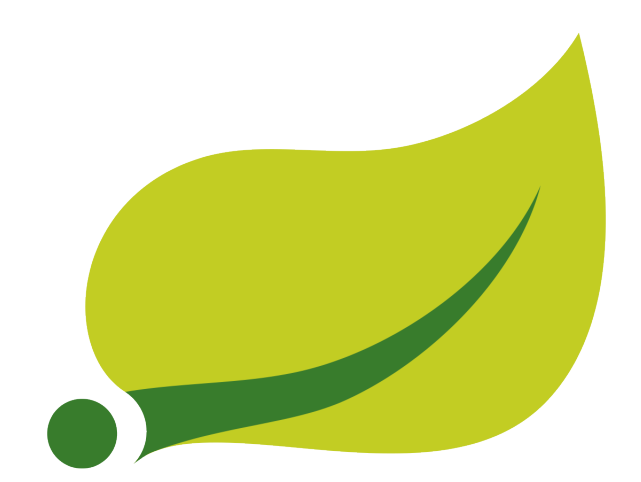

# **Spring Security Reference**

### 5.0.15.RELEASE

Ben Alex , Luke Taylor , Rob Winch , Gunnar Hillert , Joe Grandja , Jay Bryant

#### Copyright © 2004-2017

Copies of this document may be made for your own use and for distribution to others, provided that you do not charge any fee for such copies and further provided that each copy contains this Copyright Notice, whether distributed in print or electronically.

# **Table of Contents**

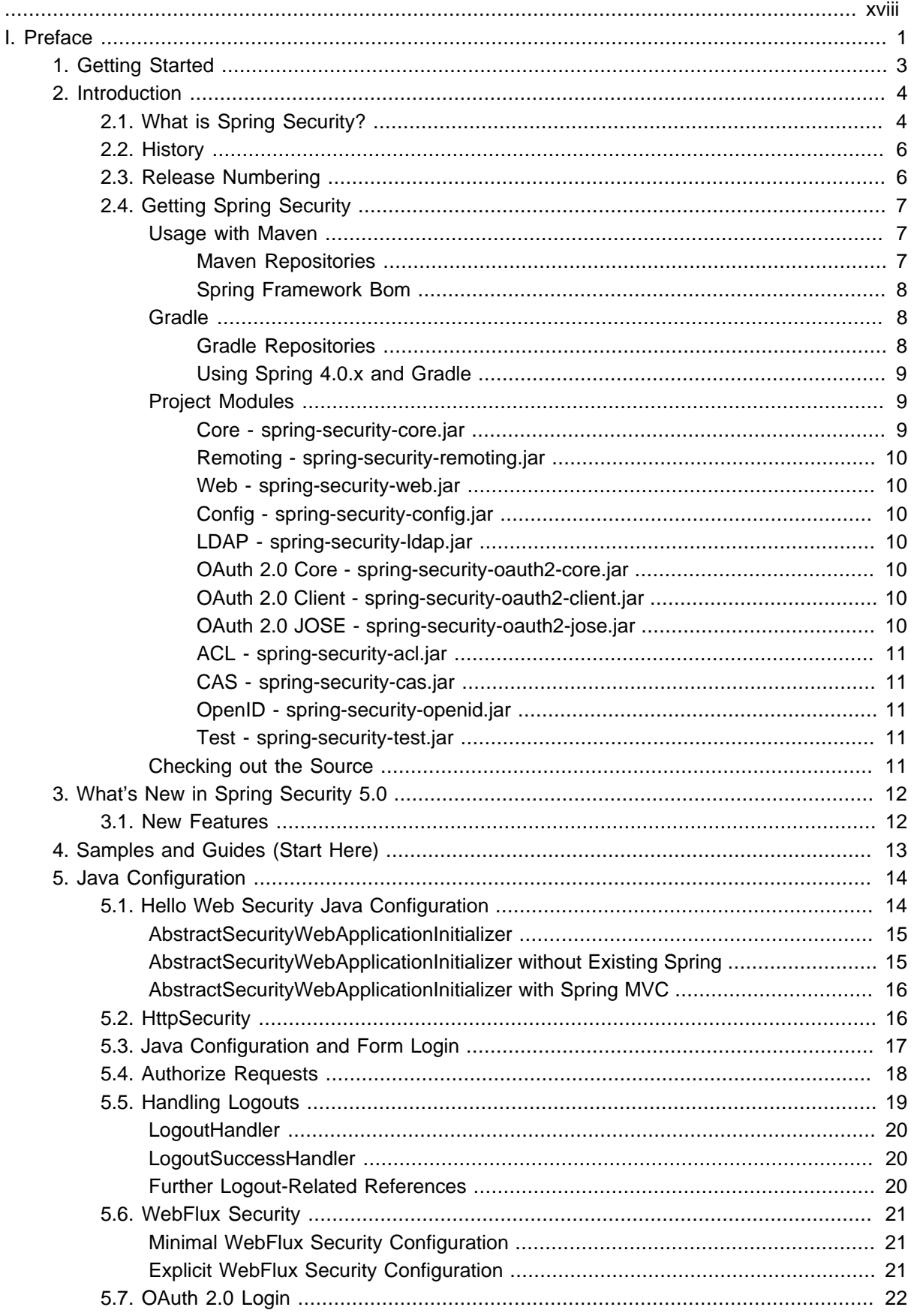

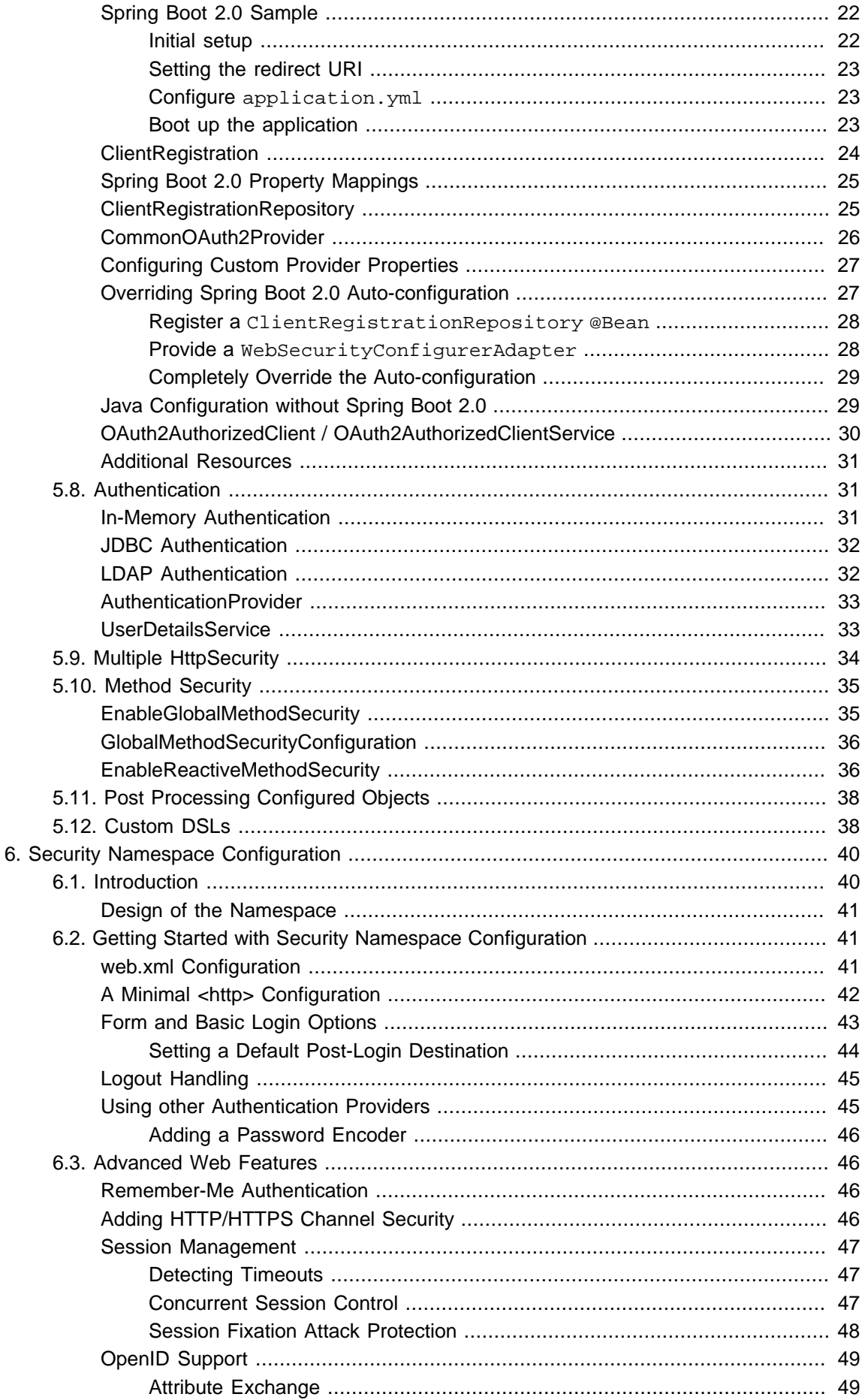

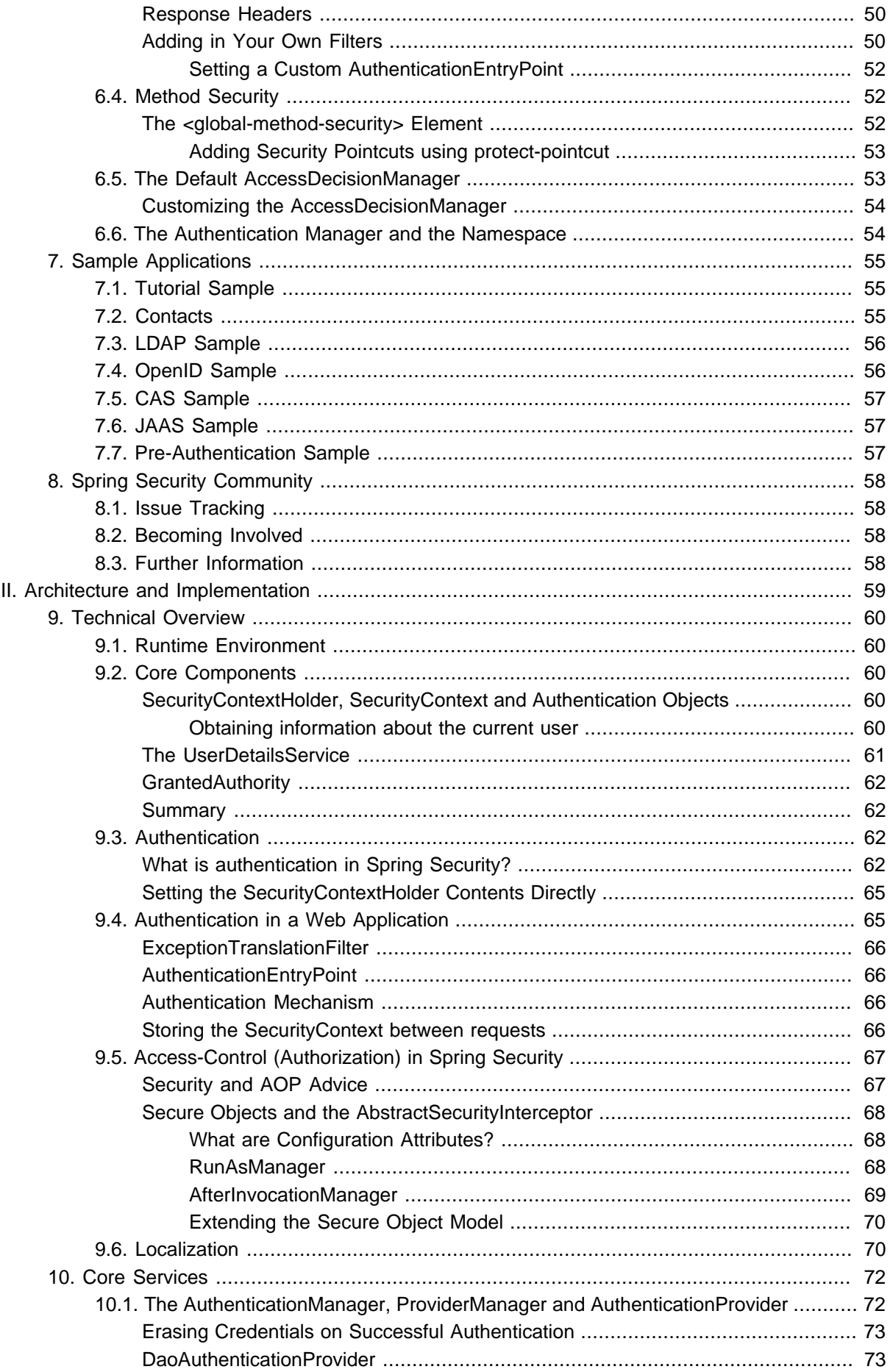

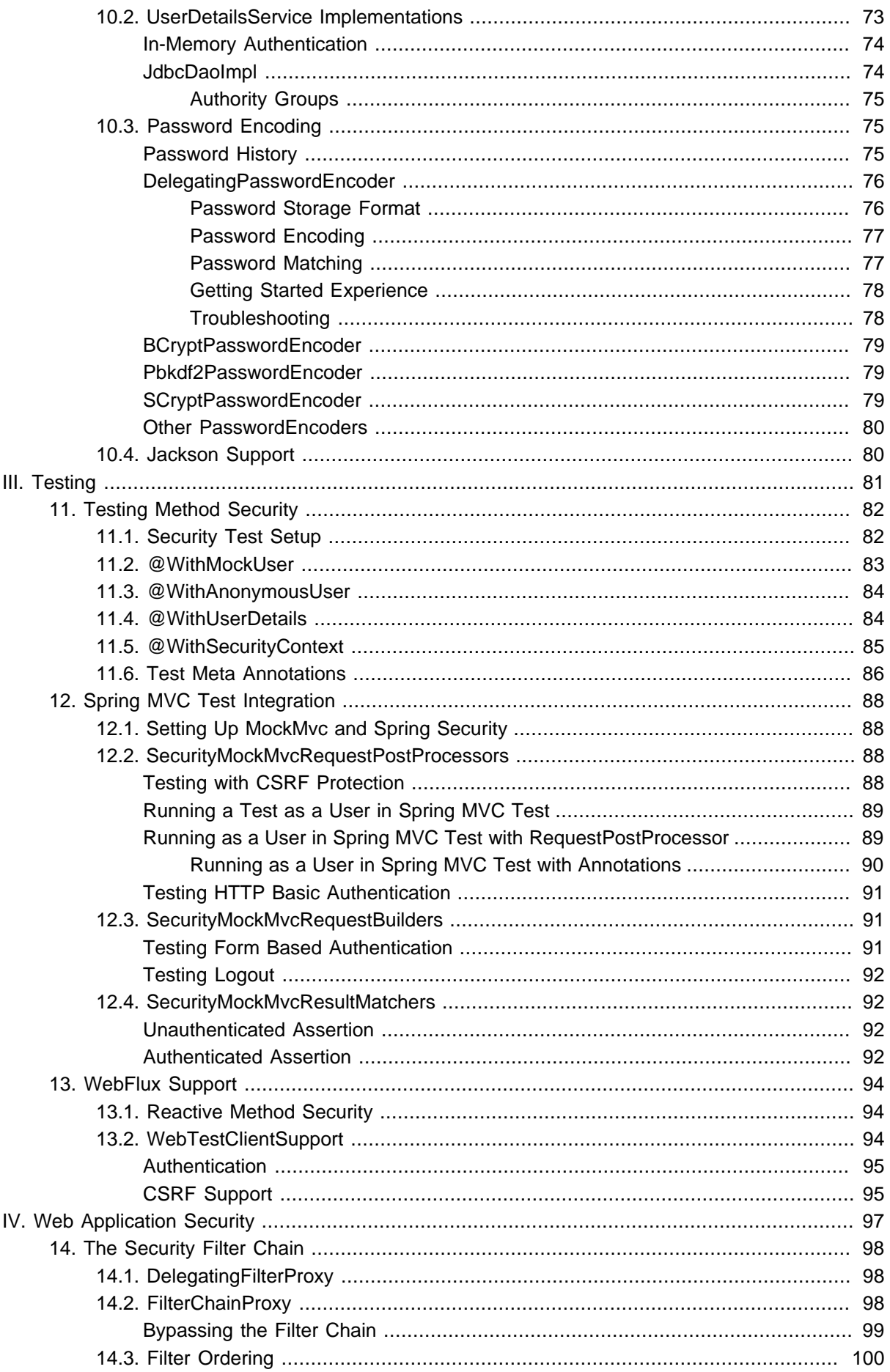

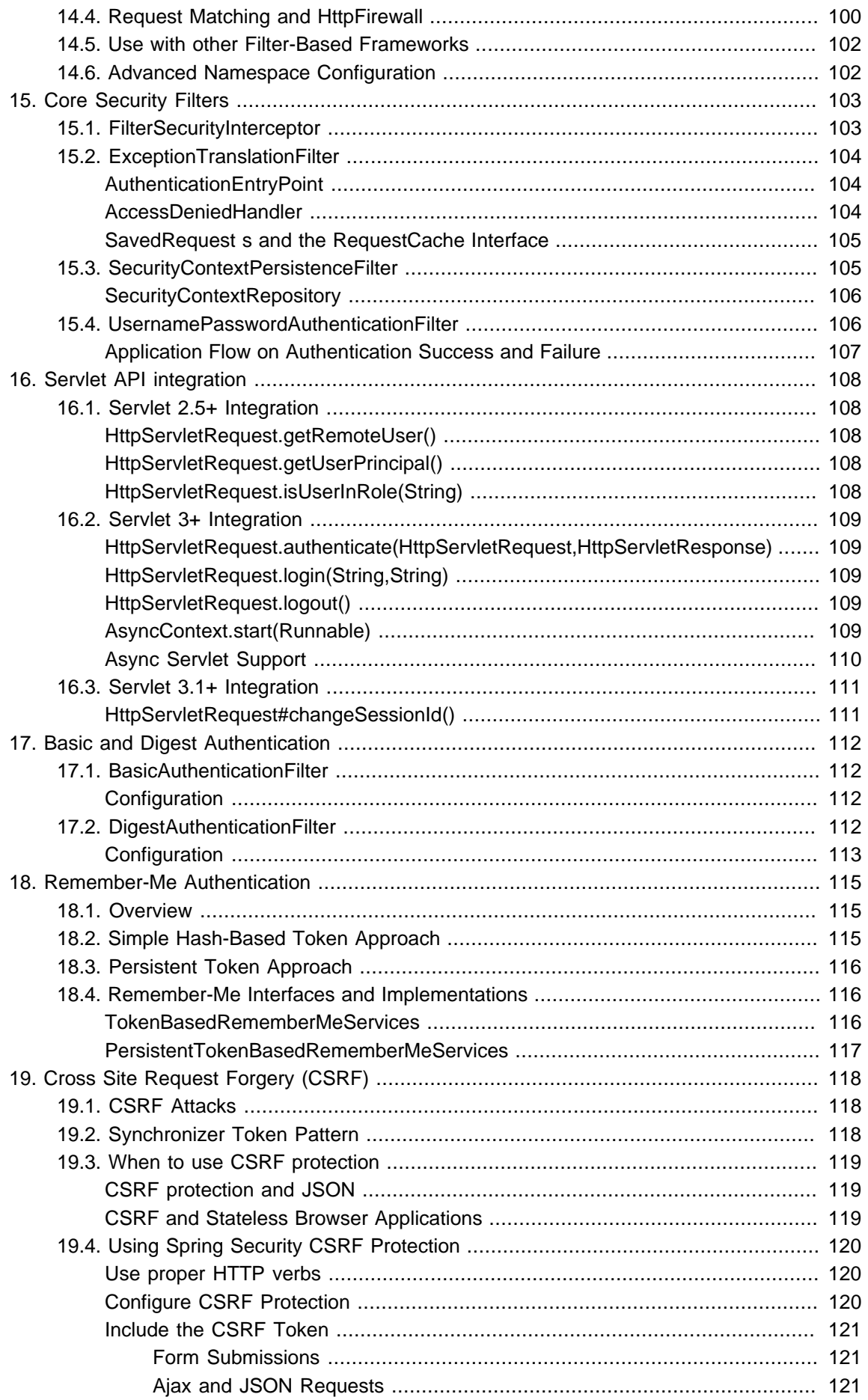

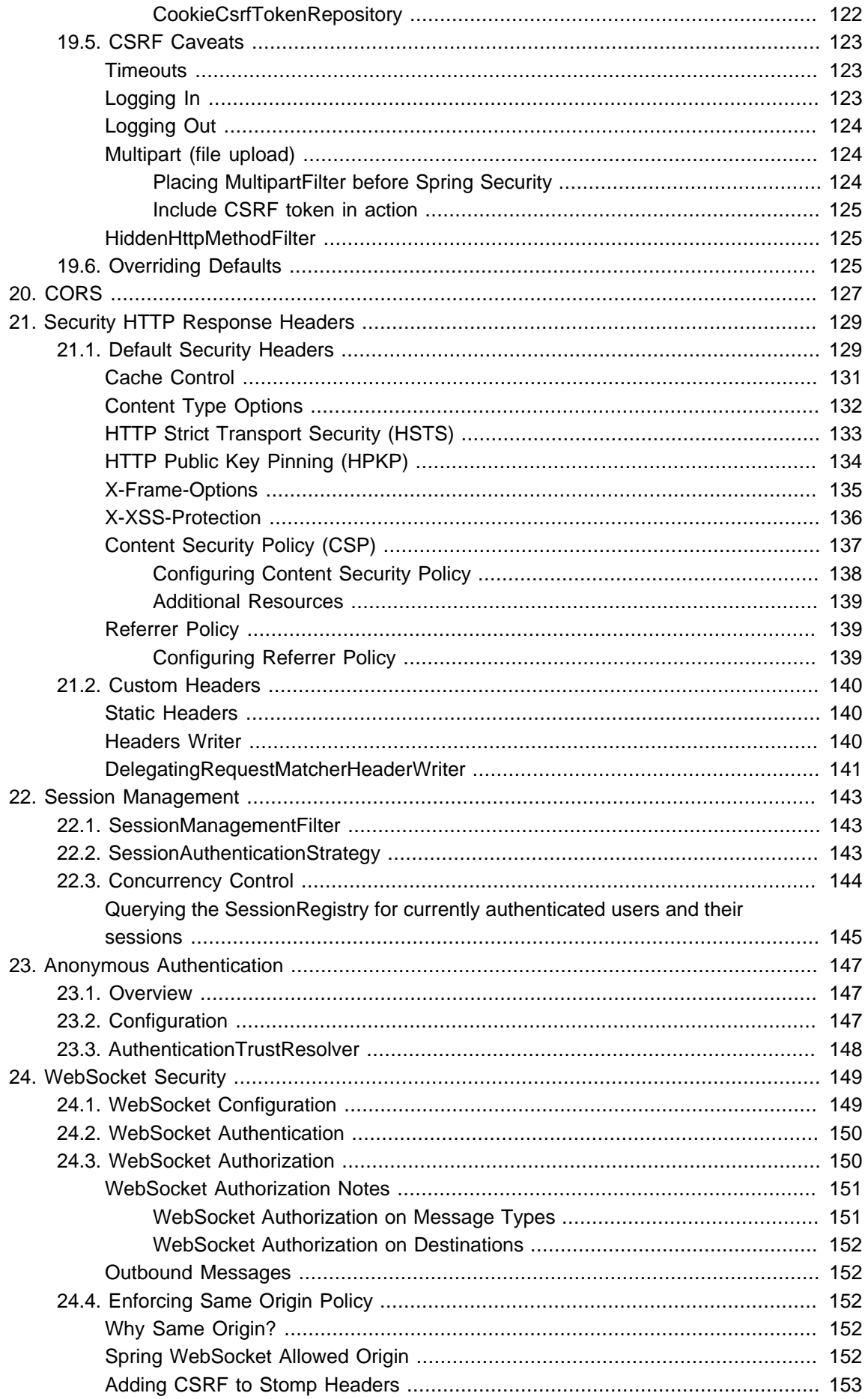

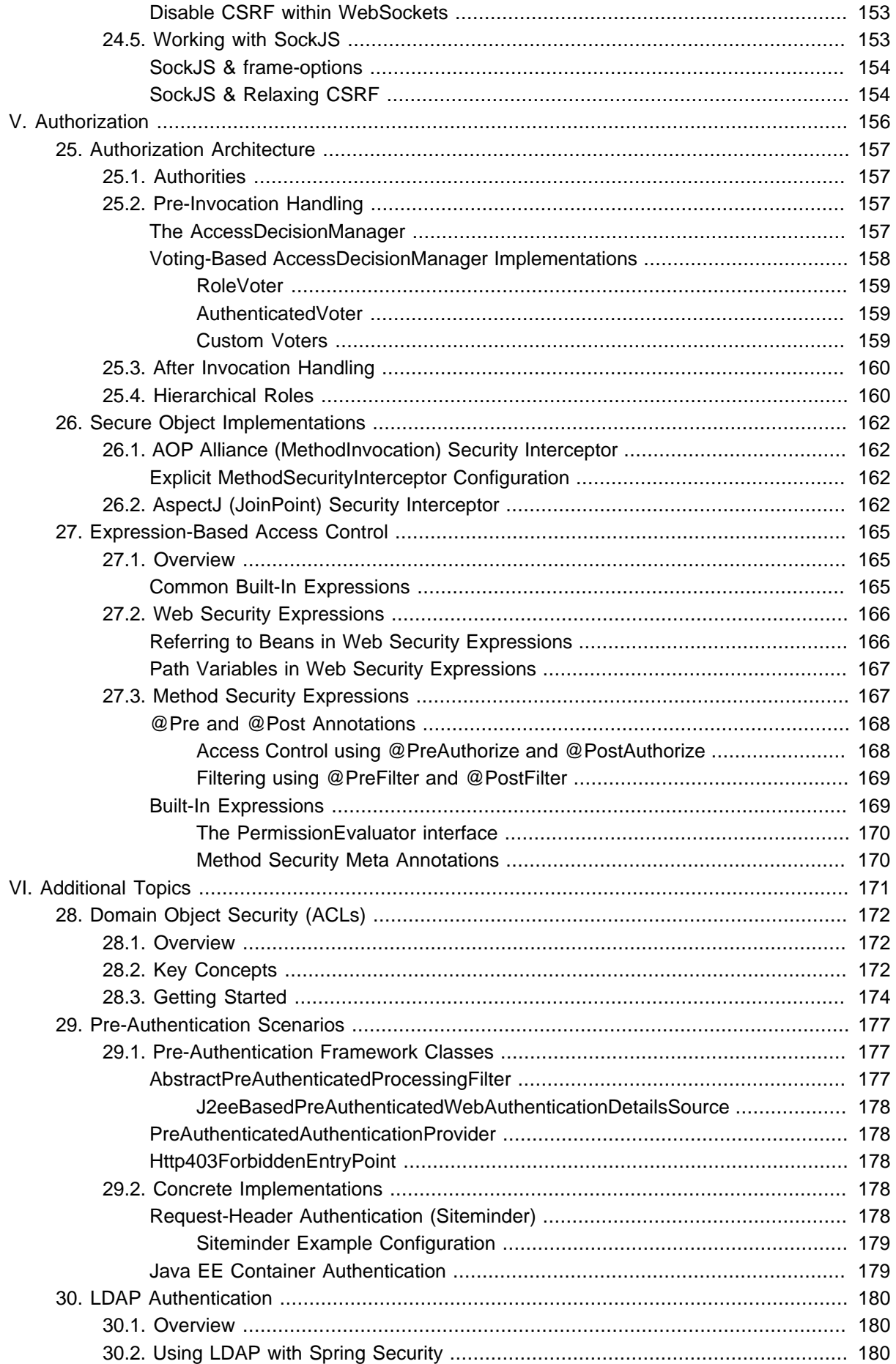

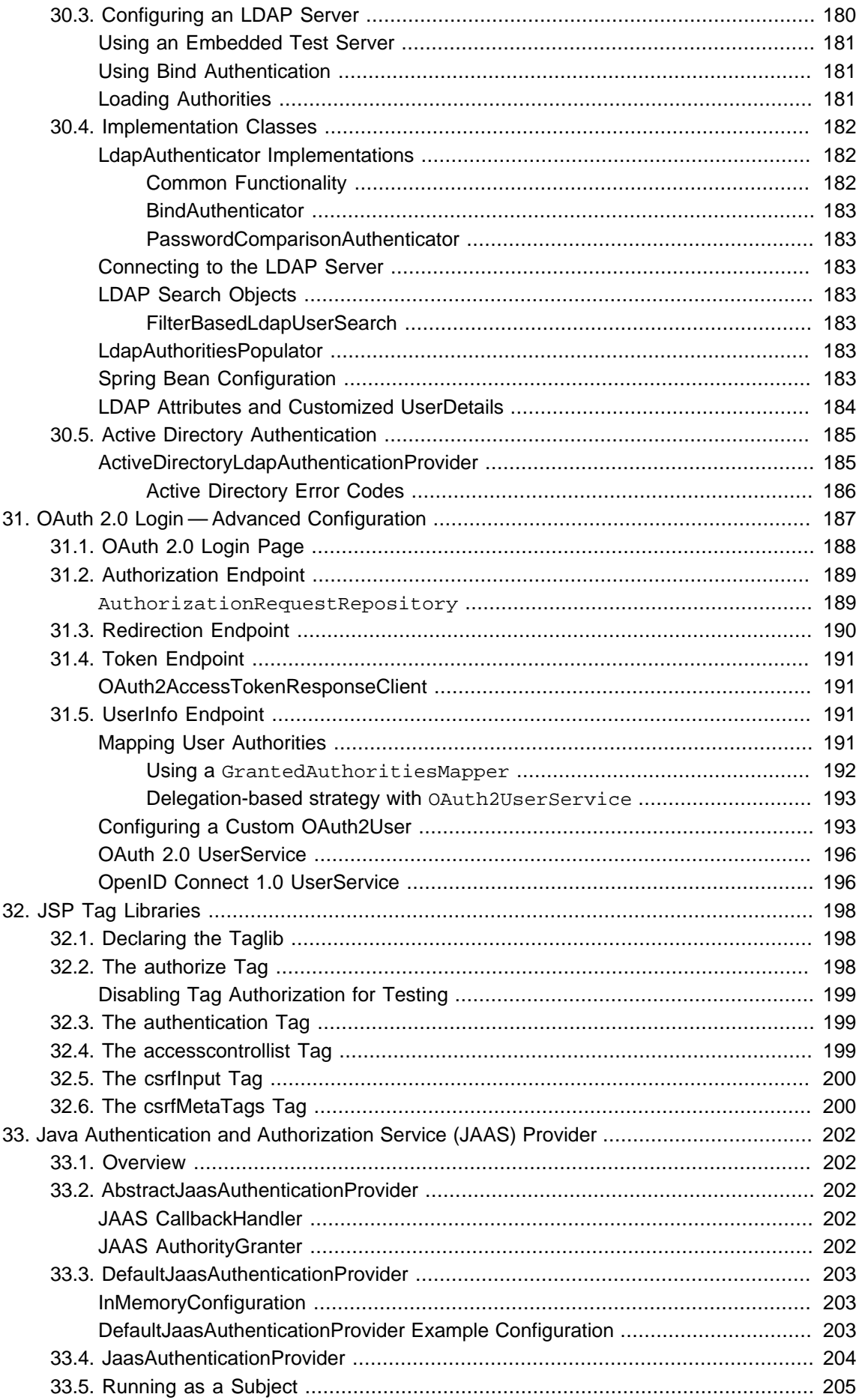

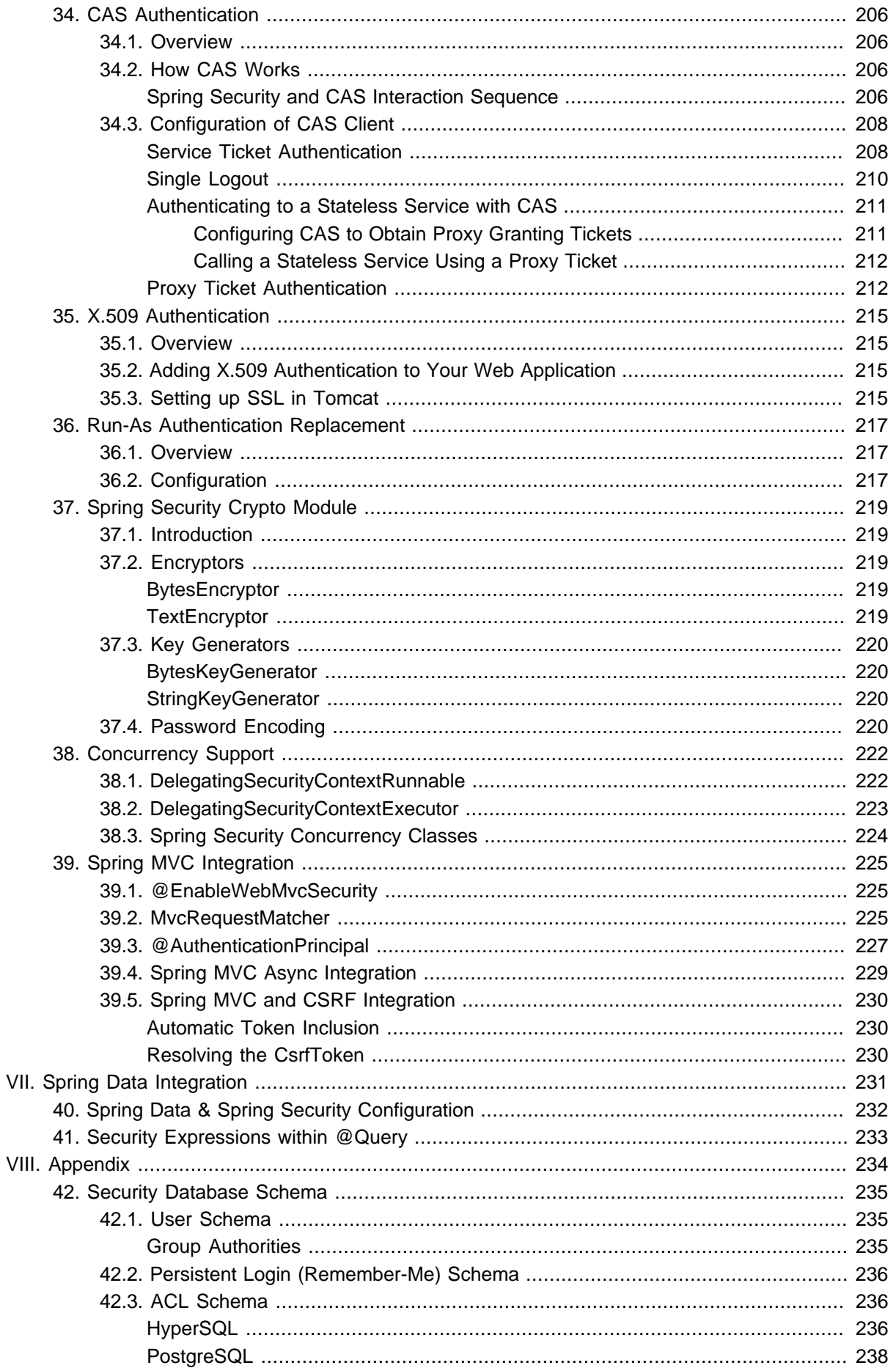

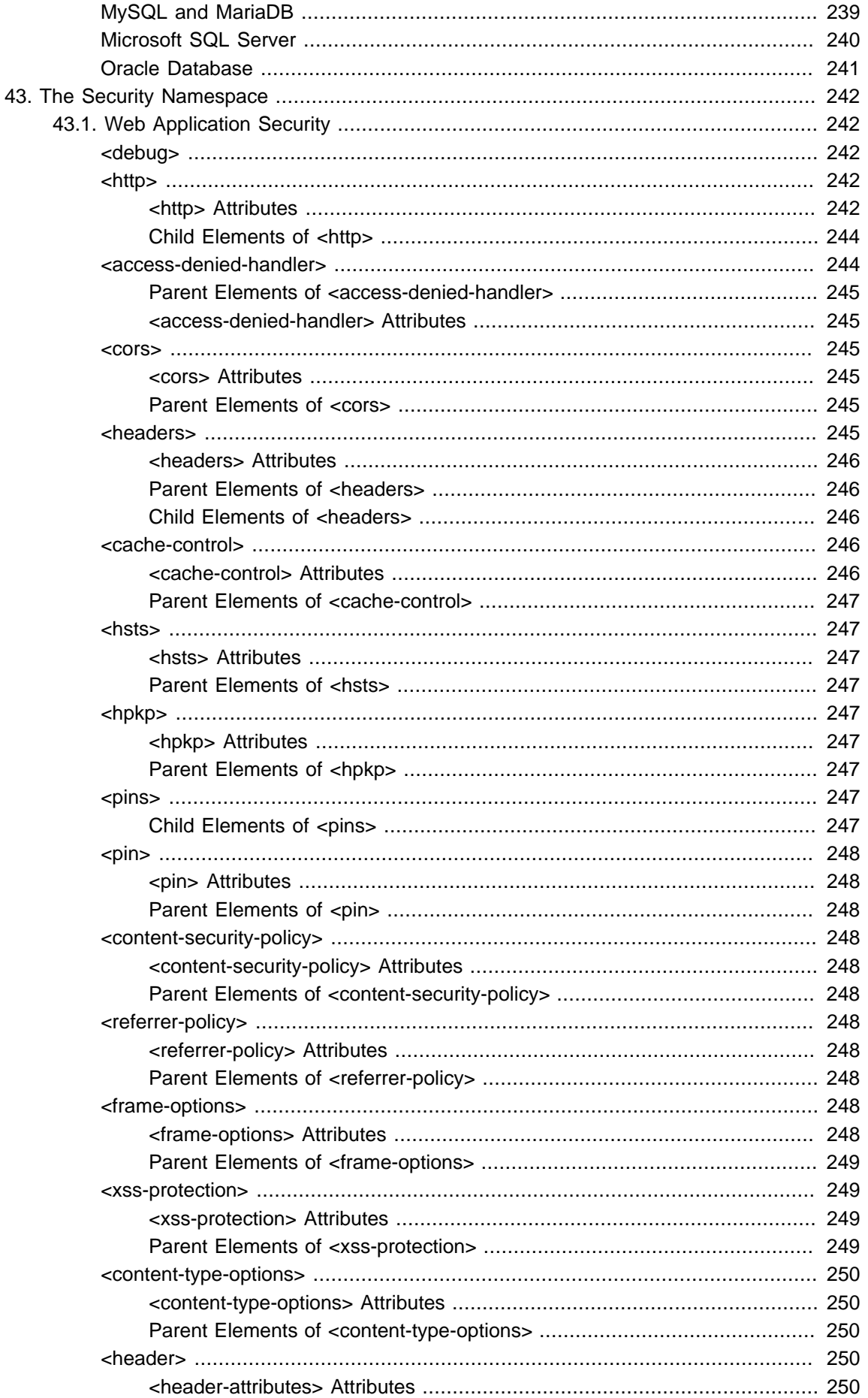

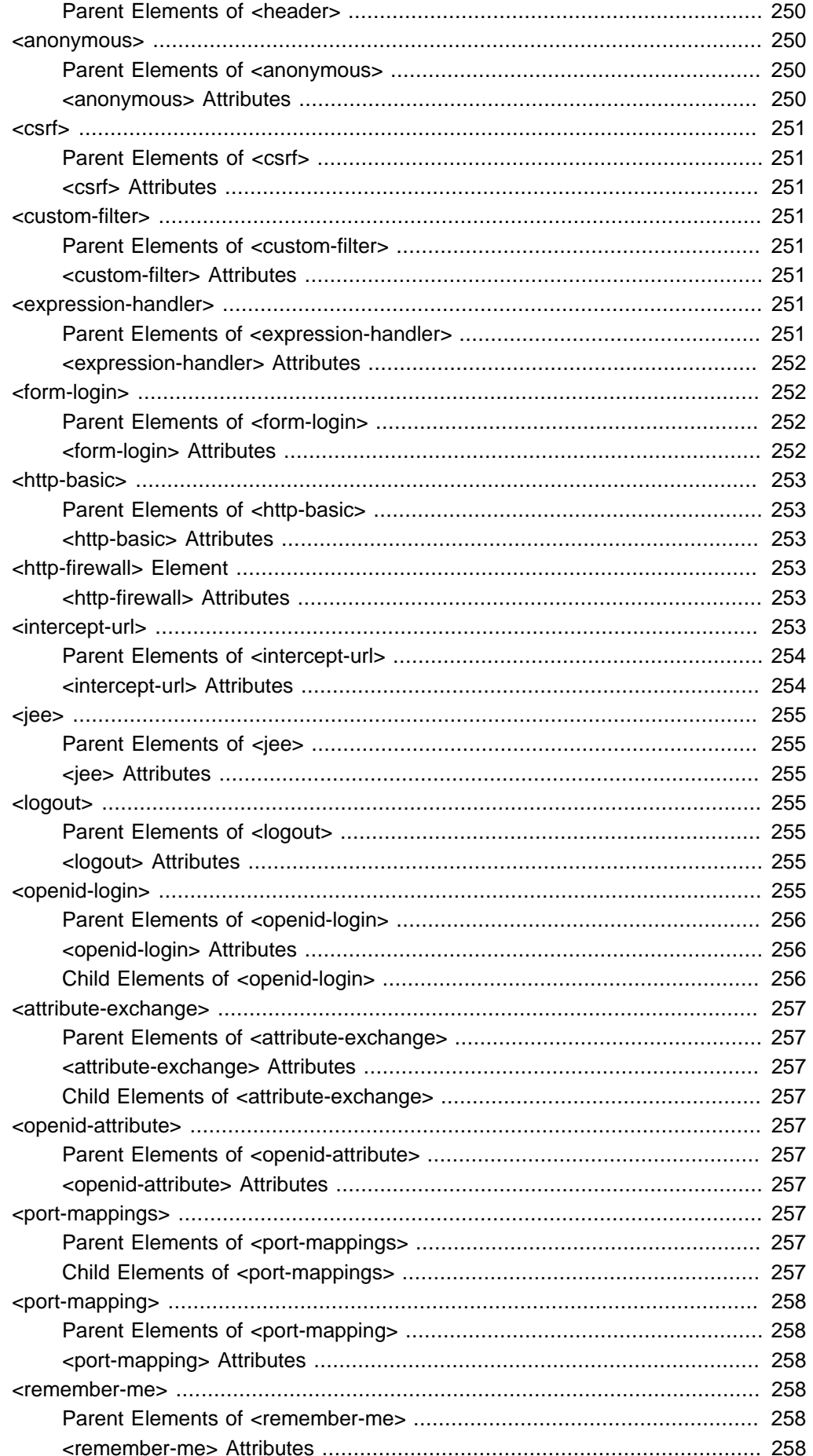

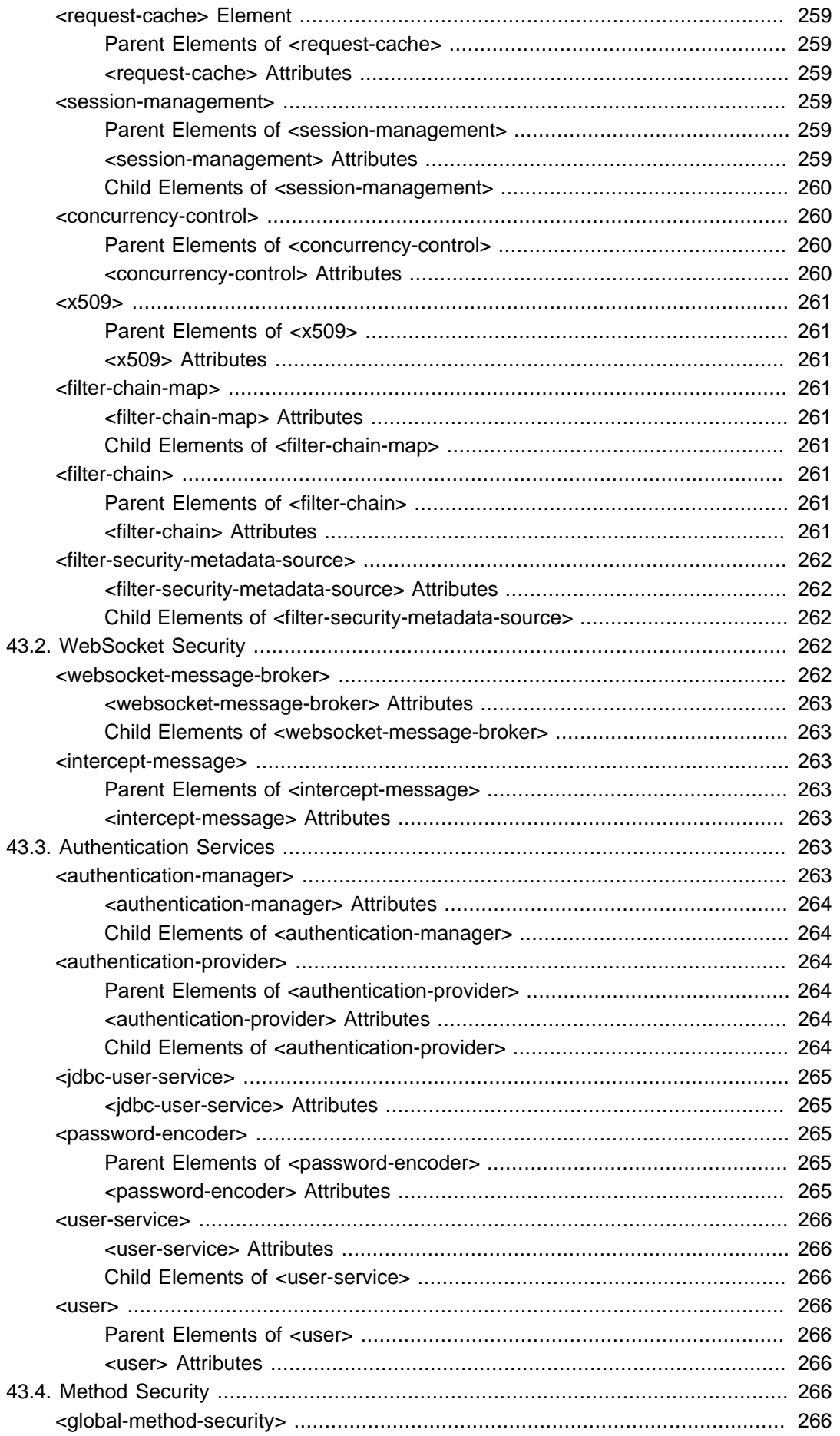

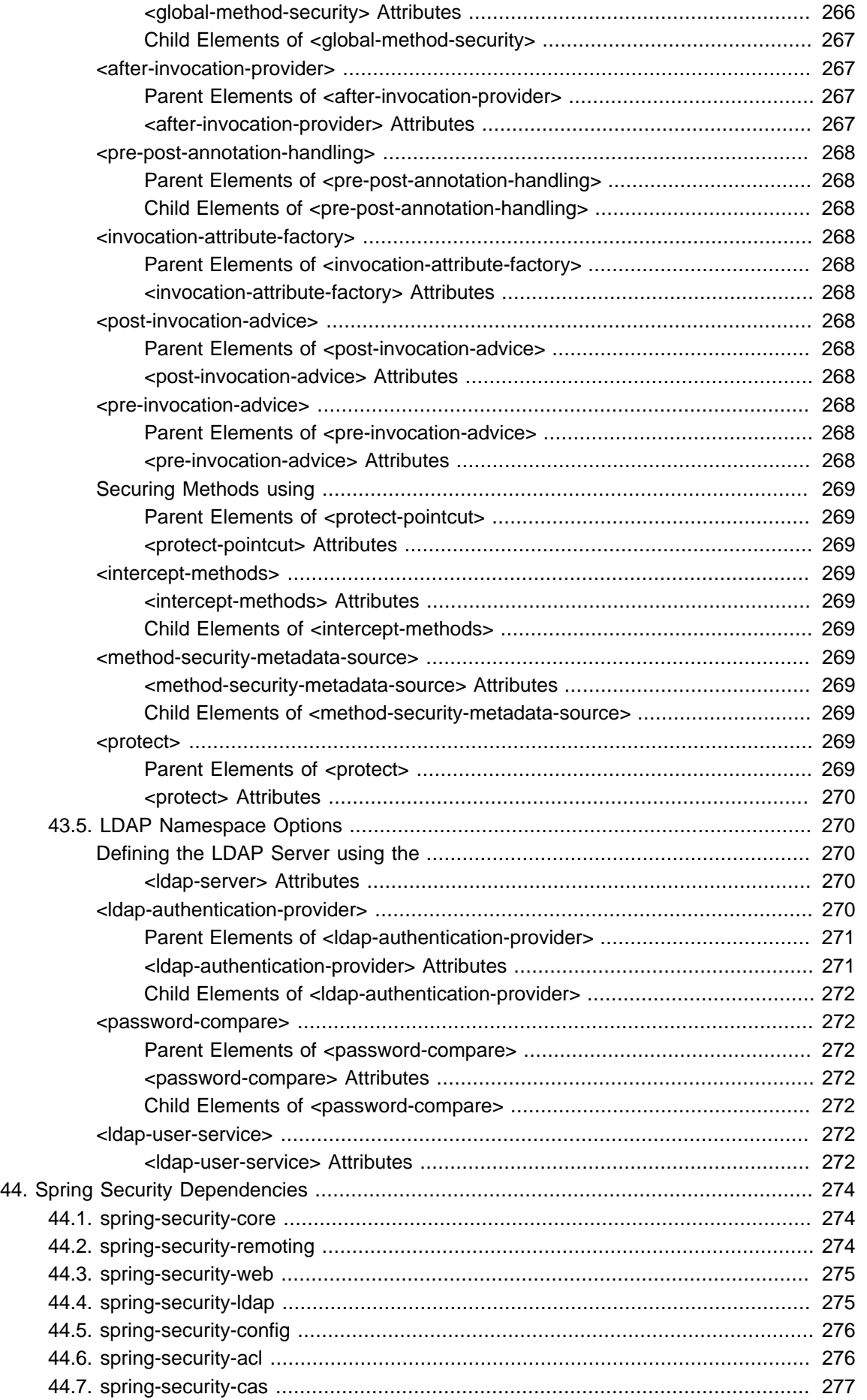

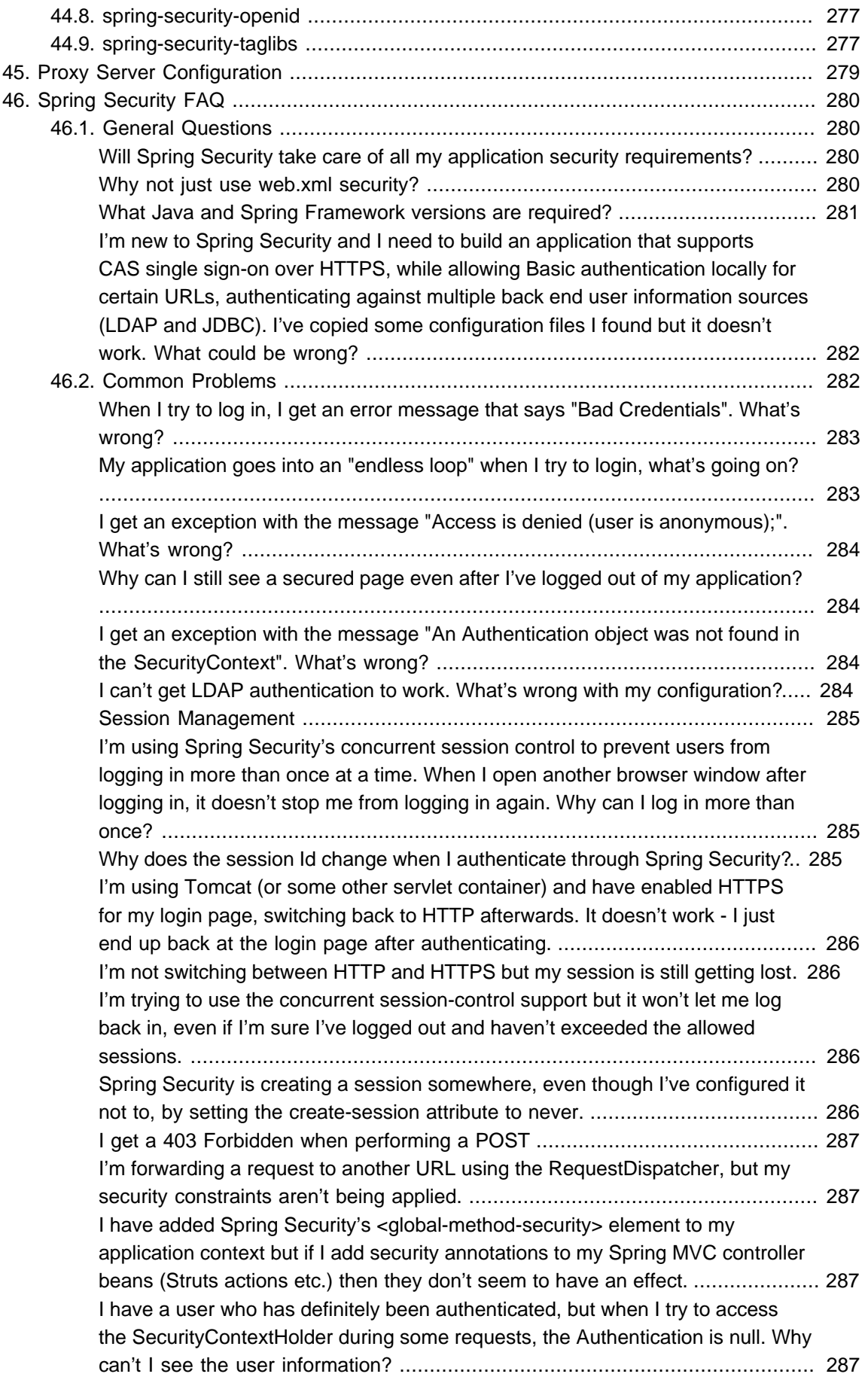

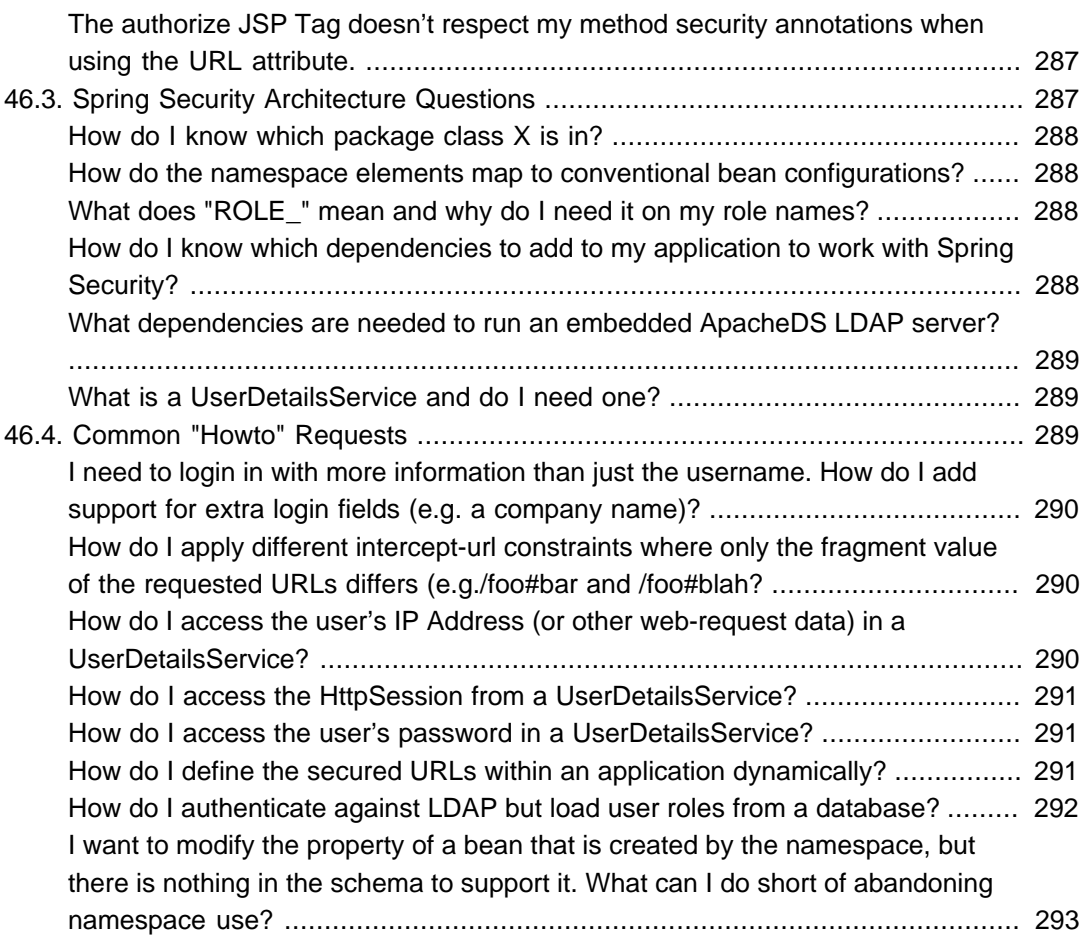

<span id="page-17-0"></span>Spring Security is a powerful and highly customizable authentication and access-control framework. It is the de-facto standard for securing Spring-based applications.

# **Part I. Preface**

<span id="page-18-0"></span>Spring Security provides a comprehensive security solution for Java EE-based enterprise software applications. As you will discover as you venture through this reference guide, we have tried to provide you a useful and highly configurable security system.

Security is an ever-moving target, and it's important to pursue a comprehensive, system-wide approach. In security circles we encourage you to adopt "layers of security", so that each layer tries to be as secure as possible in its own right, with successive layers providing additional security. The "tighter" the security of each layer, the more robust and safe your application will be. At the bottom level you'll need to deal with issues such as transport security and system identification, in order to mitigate man-in-the-middle attacks. Next you'll generally utilise firewalls, perhaps with VPNs or IP security to ensure only authorised systems can attempt to connect. In corporate environments you may deploy a DMZ to separate publicfacing servers from backend database and application servers. Your operating system will also play a critical part, addressing issues such as running processes as non-privileged users and maximising file system security. An operating system will usually also be configured with its own firewall. Hopefully somewhere along the way you'll be trying to prevent denial of service and brute force attacks against the system. An intrusion detection system will also be especially useful for monitoring and responding to attacks, with such systems able to take protective action such as blocking offending TCP/IP addresses in real-time. Moving to the higher layers, your Java Virtual Machine will hopefully be configured to minimize the permissions granted to different Java types, and then your application will add its own problem domain-specific security configuration. Spring Security makes this latter area - application security much easier.

Of course, you will need to properly address all security layers mentioned above, together with managerial factors that encompass every layer. A non-exhaustive list of such managerial factors would include security bulletin monitoring, patching, personnel vetting, audits, change control, engineering management systems, data backup, disaster recovery, performance benchmarking, load monitoring, centralised logging, incident response procedures etc.

With Spring Security being focused on helping you with the enterprise application security layer, you will find that there are as many different requirements as there are business problem domains. A banking application has different needs from an ecommerce application. An ecommerce application has different needs from a corporate sales force automation tool. These custom requirements make application security interesting, challenging and rewarding.

Please read Chapter 1, [Getting Started](#page-20-0), in its entirety to begin with. This will introduce you to the framework and the namespace-based configuration system with which you can get up and running quite quickly. To get more of an understanding of how Spring Security works, and some of the classes you might need to use, you should then read [Part II, "Architecture and Implementation".](#page-76-0) The remaining parts of this guide are structured in a more traditional reference style, designed to be read on an asrequired basis. We'd also recommend that you read up as much as possible on application security issues in general. Spring Security is not a panacea which will solve all security issues. It is important that the application is designed with security in mind from the start. Attempting to retrofit it is not a good idea. In particular, if you are building a web application, you should be aware of the many potential vulnerabilities such as cross-site scripting, request-forgery and session-hijacking which you should be taking into account from the start. The OWASP web site [\(https://www.owasp.org/\)](https://www.owasp.org/) maintains a top ten list of web application vulnerabilities as well as a lot of useful reference information.

We hope that you find this reference guide useful, and we welcome your feedback and [suggestions.](#page-75-1)

Finally, welcome to the Spring Security [community](#page-75-0).

# <span id="page-20-0"></span>**1. Getting Started**

The later parts of this guide provide an in-depth discussion of the framework architecture and implementation classes, which you need to understand if you want to do any serious customization. In this part, we'll introduce Spring Security 5.0, give a brief overview of the project's history and take a slightly gentler look at how to get started using the framework. In particular, we'll look at namespace configuration which provides a much simpler way of securing your application compared to the traditional Spring bean approach where you have to wire up all the implementation classes individually.

We'll also take a look at the sample applications that are available. It's worth trying to run these and experimenting with them a bit even before you read the later sections - you can dip back into them as your understanding of the framework increases. Please also check out the [project website](https://spring.io/spring-security) as it has useful information on building the project, plus links to articles, videos and tutorials.

# <span id="page-21-0"></span>**2. Introduction**

### <span id="page-21-1"></span>**2.1 What is Spring Security?**

Spring Security provides comprehensive security services for Java EE-based enterprise software applications. There is a particular emphasis on supporting projects built using The Spring Framework, which is the leading Java EE solution for enterprise software development. If you're not using Spring for developing enterprise applications, we warmly encourage you to take a closer look at it. Some familiarity with Spring - and in particular dependency injection principles - will help you get up to speed with Spring Security more easily.

People use Spring Security for many reasons, but most are drawn to the project after finding the security features of Java EE's Servlet Specification or EJB Specification lack the depth required for typical enterprise application scenarios. Whilst mentioning these standards, it's important to recognise that they are not portable at a WAR or EAR level. Therefore, if you switch server environments, it is typically a lot of work to reconfigure your application's security in the new target environment. Using Spring Security overcomes these problems, and also brings you dozens of other useful, customisable security features.

As you probably know two major areas of application security are "authentication" and "authorization" (or "access-control"). These are the two main areas that Spring Security targets. "Authentication" is the process of establishing a principal is who they claim to be (a "principal" generally means a user, device or some other system which can perform an action in your application)."Authorization" refers to the process of deciding whether a principal is allowed to perform an action within your application. To arrive at the point where an authorization decision is needed, the identity of the principal has already been established by the authentication process. These concepts are common, and not at all specific to Spring Security.

At an authentication level, Spring Security supports a wide range of authentication models. Most of these authentication models are either provided by third parties, or are developed by relevant standards bodies such as the Internet Engineering Task Force. In addition, Spring Security provides its own set of authentication features. Specifically, Spring Security currently supports authentication integration with all of these technologies:

- HTTP BASIC authentication headers (an IETF RFC-based standard)
- HTTP Digest authentication headers (an IETF RFC-based standard)
- HTTP X.509 client certificate exchange (an IETF RFC-based standard)
- LDAP (a very common approach to cross-platform authentication needs, especially in large environments)
- Form-based authentication (for simple user interface needs)
- OpenID authentication
- Authentication based on pre-established request headers (such as Computer Associates Siteminder)
- Jasig Central Authentication Service (otherwise known as CAS, which is a popular open source single sign-on system)
- Transparent authentication context propagation for Remote Method Invocation (RMI) and HttpInvoker (a Spring remoting protocol)
- Automatic "remember-me" authentication (so you can tick a box to avoid re-authentication for a predetermined period of time)
- Anonymous authentication (allowing every unauthenticated call to automatically assume a particular security identity)
- Run-as authentication (which is useful if one call should proceed with a different security identity)
- Java Authentication and Authorization Service (JAAS)
- Java EE container authentication (so you can still use Container Managed Authentication if desired)
- Kerberos
- Java Open Source Single Sign-On (JOSSO) \*
- OpenNMS Network Management Platform \*
- AppFuse \*
- AndroMDA \*
- Mule ESB \*
- Direct Web Request (DWR) \*
- Grails \*
- Tapestry \*
- JTrac \*
- Jasypt \*
- Roller \*
- Elastic Path \*
- Atlassian Crowd \*
- Your own authentication systems (see below)
- (\* Denotes provided by a third party)

Many independent software vendors (ISVs) adopt Spring Security because of this significant choice of flexible authentication models. Doing so allows them to quickly integrate their solutions with whatever their end clients need, without undertaking a lot of engineering or requiring the client to change their environment. If none of the above authentication mechanisms suit your needs, Spring Security is an open platform and it is quite simple to write your own authentication mechanism. Many corporate users of Spring Security need to integrate with "legacy" systems that don't follow any particular security standards, and Spring Security is happy to "play nicely" with such systems.

Irrespective of the authentication mechanism, Spring Security provides a deep set of authorization capabilities. There are three main areas of interest: authorizing web requests, authorizing whether methods can be invoked and authorizing access to individual domain object instances. To help you understand the differences, consider the authorization capabilities found in the Servlet Specification web

pattern security, EJB Container Managed Security and file system security respectively. Spring Security provides deep capabilities in all of these important areas, which we'll explore later in this reference guide.

### <span id="page-23-0"></span>**2.2 History**

Spring Security began in late 2003 as "The Acegi Security System for Spring". A question was posed on the Spring Developers' mailing list asking whether there had been any consideration given to a Spring-based security implementation. At the time the Spring community was relatively small (especially compared with the size today!), and indeed Spring itself had only existed as a SourceForge project from early 2003. The response to the question was that it was a worthwhile area, although a lack of time currently prevented its exploration.

With that in mind, a simple security implementation was built and not released. A few weeks later another member of the Spring community inquired about security, and at the time this code was offered to them. Several other requests followed, and by January 2004 around twenty people were using the code. These pioneering users were joined by others who suggested a SourceForge project was in order, which was duly established in March 2004.

In those early days, the project didn't have any of its own authentication modules. Container Managed Security was relied upon for the authentication process, with Acegi Security instead focusing on authorization. This was suitable at first, but as more and more users requested additional container support, the fundamental limitation of container-specific authentication realm interfaces became clear. There was also a related issue of adding new JARs to the container's classpath, which was a common source of end user confusion and misconfiguration.

Acegi Security-specific authentication services were subsequently introduced. Around a year later, Acegi Security became an official Spring Framework subproject. The 1.0.0 final release was published in May 2006 - after more than two and a half years of active use in numerous production software projects and many hundreds of improvements and community contributions.

Acegi Security became an official Spring Portfolio project towards the end of 2007 and was rebranded as "Spring Security".

Today Spring Security enjoys a strong and active open source community. There are thousands of messages about Spring Security on the support forums. There is an active core of developers who work on the code itself and an active community which also regularly share patches and support their peers.

### <span id="page-23-1"></span>**2.3 Release Numbering**

It is useful to understand how Spring Security release numbers work, as it will help you identify the effort (or lack thereof) involved in migrating to future releases of the project. Each release uses a standard triplet of integers: MAJOR.MINOR.PATCH. The intent is that MAJOR versions are incompatible, largescale upgrades of the API. MINOR versions should largely retain source and binary compatibility with older minor versions, thought there may be some design changes and incompatible updates. PATCH level should be perfectly compatible, forwards and backwards, with the possible exception of changes which are to fix bugs and defects.

The extent to which you are affected by changes will depend on how tightly integrated your code is. If you are doing a lot of customization you are more likely to be affected than if you are using a simple namespace configuration.

You should always test your application thoroughly before rolling out a new version.

### <span id="page-24-0"></span>**2.4 Getting Spring Security**

You can get hold of Spring Security in several ways. You can download a packaged distribution from the main [Spring Security](https://spring.io/spring-security) page, download individual jars from the Maven Central repository (or a Spring Maven repository for snapshot and milestone releases) or, alternatively, you can build the project from source yourself.

#### <span id="page-24-1"></span>**Usage with Maven**

A minimal Spring Security Maven set of dependencies typically looks like the following:

#### **pom.xml.**

```
<dependencies>
<!-- ... other dependency elements ... -->
<dependency>
<groupId>org.springframework.security</groupId>
<artifactId>spring-security-web</artifactId>
<version>5.0.15.RELEASE</version>
</dependency>
<dependency>
<groupId>org.springframework.security</groupId>
<artifactId>spring-security-config</artifactId>
 <version>5.0.15.RELEASE</version>
</dependency>
</dependencies>
```
If you are using additional features like LDAP, OpenID, etc. you will need to also include the appropriate [the section called "Project Modules"](#page-26-1).

#### <span id="page-24-2"></span>**Maven Repositories**

All GA releases (i.e. versions ending in .RELEASE) are deployed to Maven Central, so no additional Maven repositories need to be declared in your pom.

If you are using a SNAPSHOT version, you will need to ensure you have the Spring Snapshot repository defined as shown below:

**pom.xml.** 

```
<repositories>
<!-- ... possibly other repository elements ... -->
<repository>
<id>spring-snapshot</id>
<name>Spring Snapshot Repository</name>
<url>https://repo.spring.io/snapshot</url>
</repository>
</repositories>
```
If you are using a milestone or release candidate version, you will need to ensure you have the Spring Milestone repository defined as shown below:

#### **pom.xml.**

```
<repositories>
<!-- ... possibly other repository elements ... -->
<repository>
<id>spring-milestone</id>
<name>Spring Milestone Repository</name>
<url>https://repo.spring.io/milestone</url>
</repository>
</repositories>
```
#### <span id="page-25-0"></span>**Spring Framework Bom**

Spring Security builds against Spring Framework 5.0.16.RELEASE, but should work with 4.0.x. The problem that many users will have is that Spring Security's transitive dependencies resolve Spring Framework 5.0.16.RELEASE which can cause strange classpath problems.

One (tedious) way to circumvent this issue would be to include all the Spring Framework modules in a [<dependencyManagement>](https://maven.apache.org/guides/introduction/introduction-to-dependency-mechanism.html#Dependency_Management) section of your pom. An alternative approach is to include the springframework-bom within your <dependencyManagement> section of your pom.xml as shown below:

**pom.xml.** 

```
<dependencyManagement>
<dependencies>
<dependency>
  <groupId>org.springframework</groupId>
  <artifactId>spring-framework-bom</artifactId>
  <version>5.0.16.RELEASE</version>
  <type>pom</type>
  <scope>import</scope>
</dependency>
</dependencies>
</dependencyManagement>
```
This will ensure that all the transitive dependencies of Spring Security use the Spring 5.0.16.RELEASE modules.

#### **Note**

This approach uses Maven's "bill of materials" (BOM) concept and is only available in Maven 2.0.9+. For additional details about how dependencies are resolved refer to [Maven's Introduction](https://maven.apache.org/guides/introduction/introduction-to-dependency-mechanism.html) [to the Dependency Mechanism documentation.](https://maven.apache.org/guides/introduction/introduction-to-dependency-mechanism.html)

#### <span id="page-25-1"></span>**Gradle**

A minimal Spring Security Gradle set of dependencies typically looks like the following:

**build.gradle.** 

```
dependencies {
 compile 'org.springframework.security:spring-security-web:5.0.15.RELEASE'
 compile 'org.springframework.security:spring-security-config:5.0.15.RELEASE'
}
```
If you are using additional features like LDAP, OpenID, etc. you will need to also include the appropriate [the section called "Project Modules"](#page-26-1).

#### <span id="page-25-2"></span>**Gradle Repositories**

All GA releases (i.e. versions ending in .RELEASE) are deployed to Maven Central, so using the mavenCentral() repository is sufficient for GA releases.

#### **build.gradle.**

```
repositories {
 mavenCentral()
}
```
If you are using a SNAPSHOT version, you will need to ensure you have the Spring Snapshot repository defined as shown below:

#### **build.gradle.**

```
repositories {
 maven { url 'https://repo.spring.io/snapshot' }
}
```
If you are using a milestone or release candidate version, you will need to ensure you have the Spring Milestone repository defined as shown below:

#### **build.gradle.**

```
repositories {
 maven { url 'https://repo.spring.io/milestone' }
}
```
#### <span id="page-26-0"></span>**Using Spring 4.0.x and Gradle**

By default Gradle will use the newest version when resolving transitive versions. This means that often times no additional work is necessary when running Spring Security 5.0.15.RELEASE with Spring Framework 5.0.16.RELEASE. However, at times there can be issues that come up so it is best to mitigate this using **Gradle's ResolutionStrategy** as shown below:

#### **build.gradle.**

```
configurations.all {
 resolutionStrategy.eachDependency { DependencyResolveDetails details ->
  if (details.requested.group == 'org.springframework') {
   details.useVersion '5.0.16.RELEASE'
   }
 }
}
```
This will ensure that all the transitive dependencies of Spring Security use the Spring 5.0.16.RELEASE modules.

#### **Note**

This example uses Gradle 1.9, but may need modifications to work in future versions of Gradle since this is an incubating feature within Gradle.

#### <span id="page-26-1"></span>**Project Modules**

In Spring Security 3.0, the codebase has been sub-divided into separate jars which more clearly separate different functionality areas and third-party dependencies. If you are using Maven to build your project, then these are the modules you will add to your pom.xml. Even if you're not using Maven, we'd recommend that you consult the pom. xml files to get an idea of third-party dependencies and versions. Alternatively, a good idea is to examine the libraries that are included in the sample applications.

#### <span id="page-26-2"></span>**Core - spring-security-core.jar**

Contains core authentication and access-contol classes and interfaces, remoting support and basic provisioning APIs. Required by any application which uses Spring Security. Supports standalone applications, remote clients, method (service layer) security and JDBC user provisioning. Contains the top-level packages:

- org.springframework.security.core
- org.springframework.security.access
- org.springframework.security.authentication
- org.springframework.security.provisioning

#### <span id="page-27-0"></span>**Remoting - spring-security-remoting.jar**

Provides intergration with Spring Remoting. You don't need this unless you are writing a remote client which uses Spring Remoting. The main package is org.springframework.security.remoting.

#### <span id="page-27-1"></span>**Web - spring-security-web.jar**

Contains filters and related web-security infrastructure code. Anything with a servlet API dependency. You'll need it if you require Spring Security web authentication services and URL-based access-control. The main package is org.springframework.security.web.

#### <span id="page-27-2"></span>**Config - spring-security-config.jar**

Contains the security namespace parsing code & Java configuration code. You need it if you are using the Spring Security XML namespace for configuration or Spring Security's Java Configuration support. The main package is  $org.springframework security.config$ . None of the classes are intended for direct use in an application.

#### <span id="page-27-3"></span>**LDAP - spring-security-ldap.jar**

LDAP authentication and provisioning code. Required if you need to use LDAP authentication or manage LDAP user entries. The top-level package is org.springframework.security.ldap.

#### <span id="page-27-4"></span>**OAuth 2.0 Core - spring-security-oauth2-core.jar**

spring-security-oauth2-core.jar contains core classes and interfaces that provide support for the OAuth 2.0 Authorization Framework and for OpenID Connect Core 1.0. It is required by applications that use OAuth 2.0 or OpenID Connect Core 1.0, such as Client, Resource Server, and Authorization Server. The top-level package is org.springframework.security.oauth2.core.

#### <span id="page-27-5"></span>**OAuth 2.0 Client - spring-security-oauth2-client.jar**

spring-security-oauth2-client.jar is Spring Security's client support for OAuth 2.0 Authorization Framework and OpenID Connect Core 1.0. Required by applications leveraging **OAuth 2.0 Login** and/or OAuth Client support. The top-level package is org.springframework.security.oauth2.client.

#### <span id="page-27-6"></span>**OAuth 2.0 JOSE - spring-security-oauth2-jose.jar**

spring-security-oauth2-jose.jar contains Spring Security's support for the JOSE (Javascript Object Signing and Encryption) framework. The JOSE framework is intended to provide a method to securely transfer claims between parties. It is built from a collection of specifications:

- JSON Web Token (JWT)
- JSON Web Signature (JWS)
- JSON Web Encryption (JWE)

• JSON Web Key (JWK)

It contains the top-level packages:

- org.springframework.security.oauth2.jwt
- org.springframework.security.oauth2.jose

#### <span id="page-28-0"></span>**ACL - spring-security-acl.jar**

Specialized domain object ACL implementation. Used to apply security to specific domain object instances within your application. The top-level package is org.springframework.security.acls.

#### <span id="page-28-1"></span>**CAS - spring-security-cas.jar**

Spring Security's CAS client integration. If you want to use Spring Security web authentication with a CAS single sign-on server. The top-level package is org.springframework.security.cas.

#### <span id="page-28-2"></span>**OpenID - spring-security-openid.jar**

OpenID web authentication support. Used to authenticate users against an external OpenID server. org.springframework.security.openid. Requires OpenID4Java.

#### <span id="page-28-3"></span>**Test - spring-security-test.jar**

Support for testing with Spring Security.

#### <span id="page-28-4"></span>**Checking out the Source**

Since Spring Security is an Open Source project, we'd strongly encourage you to check out the source code using git. This will give you full access to all the sample applications and you can build the most up to date version of the project easily. Having the source for a project is also a huge help in debugging. Exception stack traces are no longer obscure black-box issues but you can get straight to the line that's causing the problem and work out what's happening. The source is the ultimate documentation for a project and often the simplest place to find out how something actually works.

To obtain the source for the project, use the following git command:

git clone https://github.com/spring-projects/spring-security.git

This will give you access to the entire project history (including all releases and branches) on your local machine.

# <span id="page-29-0"></span>**3. What's New in Spring Security 5.0**

Spring Security 5.0 provides a number of new features as well as support for Spring Framework 5. In total there were 400+ enhancements and bugs resolved. You can find the change log at [5.0.0.M1](https://github.com/spring-projects/spring-security/milestone/90?closed=1) [5.0.0.M2](https://github.com/spring-projects/spring-security/milestone/97?closed=1) [5.0.0.M3](https://github.com/spring-projects/spring-security/milestone/100?closed=1) [5.0.0.M4](https://github.com/spring-projects/spring-security/milestone/101?closed=1) [5.0.0.M5](https://github.com/spring-projects/spring-security/milestone/102?closed=1) [5.0.0.RC1](https://github.com/spring-projects/spring-security/milestone/103?closed=1) [5.0.0.RELEASE](https://github.com/spring-projects/spring-security/milestone/98?closed=1). Below are the highlights of this milestone release.

### <span id="page-29-1"></span>**3.1 New Features**

- [OAuth 2.0 Login](#page-39-0)
- Reactive Support
	- [@EnableWebFluxSecurity](#page-38-0)
	- [@EnableReactiveMethodSecurity](#page-53-1)
	- [WebFlux Testing Support](#page-111-0)
- Modernized **Password Encoding**

# <span id="page-30-0"></span>**4. Samples and Guides (Start Here)**

If you are looking to get started with Spring Security, the best place to start is our Sample Applications.

| <b>Source</b>                     | <b>Description</b>                                                                                                  | Guide                                             |
|-----------------------------------|----------------------------------------------------------------------------------------------------|---------------------------------------------------|
| <b>Hello Spring Security</b>      | Demonstrates how to integrate<br>Spring Security with an existing<br>application using Java-based<br>configuration. | <b>Hello Spring Security Guide</b>                |
| <b>Hello Spring Security Boot</b> | Demonstrates how to integrate<br>Spring Security with an existing<br>Spring Boot application.                       | <b>Hello Spring Security Boot</b><br><b>Guide</b> |
| <b>Hello Spring Security XML</b>  | Demonstrates how to integrate<br>Spring Security with an existing<br>application using XML-based<br>configuration.  | <b>Hello Spring Security XML</b><br>Guide         |
| <b>Hello Spring MVC Security</b>  | Demonstrates how to integrate<br>Spring Security with an existing<br>Spring MVC application.                        | <b>Hello Spring MVC Security</b><br><b>Guide</b>  |
| <b>Custom Login Form</b>          | Demonstrates how to create a<br>custom login form.                                                                  | <b>Custom Login Form Guide</b>                    |
| OAuth 2.0 Login                   | Demonstrates how to integrate<br>OAuth 2.0 Login with an OAuth<br>2.0 or OpenID Connect 1.0<br>Provider.            | OAuth 2.0 Login Guide                             |

Table 4.1. Sample Applications

## <span id="page-31-0"></span>**5. Java Configuration**

General support for [Java Configuration](https://docs.spring.io/spring/docs/3.1.x/spring-framework-reference/html/beans.html#beans-java) was added to Spring Framework in Spring 3.1. Since Spring Security 3.2 there has been Spring Security Java Configuration support which enables users to easily configure Spring Security without the use of any XML.

If you are familiar with the Chapter 6, [Security Namespace Configuration](#page-57-0) then you should find quite a few similarities between it and the Security Java Configuration support.

#### **Note**

Spring Security provides [lots of sample applications](https://github.com/spring-projects/spring-security/tree/master/samples/javaconfig) which demonstrate the use of Spring Security Java Configuration.

### <span id="page-31-1"></span>**5.1 Hello Web Security Java Configuration**

The first step is to create our Spring Security Java Configuration. The configuration creates a Servlet Filter known as the springSecurityFilterChain which is responsible for all the security (protecting the application URLs, validating submitted username and passwords, redirecting to the log in form, etc) within your application. You can find the most basic example of a Spring Security Java Configuration below:

```
import org.springframework.beans.factory.annotation.Autowired;
import org.springframework.context.annotation.*;
import org.springframework.security.config.annotation.authentication.builders.*;
import org.springframework.security.config.annotation.web.configuration.*;
@EnableWebSecurity
public class WebSecurityConfig implements WebMvcConfigurer {
@Bean
 public UserDetailsService userDetailsService() throws Exception {
  InMemoryUserDetailsManager manager = new InMemoryUserDetailsManager();
 manager.createUser(User.withDefaultPasswordEncoder().username("user").password("password").roles("USER").build());
  return manager;
  }
}
```
There really isn't much to this configuration, but it does a lot. You can find a summary of the features below:

- Require authentication to every URL in your application
- Generate a login form for you
- Allow the user with the **Username** user and the **Password** password to authenticate with form based authentication
- Allow the user to logout
- [CSRF attack](https://en.wikipedia.org/wiki/Cross-site_request_forgery) prevention
- [Session Fixation](https://en.wikipedia.org/wiki/Session_fixation) protection
- Security Header integration
- **[HTTP Strict Transport Security](https://en.wikipedia.org/wiki/HTTP_Strict_Transport_Security) for secure requests**
- [X-Content-Type-Options](https://msdn.microsoft.com/en-us/library/ie/gg622941(v=vs.85).aspx) integration
- Cache Control (can be overridden later by your application to allow caching of your static resources)
- [X-XSS-Protection](https://msdn.microsoft.com/en-us/library/dd565647(v=vs.85).aspx) integration
- X-Frame-Options integration to help prevent [Clickjacking](https://en.wikipedia.org/wiki/Clickjacking)
- Integrate with the following Servlet API methods
	- [HttpServletRequest#getRemoteUser\(\)](https://docs.oracle.com/javaee/6/api/javax/servlet/http/HttpServletRequest.html#getRemoteUser())
	- [HttpServletRequest.html#getUserPrincipal\(\)](https://docs.oracle.com/javaee/6/api/javax/servlet/http/HttpServletRequest.html#getUserPrincipal())
	- [HttpServletRequest.html#isUserInRole\(java.lang.String\)](https://docs.oracle.com/javaee/6/api/javax/servlet/http/HttpServletRequest.html#isUserInRole(java.lang.String))
	- [HttpServletRequest.html#login\(java.lang.String, java.lang.String\)](https://docs.oracle.com/javaee/6/api/javax/servlet/http/HttpServletRequest.html#login(java.lang.String,%20java.lang.String))
	- [HttpServletRequest.html#logout\(\)](https://docs.oracle.com/javaee/6/api/javax/servlet/http/HttpServletRequest.html#logout())

#### <span id="page-32-0"></span>**AbstractSecurityWebApplicationInitializer**

The next step is to register the springSecurityFilterChain with the war. This can be done in Java Configuration with [Spring's WebApplicationInitializer](https://docs.spring.io/spring/docs/3.2.x/spring-framework-reference/html/mvc.html#mvc-container-config) [support](https://docs.spring.io/spring/docs/3.2.x/spring-framework-reference/html/mvc.html#mvc-container-config) in a Servlet 3.0+ environment. Not suprisingly, Spring Security provides a base class AbstractSecurityWebApplicationInitializer that will ensure the springSecurityFilterChain gets registered for you. The way in which we use AbstractSecurityWebApplicationInitializer differs depending on if we are already using Spring or if Spring Security is the only Spring component in our application.

- [the section called "AbstractSecurityWebApplicationInitializer without Existing Spring"](#page-32-1) Use these instructions if you are not using Spring already
- [the section called "AbstractSecurityWebApplicationInitializer with Spring MVC"](#page-33-0) Use these instructions if you are already using Spring

#### <span id="page-32-1"></span>**AbstractSecurityWebApplicationInitializer without Existing Spring**

If you are not using Spring or Spring MVC, you will need to pass in the WebSecurityConfig into the superclass to ensure the configuration is picked up. You can find an example below:

```
import org.springframework.security.web.context.*;
public class SecurityWebApplicationInitializer
extends AbstractSecurityWebApplicationInitializer {
public SecurityWebApplicationInitializer() {
   super(WebSecurityConfig.class);
  }
}
```
The SecurityWebApplicationInitializer will do the following things:

• Automatically register the springSecurityFilterChain Filter for every URL in your application

• Add a ContextLoaderListener that loads the [WebSecurityConfig](#page-31-2).

#### <span id="page-33-0"></span>**AbstractSecurityWebApplicationInitializer with Spring MVC**

If we were using Spring elsewhere in our application we probably already had a WebApplicationInitializer that is loading our Spring Configuration. If we use the previous configuration we would get an error. Instead, we should register Spring Security with the existing ApplicationContext. For example, if we were using Spring MVC our SecurityWebApplicationInitializer would look something like the following:

```
import org.springframework.security.web.context.*;
public class SecurityWebApplicationInitializer
extends AbstractSecurityWebApplicationInitializer {
}
```
This would simply only register the springSecurityFilterChain Filter for every URL in your application. After that we would ensure that WebSecurityConfig was loaded in our existing ApplicationInitializer. For example, if we were using Spring MVC it would be added in the getRootConfigClasses()

```
public class MvcWebApplicationInitializer extends
  AbstractAnnotationConfigDispatcherServletInitializer {
@Override
protected Class<?>[] getRootConfigClasses() {
  return new Class[] { WebSecurityConfig.class };
  }
 // ... other overrides ...
}
```
### <span id="page-33-1"></span>**5.2 HttpSecurity**

Thus far our [WebSecurityConfig](#page-31-2) only contains information about how to authenticate our users. How does Spring Security know that we want to require all users to be authenticated? How does Spring Security know we want to support form based authentication? The reason for this is that the WebSecurityConfigurerAdapter provides a default configuration in the configure(HttpSecurity http) method that looks like:

```
protected void configure(HttpSecurity http) throws Exception {
 http
  .authorizeRequests()
    .anyRequest().authenticated()
   .and() .formLogin()
    .and()
   .httpBasic();
}
```
The default configuration above:

- Ensures that any request to our application requires the user to be authenticated
- Allows users to authenticate with form based login
- Allows users to authenticate with HTTP Basic authentication

You will notice that this configuration is quite similar the XML Namespace configuration:

```
<http>
<intercept-url pattern="/**" access="authenticated"/>
 <form-login />
<http-basic />
</http>
```
The Java Configuration equivalent of closing an XML tag is expressed using the and() method which allows us to continue configuring the parent. If you read the code it also makes sense. I want to configure authorized requests and configure form login and configure HTTP Basic authentication.

However, Java Configuration has different defaults URLs and parameters. Keep this in mind when creating custom login pages. The result is that our URLs are more RESTful. Additionally, it is not quite so obvious we are using Spring Security which helps to prevent [information leaks](https://www.owasp.org/index.php/Information_Leak_(information_disclosure)). For example:

### <span id="page-34-0"></span>**5.3 Java Configuration and Form Login**

You might be wondering where the login form came from when you were prompted to log in, since we made no mention of any HTML files or JSPs. Since Spring Security's default configuration does not explicitly set a URL for the login page, Spring Security generates one automatically, based on the features that are enabled and using standard values for the URL which processes the submitted login, the default target URL the user will be sent to after logging in and so on.

While the automatically generated log in page is convenient to get up and running quickly, most applications will want to provide their own log in page. To do so we can update our configuration as seen below:

```
protected void configure(HttpSecurity http) throws Exception {
 http
  .authorizeRequests()
    .anyRequest().authenticated()
    .and()
   .formLogin()
   .loginPage("/login") ❶
    .permitAll(); ❷
}
```
- <span id="page-34-2"></span>[❶](#page-34-1) The updated configuration specifies the location of the log in page.
- [❷](#page-34-2) We must grant all users (i.e. unauthenticated users) access to our log in page. The formLogin().permitAll() method allows granting access to all users for all URLs associated with form based log in.

An example log in page implemented with JSPs for our current configuration can be seen below:

#### **Note**

The login page below represents our current configuration. We could easily update our configuration if some of the defaults do not meet our needs.

```
<c:url value="/login" var="loginUrl"/>
<form action="${loginUrl}" method="post"> ❶
<c:if test="${param.error != null}"> ❷
  < p > Invalid username and password.
 \langle/p>
 </c:if>
 <c:if test="${param.logout != null}"> ❸
   <p>
   You have been logged out.
 \langle p \rangle</c:if>
< p > <label for="username">Username</label>
  <input type="text" id="username" name="username"/> ❹
\langle/p>
  <p>
  <label for="password">Password</label>
  <input type="password" id="password" name="password"/> ❺
\langle p \rangle <input type="hidden" ❻
  name="${_csrf.parameterName}"
  value="${_csrf.token}"/>
 <button type="submit" class="btn">Log in</button>
</form>
```
- <span id="page-35-6"></span><span id="page-35-5"></span>[❶](#page-35-1) A POST to the /login URL will attempt to authenticate the user
- [❷](#page-35-2) If the query parameter error exists, authentication was attempted and failed
- [❸](#page-35-3) If the query parameter logout exists, the user was successfully logged out
- [❹](#page-35-4) The username must be present as the HTTP parameter named username
- [❺](#page-35-5) The password must be present as the HTTP parameter named password
- [❻](#page-35-6) We must [the section called "Include the CSRF Token"](#page-138-0) To learn more read the [Chapter 19,](#page-135-0) Cross [Site Request Forgery \(CSRF\)](#page-135-0) section of the reference

### <span id="page-35-0"></span>**5.4 Authorize Requests**

Our examples have only required users to be authenticated and have done so for every URL in our application. We can specify custom requirements for our URLs by adding multiple children to our http.authorizeRequests() method. For example:

```
protected void configure(HttpSecurity http) throws Exception {
 http
 .authorizeRequests() \qquad \qquad \qquad \qquad \qquad \bullet .antMatchers("/resources/**", "/signup", "/about").permitAll() ❷
   .antMatchers("/admin/**").hasRole("ADMIN") ❸
   .antMatchers("/db/**").access("hasRole('ADMIN') and hasRole('DBA')") ❹
  .anyRequest().authenticated()
   .and()
 11... .formLogin();
}
```
- [❶](#page-35-7) There are multiple children to the http.authorizeRequests() method each matcher is considered in the order they were declared.
- [❷](#page-35-8) We specified multiple URL patterns that any user can access. Specifically, any user can access a request if the URL starts with "/resources/", equals "/signup", or equals "/about".
- [❸](#page-35-9) Any URL that starts with "/admin/" will be restricted to users who have the role "ROLE\_ADMIN". You will notice that since we are invoking the hasRole method we do not need to specify the "ROLE\_" prefix.
- [❹](#page-35-0) Any URL that starts with "/db/" requires the user to have both "ROLE\_ADMIN" and "ROLE\_DBA". You will notice that since we are using the hasRole expression we do not need to specify the "ROLE " prefix.
- [❺](#page-35-1) Any URL that has not already been matched on only requires that the user be authenticated

# **5.5 Handling Logouts**

When using the [WebSecurityConfigurerAdapter](https://docs.spring.io/spring-security/site/docs/current/apidocs/org/springframework/security/config/annotation/web/configuration/WebSecurityConfigurerAdapter.html), logout capabilities are automatically applied. The default is that accessing the URL /logout will log the user out by:

- Invalidating the HTTP Session
- Cleaning up any RememberMe authentication that was configured
- Clearing the SecurityContextHolder
- Redirect to /login?logout

Similar to configuring login capabilities, however, you also have various options to further customize your logout requirements:

<span id="page-36-5"></span><span id="page-36-4"></span><span id="page-36-3"></span><span id="page-36-2"></span><span id="page-36-1"></span><span id="page-36-0"></span>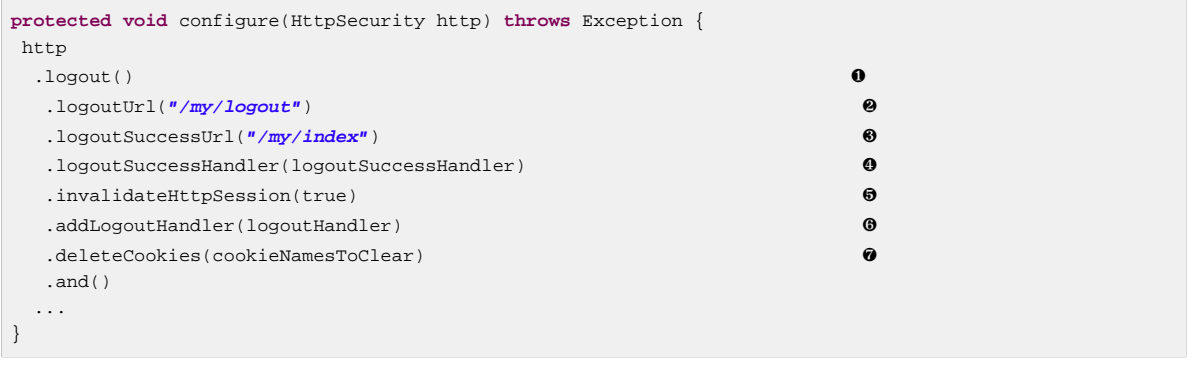

- <span id="page-36-6"></span>[❶](#page-36-0) Provides logout support. This is automatically applied when using WebSecurityConfigurerAdapter.
- [❷](#page-36-1) The URL that triggers log out to occur (default is /logout). If CSRF protection is enabled (default), then the request must also be a POST. For more information, please consult the [JavaDoc](https://docs.spring.io/spring-security/site/docs/current/apidocs/org/springframework/security/config/annotation/web/configurers/LogoutConfigurer.html#logoutUrl-java.lang.String-).
- [❸](#page-36-2) The URL to redirect to after logout has occurred. The default is /login?logout. For more information, please consult the [JavaDoc](https://docs.spring.io/spring-security/site/docs/current/apidocs/org/springframework/security/config/annotation/web/configurers/LogoutConfigurer.html#logoutSuccessUrl-java.lang.String-).
- $\bullet$  Let's you specify a custom  $LogoutSuccessHandler$ . If this is specified,  $logoutSuccessUT()$ is ignored. For more information, please consult the [JavaDoc.](https://docs.spring.io/spring-security/site/docs/current/apidocs/org/springframework/security/config/annotation/web/configurers/LogoutConfigurer.html#logoutSuccessHandler-org.springframework.security.web.authentication.logout.LogoutSuccessHandler-)
- [❺](#page-36-4) Specify whether to invalidate the HttpSession at the time of logout. This is **true** by default. Configures the SecurityContextLogoutHandler under the covers. For more information, please consult the [JavaDoc](https://docs.spring.io/spring-security/site/docs/current/apidocs/org/springframework/security/config/annotation/web/configurers/LogoutConfigurer.html#invalidateHttpSession-boolean-).
- [❻](#page-36-5) Adds a LogoutHandler. SecurityContextLogoutHandler is added as the last LogoutHandler by default.
- [❼](#page-36-6) Allows specifying the names of cookies to be removed on logout success. This is a shortcut for adding a CookieClearingLogoutHandler explicitly.

#### **Note**

Logouts can of course also be configured using the XML Namespace notation. Please see the documentation for the [logout element](#page-272-0) in the Spring Security XML Namespace section for further details.

Generally, in order to customize logout functionality, you can add [LogoutHandler](https://docs.spring.io/spring-security/site/docs/current/apidocs/org/springframework/security/web/authentication/logout/LogoutHandler.html) and/or [LogoutSuccessHandler](https://docs.spring.io/spring-security/site/docs/current/apidocs/org/springframework/security/web/authentication/logout/LogoutSuccessHandler.html) implementations. For many common scenarios, these handlers are applied under the covers when using the fluent API.

# **LogoutHandler**

Generally, [LogoutHandler](https://docs.spring.io/spring-security/site/docs/current/apidocs/org/springframework/security/web/authentication/logout/LogoutHandler.html) implementations indicate classes that are able to participate in logout handling. They are expected to be invoked to perform necessary clean-up. As such they should not throw exceptions. Various implementations are provided:

- [PersistentTokenBasedRememberMeServices](https://docs.spring.io/spring-security/site/docs/current/apidocs/org/springframework/security/web/authentication/rememberme/PersistentTokenBasedRememberMeServices.html)
- [TokenBasedRememberMeServices](https://docs.spring.io/spring-security/site/docs/current/apidocs/org/springframework/security/web/authentication/rememberme/TokenBasedRememberMeServices.html)
- [CookieClearingLogoutHandler](https://docs.spring.io/spring-security/site/docs/current/apidocs/org/springframework/security/web/authentication/logout/CookieClearingLogoutHandler.html)
- [CsrfLogoutHandler](https://docs.spring.io/spring-security/site/docs/current/apidocs/org/springframework/security/web/csrf/CsrfLogoutHandler.html)
- [SecurityContextLogoutHandler](https://docs.spring.io/spring-security/site/docs/current/apidocs/org/springframework/security/web/authentication/logout/SecurityContextLogoutHandler.html)

Please see [Section 18.4, "Remember-Me Interfaces and Implementations"](#page-133-0) for details.

Instead of providing LogoutHandler implementations directly, the fluent API also provides shortcuts that provide the respective LogoutHandler implementations under the covers. E.g. deleteCookies() allows specifying the names of one or more cookies to be removed on logout success. This is a shortcut compared to adding a CookieClearingLogoutHandler.

## **LogoutSuccessHandler**

The LogoutSuccessHandler is called after a successful logout by the LogoutFilter, to handle e.g. redirection or forwarding to the appropriate destination. Note that the interface is almost the same as the LogoutHandler but may raise an exception.

The following implementations are provided:

- [SimpleUrlLogoutSuccessHandler](https://docs.spring.io/spring-security/site/docs/current/apidocs/org/springframework/security/web/authentication/logout/SimpleUrlLogoutSuccessHandler.html)
- HttpStatusReturningLogoutSuccessHandler

As mentioned above, you don't need to specify the SimpleUrlLogoutSuccessHandler directly. Instead, the fluent API provides a shortcut by setting the  $logoutSuccessUr1()$ . This will setup the SimpleUrlLogoutSuccessHandler under the covers. The provided URL will be redirected to after a logout has occurred. The default is /login?logout.

The HttpStatusReturningLogoutSuccessHandler can be interesting in REST API type scenarios. Instead of redirecting to a URL upon the successful logout, this LogoutSuccessHandler allows you to provide a plain HTTP status code to be returned. If not configured a status code 200 will be returned by default.

## **Further Logout-Related References**

• [Logout Handling](#page-62-0)

- [Testing Logout](#page-109-0)
- [HttpServletRequest.logout\(\)](#page-126-0)
- [Section 18.4, "Remember-Me Interfaces and Implementations"](#page-133-0)
- [Logging Out](#page-141-0) in section CSRF Caveats
- Section **Single Logout** (CAS protocol)
- <span id="page-38-0"></span>• Documentation for the [logout element](#page-272-0) in the Spring Security XML Namespace section

# **5.6 WebFlux Security**

Spring Security's WebFlux support relies on a WebFilter and works the same for Spring WebFlux and Spring WebFlux.Fn. You can find a few sample applications that demonstrate the code below:

- Hello WebFlux [hellowebflux](https://github.com/spring-projects/spring-security/tree/5.0.15.RELEASE/samples/javaconfig/hellowebflux)
- Hello WebFlux.Fn [hellowebfluxfn](https://github.com/spring-projects/spring-security/tree/5.0.15.RELEASE/samples/javaconfig/hellowebfluxfn)
- Hello WebFlux Method [hellowebflux-method](https://github.com/spring-projects/spring-security/tree/5.0.15.RELEASE/samples/javaconfig/hellowebflux-method)

## **Minimal WebFlux Security Configuration**

You can find a minimal WebFlux Security configuration below:

```
@EnableWebFluxSecurity
public class HelloWebfluxSecurityConfig {
@Bean
public MapReactiveUserDetailsService userDetailsService() {
  UserDetails user = User.withDefaultPasswordEncoder()
   .username("user")
   .password("user")
    .roles("USER")
   .build();
  return new MapReactiveUserDetailsService(user);
  }
}
```
This configuration provides form and http basic authentication, sets up authorization to require an authenticated user for accessing any page, sets up a default log in page and a default log out page, sets up security related HTTP headers, CSRF protection, and more.

## **Explicit WebFlux Security Configuration**

You can find an explicit version of the minimal WebFlux Security configuration below:

```
@EnableWebFluxSecurity
public class HelloWebfluxSecurityConfig {
@Bean
public MapReactiveUserDetailsService userDetailsService() {
  UserDetails user = User.withDefaultPasswordEncoder()
   .username("user")
   .password("user")
    .roles("USER")
   .build();
  return new MapReactiveUserDetailsService(user);
  }
@Bean
public SecurityWebFilterChain springSecurityFilterChain(ServerHttpSecurity http) {
  http
    .authorizeExchange()
     .anyExchange().authenticated()
     .and()
    .httpBasic().and()
   .formLogin();
  return http.build();
  }
}
```
This configuration explicitly sets up all the same things as our minimal configuration. From here you can easily make the changes to the defaults.

# **5.7 OAuth 2.0 Login**

The OAuth 2.0 Login feature provides an application with the capability to have users log in to the application by using their existing account at an OAuth 2.0 Provider (e.g. GitHub) or OpenID Connect 1.0 Provider (such as Google). OAuth 2.0 Login implements the use cases: "Login with Google" or "Login with GitHub".

### **Note**

OAuth 2.0 Login is implemented by using the **Authorization Code Grant**, as specified in the [OAuth 2.0 Authorization Framework](https://tools.ietf.org/html/rfc6749#section-4.1) and [OpenID Connect Core 1.0.](https://openid.net/specs/openid-connect-core-1_0.html#CodeFlowAuth)

## **Spring Boot 2.0 Sample**

Spring Boot 2.0 brings full auto-configuration capabilities for OAuth 2.0 Login.

This section shows how to configure the **[OAuth 2.0 Login sample](https://github.com/spring-projects/spring-security/tree/5.0.15.RELEASE/samples/boot/oauth2login)** using Google as the Authentication Provider and covers the following topics:

- [Initial setup](#page-39-0)
- [Setting the redirect URI](#page-40-0)
- Configure [application.yml](#page-40-1)
- [Boot up the application](#page-40-2)

#### <span id="page-39-0"></span>**Initial setup**

To use Google's OAuth 2.0 authentication system for login, you must set up a project in the Google API Console to obtain OAuth 2.0 credentials.

#### **Note**

[Google's OAuth 2.0 implementation](https://developers.google.com/identity/protocols/OpenIDConnect) for authentication conforms to the [OpenID Connect 1.0](https://openid.net/connect/) specification and is [OpenID Certified](https://openid.net/certification/).

Follow the instructions on the [OpenID Connect](https://developers.google.com/identity/protocols/OpenIDConnect) page, starting in the section, "Setting up OAuth 2.0".

After completing the "Obtain OAuth 2.0 credentials" instructions, you should have a new OAuth Client with credentials consisting of a Client ID and a Client Secret.

#### <span id="page-40-0"></span>**Setting the redirect URI**

The redirect URI is the path in the application that the end-user's user-agent is redirected back to after they have authenticated with Google and have granted access to the OAuth Client ([created in the](#page-39-0) [previous step](#page-39-0)) on the Consent page.

In the "Set a redirect URI" sub-section, ensure that the **Authorized redirect URIs** field is set to [http://](http://localhost:8080/login/oauth2/code/google) [localhost:8080/login/oauth2/code/google](http://localhost:8080/login/oauth2/code/google).

#### **Tip**

The default redirect URI template is  $\{baseUr1\}/login/oauth2/code/$  registrationId $\}$ . The **registrationId** is a unique identifier for the **ClientRegistration**.

#### <span id="page-40-1"></span>**Configure application.yml**

Now that you have a new OAuth Client with Google, you need to configure the application to use the OAuth Client for the authentication flow. To do so:

1. Go to application.yml and set the following configuration:

```
spring:
   security:
     oauth2:
       client:
         registration: ❶
           google: ❷
             client-id: google-client-id
             client-secret: google-client-secret
```
- [❶](#page-40-3) spring.security.oauth2.client.registration is the base property prefix for OAuth Client properties.
- [❷](#page-40-4) Following the base property prefix is the ID for the [ClientRegistration](#page-41-0), such as google. Example 5.1 OAuth Client properties
- 2. Replace the values in the client-id and client-secret property with the OAuth 2.0 credentials you created earlier.

#### <span id="page-40-2"></span>**Boot up the application**

Launch the Spring Boot 2.0 sample and go to <http://localhost:8080>. You are then redirected to the default auto-generated login page, which displays a link for Google.

Click on the Google link, and you are then redirected to Google for authentication.

After authenticating with your Google account credentials, the next page presented to you is the Consent screen. The Consent screen asks you to either allow or deny access to the OAuth Client you created earlier. Click **Allow** to authorize the OAuth Client to access your email address and basic profile information.

At this point, the OAuth Client retrieves your email address and basic profile information from the [UserInfo Endpoint](https://openid.net/specs/openid-connect-core-1_0.html#UserInfo) and establishes an authenticated session.

## <span id="page-41-0"></span>**ClientRegistration**

ClientRegistration is a representation of a client registered with an OAuth 2.0 or OpenID Connect 1.0 Provider.

A client registration holds information, such as client id, client secret, authorization grant type, redirect URI, scope(s), authorization URI, token URI, and other details.

ClientRegistration and its properties are defined as follows:

```
public final class ClientRegistration {
private String registrationId; 0
private String clientId; ❷
private String clientSecret; ❸
private ClientAuthenticationMethod clientAuthenticationMethod; ❹
private AuthorizationGrantType authorizationGrantType; ❺
private String redirectUriTemplate; ❻
private Set<String> scopes; ❼
private ProviderDetails providerDetails;
private String clientName; ❽
 public class ProviderDetails {
  private String authorizationUri; ❾
  private String tokenUri; ❿
  private UserInfoEndpoint userInfoEndpoint;
  private String jwkSetUri; 11
  public class UserInfoEndpoint {
   private String uri; 12
   private String userNameAttributeName; 13
  }
  }
}
```
- <span id="page-41-13"></span><span id="page-41-12"></span><span id="page-41-11"></span><span id="page-41-10"></span>[❶](#page-41-1) registrationId: The ID that uniquely identifies the ClientRegistration.
- [❷](#page-41-2) clientId: The client identifier.
- [❸](#page-41-3) clientSecret: The client secret.
- [❹](#page-41-4) clientAuthenticationMethod: The method used to authenticate the Client with the Provider. The supported values are **basic** and **post**.
- [❺](#page-41-5) authorizationGrantType: The OAuth 2.0 Authorization Framework defines four [Authorization](https://tools.ietf.org/html/rfc6749#section-1.3) [Grant](https://tools.ietf.org/html/rfc6749#section-1.3) types. The supported values are authorization\_code and implicit.
- $\theta$  redirectUriTemplate: The client's registered redirect URI that the Authorization Server redirects the end-user's user-agent to after the end-user has authenticated and authorized access to the client. The default redirect URI template is  $\{baseUr1\}/login/oauth2/code/$ {registrationId}, which supports URI template variables.
- [❼](#page-41-7) scopes: The scope(s) requested by the client during the Authorization Request flow, such as openid, email, or profile.
- [❽](#page-41-8) clientName: A descriptive name used for the client. The name may be used in certain scenarios, such as when displaying the name of the client in the auto-generated login page.
- [❾](#page-41-9) authorizationUri: The Authorization Endpoint URI for the Authorization Server.
- [❿](#page-41-10) tokenUri: The Token Endpoint URI for the Authorization Server.
- **[11](#page-41-11)** jwkSetUri: The URI used to retrieve the [JSON Web Key \(JWK\)](https://tools.ietf.org/html/rfc7517) Set from the Authorization Server, which contains the cryptographic key(s) used to verify the [JSON Web Signature \(JWS\)](https://tools.ietf.org/html/rfc7515) of the ID Token and optionally the UserInfo Response.
- **[12](#page-41-12)** (userInfoEndpoint)uri: The UserInfo Endpoint URI used to access the claims/attributes of the authenticated end-user.
- **[13](#page-41-13)** userNameAttributeName: The name of the attribute returned in the UserInfo Response that references the Name or Identifier of the end-user.

# **Spring Boot 2.0 Property Mappings**

The following table outlines the mapping of the Spring Boot 2.0 OAuth Client properties to the ClientRegistration properties.

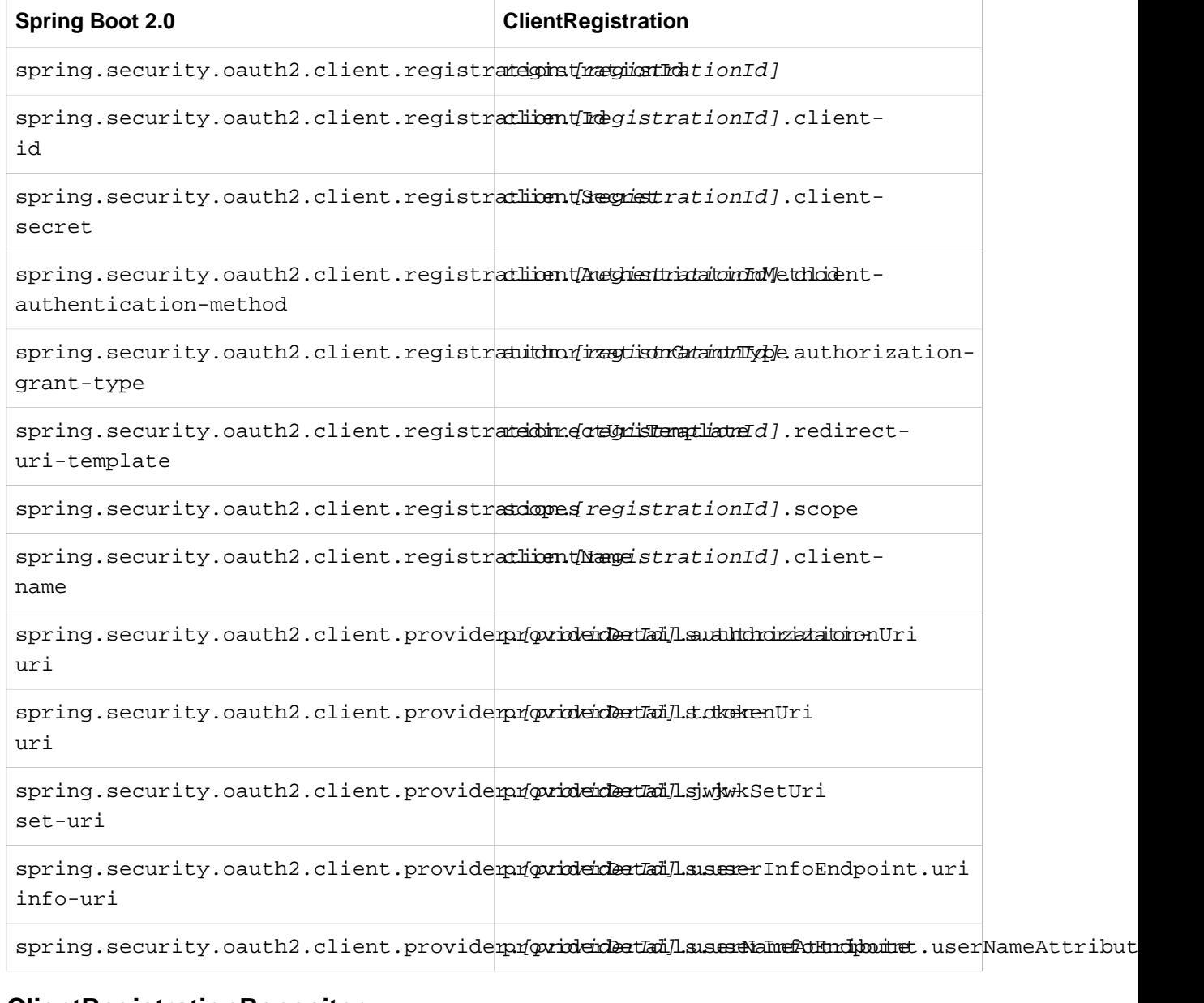

## **ClientRegistrationRepository**

The ClientRegistrationRepository serves as a repository for OAuth 2.0 / OpenID Connect 1.0 ClientRegistration(s).

#### **Note**

Client registration information is ultimately stored and owned by the associated Authorization Server. This repository provides the ability to retrieve a sub-set of the primary client registration information, which is stored with the Authorization Server.

Spring Boot 2.0 auto-configuration binds each of the properties under spring.security.oauth2.client.registration.*[registrationId]* to an instance of ClientRegistration and then composes each of the ClientRegistration instance(s) within a ClientRegistrationRepository.

#### **Note**

The default implementation of ClientRegistrationRepository is InMemoryClientRegistrationRepository.

The auto-configuration also registers the ClientRegistrationRepository as a @Bean in the ApplicationContext so that it is available for dependency-injection, if needed by the application.

The following listing shows an example:

```
@Controller
public class MainController {
 @Autowired
private ClientRegistrationRepository clientRegistrationRepository;
@RequestMapping("/")
 public String index() {
  ClientRegistration googleRegistration =
    this.clientRegistrationRepository.findByRegistrationId("google");
 ...
   return "index";
  }
}
```
## **CommonOAuth2Provider**

CommonOAuth2Provider pre-defines a set of default client properties for a number of well known providers: Google, GitHub, Facebook, and Okta.

For example, the authorization-uri, token-uri, and user-info-uri do not change often for a Provider. Therefore, it makes sense to provide default values in order to reduce the required configuration.

As demonstrated previously, when we [configured a Google client,](#page-40-1) only the client-id and clientsecret properties are required.

The following listing shows an example:

```
spring:
   security:
     oauth2:
       client:
         registration:
           google:
             client-id: google-client-id
             client-secret: google-client-secret
```
## **Tip**

The auto-defaulting of client properties works seamlessly here because the registrationId (google) matches the GOOGLE enum (case-insensitive) in CommonOAuth2Provider.

For cases where you may want to specify a different registrationId, such as google-login, you can still leverage auto-defaulting of client properties by configuring the provider property.

The following listing shows an example:

```
spring:
   security:
     oauth2:
       client:
         registration:
           google-login: ❶
             provider: google ❷
             client-id: google-client-id
             client-secret: google-client-secret
```
- <span id="page-44-1"></span>[❶](#page-44-0) The registrationId is set to google-login.
- [❷](#page-44-1) The provider property is set to google, which will leverage the auto-defaulting of client properties set in CommonOAuth2Provider.GOOGLE.getBuilder().

## **Configuring Custom Provider Properties**

There are some OAuth 2.0 Providers that support multi-tenancy, which results in different protocol endpoints for each tenant (or sub-domain).

For example, an OAuth Client registered with Okta is assigned to a specific sub-domain and have their own protocol endpoints.

For these cases, Spring Boot 2.0 provides the following base property for configuring custom provider properties: spring.security.oauth2.client.provider.[providerId].

The following listing shows an example:

```
spring:
   security:
     oauth2:
       client:
         registration:
           okta:
             client-id: okta-client-id
             client-secret: okta-client-secret
         provider:
           okta: ❶
             authorization-uri: https://your-subdomain.oktapreview.com/oauth2/v1/authorize
             token-uri: https://your-subdomain.oktapreview.com/oauth2/v1/token
             user-info-uri: https://your-subdomain.oktapreview.com/oauth2/v1/userinfo
             user-name-attribute: sub
             jwk-set-uri: https://your-subdomain.oktapreview.com/oauth2/v1/keys
```
<span id="page-44-2"></span>[❶](#page-44-2) The base property (spring.security.oauth2.client.provider.okta) allows for custom configuration of protocol endpoint locations.

## **Overriding Spring Boot 2.0 Auto-configuration**

The Spring Boot 2.0 Auto-configuration class for OAuth Client support is OAuth2ClientAutoConfiguration.

It performs the following tasks:

- Registers a ClientRegistrationRepository @Bean composed of ClientRegistration(s) from the configured OAuth Client properties.
- Provides a WebSecurityConfigurerAdapter @Configuration and enables OAuth 2.0 Login through httpSecurity.oauth2Login().

If you need to override the auto-configuration based on your specific requirements, you may do so in the following ways:

- Register a [ClientRegistrationRepository](#page-45-0) @Bean
- Provide a [WebSecurityConfigurerAdapter](#page-45-1)
- <span id="page-45-0"></span>• [Completely Override the Auto-configuration](#page-46-0)

#### **Register a ClientRegistrationRepository @Bean**

The following example shows how to register a ClientRegistrationRepository @Bean:

```
@Configuration
public class OAuth2LoginConfig {
@Bean
public ClientRegistrationRepository clientRegistrationRepository() {
  return new InMemoryClientRegistrationRepository(this.googleClientRegistration());
  }
 private ClientRegistration googleClientRegistration() {
   return ClientRegistration.withRegistrationId("google")
    .clientId("google-client-id")
   .clientSecret("google-client-secret")
    .clientAuthenticationMethod(ClientAuthenticationMethod.BASIC)
    .authorizationGrantType(AuthorizationGrantType.AUTHORIZATION_CODE)
    .redirectUriTemplate("{baseUrl}/login/oauth2/code/{registrationId}")
   .scope("openid", "profile", "email", "address", "phone")
   .authorizationUri("https://accounts.google.com/o/oauth2/v2/auth")
    .tokenUri("https://www.googleapis.com/oauth2/v4/token")
    .userInfoUri("https://www.googleapis.com/oauth2/v3/userinfo")
    .userNameAttributeName(IdTokenClaimNames.SUB)
    .jwkSetUri("https://www.googleapis.com/oauth2/v3/certs")
    .clientName("Google")
   .build();
  }
}
```
#### <span id="page-45-1"></span>**Provide a WebSecurityConfigurerAdapter**

The following example shows how to provide a WebSecurityConfigurerAdapter with @EnableWebSecurity and enable OAuth 2.0 login through httpSecurity.oauth2Login():

```
@EnableWebSecurity
public class OAuth2LoginSecurityConfig extends WebSecurityConfigurerAdapter {
 @Override
protected void configure(HttpSecurity http) throws Exception {
  http
    .authorizeRequests()
     .anyRequest().authenticated()
     .and()
    .oauth2Login();
  }
}
```
### <span id="page-46-0"></span>**Completely Override the Auto-configuration**

The following example shows how to completely override the auto-configuration by both registering a ClientRegistrationRepository @Bean and providing a WebSecurityConfigurerAdapter, both of which were described in the two preceding sections.

```
@Configuration
public class OAuth2LoginConfig {
@EnableWebSecurity
public static class OAuth2LoginSecurityConfig extends WebSecurityConfigurerAdapter {
   @Override
  protected void configure(HttpSecurity http) throws Exception {
   http
    .authorizeRequests()
      .anyRequest().authenticated()
      .and()
     .oauth2Login();
  }
  }
 @Bean
 public ClientRegistrationRepository clientRegistrationRepository() {
   return new InMemoryClientRegistrationRepository(this.googleClientRegistration());
  }
private ClientRegistration googleClientRegistration() {
   return ClientRegistration.withRegistrationId("google")
    .clientId("google-client-id")
    .clientSecret("google-client-secret")
    .clientAuthenticationMethod(ClientAuthenticationMethod.BASIC)
    .authorizationGrantType(AuthorizationGrantType.AUTHORIZATION_CODE)
   .redirectUriTemplate("{baseUrl}/login/oauth2/code/{registrationId}")
    .scope("openid", "profile", "email", "address", "phone")
    .authorizationUri("https://accounts.google.com/o/oauth2/v2/auth")
    .tokenUri("https://www.googleapis.com/oauth2/v4/token")
   .userInfoUri("https://www.googleapis.com/oauth2/v3/userinfo")
    .userNameAttributeName(IdTokenClaimNames.SUB)
    .jwkSetUri("https://www.googleapis.com/oauth2/v3/certs")
    .clientName("Google")
    .build();
  }
}
```
## **Java Configuration without Spring Boot 2.0**

If you are not able to use Spring Boot 2.0 and would like to configure one of the pre-defined providers in CommonOAuth2Provider (for example, Google), apply the following configuration:

```
@Configuration
public class OAuth2LoginConfig {
@EnableWebSecurity
 public static class OAuth2LoginSecurityConfig extends WebSecurityConfigurerAdapter {
  @Override
  protected void configure(HttpSecurity http) throws Exception {
   http
     .authorizeRequests()
     .anyRequest().authenticated()
      .and()
     .oauth2Login();
  }
  }
 @Bean
public ClientRegistrationRepository clientRegistrationRepository() {
  return new InMemoryClientRegistrationRepository(this.googleClientRegistration());
  }
 @Bean
public OAuth2AuthorizedClientService authorizedClientService() {
  return new InMemoryOAuth2AuthorizedClientService(this.clientRegistrationRepository());
  }
private ClientRegistration googleClientRegistration() {
  return CommonOAuth2Provider.GOOGLE.getBuilder("google")
    .clientId("google-client-id")
    .clientSecret("google-client-secret")
    .build();
  }
}
```
# **OAuth2AuthorizedClient / OAuth2AuthorizedClientService**

OAuth2AuthorizedClient is a representation of an Authorized Client. A client is considered to be authorized when the end-user (Resource Owner) has granted authorization to the client to access its protected resources.

OAuth2AuthorizedClient serves the purpose of associating an OAuth2AccessToken to a ClientRegistration (client) and resource owner, who is the Principal end-user that granted the authorization.

The primary role of the OAuth2AuthorizedClientService is to manage OAuth2AuthorizedClient instances. From a developer perspective, it provides the capability to lookup an OAuth2AccessToken associated with a client so that it may be used to initiate a request to a resource server.

### **Note**

Spring Boot 2.0 Auto-configuration registers an OAuth2AuthorizedClientService @Bean in the ApplicationContext.

The developer may also register an OAuth2AuthorizedClientService @Bean in the ApplicationContext (overriding Spring Boot 2.0 Auto-configuration) in order to have the ability to lookup an OAuth2AccessToken associated with a specific ClientRegistration (client).

The following listing shows an example:

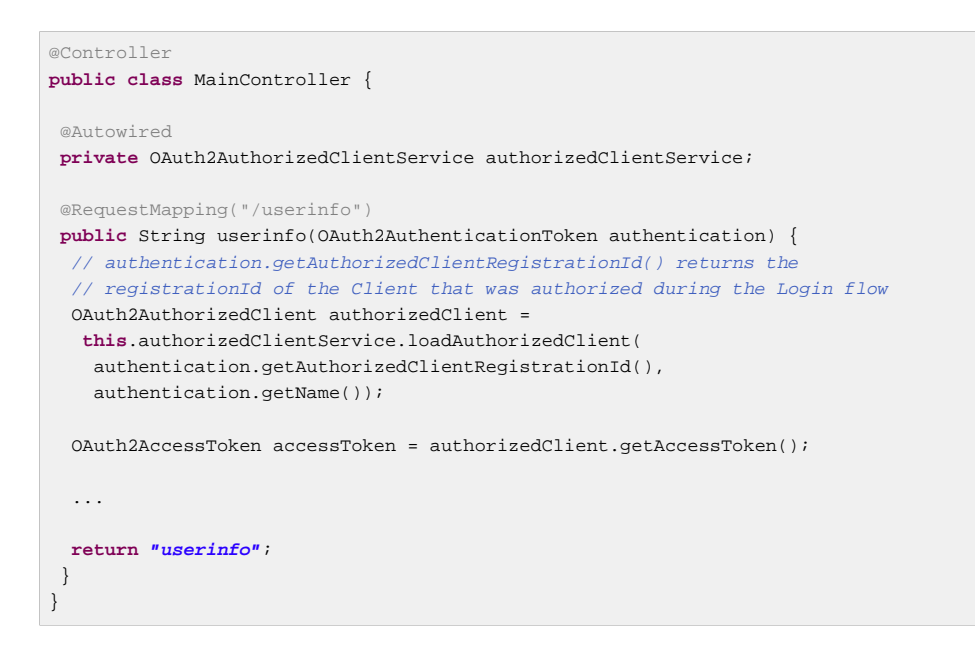

## **Additional Resources**

The following additional resources describe advanced configuration options:

- [OAuth 2.0 Login Page](#page-205-0)
- Authorization Endpoint:
	- [AuthorizationRequestRepository](#page-206-0)
- [Redirection Endpoint](#page-207-0)
- Token Endpoint:
	- [OAuth2AccessTokenResponseClient](#page-208-0)
- UserInfo Endpoint:
	- [Mapping User Authorities](#page-208-1)
	- [Configuring a Custom OAuth2User](#page-210-0)
	- [OAuth 2.0 UserService](#page-213-0)
	- [OpenID Connect 1.0 UserService](#page-213-1)

# **5.8 Authentication**

Thus far we have only taken a look at the most basic authentication configuration. Let's take a look at a few slightly more advanced options for configuring authentication.

## **In-Memory Authentication**

We have already seen an example of configuring in-memory authentication for a single user. Below is an example to configure multiple users:

```
@Bean
public UserDetailsService userDetailsService() throws Exception {
// ensure the passwords are encoded properly
 UserBuilder users = User.withDefaultPasswordEncoder();
 InMemoryUserDetailsManager manager = new InMemoryUserDetailsManager();
 manager.createUser(users.username("user").password("password").roles("USER").build());
 manager.createUser(users.username("admin").password("password").roles("USER","ADMIN").build());
return manager;
}
```
# **JDBC Authentication**

You can find the updates to support JDBC based authentication. The example below assumes that you have already defined a DataSource within your application. The [jdbc-javaconfig](https://github.com/spring-projects/spring-security/tree/master/samples/javaconfig/jdbc) sample provides a complete example of using JDBC based authentication.

```
@Autowired
private DataSource dataSource;
@Autowired
public void configureGlobal(AuthenticationManagerBuilder auth) throws Exception {
 // ensure the passwords are encoded properly
 UserBuilder users = User.withDefaultPasswordEncoder();
 auth
  .jdbcAuthentication()
    .dataSource(dataSource)
    .withDefaultSchema()
    .withUser(users.username("user").password("password").roles("USER"))
    .withUser(users.username("admin").password("password").roles("USER","ADMIN"));
}
```
# **LDAP Authentication**

You can find the updates to support LDAP based authentication. The **Idap-javaconfig** sample provides a complete example of using LDAP based authentication.

```
@Autowired
private DataSource dataSource;
@Autowired
public void configureGlobal(AuthenticationManagerBuilder auth) throws Exception {
 auth
   .ldapAuthentication()
    .userDnPatterns("uid={0},ou=people")
    .groupSearchBase("ou=groups");
}
```
The example above uses the following LDIF and an embedded Apache DS LDAP instance.

### **users.ldif.**

```
dn: ou=groups,dc=springframework,dc=org
objectclass: top
objectclass: organizationalUnit
ou: groups
dn: ou=people,dc=springframework,dc=org
objectclass: top
objectclass: organizationalUnit
ou: people
dn: uid=admin,ou=people,dc=springframework,dc=org
objectclass: top
objectclass: person
objectclass: organizationalPerson
objectclass: inetOrgPerson
cn: Rod Johnson
sn: Johnson
uid: admin
userPassword: password
dn: uid=user,ou=people,dc=springframework,dc=org
objectclass: top
objectclass: person
objectclass: organizationalPerson
objectclass: inetOrgPerson
cn: Dianne Emu
sn: Emu
uid: user
userPassword: password
dn: cn=user,ou=groups,dc=springframework,dc=org
objectclass: top
objectclass: groupOfNames
cn: user
uniqueMember: uid=admin,ou=people,dc=springframework,dc=org
uniqueMember: uid=user,ou=people,dc=springframework,dc=org
dn: cn=admin,ou=groups,dc=springframework,dc=org
objectclass: top
objectclass: groupOfNames
cn: admin
```
#### uniqueMember: uid=admin,ou=people,dc=springframework,dc=org

## **AuthenticationProvider**

You can define custom authentication by exposing a custom AuthenticationProvider as a bean. For example, the following will customize authentication assuming that SpringAuthenticationProvider implements AuthenticationProvider:

#### **Note**

This is only used if the AuthenticationManagerBuilder has not been populated

```
@Bean
public SpringAuthenticationProvider springAuthenticationProvider() {
return new SpringAuthenticationProvider();
}
```
## **UserDetailsService**

You can define custom authentication by exposing a custom UserDetailsService as a bean. For example, the following will customize authentication assuming that SpringDataUserDetailsService implements UserDetailsService:

#### **Note**

This is only used if the AuthenticationManagerBuilder has not been populated and no AuthenticationProviderBean is defined.

```
@Bean
public SpringDataUserDetailsService springDataUserDetailsService() {
 return new SpringDataUserDetailsService();
}
```
You can also customize how passwords are encoded by exposing a PasswordEncoder as a bean. For example, if you use bcrypt you can add a bean definition as shown below:

```
@Bean
public BCryptPasswordEncoder passwordEncoder() {
 return new BCryptPasswordEncoder();
}
```
# **5.9 Multiple HttpSecurity**

We can configure multiple HttpSecurity instances just as we can have multiple <http> blocks. The key is to extend the WebSecurityConfigurationAdapter multiple times. For example, the following is an example of having a different configuration for URL's that start with  $/$ api $/$ .

```
@EnableWebSecurity
public class MultiHttpSecurityConfig {
 @Bean \bullet . The contract of the contract of the contract of the contract of the contract of \bulletpublic UserDetailsService userDetailsService() throws Exception {
  // ensure the passwords are encoded properly
  UserBuilder users = User.withDefaultPasswordEncoder();
  InMemoryUserDetailsManager manager = new InMemoryUserDetailsManager();
  manager.createUser(users.username("user").password("password").roles("USER").build());
  manager.createUser(users.username("admin").password("password").roles("USER","ADMIN").build());
   return manager;
  }
 @Configuration
 @Order(1) ❷
 public static class ApiWebSecurityConfigurationAdapter extends WebSecurityConfigurerAdapter {
  protected void configure(HttpSecurity http) throws Exception {
   http
    .antMatcher("/api/**") ❸
     .authorizeRequests()
      .anyRequest().hasRole("ADMIN")
      .and()
     .httpBasic();
   }
  }
 @Configuration ❹
 public static class FormLoginWebSecurityConfigurerAdapter extends WebSecurityConfigurerAdapter {
  @Override
  protected void configure(HttpSecurity http) throws Exception {
   http
    .authorizeRequests()
     .anyRequest().authenticated()
      .and()
     .formLogin();
   }
  }
}
```
<span id="page-51-3"></span>**O** Configure Authentication as normal

- [❷](#page-51-1) Create an instance of WebSecurityConfigurerAdapter that contains @Order to specify which WebSecurityConfigurerAdapter should be considered first.
- $\odot$  The http.antMatcher states that this HttpSecurity will only be applicable to URLs that start with /api/
- [❹](#page-51-3) Create another instance of WebSecurityConfigurerAdapter. If the URL does not start with /api/ this configuration will be used. This configuration is considered after ApiWebSecurityConfigurationAdapter since it has an @Order value after 1 (no @Order defaults to last).

# **5.10 Method Security**

From version 2.0 onwards Spring Security has improved support substantially for adding security to your service layer methods. It provides support for JSR-250 annotation security as well as the framework's original @Secured annotation. From 3.0 you can also make use of new [expression-based annotations](#page-182-0). You can apply security to a single bean, using the intercept-methods element to decorate the bean declaration, or you can secure multiple beans across the entire service layer using the AspectJ style pointcuts.

## **EnableGlobalMethodSecurity**

We can enable annotation-based security using the @EnableGlobalMethodSecurity annotation on any @Configuration instance. For example, the following would enable Spring Security's @Secured annotation.

```
@EnableGlobalMethodSecurity(securedEnabled = true)
public class MethodSecurityConfig {
// ...
}
```
Adding an annotation to a method (on a class or interface) would then limit the access to that method accordingly. Spring Security's native annotation support defines a set of attributes for the method. These will be passed to the AccessDecisionManager for it to make the actual decision:

```
public interface BankService {
@Secured("IS_AUTHENTICATED_ANONYMOUSLY")
public Account readAccount(Long id);
@Secured("IS_AUTHENTICATED_ANONYMOUSLY")
public Account[] findAccounts();
@Secured("ROLE_TELLER")
public Account post(Account account, double amount);
}
```
Support for JSR-250 annotations can be enabled using

```
@EnableGlobalMethodSecurity(jsr250Enabled = true)
public class MethodSecurityConfig {
// ...
}
```
These are standards-based and allow simple role-based constraints to be applied but do not have the power Spring Security's native annotations. To use the new expression-based syntax, you would use

```
@EnableGlobalMethodSecurity(prePostEnabled = true)
public class MethodSecurityConfig {
// ...
}
```
#### and the equivalent Java code would be

```
public interface BankService {
@PreAuthorize("isAnonymous()")
public Account readAccount(Long id);
@PreAuthorize("isAnonymous()")
public Account[] findAccounts();
@PreAuthorize("hasAuthority('ROLE_TELLER')")
public Account post(Account account, double amount);
}
```
## **GlobalMethodSecurityConfiguration**

Sometimes you may need to perform operations that are more complicated than are possible with the @EnableGlobalMethodSecurity annotation allow. For these instances, you can extend the GlobalMethodSecurityConfiguration ensuring that the @EnableGlobalMethodSecurity annotation is present on your subclass. For example, if you wanted to provide a custom MethodSecurityExpressionHandler, you could use the following configuration:

```
@EnableGlobalMethodSecurity(prePostEnabled = true)
public class MethodSecurityConfig extends GlobalMethodSecurityConfiguration {
@Override
protected MethodSecurityExpressionHandler createExpressionHandler() {
   // ... create and return custom MethodSecurityExpressionHandler ...
  return expressionHandler;
  }
}
```
For additional information about methods that can be overridden, refer to the GlobalMethodSecurityConfiguration Javadoc.

### **EnableReactiveMethodSecurity**

Spring Security supports method security using [Reactor's Context](https://projectreactor.io/docs/core/release/reference/#context) which is setup using ReactiveSecurityContextHolder. For example, this demonstrates how to retrieve the currently logged in user's message.

#### **Note**

For this to work the return type of the method must be a org.reactivestreams. Publisher (i.e. Mono/Flux). This is necessary to integrate with Reactor's Context.

```
Authentication authentication = new TestingAuthenticationToken("user", "password", "ROLE_USER");
Mono<String> messageByUsername = ReactiveSecurityContextHolder.getContext()
  .map(SecurityContext::getAuthentication)
  .map(Authentication::getName)
  .flatMap(this::findMessageByUsername)
 // In a WebFlux application the `subscriberContext` is automatically setup using
  `ReactorContextWebFilter`
  .subscriberContext(ReactiveSecurityContextHolder.withAuthentication(authentication));
StepVerifier.create(messageByUsername)
  .expectNext("Hi user")
  .verifyComplete();
```
with this::findMessageByUsername defined as:

```
Mono<String> findMessageByUsername(String username) {
return Mono.just("Hi " + username);
}
```
Below is a minimal method security configuration when using method security in reactive applications.

```
@EnableReactiveMethodSecurity
public class SecurityConfig {
 @Bean
public MapReactiveUserDetailsService userDetailsService() {
  User.UserBuilder userBuilder = User.withDefaultPasswordEncoder();
  UserDetails rob = userBuilder.username("rob").password("rob").roles("USER").build();
  UserDetails admin = userBuilder.username("admin").password("admin").roles("USER","ADMIN").build();
  return new MapReactiveUserDetailsService(rob, admin);
  }
}
```
#### Consider the following class:

```
@Component
public class HelloWorldMessageService {
@PreAuthorize("hasRole('ADMIN')")
public Mono<String> findMessage() {
  return Mono.just("Hello World!");
  }
}
```
Combined with our configuration above, @PreAuthorize("hasRole('ADMIN')") will ensure that findByMessage is only invoked by a user with the role ADMIN. It is important to note that any of the expressions in standard method security work for @EnableReactiveMethodSecurity. However, at this time we only support return type of Boolean or boolean of the expression. This means that the expression must not block.

When integrating with [Section 5.6, "WebFlux Security",](#page-38-0) the Reactor Context is automatically established by Spring Security according to the authenticated user.

```
@EnableWebFluxSecurity
@EnableReactiveMethodSecurity
public class SecurityConfig {
@Bean
 SecurityWebFilterChain springWebFilterChain(ServerHttpSecurity http) throws Exception {
  return http
    // Demonstrate that method security works
   // Best practice to use both for defense in depth
   .authorizeExchange()
    .anyExchange().permitAll()
     .and()
   .httpBasic().and()
    .build();
  }
@Bean
 MapReactiveUserDetailsService userDetailsService() {
  User.UserBuilder userBuilder = User.withDefaultPasswordEncoder();
  UserDetails rob = userBuilder.username("rob").password("rob").roles("USER").build();
  UserDetails admin = userBuilder.username("admin").password("admin").roles("USER","ADMIN").build();
  return new MapReactiveUserDetailsService(rob, admin);
  }
}
```
You can find a complete sample in [hellowebflux-method](https://github.com/spring-projects/spring-security/tree/5.0.15.RELEASE/samples/javaconfig/hellowebflux-method)

# **5.11 Post Processing Configured Objects**

Spring Security's Java Configuration does not expose every property of every object that it configures. This simplifies the configuration for a majority of users. Afterall, if every property was exposed, users could use standard bean configuration.

While there are good reasons to not directly expose every property, users may still need more advanced configuration options. To address this Spring Security introduces the concept of an ObjectPostProcessor which can be used to modify or replace many of the Object instances created by the Java Configuration. For example, if you wanted to configure the filterSecurityPublishAuthorizationSuccess property on FilterSecurityInterceptor you could use the following:

```
@Override
protected void configure(HttpSecurity http) throws Exception {
 http
   .authorizeRequests()
    .anyRequest().authenticated()
   .withObjectPostProcessor(new ObjectPostProcessor<FilterSecurityInterceptor>() {
    public <O extends FilterSecurityInterceptor> O postProcess(
       O fsi) {
     fsi.setPublishAuthorizationSuccess(true);
      return fsi;
     }
    });
}
```
# **5.12 Custom DSLs**

You can provide your own custom DSLs in Spring Security. For example, you might have something that looks like this:

```
public class MyCustomDsl extends AbstractHttpConfigurer<MyCustomDsl, HttpSecurity> {
private boolean flag;
@Override
 public void init(H http) throws Exception {
  // any method that adds another configurer
   // must be done in the init method
  http.csrf().disable();
  }
@Override
public void configure(H http) throws Exception {
  ApplicationContext context = http.getSharedObject(ApplicationContext.class);
  // here we lookup from the ApplicationContext. You can also just create a new instance.
  MyFilter myFilter = context.getBean(MyFilter.class);
  myFilter.setFlag(flag);
  http.addFilterBefore(myFilter, UsernamePasswordAuthenticationFilter.class);
  }
 public MyCustomDsl flag(boolean value) {
  this.flag = value;
  return this;
  }
public static MyCustomDsl customDsl() {
  return new MyCustomDsl();
  }
}
```
## **Note**

This is actually how methods like HttpSecurity.authorizeRequests() are implemented.

The custom DSL can then be used like this:

```
@EnableWebSecurity
public class Config extends WebSecurityConfigurerAdapter {
@Override
protected void configure(HttpSecurity http) throws Exception {
  http
   .apply(customDsl())
    .flag(true)
    .and()
    ...;
 }
}
```
The code is invoked in the following order:

- Code in `Config`s configure method is invoked
- Code in `MyCustomDsl`s init method is invoked
- Code in `MyCustomDsl`s configure method is invoked

If you want, you can have WebSecurityConfiguerAdapter add MyCustomDsl by default by using SpringFactories. For example, you would create a resource on the classpath named META-INF/ spring.factories with the following contents:

#### **META-INF/spring.factories.**

```
org.springframework.security.config.annotation.web.configurers.AbstractHttpConfigurer =
  sample.MyCustomDsl
```
Users wishing to disable the default can do so explicitly.

```
@EnableWebSecurity
public class Config extends WebSecurityConfigurerAdapter {
@Override
protected void configure(HttpSecurity http) throws Exception {
  http
    .apply(customDsl()).disable()
    ...;
 }
}
```
# **6. Security Namespace Configuration**

# **6.1 Introduction**

Namespace configuration has been available since version 2.0 of the Spring Framework. It allows you to supplement the traditional Spring beans application context syntax with elements from additional XML schema. You can find more information in the Spring [Reference Documentation.](https://docs.spring.io/spring/docs/current/spring-framework-reference/htmlsingle/) A namespace element can be used simply to allow a more concise way of configuring an individual bean or, more powerfully, to define an alternative configuration syntax which more closely matches the problem domain and hides the underlying complexity from the user. A simple element may conceal the fact that multiple beans and processing steps are being added to the application context. For example, adding the following element from the security namespace to an application context will start up an embedded LDAP server for testing use within the application:

**<security:ldap-server />**

This is much simpler than wiring up the equivalent Apache Directory Server beans. The most common alternative configuration requirements are supported by attributes on the ldap-server element and the user is isolated from worrying about which beans they need to create and what the bean property names are. <sup>2</sup>. Use of a good XML editor while editing the application context file should provide information on the attributes and elements that are available. We would recommend that you try out the [Spring Tool Suite](https://spring.io/tools/sts) as it has special features for working with standard Spring namespaces.

To start using the security namespace in your application context, you need to have the springsecurity-config jar on your classpath. Then all you need to do is add the schema declaration to your application context file:

```
<beans xmlns="http://www.springframework.org/schema/beans"
xmlns:security="http://www.springframework.org/schema/security"
xmlns:xsi="http://www.w3.org/2001/XMLSchema-instance"
xsi:schemaLocation="http://www.springframework.org/schema/beans
  https://www.springframework.org/schema/beans/spring-beans-3.0.xsd
  http://www.springframework.org/schema/security
  https://www.springframework.org/schema/security/spring-security.xsd">
  ...
</beans>
```
In many of the examples you will see (and in the sample applications), we will often use "security" as the default namespace rather than "beans", which means we can omit the prefix on all the security namespace elements, making the content easier to read. You may also want to do this if you have your application context divided up into separate files and have most of your security configuration in one of them. Your security application context file would then start like this

```
<beans:beans xmlns="http://www.springframework.org/schema/security"
xmlns:beans="http://www.springframework.org/schema/beans"
xmlns:xsi="http://www.w3.org/2001/XMLSchema-instance"
xsi:schemaLocation="http://www.springframework.org/schema/beans
   https://www.springframework.org/schema/beans/spring-beans-3.0.xsd
  http://www.springframework.org/schema/security
  https://www.springframework.org/schema/security/spring-security.xsd">
  ...
</beans:beans>
```
We'll assume this syntax is being used from now on in this chapter.

 $^2$ You can find out more about the use of the  $1$ dap-server element in the chapter on Chapter 30, *[LDAP Authentication](#page-197-0)*.

## **Design of the Namespace**

The namespace is designed to capture the most common uses of the framework and provide a simplified and concise syntax for enabling them within an application. The design is based around the large-scale dependencies within the framework, and can be divided up into the following areas:

- Web/HTTP Security the most complex part. Sets up the filters and related service beans used to apply the framework authentication mechanisms, to secure URLs, render login and error pages and much more.
- Business Object (Method) Security options for securing the service layer.
- AuthenticationManager handles authentication requests from other parts of the framework.
- AccessDecisionManager provides access decisions for web and method security. A default one will be registered, but you can also choose to use a custom one, declared using normal Spring bean syntax.
- AuthenticationProviders mechanisms against which the authentication manager authenticates users. The namespace provides supports for several standard options and also a means of adding custom beans declared using a traditional syntax.
- UserDetailsService closely related to authentication providers, but often also required by other beans.

We'll see how to configure these in the following sections.

# **6.2 Getting Started with Security Namespace Configuration**

In this section, we'll look at how you can build up a namespace configuration to use some of the main features of the framework. Let's assume you initially want to get up and running as quickly as possible and add authentication support and access control to an existing web application, with a few test logins. Then we'll look at how to change over to authenticating against a database or other security repository. In later sections we'll introduce more advanced namespace configuration options.

## **web.xml Configuration**

The first thing you need to do is add the following filter declaration to your  $web.xml$  file:

```
<filter>
<filter-name>springSecurityFilterChain</filter-name>
<filter-class>org.springframework.web.filter.DelegatingFilterProxy</filter-class>
</filter>
<filter-mapping>
<filter-name>springSecurityFilterChain</filter-name>
<url-pattern>/*</url-pattern>
</filter-mapping>
```
This provides a hook into the Spring Security web infrastructure. DelegatingFilterProxy is a Spring Framework class which delegates to a filter implementation which is defined as a Spring bean in your application context. In this case, the bean is named "springSecurityFilterChain", which is an internal infrastructure bean created by the namespace to handle web security. Note that you should not use this bean name yourself. Once you've added this to your web.xml, you're ready to start editing your application context file. Web security services are configured using the <http> element.

# **A Minimal <http> Configuration**

All you need to enable web security to begin with is

```
<http>
<intercept-url pattern="/**" access="hasRole('USER')" />
<form-login />
<logout />
</http>
```
Which says that we want all URLs within our application to be secured, requiring the role ROLE\_USER to access them, we want to log in to the application using a form with username and password, and that we want a logout URL registered which will allow us to log out of the application. <http> element is the parent for all web-related namespace functionality. The <intercept-url> element defines a  $\tt{pattern}$  which is matched against the URLs of incoming requests using an ant path style syntax  $^4$ . You can also use regular-expression matching as an alternative (see the namespace appendix for more details). The access attribute defines the access requirements for requests matching the given pattern. With the default configuration, this is typically a comma-separated list of roles, one of which a user must have to be allowed to make the request. The prefix"ROLE\_" is a marker which indicates that a simple comparison with the user's authorities should be made. In other words, a normal role-based check should be used. Access-control in Spring Security is not limited to the use of simple roles (hence the use of the prefix to differentiate between different types of security attributes). We'll see later how the interpretation can vary footnote:[The interpretation of the comma-separated values in the access attribute depends on the implementation of the #1# which is used. In Spring Security 3.0, the attribute can also be populated with an #2#.

### **Note**

You can use multiple <intercept-url> elements to define different access requirements for different sets of URLs, but they will be evaluated in the order listed and the first match will be used. So you must put the most specific matches at the top. You can also add a method attribute to limit the match to a particular HTTP method (GET, POST, PUT etc.).

To add some users, you can define a set of test data directly in the namespace:

```
<authentication-manager>
<authentication-provider>
<user-service>
 \langle-- Password is prefixed with \rho and \rho to indicate to DelegatingPasswordEncoder that
 NoOpPasswordEncoder should be used. This is not safe for production, but makes reading
  in samples easier. Normally passwords should be hashed using BCrypt -->
<user name="jimi" password="{noop}jimispassword" authorities="ROLE_USER, ROLE_ADMIN" />
<user name="bob" password="{noop}bobspassword" authorities="ROLE_USER" />
</user-service>
</authentication-provider>
</authentication-manager>
```
This is an example of a secure way of storing the same passwords. The password is prefixed with {bcrypt} to instruct DelegatingPasswordEncoder, which supports any configured PasswordEncoder for matching, that the passwords are hashed using BCrypt:

<sup>4</sup> See the section on [Section 14.4, "Request Matching and HttpFirewall"](#page-117-0) in the Web Application Infrastructure chapter for more details on how matches are actually performed.

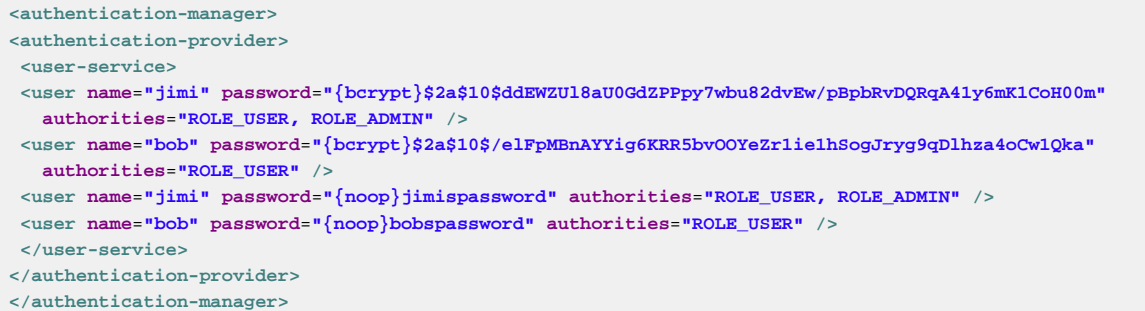

If you are familiar with pre-namespace versions of the framework, you can probably already guess roughly what's going on here. The <http> element is responsible for creating a FilterChainProxy and the filter beans which it uses. Common problems like incorrect filter ordering are no longer an issue as the filter positions are predefined.

The <authentication-provider> element creates a DaoAuthenticationProvider bean and the <user-service> element creates an InMemoryDaoImpl. All authenticationprovider elements must be children of the <authentication-manager> element, which creates a ProviderManager and registers the authentication providers with it. You can find more detailed information on the beans that are created in the [namespace appendix](#page-259-0). It's worth crosschecking this if you want to start understanding what the important classes in the framework are and how they are used, particularly if you want to customise things later.

The configuration above defines two users, their passwords and their roles within the application (which will be used for access control). It is also possible to load user information from a standard properties file using the properties attribute on user-service. See the section on [in-memory authentication](#page-91-0) for more details on the file format. Using the <authentication-provider> element means that the user information will be used by the authentication manager to process authentication requests. You can have multiple <authentication-provider> elements to define different authentication sources and each will be consulted in turn.

At this point you should be able to start up your application and you will be required to log in to proceed. Try it out, or try experimenting with the "tutorial" sample application that comes with the project.

## **Form and Basic Login Options**

You might be wondering where the login form came from when you were prompted to log in, since we made no mention of any HTML files or JSPs. In fact, since we didn't explicitly set a URL for the login page, Spring Security generates one automatically, based on the features that are enabled and using standard values for the URL which processes the submitted login, the default target URL the user will be sent to after logging in and so on. However, the namespace offers plenty of support to allow you to customize these options. For example, if you want to supply your own login page, you could use:

```
<http>
<intercept-url pattern="/login.jsp*" access="IS_AUTHENTICATED_ANONYMOUSLY"/>
<intercept-url pattern="/**" access="ROLE_USER" />
<form-login login-page='/login.jsp'/>
</http>
```
Also note that we've added an extra intercept-url element to say that any requests for the login page should be available to anonymous users <sup>5</sup> and also the <u>AuthenticatedVoter</u> class for more details

<sup>&</sup>lt;sup>5</sup>See the chapter on Chapter 23, [Anonymous Authentication](#page-164-0)

on how the value IS\_AUTHENTICATED\_ANONYMOUSLY is processed.]. Otherwise the request would be matched by the pattern /\*\* and it wouldn't be possible to access the login page itself! This is a common configuration error and will result in an infinite loop in the application. Spring Security will emit a warning in the log if your login page appears to be secured. It is also possible to have all requests matching a particular pattern bypass the security filter chain completely, by defining a separate http element for the pattern like this:

```
<http pattern="/css/**" security="none"/>
<http pattern="/login.jsp*" security="none"/>
<http use-expressions="false">
<intercept-url pattern="/**" access="ROLE_USER" />
<form-login login-page='/login.jsp'/>
</http>
```
From Spring Security 3.1 it is now possible to use multiple http elements to define separate security filter chain configurations for different request patterns. If the  $pattern$  attribute is omitted from an  $http$ element, it matches all requests. Creating an unsecured pattern is a simple example of this syntax, where the pattern is mapped to an empty filter chain <sup>6</sup>. We'll look at this new syntax in more detail in the chapter on the [Security Filter Chain](#page-119-0).

It's important to realise that these unsecured requests will be completely oblivious to any Spring Security web-related configuration or additional attributes such as requires-channel, so you will not be able to access information on the current user or call secured methods during the request. Use access='IS\_AUTHENTICATED\_ANONYMOUSLY' as an alternative if you still want the security filter chain to be applied.

If you want to use basic authentication instead of form login, then change the configuration to

```
<http use-expressions="false">
<intercept-url pattern="/**" access="ROLE_USER" />
<http-basic />
</http>
```
Basic authentication will then take precedence and will be used to prompt for a login when a user attempts to access a protected resource. Form login is still available in this configuration if you wish to use it, for example through a login form embedded in another web page.

#### **Setting a Default Post-Login Destination**

If a form login isn't prompted by an attempt to access a protected resource, the default-targeturl option comes into play. This is the URL the user will be taken to after successfully logging in, and defaults to "/". You can also configure things so that the user always ends up at this page (regardless of whether the login was "on-demand" or they explicitly chose to log in) by setting the always-usedefault-target attribute to "true". This is useful if your application always requires that the user starts at a "home" page, for example:

```
<http pattern="/login.htm*" security="none"/>
<http use-expressions="false">
<intercept-url pattern='/**' access='ROLE_USER' />
<form-login login-page='/login.htm' default-target-url='/home.htm'
  always-use-default-target='true' />
</http>
```
 $^6$ The use of multiple <http> elements is an important feature, allowing the namespace to simultaneously support both stateful and stateless paths within the same application, for example. The previous syntax, using the attribute filters="none" on an intercept-url element is incompatible with this change and is no longer supported in 3.1.

For even more control over the destination, you can use the authentication-success-handlerref attribute as an alternative to default-target-url. The referenced bean should be an instance of AuthenticationSuccessHandler. You'll find more on this in the [Core Filters](#page-124-0) chapter and also in the namespace appendix, as well as information on how to customize the flow when authentication fails.

## <span id="page-62-0"></span>**Logout Handling**

The logout element adds support for logging out by navigating to a particular URL. The default logout URL is /logout, but you can set it to something else using the logout-url attribute. More information on other available attributes may be found in the namespace appendix.

## <span id="page-62-1"></span>**Using other Authentication Providers**

In practice you will need a more scalable source of user information than a few names added to the application context file. Most likely you will want to store your user information in something like a database or an LDAP server. LDAP namespace configuration is dealt with in the [LDAP chapter,](#page-197-0) so we won't cover it here. If you have a custom implementation of Spring Security's UserDetailsService, called "myUserDetailsService" in your application context, then you can authenticate against this using

```
<authentication-manager>
<authentication-provider user-service-ref='myUserDetailsService'/>
</authentication-manager>
```
If you want to use a database, then you can use

```
<authentication-manager>
<authentication-provider>
<jdbc-user-service data-source-ref="securityDataSource"/>
</authentication-provider>
</authentication-manager>
```
Where "securityDataSource" is the name of a DataSource bean in the application context, pointing at a database containing the standard Spring Security [user data tables.](#page-252-0) Alternatively, you could configure a Spring Security JdbcDaoImpl bean and point at that using the user-service-ref attribute:

```
<authentication-manager>
<authentication-provider user-service-ref='myUserDetailsService'/>
</authentication-manager>
<beans:bean id="myUserDetailsService"
class="org.springframework.security.core.userdetails.jdbc.JdbcDaoImpl">
<beans:property name="dataSource" ref="dataSource"/>
</beans:bean>
```
You can also use standard AuthenticationProvider beans as follows

```
<authentication-manager>
<authentication-provider ref='myAuthenticationProvider'/>
</authentication-manager>
```
where myAuthenticationProvider is the name of a bean in your application context which implements AuthenticationProvider. You can use multiple authentication-provider elements, in which case the providers will be queried in the order they are declared. See [Section 6.6,](#page-71-0) ["The Authentication Manager and the Namespace"](#page-71-0) for more information on how the Spring Security AuthenticationManager is configured using the namespace.

#### **Adding a Password Encoder**

Passwords should always be encoded using a secure hashing algorithm designed for the purpose (not a standard algorithm like SHA or MD5). This is supported by the <password-encoder> element. With bcrypt encoded passwords, the original authentication provider configuration would look like this:

```
<beans:bean name="bcryptEncoder"
class="org.springframework.security.crypto.bcrypt.BCryptPasswordEncoder"/>
<authentication-manager>
<authentication-provider>
<password-encoder ref="bcryptEncoder"/>
<user-service>
<user name="jimi" password="$2a$10$ddEWZUl8aU0GdZPPpy7wbu82dvEw/pBpbRvDQRqA41y6mK1CoH00m"
   authorities="ROLE_USER, ROLE_ADMIN" />
 <user name="bob" password="$2a$10$/elFpMBnAYYig6KRR5bvOOYeZr1ie1hSogJryg9qDlhza4oCw1Qka"
   authorities="ROLE_USER" />
</user-service>
</authentication-provider>
</authentication-manager>
```
bcrypt is a good choice for most cases, unless you have a legacy system which forces you to use a different algorithm. If you are using a simple hashing algorithm or, even worse, storing plain text passwords, then you should consider migrating to a more secure option like bcrypt.

# **6.3 Advanced Web Features**

## **Remember-Me Authentication**

See the separate [Remember-Me chapter](#page-132-0) for information on remember-me namespace configuration.

## **Adding HTTP/HTTPS Channel Security**

If your application supports both HTTP and HTTPS, and you require that particular URLs can only be accessed over HTTPS, then this is directly supported using the requires-channel attribute on <intercept-url>:

```
<http>
<intercept-url pattern="/secure/**" access="ROLE_USER" requires-channel="https"/>
<intercept-url pattern="/**" access="ROLE_USER" requires-channel="any"/>
...
</http>
```
With this configuration in place, if a user attempts to access anything matching the "/secure/\*\*" pattern using HTTP, they will first be redirected to an HTTPS URL  $^7$ . The available options are "http", "https" or "any". Using the value "any" means that either HTTP or HTTPS can be used.

If your application uses non-standard ports for HTTP and/or HTTPS, you can specify a list of port mappings as follows:

```
<http>
...
<port-mappings>
 <port-mapping http="9080" https="9443"/>
</port-mappings>
</http>
```
 $^7$ For more details on how channel-processing is implemented, see the Javadoc for <code>ChannelProcessingFilter</code> and related classes.

Note that in order to be truly secure, an application should not use HTTP at all or switch between HTTP and HTTPS. It should start in HTTPS (with the user entering an HTTPS URL) and use a secure connection throughout to avoid any possibility of man-in-the-middle attacks.

## **Session Management**

### **Detecting Timeouts**

You can configure Spring Security to detect the submission of an invalid session ID and redirect the user to an appropriate URL. This is achieved through the session-management element:

```
<http>
...
<session-management invalid-session-url="/invalidSession.htm" />
</http>
```
Note that if you use this mechanism to detect session timeouts, it may falsely report an error if the user logs out and then logs back in without closing the browser. This is because the session cookie is not cleared when you invalidate the session and will be resubmitted even if the user has logged out. You may be able to explicitly delete the JSESSIONID cookie on logging out, for example by using the following syntax in the logout handler:

```
<http>
<logout delete-cookies="JSESSIONID" />
</http>
```
Unfortunately this can't be guaranteed to work with every servlet container, so you will need to test it in your environment

#### **Note**

If you are running your application behind a proxy, you may also be able to remove the session cookie by configuring the proxy server. For example, using Apache HTTPD's mod\_headers, the following directive would delete the JSESSIONID cookie by expiring it in the response to a logout request (assuming the application is deployed under the path /tutorial):

```
<LocationMatch "/tutorial/logout">
Header always set Set-Cookie "JSESSIONID=;Path=/tutorial;Expires=Thu, 01 Jan 1970 00:00:00 GMT"
</LocationMatch>
```
### **Concurrent Session Control**

If you wish to place constraints on a single user's ability to log in to your application, Spring Security supports this out of the box with the following simple additions. First you need to add the following listener to your web. xml file to keep Spring Security updated about session lifecycle events:

```
<listener>
<listener-class>
 org.springframework.security.web.session.HttpSessionEventPublisher
</listener-class>
</listener>
```
Then add the following lines to your application context:

```
<http>
...
<session-management>
<concurrency-control max-sessions="1" />
</session-management>
</http>
```
This will prevent a user from logging in multiple times - a second login will cause the first to be invalidated. Often you would prefer to prevent a second login, in which case you can use

```
<http>
...
<session-management>
<concurrency-control max-sessions="1" error-if-maximum-exceeded="true" />
</session-management>
</http>
```
The second login will then be rejected. By "rejected", we mean that the user will be sent to the authentication-failure-url if form-based login is being used. If the second authentication takes place through another non-interactive mechanism, such as "remember-me", an "unauthorized" (401) error will be sent to the client. If instead you want to use an error page, you can add the attribute session-authentication-error-url to the session-management element.

If you are using a customized authentication filter for form-based login, then you have to configure concurrent session control support explicitly. More details can be found in the [Session Management](#page-160-0) [chapter](#page-160-0).

#### <span id="page-65-0"></span>**Session Fixation Attack Protection**

[Session fixation](https://en.wikipedia.org/wiki/Session_fixation) attacks are a potential risk where it is possible for a malicious attacker to create a session by accessing a site, then persuade another user to log in with the same session (by sending them a link containing the session identifier as a parameter, for example). Spring Security protects against this automatically by creating a new session or otherwise changing the session ID when a user logs in. If you don't require this protection, or it conflicts with some other requirement, you can control the behavior using the session-fixation-protection attribute on <session-management>, which has four options

- none Don't do anything. The original session will be retained.
- newSession Create a new "clean" session, without copying the existing session data (Spring Security-related attributes will still be copied).
- migrateSession Create a new session and copy all existing session attributes to the new session. This is the default in Servlet 3.0 or older containers.
- changeSessionId Do not create a new session. Instead, use the session fixation protection provided by the Servlet container (HttpServletRequest#changeSessionId()). This option is only available in Servlet 3.1 (Java EE 7) and newer containers. Specifying it in older containers will result in an exception. This is the default in Servlet 3.1 and newer containers.

When session fixation protection occurs, it results in a SessionFixationProtectionEvent being published in the application context. If you use changeSessionId, this protection will also result in any javax.servlet.http.HttpSessionIdListener s being notified, so use caution if your code listens for both events. See the [Session Management](#page-160-0) chapter for additional information.

# **OpenID Support**

The namespace supports [OpenID](https://openid.net/) login either instead of, or in addition to normal form-based login, with a simple change:

```
<http>
<intercept-url pattern="/**" access="ROLE_USER" />
<openid-login />
</http>
```
You should then register yourself with an OpenID provider (such as myopenid.com), and add the user information to your in-memory <user-service>:

**<user name**=**"https://jimi.hendrix.myopenid.com/" authorities**=**"ROLE\_USER" />**

You should be able to login using the myopenid.com site to authenticate. It is also possible to select a specific UserDetailsService bean for use OpenID by setting the user-service-ref attribute on the openid-login element. See the previous section on [authentication providers](#page-62-1) for more information. Note that we have omitted the password attribute from the above user configuration, since this set of user data is only being used to load the authorities for the user. A random password will be generated internally, preventing you from accidentally using this user data as an authentication source elsewhere in your configuration.

### **Attribute Exchange**

Support for OpenID [attribute exchange.](https://openid.net/specs/openid-attribute-exchange-1_0.html) As an example, the following configuration would attempt to retrieve the email and full name from the OpenID provider, for use by the application:

```
<openid-login>
<attribute-exchange>
<openid-attribute name="email" type="https://axschema.org/contact/email" required="true"/>
<openid-attribute name="name" type="https://axschema.org/namePerson"/>
</attribute-exchange>
</openid-login>
```
The "type" of each OpenID attribute is a URI, determined by a particular schema, in this case [https://](https://axschema.org/) [axschema.org/.](https://axschema.org/) If an attribute must be retrieved for successful authentication, the required attribute can be set. The exact schema and attributes supported will depend on your OpenID provider. The attribute values are returned as part of the authentication process and can be accessed afterwards using the following code:

```
OpenIDAuthenticationToken token =
 (OpenIDAuthenticationToken)SecurityContextHolder.getContext().getAuthentication();
List<OpenIDAttribute> attributes = token.getAttributes();
```
The OpenIDAttribute contains the attribute type and the retrieved value (or values in the case of multi-valued attributes). We'll see more about how the SecurityContextHolder class is used when we look at core Spring Security components in the [technical overview](#page-77-0) chapter. Multiple attribute exchange configurations are also be supported, if you wish to use multiple identity providers. You can supply multiple attribute-exchange elements, using an identifier-matcher attribute on each. This contains a regular expression which will be matched against the OpenID identifier supplied by the user. See the OpenID sample application in the codebase for an example configuration, providing different attribute lists for the Google, Yahoo and MyOpenID providers.

# **Response Headers**

For additional information on how to customize the headers element refer to the [Chapter 21,](#page-146-0) Security [HTTP Response Headers](#page-146-0) section of the reference.

# **Adding in Your Own Filters**

If you've used Spring Security before, you'll know that the framework maintains a chain of filters in order to apply its services. You may want to add your own filters to the stack at particular locations or use a Spring Security filter for which there isn't currently a namespace configuration option (CAS, for example). Or you might want to use a customized version of a standard namespace filter, such as the UsernamePasswordAuthenticationFilter which is created by the <form-login> element, taking advantage of some of the extra configuration options which are available by using the bean explicitly. How can you do this with namespace configuration, since the filter chain is not directly exposed?

The order of the filters is always strictly enforced when using the namespace. When the application context is being created, the filter beans are sorted by the namespace handling code and the standard Spring Security filters each have an alias in the namespace and a well-known position.

## **Note**

In previous versions, the sorting took place after the filter instances had been created, during post-processing of the application context. In version 3.0+ the sorting is now done at the bean metadata level, before the classes have been instantiated. This has implications for how you add your own filters to the stack as the entire filter list must be known during the parsing of the <http> element, so the syntax has changed slightly in 3.0.

The filters, aliases and namespace elements/attributes which create the filters are shown in [Table 6.1,](#page-67-0) ["Standard Filter Aliases and Ordering"](#page-67-0). The filters are listed in the order in which they occur in the filter chain.

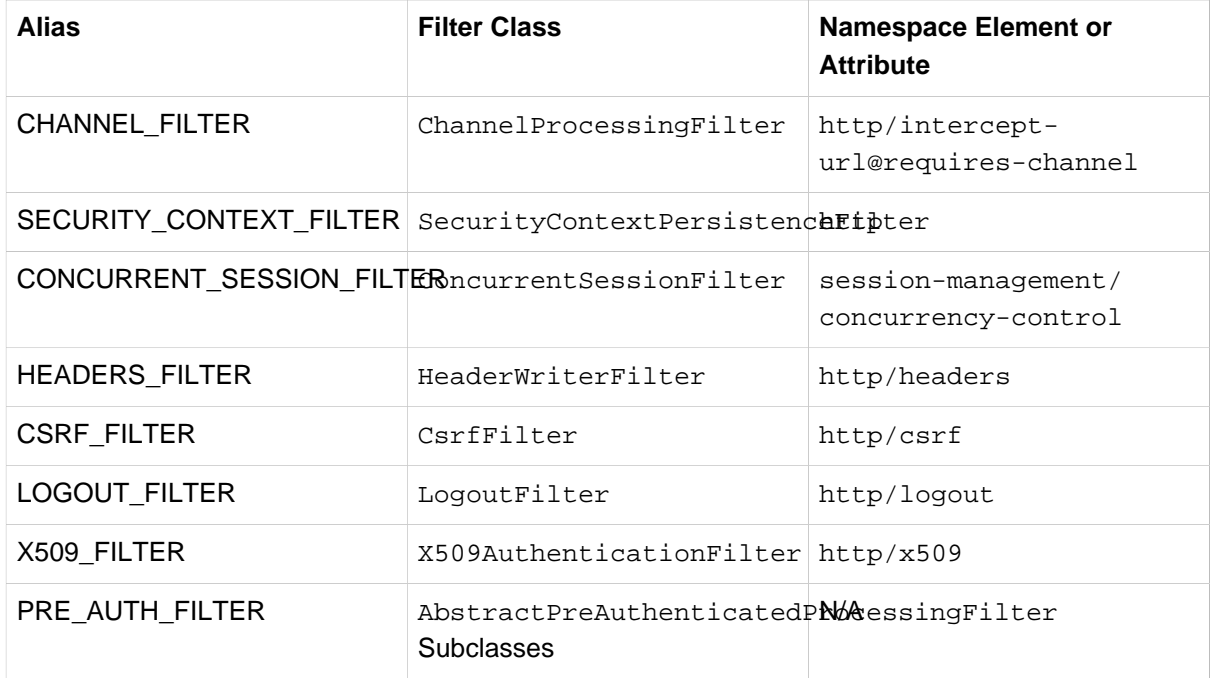

<span id="page-67-0"></span>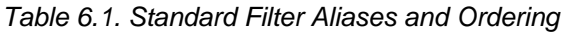

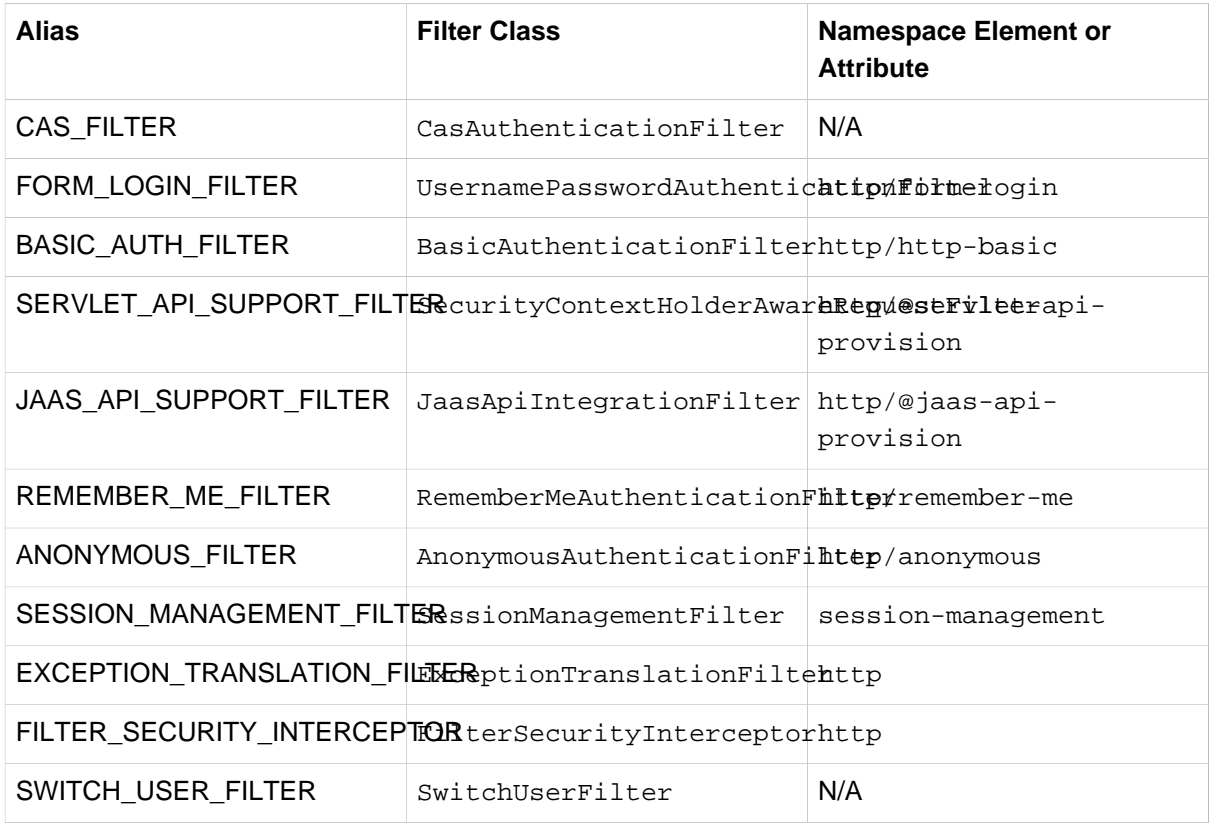

You can add your own filter to the stack, using the custom-filter element and one of these names to specify the position your filter should appear at:

**<http> <custom-filter position**=**"FORM\_LOGIN\_FILTER" ref**=**"myFilter" /> </http>**

**<beans:bean id**=**"myFilter" class**=**"com.mycompany.MySpecialAuthenticationFilter"/>**

You can also use the after or before attributes if you want your filter to be inserted before or after another filter in the stack. The names "FIRST" and "LAST" can be used with the position attribute to indicate that you want your filter to appear before or after the entire stack, respectively.

### **Avoiding filter position conflicts**

If you are inserting a custom filter which may occupy the same position as one of the standard filters created by the namespace then it's important that you don't include the namespace versions by mistake. Remove any elements which create filters whose functionality you want to replace.

Note that you can't replace filters which are created by the use of the <http> element itself - SecurityContextPersistenceFilter, ExceptionTranslationFilter or FilterSecurityInterceptor. Some other filters are added by default, but you can disable them. An AnonymousAuthenticationFilter is added by default and unless you have [session-fixation protection](#page-65-0) disabled, a SessionManagementFilter will also be added to the filter chain.

If you're replacing a namespace filter which requires an authentication entry point (i.e. where the authentication process is triggered by an attempt by an unauthenticated user to access to a secured resource), you will need to add a custom entry point bean too.

#### **Setting a Custom AuthenticationEntryPoint**

If you aren't using form login, OpenID or basic authentication through the namespace, you may want to define an authentication filter and entry point using a traditional bean syntax and link them into the namespace, as we've just seen. The corresponding AuthenticationEntryPoint can be set using the entry-point-ref attribute on the <http> element.

The CAS sample application is a good example of the use of custom beans with the namespace, including this syntax. If you aren't familiar with authentication entry points, they are discussed in the [technical overview](#page-83-0) chapter.

# **6.4 Method Security**

From version 2.0 onwards Spring Security has improved support substantially for adding security to your service layer methods. It provides support for JSR-250 annotation security as well as the framework's original @Secured annotation. From 3.0 you can also make use of new [expression-based annotations](#page-182-0). You can apply security to a single bean, using the intercept-methods element to decorate the bean declaration, or you can secure multiple beans across the entire service layer using the AspectJ style pointcuts.

## **The <global-method-security> Element**

This element is used to enable annotation-based security in your application (by setting the appropriate attributes on the element), and also to group together security pointcut declarations which will be applied across your entire application context. You should only declare one <global-method-security> element. The following declaration would enable support for Spring Security's @Secured:

**<global-method-security secured-annotations**=**"enabled" />**

Adding an annotation to a method (on an class or interface) would then limit the access to that method accordingly. Spring Security's native annotation support defines a set of attributes for the method. These will be passed to the AccessDecisionManager for it to make the actual decision:

```
public interface BankService {
@Secured("IS_AUTHENTICATED_ANONYMOUSLY")
public Account readAccount(Long id);
@Secured("IS_AUTHENTICATED_ANONYMOUSLY")
public Account[] findAccounts();
@Secured("ROLE_TELLER")
public Account post(Account account, double amount);
}
```
Support for JSR-250 annotations can be enabled using

**<global-method-security jsr250-annotations**=**"enabled" />**

These are standards-based and allow simple role-based constraints to be applied but do not have the power Spring Security's native annotations. To use the new expression-based syntax, you would use

**<global-method-security pre-post-annotations**=**"enabled" />**

and the equivalent Java code would be

```
public interface BankService {
@PreAuthorize("isAnonymous()")
public Account readAccount(Long id);
@PreAuthorize("isAnonymous()")
public Account[] findAccounts();
@PreAuthorize("hasAuthority('ROLE_TELLER')")
```
**public** Account post(Account account, **double** amount); }

Expression-based annotations are a good choice if you need to define simple rules that go beyond checking the role names against the user's list of authorities.

#### **Note**

The annotated methods will only be secured for instances which are defined as Spring beans (in the same application context in which method-security is enabled). If you want to secure instances which are not created by Spring (using the new operator, for example) then you need to use AspectJ.

#### **Note**

You can enable more than one type of annotation in the same application, but only one type should be used for any interface or class as the behaviour will not be well-defined otherwise. If two annotations are found which apply to a particular method, then only one of them will be applied.

#### **Adding Security Pointcuts using protect-pointcut**

The use of protect-pointcut is particularly powerful, as it allows you to apply security to many beans with only a simple declaration. Consider the following example:

```
<global-method-security>
<protect-pointcut expression="execution(* com.mycompany.*Service.*(..))"
access="ROLE_USER"/>
</global-method-security>
```
This will protect all methods on beans declared in the application context whose classes are in the com.mycompany package and whose class names end in "Service". Only users with the ROLE\_USER role will be able to invoke these methods. As with URL matching, the most specific matches must come first in the list of pointcuts, as the first matching expression will be used. Security annotations take precedence over pointcuts.

# **6.5 The Default AccessDecisionManager**

This section assumes you have some knowledge of the underlying architecture for access-control within Spring Security. If you don't you can skip it and come back to it later, as this section is only really relevant for people who need to do some customization in order to use more than simple role-based security.

When you use a namespace configuration, a default instance of AccessDecisionManager is automatically registered for you and will be used for making access decisions for method invocations and web URL access, based on the access attributes you specify in your intercept-url and protectpointcut declarations (and in annotations if you are using annotation secured methods).

The default strategy is to use an AffirmativeBased AccessDecisionManager with a RoleVoter and an AuthenticatedVoter. You can find out more about these in the chapter on [authorization](#page-174-0).

## **Customizing the AccessDecisionManager**

If you need to use a more complicated access control strategy then it is easy to set an alternative for both method and web security.

For method security, you do this by setting the access-decision-manager-ref attribute on global-method-security to the id of the appropriate AccessDecisionManager bean in the application context:

```
<global-method-security access-decision-manager-ref="myAccessDecisionManagerBean">
...
</global-method-security>
```
The syntax for web security is the same, but on the http element:

```
<http access-decision-manager-ref="myAccessDecisionManagerBean">
...
</http>
```
# <span id="page-71-0"></span>**6.6 The Authentication Manager and the Namespace**

The main interface which provides authentication services in Spring Security is the AuthenticationManager. This is usually an instance of Spring Security's ProviderManager class, which you may already be familiar with if you've used the framework before. If not, it will be covered later, in the [technical overview chapter](#page-79-0). The bean instance is registered using the authenticationmanager namespace element. You can't use a custom AuthenticationManager if you are using either HTTP or method security through the namespace, but this should not be a problem as you have full control over the AuthenticationProvider s that are used.

You may want to register additional AuthenticationProvider beans with the ProviderManager and you can do this using the <authentication-provider> element with the ref attribute, where the value of the attribute is the name of the provider bean you want to add. For example:

```
<authentication-manager>
<authentication-provider ref="casAuthenticationProvider"/>
</authentication-manager>
<bean id="casAuthenticationProvider"
class="org.springframework.security.cas.authentication.CasAuthenticationProvider">
...
</bean>
```
Another common requirement is that another bean in the context may require a reference to the AuthenticationManager. You can easily register an alias for the AuthenticationManager and use this name elsewhere in your application context.

```
<security:authentication-manager alias="authenticationManager">
...
</security:authentication-manager>
<bean id="customizedFormLoginFilter"
class="com.somecompany.security.web.CustomFormLoginFilter">
<property name="authenticationManager" ref="authenticationManager"/>
...
</bean>
```
## **7. Sample Applications**

There are several sample web applications that are available with the project. To avoid an overly large download, only the "tutorial" and "contacts" samples are included in the distribution zip file. The others can be built directly from the source which you can obtain as described in [the introduction](#page-28-0). It's easy to build the project yourself and there's more information on the project web site at [https://spring.io/spring](https://spring.io/spring-security/)[security/](https://spring.io/spring-security/). All paths referred to in this chapter are relative to the project source directory.

## **7.1 Tutorial Sample**

The tutorial sample is a nice basic example to get you started. It uses simple namespace configuration throughout. The compiled application is included in the distribution zip file, ready to be deployed into your web container (spring-security-samples-tutorial-3.1.x.war). The [form-based](#page-60-0) authentication mechanism is used in combination with the commonly-used [remember-me](#page-132-0) authentication provider to automatically remember the login using cookies.

We recommend you start with the tutorial sample, as the XML is minimal and easy to follow. Most importantly, you can easily add this one XML file (and its corresponding web.xml entries) to your existing application. Only when this basic integration is achieved do we suggest you attempt adding in method authorization or domain object security.

## **7.2 Contacts**

The Contacts Sample is an advanced example in that it illustrates the more powerful features of domain object access control lists (ACLs) in addition to basic application security. The application provides an interface with which the users are able to administer a simple database of contacts (the domain objects).

To deploy, simply copy the WAR file from Spring Security distribution into your container's webapps directory. The war should be called spring-security-samples-contacts-3.1.x.war (the appended version number will vary depending on what release you are using).

After starting your container, check the application can load. Visit <http://localhost:8080/contacts>(or whichever URL is appropriate for your web container and the WAR you deployed).

Next, click "Debug". You will be prompted to authenticate, and a series of usernames and passwords are suggested on that page. Simply authenticate with any of these and view the resulting page. It should contain a success message similar to the following:

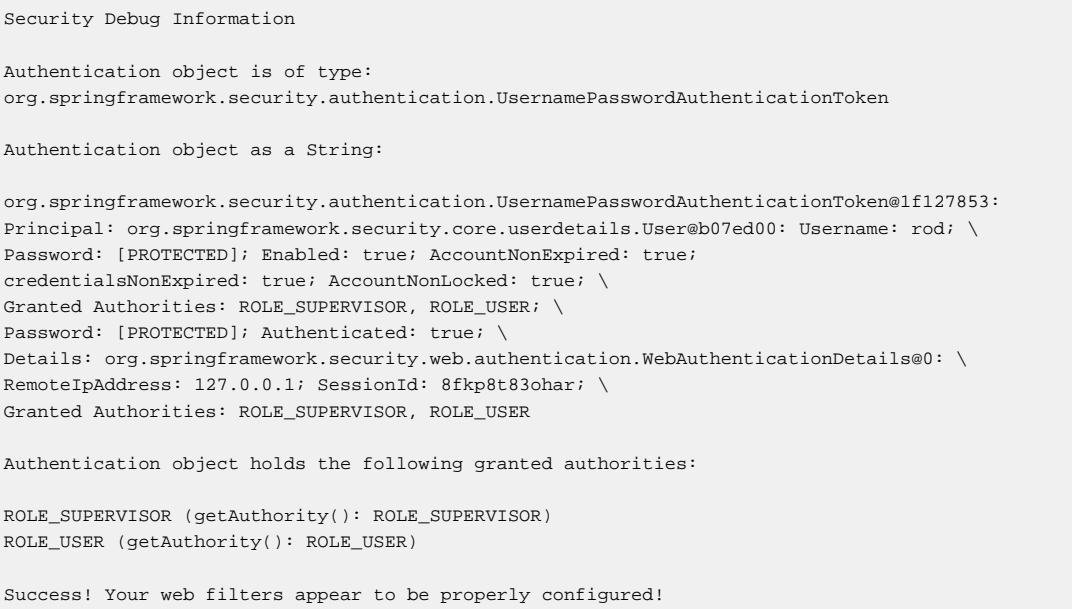

Once you successfully receive the above message, return to the sample application's home page and click "Manage". You can then try out the application. Notice that only the contacts available to the currently logged on user are displayed, and only users with ROLE\_SUPERVISOR are granted access to delete their contacts. Behind the scenes, the MethodSecurityInterceptor is securing the business objects.

The application allows you to modify the access control lists associated with different contacts. Be sure to give this a try and understand how it works by reviewing the application context XML files.

## **7.3 LDAP Sample**

The LDAP sample application provides a basic configuration and sets up both a namespace configuration and an equivalent configuration using traditional beans, both in the same application context file. This means there are actually two identical authentication providers configured in this application.

## **7.4 OpenID Sample**

The OpenID sample demonstrates how to use the namespace to configure OpenID and how to set up [attribute exchange](https://openid.net/specs/openid-attribute-exchange-1_0.html) configurations for Google, Yahoo and MyOpenID identity providers (you can experiment with adding others if you wish). It uses the JQuery-based [openid-selector](https://code.google.com/p/openid-selector/) project to provide a user-friendly login page which allows the user to easily select a provider, rather than typing in the full OpenID identifier.

The application differs from normal authentication scenarios in that it allows any user to access the site (provided their OpenID authentication is successful). The first time you login, you will get a "Welcome [your name]"" message. If you logout and log back in (with the same OpenID identity) then this should change to "Welcome Back". This is achieved by using a custom UserDetailsService which assigns a standard role to any user and stores the identities internally in a map. Obviously a real application would use a database instead. Have a look at the source form more information. This class also takes into account the fact that different attributes may be returned from different providers and builds the name with which it addresses the user accordingly.

## **7.5 CAS Sample**

The CAS sample requires that you run both a CAS server and CAS client. It isn't included in the distribution so you should check out the project code as described in [the introduction](#page-28-0). You'll find the relevant files under the  $sample/cas$  directory. There's also a  $Readme.txt$  file in there which explains how to run both the server and the client directly from the source tree, complete with SSL support.

## **7.6 JAAS Sample**

The JAAS sample is very simple example of how to use a JAAS LoginModule with Spring Security. The provided LoginModule will successfully authenticate a user if the username equals the password otherwise a LoginException is thrown. The AuthorityGranter used in this example always grants the role ROLE\_USER. The sample application also demonstrates how to run as the JAAS Subject returned by the LoginModule by setting [jaas-api-provision](#page-260-0) equal to "true".

## **7.7 Pre-Authentication Sample**

This sample application demonstrates how to wire up beans from the [pre-authentication](#page-194-0) framework to make use of login information from a Java EE container. The user name and roles are those setup by the container.

The code is in samples/preauth.

## **8. Spring Security Community**

## **8.1 Issue Tracking**

Spring Security uses JIRA to manage bug reports and enhancement requests. If you find a bug, please log a report using JIRA. Do not log it on the support forum, mailing list or by emailing the project's developers. Such approaches are ad-hoc and we prefer to manage bugs using a more formal process.

If possible, in your issue report please provide a JUnit test that demonstrates any incorrect behaviour. Or, better yet, provide a patch that corrects the issue. Similarly, enhancements are welcome to be logged in the issue tracker, although we only accept enhancement requests if you include corresponding unit tests. This is necessary to ensure project test coverage is adequately maintained.

You can access the issue tracker at [https://github.com/spring-projects/spring-security/issues.](https://github.com/spring-projects/spring-security/issues)

## **8.2 Becoming Involved**

We welcome your involvement in the Spring Security project. There are many ways of contributing, including reading the forum and responding to questions from other people, writing new code, improving existing code, assisting with documentation, developing samples or tutorials, or simply making suggestions.

## **8.3 Further Information**

Questions and comments on Spring Security are welcome. You can use the Spring at Stack Overflow web site at <https://spring.io/questions>to discuss Spring Security with other users of the framework. Remember to use JIRA for bug reports, as explained above.

# **Part II. Architecture and Implementation**

Once you are familiar with setting up and running some namespace-configuration based applications, you may wish to develop more of an understanding of how the framework actually works behind the namespace facade. Like most software, Spring Security has certain central interfaces, classes and conceptual abstractions that are commonly used throughout the framework. In this part of the reference guide we will look at some of these and see how they work together to support authentication and access-control within Spring Security.

## **9. Technical Overview**

## **9.1 Runtime Environment**

Spring Security 3.0 requires a Java 5.0 Runtime Environment or higher. As Spring Security aims to operate in a self-contained manner, there is no need to place any special configuration files into your Java Runtime Environment. In particular, there is no need to configure a special Java Authentication and Authorization Service (JAAS) policy file or place Spring Security into common classpath locations.

Similarly, if you are using an EJB Container or Servlet Container there is no need to put any special configuration files anywhere, nor include Spring Security in a server classloader. All the required files will be contained within your application.

This design offers maximum deployment time flexibility, as you can simply copy your target artifact (be it a JAR, WAR or EAR) from one system to another and it will immediately work.

## **9.2 Core Components**

In Spring Security 3.0, the contents of the spring-security-core jar were stripped down to the bare minimum. It no longer contains any code related to web-application security, LDAP or namespace configuration. We'll take a look here at some of the Java types that you'll find in the core module. They represent the building blocks of the framework, so if you ever need to go beyond a simple namespace configuration then it's important that you understand what they are, even if you don't actually need to interact with them directly.

### **SecurityContextHolder, SecurityContext and Authentication Objects**

The most fundamental object is SecurityContextHolder. This is where we store details of the present security context of the application, which includes details of the principal currently using the application. By default the SecurityContextHolder uses a ThreadLocal to store these details, which means that the security context is always available to methods in the same thread of execution, even if the security context is not explicitly passed around as an argument to those methods. Using a ThreadLocal in this way is quite safe if care is taken to clear the thread after the present principal's request is processed. Of course, Spring Security takes care of this for you automatically so there is no need to worry about it.

Some applications aren't entirely suitable for using a ThreadLocal, because of the specific way they work with threads. For example, a Swing client might want all threads in a Java Virtual Machine to use the same security context. SecurityContextHolder can be configured with a strategy on startup to specify how you would like the context to be stored. For a standalone application you would use the SecurityContextHolder.MODE\_GLOBAL strategy. Other applications might want to have threads spawned by the secure thread also assume the same security identity. This is achieved by using SecurityContextHolder.MODE\_INHERITABLETHREADLOCAL. You can change the mode from the default SecurityContextHolder.MODE\_THREADLOCAL in two ways. The first is to set a system property, the second is to call a static method on SecurityContextHolder. Most applications won't need to change from the default, but if you do, take a look at the JavaDoc for SecurityContextHolder to learn more.

#### **Obtaining information about the current user**

Inside the SecurityContextHolder we store details of the principal currently interacting with the application. Spring Security uses an Authentication object to represent this information. You won't normally need to create an Authentication object yourself, but it is fairly common for users to query the Authentication object. You can use the following code block - from anywhere in your application - to obtain the name of the currently authenticated user, for example:

```
Object principal = SecurityContextHolder.getContext().getAuthentication().getPrincipal();
if (principal instanceof UserDetails) {
String username = ((UserDetails)principal).getUsername();
} else {
String username = principal.toString();
}
```
The object returned by the call to getContext() is an instance of the SecurityContext interface. This is the object that is kept in thread-local storage. As we'll see below, most authentication mechanisms within Spring Security return an instance of UserDetails as the principal.

### **The UserDetailsService**

Another item to note from the above code fragment is that you can obtain a principal from the Authentication object. The principal is just an Object. Most of the time this can be cast into a UserDetails object. UserDetails is a core interface in Spring Security. It represents a principal, but in an extensible and application-specific way. Think of UserDetails as the adapter between your own user database and what Spring Security needs inside the SecurityContextHolder. Being a representation of something from your own user database, quite often you will cast the UserDetails to the original object that your application provided, so you can call business-specific methods (like getEmail(), getEmployeeNumber() and so on).

By now you're probably wondering, so when do I provide a UserDetails object? How do I do that? I thought you said this thing was declarative and I didn't need to write any Java code - what gives? The short answer is that there is a special interface called UserDetailsService. The only method on this interface accepts a String-based username argument and returns a UserDetails:

UserDetails loadUserByUsername(String username) **throws** UsernameNotFoundException;

This is the most common approach to loading information for a user within Spring Security and you will see it used throughout the framework whenever information on a user is required.

On successful authentication, UserDetails is used to build the Authentication object that is stored in the SecurityContextHolder (more on this [below\)](#page-79-0). The good news is that we provide a number of UserDetailsService implementations, including one that uses an in-memory map (InMemoryDaoImpl) and another that uses JDBC (JdbcDaoImpl). Most users tend to write their own, though, with their implementations often simply sitting on top of an existing Data Access Object (DAO) that represents their employees, customers, or other users of the application. Remember the advantage that whatever your UserDetailsService returns can always be obtained from the SecurityContextHolder using the above code fragment.

#### **Note**

There is often some confusion about UserDetailsService. It is purely a DAO for user data and performs no other function other than to supply that data to other components within the framework. In particular, it *does not* authenticate the user, which is done by the AuthenticationManager. In many cases it makes more sense to [implement](#page-89-0) [AuthenticationProvider](#page-89-0) directly if you require a custom authentication process.

### **GrantedAuthority**

Besides the principal, another important method provided by Authentication is getAuthorities(). This method provides an array of GrantedAuthority objects. A GrantedAuthority is, not surprisingly, an authority that is granted to the principal. Such authorities are usually "roles", such as ROLE\_ADMINISTRATOR or ROLE\_HR\_SUPERVISOR. These roles are later on configured for web authorization, method authorization and domain object authorization. Other parts of Spring Security are capable of interpreting these authorities, and expect them to be present. GrantedAuthority objects are usually loaded by the UserDetailsService.

Usually the GrantedAuthority objects are application-wide permissions. They are not specific to a given domain object. Thus, you wouldn't likely have a GrantedAuthority to represent a permission to Employee object number 54, because if there are thousands of such authorities you would quickly run out of memory (or, at the very least, cause the application to take a long time to authenticate a user). Of course, Spring Security is expressly designed to handle this common requirement, but you'd instead use the project's domain object security capabilities for this purpose.

### **Summary**

Just to recap, the major building blocks of Spring Security that we've seen so far are:

- SecurityContextHolder, to provide access to the SecurityContext.
- SecurityContext, to hold the Authentication and possibly request-specific security information.
- Authentication, to represent the principal in a Spring Security-specific manner.
- GrantedAuthority, to reflect the application-wide permissions granted to a principal.
- UserDetails, to provide the necessary information to build an Authentication object from your application's DAOs or other source of security data.
- UserDetailsService, to create a UserDetails when passed in a String-based username (or certificate ID or the like).

Now that you've gained an understanding of these repeatedly-used components, let's take a closer look at the process of authentication.

## <span id="page-79-0"></span>**9.3 Authentication**

Spring Security can participate in many different authentication environments. While we recommend people use Spring Security for authentication and not integrate with existing Container Managed Authentication, it is nevertheless supported - as is integrating with your own proprietary authentication system.

### **What is authentication in Spring Security?**

Let's consider a standard authentication scenario that everyone is familiar with.

- 1. A user is prompted to log in with a username and password.
- 2. The system (successfully) verifies that the password is correct for the username.
- 3. The context information for that user is obtained (their list of roles and so on).
- 4. A security context is established for the user
- 5. The user proceeds, potentially to perform some operation which is potentially protected by an access control mechanism which checks the required permissions for the operation against the current security context information.

The first three items constitute the authentication process so we'll take a look at how these take place within Spring Security.

- 1. The username and password are obtained and combined into an instance of UsernamePasswordAuthenticationToken (an instance of the Authentication interface, which we saw earlier).
- 2. The token is passed to an instance of AuthenticationManager for validation.
- 3. The AuthenticationManager returns a fully populated Authentication instance on successful authentication.
- 4. The security context is established by calling SecurityContextHolder.getContext().setAuthentication(…), passing in the returned authentication object.

From that point on, the user is considered to be authenticated. Let's look at some code as an example.

```
import org.springframework.security.authentication.*;
import org.springframework.security.core.*;
import org.springframework.security.core.authority.SimpleGrantedAuthority;
import org.springframework.security.core.context.SecurityContextHolder;
public class AuthenticationExample {
private static AuthenticationManager am = new SampleAuthenticationManager();
public static void main(String[] args) throws Exception {
  BufferedReader in = new BufferedReader(new InputStreamReader(System.in));
while(true) {
  System.out.println("Please enter your username:");
String name = in.readLine();
  System.out.println("Please enter your password:");
  String password = in.readLine();
 try {
  Authentication request = new UsernamePasswordAuthenticationToken(name, password);
 Authentication result = am.authenticate(request);
  SecurityContextHolder.getContext().setAuthentication(result);
   break;
  } catch(AuthenticationException e) {
   System.out.println("Authentication failed: " + e.getMessage());
  }
 }
 System.out.println("Successfully authenticated. Security context contains: " +
    SecurityContextHolder.getContext().getAuthentication());
}
}
class SampleAuthenticationManager implements AuthenticationManager {
static final List<GrantedAuthority> AUTHORITIES = new ArrayList<GrantedAuthority>();
static {
 AUTHORITIES.add(new SimpleGrantedAuthority("ROLE_USER"));
}
public Authentication authenticate(Authentication auth) throws AuthenticationException {
if (auth.getName().equals(auth.getCredentials())) {
return new UsernamePasswordAuthenticationToken(auth.getName(),
   auth.getCredentials(), AUTHORITIES);
 }
throw new BadCredentialsException("Bad Credentials");
}
}
```
Here we have written a little program that asks the user to enter a username and password and performs the above sequence. The AuthenticationManager which we've implemented here will authenticate any user whose username and password are the same. It assigns a single role to every user. The output from the above will be something like:

```
Please enter your username:
bob
Please enter your password:
password
Authentication failed: Bad Credentials
Please enter your username:
bob
Please enter your password:
bob
Successfully authenticated. Security context contains: \
org.springframework.security.authentication.UsernamePasswordAuthenticationToken@441d0230: \
Principal: bob; Password: [PROTECTED]; \
Authenticated: true; Details: null; \
Granted Authorities: ROLE_USER
```
Note that you don't normally need to write any code like this. The process will normally occur internally, in a web authentication filter for example. We've just included the code here to show that the question of what actually constitutes authentication in Spring Security has quite a simple answer. A user is authenticated when the SecurityContextHolder contains a fully populated Authentication object.

### **Setting the SecurityContextHolder Contents Directly**

In fact, Spring Security doesn't mind how you put the Authentication object inside the SecurityContextHolder. The only critical requirement is that the SecurityContextHolder contains an Authentication which represents a principal before the AbstractSecurityInterceptor (which we'll see more about later) needs to authorize a user operation.

You can (and many users do) write their own filters or MVC controllers to provide interoperability with authentication systems that are not based on Spring Security. For example, you might be using Container-Managed Authentication which makes the current user available from a ThreadLocal or JNDI location. Or you might work for a company that has a legacy proprietary authentication system, which is a corporate "standard" over which you have little control. In situations like this it's quite easy to get Spring Security to work, and still provide authorization capabilities. All you need to do is write a filter (or equivalent) that reads the third-party user information from a location, build a Spring Securityspecific Authentication object, and put it into the SecurityContextHolder. In this case you also need to think about things which are normally taken care of automatically by the built-in authentication infrastructure. For example, you might need to pre-emptively create an HTTP session to [cache the](#page-83-0) [context between requests](#page-83-0), before you write the response to the client footnote:[It isn't possible to create a session once the response has been committed.

If you're wondering how the AuthenticationManager is implemented in a real world example, we'll look at that in the [core services chapter.](#page-89-0)

## **9.4 Authentication in a Web Application**

Now let's explore the situation where you are using Spring Security in a web application (without web.xml security enabled). How is a user authenticated and the security context established?

Consider a typical web application's authentication process:

- 1. You visit the home page, and click on a link.
- 2. A request goes to the server, and the server decides that you've asked for a protected resource.
- 3. As you're not presently authenticated, the server sends back a response indicating that you must authenticate. The response will either be an HTTP response code, or a redirect to a particular web page.
- 4. Depending on the authentication mechanism, your browser will either redirect to the specific web page so that you can fill out the form, or the browser will somehow retrieve your identity (via a BASIC authentication dialogue box, a cookie, a X.509 certificate etc.).
- 5. The browser will send back a response to the server. This will either be an HTTP POST containing the contents of the form that you filled out, or an HTTP header containing your authentication details.
- 6. Next the server will decide whether or not the presented credentials are valid. If they're valid, the next step will happen. If they're invalid, usually your browser will be asked to try again (so you return to step two above).

7. The original request that you made to cause the authentication process will be retried. Hopefully you've authenticated with sufficient granted authorities to access the protected resource. If you have sufficient access, the request will be successful. Otherwise, you'll receive back an HTTP error code 403, which means "forbidden".

Spring Security has distinct classes responsible for most of the steps described above. The main participants (in the order that they are used) are the ExceptionTranslationFilter, an AuthenticationEntryPoint and an "authentication mechanism", which is responsible for calling the AuthenticationManager which we saw in the previous section.

### **ExceptionTranslationFilter**

ExceptionTranslationFilter is a Spring Security filter that has responsibility for detecting any Spring Security exceptions that are thrown. Such exceptions will generally be thrown by an AbstractSecurityInterceptor, which is the main provider of authorization services. We will discuss AbstractSecurityInterceptor in the next section, but for now we just need to know that it produces Java exceptions and knows nothing about HTTP or how to go about authenticating a principal. Instead the ExceptionTranslationFilter offers this service, with specific responsibility for either returning error code 403 (if the principal has been authenticated and therefore simply lacks sufficient access - as per step seven above), or launching an AuthenticationEntryPoint (if the principal has not been authenticated and therefore we need to go commence step three).

### **AuthenticationEntryPoint**

The AuthenticationEntryPoint is responsible for step three in the above list. As you can imagine, each web application will have a default authentication strategy (well, this can be configured like nearly everything else in Spring Security, but let's keep it simple for now). Each major authentication system will have its own AuthenticationEntryPoint implementation, which typically performs one of the actions described in step 3.

### **Authentication Mechanism**

Once your browser submits your authentication credentials (either as an HTTP form post or HTTP header) there needs to be something on the server that "collects" these authentication details. By now we're at step six in the above list. In Spring Security we have a special name for the function of collecting authentication details from a user agent (usually a web browser), referring to it as the "authentication mechanism". Examples are form-base login and Basic authentication. Once the authentication details have been collected from the user agent, an Authentication "request" object is built and then presented to the AuthenticationManager.

After the authentication mechanism receives back the fully-populated Authentication object, it will deem the request valid, put the Authentication into the SecurityContextHolder, and cause the original request to be retried (step seven above). If, on the other hand, the AuthenticationManager rejected the request, the authentication mechanism will ask the user agent to retry (step two above).

### <span id="page-83-0"></span>**Storing the SecurityContext between requests**

Depending on the type of application, there may need to be a strategy in place to store the security context between user operations. In a typical web application, a user logs in once and is subsequently identified by their session Id. The server caches the principal information for the duration session. In Spring Security, the responsibility for storing the SecurityContext between requests falls to the SecurityContextPersistenceFilter, which by default stores the context as an HttpSession attribute between HTTP requests. It restores the context to the SecurityContextHolder for each request and, crucially, clears the SecurityContextHolder when the request completes. You shouldn't interact directly with the HttpSession for security purposes. There is simply no justification for doing so - always use the SecurityContextHolder instead.

Many other types of application (for example, a stateless RESTful web service) do not use HTTP sessions and will re-authenticate on every request. However, it is still important that the SecurityContextPersistenceFilter is included in the chain to make sure that the SecurityContextHolder is cleared after each request.

#### **Note**

In an application which receives concurrent requests in a single session, the same SecurityContext instance will be shared between threads. Even though a ThreadLocal is being used, it is the same instance that is retrieved from the HttpSession for each thread. This has implications if you wish to temporarily change the context under which a thread is running. If you just use  $SecurityContextHolder.getContext(),$ and call setAuthentication(anAuthentication) on the returned context object, then the Authentication object will change in all concurrent threads which share the same SecurityContext instance. You can customize the behaviour of SecurityContextPersistenceFilter to create a completely new SecurityContext for each request, preventing changes in one thread from affecting another. Alternatively you can create a new instance just at the point where you temporarily change the context. The method SecurityContextHolder.createEmptyContext() always returns a new context instance.

## **9.5 Access-Control (Authorization) in Spring Security**

The main interface responsible for making access-control decisions in Spring Security is the AccessDecisionManager. It has a decide method which takes an Authentication object representing the principal requesting access, a "secure object" (see below) and a list of security metadata attributes which apply for the object (such as a list of roles which are required for access to be granted).

### **Security and AOP Advice**

If you're familiar with AOP, you'd be aware there are different types of advice available: before, after, throws and around. An around advice is very useful, because an advisor can elect whether or not to proceed with a method invocation, whether or not to modify the response, and whether or not to throw an exception. Spring Security provides an around advice for method invocations as well as web requests. We achieve an around advice for method invocations using Spring's standard AOP support and we achieve an around advice for web requests using a standard Filter.

For those not familiar with AOP, the key point to understand is that Spring Security can help you protect method invocations as well as web requests. Most people are interested in securing method invocations on their services layer. This is because the services layer is where most business logic resides in currentgeneration Java EE applications. If you just need to secure method invocations in the services layer, Spring's standard AOP will be adequate. If you need to secure domain objects directly, you will likely find that AspectJ is worth considering.

You can elect to perform method authorization using AspectJ or Spring AOP, or you can elect to perform web request authorization using filters. You can use zero, one, two or three of these approaches together. The mainstream usage pattern is to perform some web request authorization, coupled with some Spring AOP method invocation authorization on the services layer.

### **Secure Objects and the AbstractSecurityInterceptor**

So what is a "secure object" anyway? Spring Security uses the term to refer to any object that can have security (such as an authorization decision) applied to it. The most common examples are method invocations and web requests.

Each supported secure object type has its own interceptor class, which is a subclass of AbstractSecurityInterceptor. Importantly, by the time the AbstractSecurityInterceptor is called, the SecurityContextHolder will contain a valid Authentication if the principal has been authenticated.

AbstractSecurityInterceptor provides a consistent workflow for handling secure object requests, typically:

- 1. Look up the "configuration attributes" associated with the present request
- 2. Submitting the secure object, current Authentication and configuration attributes to the AccessDecisionManager for an authorization decision
- 3. Optionally change the Authentication under which the invocation takes place
- 4. Allow the secure object invocation to proceed (assuming access was granted)
- 5. Call the AfterInvocationManager if configured, once the invocation has returned. If the invocation raised an exception, the AfterInvocationManager will not be invoked.

#### **What are Configuration Attributes?**

A "configuration attribute" can be thought of as a String that has special meaning to the classes used by AbstractSecurityInterceptor. They are represented by the interface ConfigAttribute within the framework. They may be simple role names or have more complex meaning, depending on the how sophisticated the AccessDecisionManager implementation is. The AbstractSecurityInterceptor is configured with a SecurityMetadataSource which it uses to look up the attributes for a secure object. Usually this configuration will be hidden from the user. Configuration attributes will be entered as annotations on secured methods or as access attributes on secured URLs. For example, when we saw something like  $\langle$ intercept-url pattern='/  $secure/*'$  access='ROLE A, ROLE  $B'/$ > in the namespace introduction, this is saying that the configuration attributes ROLE\_A and ROLE\_B apply to web requests matching the given pattern. In practice, with the default AccessDecisionManager configuration, this means that anyone who has a GrantedAuthority matching either of these two attributes will be allowed access. Strictly speaking though, they are just attributes and the interpretation is dependent on the AccessDecisionManager implementation. The use of the prefix ROLE\_ is a marker to indicate that these attributes are roles and should be consumed by Spring Security's RoleVoter. This is only relevant when a voter-based AccessDecisionManager is in use. We'll see how the AccessDecisionManager is implemented in the [authorization chapter.](#page-174-0)

#### **RunAsManager**

Assuming AccessDecisionManager decides to allow the request, the AbstractSecurityInterceptor will normally just proceed with the request. Having said that, on rare occasions users may want to replace the Authentication inside the SecurityContext with a different Authentication, which is handled by the AccessDecisionManager calling a RunAsManager. This might be useful in reasonably unusual situations, such as if a services layer method needs to call a remote system and present a different identity. Because Spring Security automatically propagates security identity from one server to another (assuming you're using a properlyconfigured RMI or HttpInvoker remoting protocol client), this may be useful.

#### **AfterInvocationManager**

Following the secure object invocation proceeding and then returning - which may mean a method invocation completing or a filter chain proceeding - the AbstractSecurityInterceptor gets one final chance to handle the invocation. At this stage the AbstractSecurityInterceptor is interested in possibly modifying the return object. We might want this to happen because an authorization decision couldn't be made "on the way in" to a secure object invocation. Being highly pluggable, AbstractSecurityInterceptor will pass control to an AfterInvocationManager to actually modify the object if needed. This class can even entirely replace the object, or throw an exception, or not change it in any way as it chooses. The after-invocation checks will only be executed if the invocation is successful. If an exception occurs, the additional checks will be skipped.

AbstractSecurityInterceptor and its related objects are shown in [Figure 9.1, "Security](#page-86-0) [interceptors and the "secure object" model"](#page-86-0)

<span id="page-86-0"></span>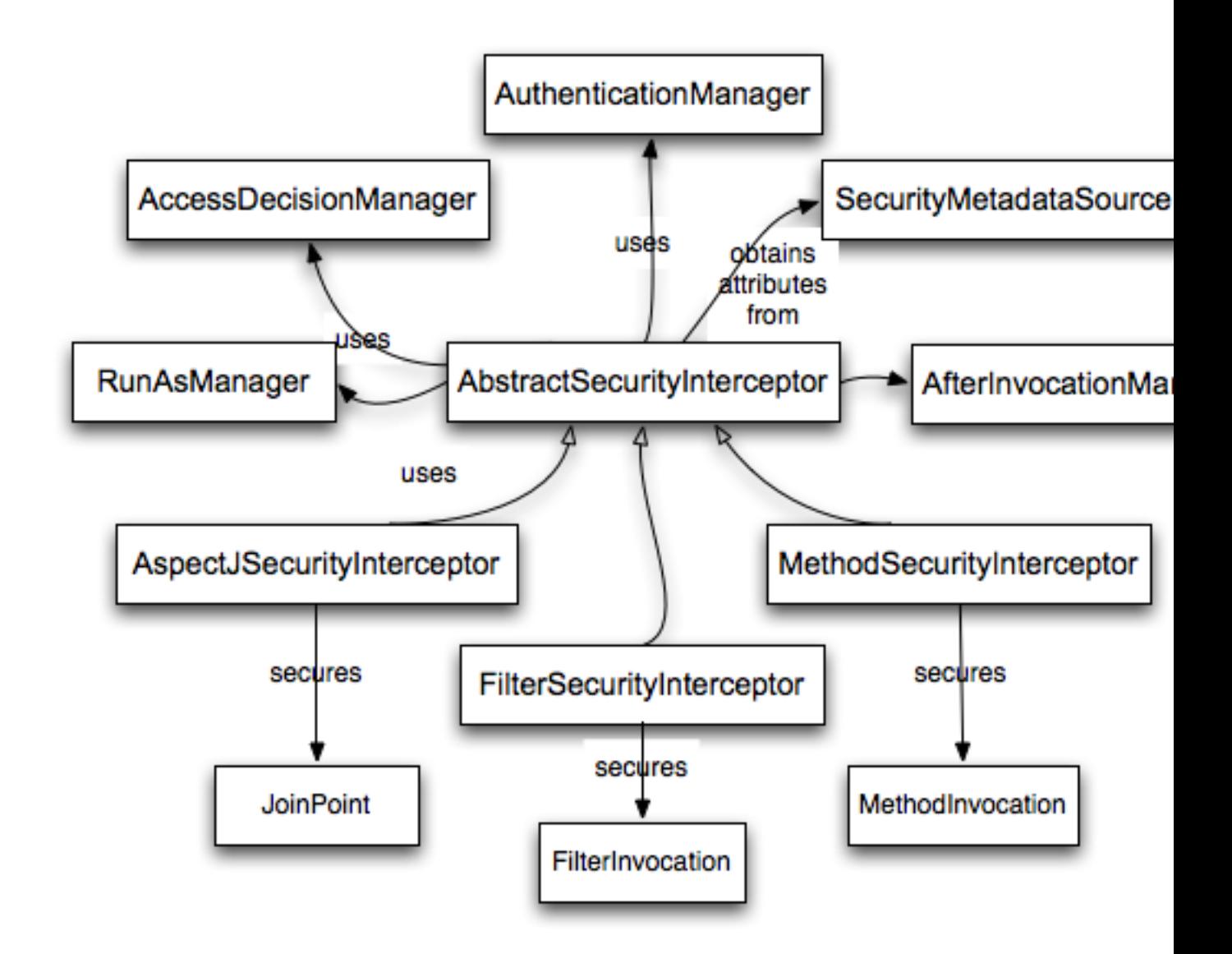

Figure 9.1. Security interceptors and the "secure object" model

#### **Extending the Secure Object Model**

Only developers contemplating an entirely new way of intercepting and authorizing requests would need to use secure objects directly. For example, it would be possible to build a new secure object to secure calls to a messaging system. Anything that requires security and also provides a way of intercepting a call (like the AOP around advice semantics) is capable of being made into a secure object. Having said that, most Spring applications will simply use the three currently supported secure object types (AOP Alliance MethodInvocation, AspectJ JoinPoint and web request FilterInvocation) with complete transparency.

### **9.6 Localization**

Spring Security supports localization of exception messages that end users are likely to see. If your application is designed for English-speaking users, you don't need to do anything as by default all Security messages are in English. If you need to support other locales, everything you need to know is contained in this section.

All exception messages can be localized, including messages related to authentication failures and access being denied (authorization failures). Exceptions and logging messages that are focused on developers or system deployers (including incorrect attributes, interface contract violations, using incorrect constructors, startup time validation, debug-level logging) are not localized and instead are hard-coded in English within Spring Security's code.

Shipping in the spring-security-core-xx.jar you will find an org.springframework.security package that in turn contains a messages.properties file, as well as localized versions for some common languages. This should be referred to by your ApplicationContext, as Spring Security classes implement Spring's MessageSourceAware interface and expect the message resolver to be dependency injected at application context startup time. Usually all you need to do is register a bean inside your application context to refer to the messages. An example is shown below:

```
<bean id="messageSource"
class="org.springframework.context.support.ReloadableResourceBundleMessageSource">
<property name="basename" value="classpath:org/springframework/security/messages"/>
</bean>
```
The messages.properties is named in accordance with standard resource bundles and represents the default language supported by Spring Security messages. This default file is in English.

If you wish to customize the messages.properties file, or support other languages, you should copy the file, rename it accordingly, and register it inside the above bean definition. There are not a large number of message keys inside this file, so localization should not be considered a major initiative. If you do perform localization of this file, please consider sharing your work with the community by logging a JIRA task and attaching your appropriately-named localized version of messages.properties.

Spring Security relies on Spring's localization support in order to actually lookup the appropriate message. In order for this to work, you have to make sure that the locale from the incoming request is stored in Spring's org.springframework.context.i18n.LocaleContextHolder. Spring MVC's DispatcherServlet does this for your application automatically, but since Spring Security's filters are invoked before this, the LocaleContextHolder needs to be set up to contain the correct Locale before the filters are called. You can either do this in a filter yourself (which must come before the Spring Security filters in web. xml) or you can use Spring's RequestContextFilter. Please refer to the Spring Framework documentation for further details on using localization with Spring.

The "contacts" sample application is set up to use localized messages.

## **10. Core Services**

Now that we have a high-level overview of the Spring Security architecture and its core classes, let's take a closer look at one or two of the core interfaces and their implementations, in particular the AuthenticationManager, UserDetailsService and the AccessDecisionManager. These crop up regularly throughout the remainder of this document so it's important you know how they are configured and how they operate.

## <span id="page-89-0"></span>**10.1 The AuthenticationManager, ProviderManager and AuthenticationProvider**

The AuthenticationManager is just an interface, so the implementation can be anything we choose, but how does it work in practice? What if we need to check multiple authentication databases or a combination of different authentication services such as a database and an LDAP server?

The default implementation in Spring Security is called ProviderManager and rather than handling the authentication request itself, it delegates to a list of configured AuthenticationProvider s, each of which is queried in turn to see if it can perform the authentication. Each provider will either throw an exception or return a fully populated Authentication object. Remember our good friends, UserDetails and UserDetailsService? If not, head back to the previous chapter and refresh your memory. The most common approach to verifying an authentication request is to load the corresponding UserDetails and check the loaded password against the one that has been entered by the user. This is the approach used by the DaoAuthenticationProvider (see below). The loaded UserDetails object - and particularly the GrantedAuthority s it contains - will be used when building the fully populated Authentication object which is returned from a successful authentication and stored in the SecurityContext.

If you are using the namespace, an instance of  $P_{\text{roviderManager}}$  is created and maintained internally, and you add providers to it by using the namespace authentication provider elements (see [the](#page-71-0) [namespace chapter\)](#page-71-0). In this case, you should not declare a ProviderManager bean in your application context. However, if you are not using the namespace then you would declare it like so:

```
<bean id="authenticationManager"
  class="org.springframework.security.authentication.ProviderManager">
<constructor-arg>
  <list>
   <ref local="daoAuthenticationProvider"/>
   <ref local="anonymousAuthenticationProvider"/>
   <ref local="ldapAuthenticationProvider"/>
  </list>
</constructor-arg>
</bean>
```
In the above example we have three providers. They are tried in the order shown (which is implied by the use of a List), with each provider able to attempt authentication, or skip authentication by simply returning null. If all implementations return null, the ProviderManager will throw a ProviderNotFoundException. If you're interested in learning more about chaining providers, please refer to the ProviderManager Javadoc.

Authentication mechanisms such as a web form-login processing filter are injected with a reference to the ProviderManager and will call it to handle their authentication requests. The providers you require will sometimes be interchangeable with the authentication mechanisms, while at other times they will depend on a specific authentication mechanism. For example, DaoAuthenticationProvider

and LdapAuthenticationProvider are compatible with any mechanism which submits a simple username/password authentication request and so will work with form-based logins or HTTP Basic authentication. On the other hand, some authentication mechanisms create an authentication request object which can only be interpreted by a single type of AuthenticationProvider. An example of this would be JA-SIG CAS, which uses the notion of a service ticket and so can therefore only be authenticated by a CasAuthenticationProvider. You needn't be too concerned about this, because if you forget to register a suitable provider, you'll simply receive a ProviderNotFoundException when an attempt to authenticate is made.

### **Erasing Credentials on Successful Authentication**

By default (from Spring Security 3.1 onwards) the ProviderManager will attempt to clear any sensitive credentials information from the Authentication object which is returned by a successful authentication request. This prevents information like passwords being retained longer than necessary.

This may cause issues when you are using a cache of user objects, for example, to improve performance in a stateless application. If the Authentication contains a reference to an object in the cache (such as a UserDetails instance) and this has its credentials removed, then it will no longer be possible to authenticate against the cached value. You need to take this into account if you are using a cache. An obvious solution is to make a copy of the object first, either in the cache implementation or in the AuthenticationProvider which creates the returned Authentication object. Alternatively, you can disable the eraseCredentialsAfterAuthentication property on ProviderManager. See the Javadoc for more information.

### **DaoAuthenticationProvider**

The simplest AuthenticationProvider implemented by Spring Security is DaoAuthenticationProvider, which is also one of the earliest supported by the framework. It leverages a UserDetailsService (as a DAO) in order to lookup the username, password and GrantedAuthority s. It authenticates the user simply by comparing the password submitted in a UsernamePasswordAuthenticationToken against the one loaded by the UserDetailsService. Configuring the provider is quite simple:

```
<bean id="daoAuthenticationProvider"
class="org.springframework.security.authentication.dao.DaoAuthenticationProvider">
<property name="userDetailsService" ref="inMemoryDaoImpl"/>
<property name="passwordEncoder" ref="passwordEncoder"/>
</bean>
```
The PasswordEncoder is optional. A PasswordEncoder provides encoding and decoding of passwords presented in the UserDetails object that is returned from the configured UserDetailsService. This will be discussed in more detail [below.](#page-92-0)

### **10.2 UserDetailsService Implementations**

As mentioned in the earlier in this reference guide, most authentication providers take advantage of the UserDetails and UserDetailsService interfaces. Recall that the contract for UserDetailsService is a single method:

UserDetails loadUserByUsername(String username) **throws** UsernameNotFoundException;

The returned UserDetails is an interface that provides getters that guarantee non-null provision of authentication information such as the username, password, granted authorities and whether the user account is enabled or disabled. Most authentication providers will use a UserDetailsService, even if the username and password are not actually used as part of the authentication decision. They may use the returned UserDetails object just for its GrantedAuthority information, because some other system (like LDAP or X.509 or CAS etc) has undertaken the responsibility of actually validating the credentials.

Given UserDetailsService is so simple to implement, it should be easy for users to retrieve authentication information using a persistence strategy of their choice. Having said that, Spring Security does include a couple of useful base implementations, which we'll look at below.

#### **In-Memory Authentication**

Is easy to use create a custom UserDetailsService implementation that extracts information from a persistence engine of choice, but many applications do not require such complexity. This is particularly true if you're building a prototype application or just starting integrating Spring Security, when you don't really want to spend time configuring databases or writing UserDetailsService implementations. For this sort of situation, a simple option is to use the user-service element from the security [namespace:](#page-59-0)

```
<user-service id="userDetailsService">
\langle-- Password is prefixed with \rho and \rho to indicate to DelegatingPasswordEncoder that
NoOpPasswordEncoder should be used. This is not safe for production, but makes reading
in samples easier. Normally passwords should be hashed using BCrypt -->
<user name="jimi" password="{noop}jimispassword" authorities="ROLE_USER, ROLE_ADMIN" />
<user name="bob" password="{noop}bobspassword" authorities="ROLE_USER" />
</user-service>
```
This also supports the use of an external properties file:

**<user-service id**=**"userDetailsService" properties**=**"users.properties"/>**

The properties file should contain entries in the form

```
username=password,grantedAuthority[,grantedAuthority][,enabled|disabled]
```
#### For example

```
jimi=jimispassword,ROLE_USER,ROLE_ADMIN,enabled
bob=bobspassword,ROLE_USER,enabled
```
#### **JdbcDaoImpl**

Spring Security also includes a UserDetailsService that can obtain authentication information from a JDBC data source. Internally Spring JDBC is used, so it avoids the complexity of a fully-featured object relational mapper (ORM) just to store user details. If your application does use an ORM tool, you might prefer to write a custom UserDetailsService to reuse the mapping files you've probably already created. Returning to JdbcDaoImpl, an example configuration is shown below:

```
<bean id="dataSource" class="org.springframework.jdbc.datasource.DriverManagerDataSource">
<property name="driverClassName" value="org.hsqldb.jdbcDriver"/>
<property name="url" value="jdbc:hsqldb:hsql://localhost:9001"/>
<property name="username" value="sa"/>
<property name="password" value=""/>
</bean>
<bean id="userDetailsService"
class="org.springframework.security.core.userdetails.jdbc.JdbcDaoImpl">
<property name="dataSource" ref="dataSource"/>
</bean>
```
You can use different relational database management systems by modifying the DriverManagerDataSource shown above. You can also use a global data source obtained from JNDI, as with any other Spring configuration.

#### **Authority Groups**

By default, JdbcDaoImpl loads the authorities for a single user with the assumption that the authorities are mapped directly to users (see the [database schema appendix](#page-252-0)). An alternative approach is to partition the authorities into groups and assign groups to the user. Some people prefer this approach as a means of administering user rights. See the JdbcDaoImpl Javadoc for more information on how to enable the use of group authorities. The group schema is also included in the appendix.

### <span id="page-92-0"></span>**10.3 Password Encoding**

Spring Security's PasswordEncoder interface is used to perform a one way transformation of a password to allow the password to be stored securely. Given PasswordEncoder is a one way transformation, it is not intended when the password transformation needs to be two way (i.e. storing credentials used to authenticate to a database). Typically PasswordEncoder is used for storing a password that needs to be compared to a user provided password at the time of authentication.

### **Password History**

Throughout the years the standard mechanism for storing passwords has evolved. In the beginning passwords were stored in plain text. The passwords were assumed to be safe because the data store the passwords were saved in required credentials to access it. However, malicious users were able to find ways to get large "data dumps" of usernames and passwords using attacks like SQL Injection. As more and more user credentials became public security experts realized we needed to do more to protect users passwords.

Developers were then encouraged to store passwords after running them through a one way hash such as SHA-256. When a user tried to authenticate, the hashed password would be compared to the hash of the password that they typed. This meant that the system only needed to store the one way hash of the password. If a breach occurred, then only the one way hashes of the passwords were exposed. Since the hashes were one way and it was computationally difficult to guess the passwords given the hash, it would not be worth the effort to figure out each password in the system. To defeat this new system malicious users decided to create lookup tables known as [Rainbow Tables.](https://en.wikipedia.org/wiki/Rainbow_table) Rather than doing the work of guessing each password every time, they computed the password once and stored it in a lookup table.

To mitigate the effectiveness of Rainbow Tables, developers were encouraged to use salted passwords. Instead of using just the password as input to the hash function, random bytes (known as salt) would be generated for every users' password. The salt and the user's password would be ran through the hash function which produced a unique hash. The salt would be stored alongside the user's password in clear text. Then when a user tried to authenticate, the hashed password would be compared to the hash of the stored salt and the password that they typed. The unique salt meant that Rainbow Tables were no longer effective because the hash was different for every salt and password combination.

In modern times we realize that cryptographic hashes (like SHA-256) are no longer secure. The reason is that with modern hardware we can perform billions of hash calculations a second. This means that we can crack each password individually with ease.

Developers are now encouraged to leverage adaptive one-way functions to store a password. Validation of passwords with adaptive one-way functions are intentionally resource (i.e. CPU, memory, etc) intensive. An adaptive one-way function allows configuring a "work factor" which can grow as hardware

gets better. It is recommended that the "work factor" be tuned to take about 1 second to verify a password on your system. This trade off is to make it difficult for attackers to crack the password, but not so costly it puts excessive burden on your own system. Spring Security has attempted to provide a good starting point for the "work factor", but users are encouraged to customize the "work factor" for their own system since the performance will vary drastically from system to system. Examples of adaptive oneway functions that should be used include **[bcrypt](https://en.wikipedia.org/wiki/Bcrypt)**, [PBKDF2,](https://en.wikipedia.org/wiki/PBKDF2) [scrypt,](https://en.wikipedia.org/wiki/Scrypt) and [Argon2](https://en.wikipedia.org/wiki/Argon2).

Because adaptive one-way functions are intentionally resource intensive, validating a username and password for every request will degrade performance of an application significantly. There is nothing Spring Security (or any other library) can do to speed up the validation of the password since security is gained by making the validation resource intensive. Users are encouraged to exchange the long term credentials (i.e. username and password) for a short term credential (i.e. session, OAuth Token, etc). The short term credential can be validated quickly without any loss in security.

### **DelegatingPasswordEncoder**

Prior to Spring Security 5.0 the default PasswordEncoder was NoOpPasswordEncoder which required plain text passwords. Based upon the **Password History** section you might expect that the default PasswordEncoder is now something like BCryptPasswordEncoder. However, this ignores three real world problems:

- There are many applications using old password encodings that cannot easily migrate
- The best practice for password storage will change again.
- As a framework Spring Security cannot make breaking changes frequently

Instead Spring Security introduces DelegatingPasswordEncoder which solves all of the problems by:

- Ensuring that passwords are encoded using the current password storage recommendations
- Allowing for validating passwords in modern and legacy formats
- Allowing for upgrading the encoding in the future

You can easily construct an instance of DelegatingPasswordEncoder using PasswordEncoderFactories.

```
PasswordEncoder passwordEncoder =
    PasswordEncoderFactories.createDelegatingPasswordEncoder();
```
Alternatively, you may create your own custom instance. For example:

```
String idForEncode = "bcrypt";
Map encoders = new HashMap<>();
encoders.put(idForEncode, new BCryptPasswordEncoder());
encoders.put("noop", NoOpPasswordEncoder.getInstance());
encoders.put("pbkdf2", new Pbkdf2PasswordEncoder());
encoders.put("scrypt", new SCryptPasswordEncoder());
encoders.put("sha256", new StandardPasswordEncoder());
PasswordEncoder passwordEncoder =
    new DelegatingPasswordEncoder(idForEncode, encoders);
```
#### <span id="page-93-0"></span>**Password Storage Format**

The general format for a password is:

#### {id}encodedPassword

Such that id is an identifier used to look up which PasswordEncoder should be used and encodedPassword is the original encoded password for the selected PasswordEncoder. The id must be at the beginning of the password, start with  $\{$  and end with  $\}$ . If the id cannot be found, the id will be null. For example, the following might be a list of passwords encoded using different id. All of the original passwords are "password".

```
{bcrypt}$2a$10$dXJ3SW6G7P50lGmMkkmwe.20cQQubK3.HZWzG3YB1tlRy.fqvM/BG ❶
{noop}password ❷
{pbkdf2}5d923b44a6d129f3ddf3e3c8d29412723dcbde72445e8ef6bf3b508fbf17fa4ed4d6b99ca763d8dc ❸
{scrypt}$e0801$8bWJaSu2IKSn9Z9kM+TPXfOc/9bdYSrN1oD9qfVThWEwdRTnO7re7Ei+fUZRJ68k9lTyuTeUp4of4g24hHnazw==
$OAOec05+bXxvuu/1qZ6NUR+xQYvYv7BeL1QxwRpY5Pc= ❹
{sha256}97cde38028ad898ebc02e690819fa220e88c62e0699403e94fff291cfffaf8410849f27605abcbc0 ❺
```
- [❶](#page-94-0) The first password would have a PasswordEncoder id of bcrypt and encodedPassword of \$2a \$10\$dXJ3SW6G7P50lGmMkkmwe.20cQQubK3.HZWzG3YB1tlRy.fqvM/BG. When matching it would delegate to BCryptPasswordEncoder
- [❷](#page-94-1) The second password would have a PasswordEncoder id of noop and encodedPassword of password. When matching it would delegate to NoOpPasswordEncoder
- [❸](#page-94-2) The third password would have a PasswordEncoder id of pbkdf2 and encodedPassword of 5d923b44a6d129f3ddf3e3c8d29412723dcbde72445e8ef6bf3b508fbf17fa4ed4d6b99ca763d8dc. When matching it would delegate to Pbkdf2PasswordEncoder
- [❹](#page-94-3) The fourth password would have a PasswordEncoder id of scrypt and encodedPassword of \$e0801\$8bWJaSu2IKSn9Z9kM +TPXfOc/9bdYSrN1oD9qfVThWEwdRTnO7re7Ei+fUZRJ68k9lTyuTeUp4of4g24hHnazw== \$OAOec05+bXxvuu/1qZ6NUR+xQYvYv7BeL1QxwRpY5Pc= When matching it would delegate to SCryptPasswordEncoder
- [❺](#page-94-4) The final password would have a PasswordEncoder id of sha256 and encodedPassword of 97cde38028ad898ebc02e690819fa220e88c62e0699403e94fff291cfffaf8410849f27605abcbc0. When matching it would delegate to StandardPasswordEncoder

#### **Note**

Some users might be concerned that the storage format is provided for a potential hacker. This is not a concern because the storage of the password does not rely on the algorithm being a secret. Additionally, most formats are easy for an attacker to figure out without the prefix. For example, BCrypt passwords often start with \$2a\$.

#### **Password Encoding**

The idForEncode passed into the constructor determines which PasswordEncoder will be used for encoding passwords. In the DelegatingPasswordEncoder we constructed above, that means that the result of encoding password would be delegated to BCryptPasswordEncoder and be prefixed with {bcrypt}. The end result would look like:

{bcrypt}\$2a\$10\$dXJ3SW6G7P50lGmMkkmwe.20cQQubK3.HZWzG3YB1tlRy.fqvM/BG

#### **Password Matching**

Matching is done based upon the  $\{id\}$  and the mapping of the id to the PasswordEncoder provided in the constructor. Our example in [the section called "Password Storage Format"](#page-93-0) provides a working example of how this is done. By default, the result of invoking matches(CharSequence, String) with a password and an id that is not mapped (including a null id) will result in an IllegalArgumentException. This behavior can be customized using DelegatingPasswordEncoder.setDefaultPasswordEncoderForMatches(PasswordEncoder).

By using the id we can match on any password encoding, but encode passwords using the most modern password encoding. This is important, because unlike encryption, password hashes are designed so that there is no simple way to recover the plaintext. Since there is no way to recover the plaintext, it makes it difficult to migrate the passwords. While it is simple for users to migrate NoOpPasswordEncoder, we chose to include it by default to make it simple for the getting started experience.

#### **Getting Started Experience**

If you are putting together a demo or a sample, it is a bit cumbersome to take time to hash the passwords of your users. There are convenience mechanisms to make this easier, but this is still not intended for production.

```
User user = User.withDefaultPasswordEncoder()
  .username("user")
  .password("password")
   .roles("user")
  .build();
System.out.println(user.getPassword());
// {bcrypt}$2a$10$dXJ3SW6G7P50lGmMkkmwe.20cQQubK3.HZWzG3YB1tlRy.fqvM/BG
```
If you are creating multiple users, you can also reuse the builder.

```
UserBuilder users = User.withDefaultPasswordEncoder();
User user = users
  .username("user")
  .password("password")
   .roles("USER")
   .build();
User admin = users
  .username("admin")
   .password("password")
   .roles("USER","ADMIN")
   .build();
```
This does hash the password that is stored, but the passwords are still exposed in memory and in the compiled source code. Therefore, it is still not considered secure for a production environment. For production, you should hash your passwords externally.

#### **Troubleshooting**

The following error occurs when one of the passwords that are stored has no id as described in [the](#page-93-0) [section called "Password Storage Format"](#page-93-0).

```
java.lang.IllegalArgumentException: There is no PasswordEncoder mapped for the id "null"
 at org.springframework.security.crypto.password.DelegatingPasswordEncoder
$UnmappedIdPasswordEncoder.matches(DelegatingPasswordEncoder.java:233)
 at
 org.springframework.security.crypto.password.DelegatingPasswordEncoder.matches(DelegatingPasswordEncoder.java:196)
```
The easiest way to resolve the error is to switch to explicitly provide the PasswordEncoder that you passwords are encoded with. The easiest way to resolve it is to figure out how your passwords are currently being stored and explicitly provide the correct PasswordEncoder. If you are migrating from Spring Security 4.2.x you can revert to the previous behavior by exposing a NoOpPasswordEncoder bean. For example, if you are using Java Configuration, you can create a configuration that looks like:

#### **Warning**

Reverting to NoOpPasswordEncoder is not considered to be secure. You should instead migrate to using DelegatingPasswordEncoder to support secure password encoding.

```
@Bean
public static NoOpPasswordEncoder passwordEncoder() {
    return NoOpPasswordEncoder.getInstance();
}
```
if you are using XML configuration, you can expose a PasswordEncoder with the id passwordEncoder:

```
<b:bean id="passwordEncoder"
         class="org.springframework.security.crypto.password.NoOpPasswordEncoder" factory-
method="getInstance"/>
```
Alternatively, you can prefix all of your passwords with the correct id and continue to use DelegatingPasswordEncoder. For example, if you are using BCrypt, you would migrate your password from something like:

\$2a\$10\$dXJ3SW6G7P50lGmMkkmwe.20cQQubK3.HZWzG3YB1tlRy.fqvM/BG

to

{bcrypt}\$2a\$10\$dXJ3SW6G7P50lGmMkkmwe.20cQQubK3.HZWzG3YB1tlRy.fqvM/BG

For a complete listing of the mappings refer to the Javadoc on **[PasswordEncoderFactories](https://docs.spring.io/spring-security/site/docs/5.0.x/api/org/springframework/security/crypto/factory/PasswordEncoderFactories.html)**.

### **BCryptPasswordEncoder**

The BCryptPasswordEncoder implementation uses the widely supported [bcrypt](https://en.wikipedia.org/wiki/Bcrypt) algorithm to hash the passwords. In order to make it more resistent to password cracking, bcrypt is deliberately slow. Like other adaptive one-way functions, it should be tuned to take about 1 second to verify a password on your system.

```
// Create an encoder with strength 16
BCryptPasswordEncoder encoder = new BCryptPasswordEncoder(16);
String result = encoder.encode("myPassword");
assertTrue(encoder.matches("myPassword", result));
```
### **Pbkdf2PasswordEncoder**

The Pbkdf2PasswordEncoder implementation uses the [PBKDF2](https://en.wikipedia.org/wiki/PBKDF2) algorithm to hash the passwords. In order to defeat password cracking PBKDF2 is a deliberately slow algorithm. Like other adaptive oneway functions, it should be tuned to take about 1 second to verify a password on your system. This algorithm is a good choice when FIPS certification is required.

```
// Create an encoder with all the defaults
Pbkdf2PasswordEncoder encoder = new Pbkdf2PasswordEncoder();
String result = encoder.encode("myPassword");
assertTrue(encoder.matches("myPassword", result));
```
### **SCryptPasswordEncoder**

The SCryptPasswordEncoder implementation uses [scrypt](https://en.wikipedia.org/wiki/Scrypt) algorithm to hash the passwords. In order to defeat password cracking on custom hardware scrypt is a deliberately slow algorithm that requires

large amounts of memory. Like other adaptive one-way functions, it should be tuned to take about 1 second to verify a password on your system.

```
// Create an encoder with all the defaults
SCryptPasswordEncoder encoder = new SCryptPasswordEncoder();
String result = encoder.encode("myPassword");
assertTrue(encoder.matches("myPassword", result));
```
### **Other PasswordEncoders**

There are a significant number of other PasswordEncoder implementations that exist entirely for backward compatibility. They are all deprecated to indicate that they are no longer considered secure. However, there are no plans to remove them since it is difficult to migrate existing legacy systems.

### **10.4 Jackson Support**

Spring Security has added Jackson Support for persisting Spring Security related classes. This can improve the performance of serializing Spring Security related classes when working with distributed sessions (i.e. session replication, Spring Session, etc).

To use it, register the [Jackson](https://wiki.fasterxml.com/JacksonFeatureModules)JacksonModules.getModules(ClassLoader) as Jackson [Modules.](https://wiki.fasterxml.com/JacksonFeatureModules)

```
ObjectMapper mapper = new ObjectMapper();
ClassLoader loader = getClass().getClassLoader();
List<Module> modules = SecurityJackson2Modules.getModules(loader);
mapper.registerModules(modules);
// ... use ObjectMapper as normally ...
SecurityContext context = new SecurityContextImpl();
// ...
String json = mapper.writeValueAsString(context);
```
# **Part III. Testing**

This section describes the testing support provided by Spring Security.

**Tip**

To use the Spring Security test support, you must include spring-securitytest-5.0.15.RELEASE.jar as a dependency of your project.

## <span id="page-99-2"></span>**11. Testing Method Security**

This section demonstrates how to use Spring Security's Test support to test method based security. We first introduce a MessageService that requires the user to be authenticated in order to access it.

```
public class HelloMessageService implements MessageService {
 @PreAuthorize("authenticated")
public String getMessage() {
   Authentication authentication = SecurityContextHolder.getContext()
               .getAuthentication();
   return "Hello " + authentication;
  }
}
```
The result of getMessage is a String saying "Hello" to the current Spring Security Authentication. An example of the output is displayed below.

```
Hello org.springframework.security.authentication.UsernamePasswordAuthenticationToken@ca25360:
 Principal: org.springframework.security.core.userdetails.User@36ebcb: Username: user; Password:
  [PROTECTED]; Enabled: true; AccountNonExpired: true; credentialsNonExpired: true; AccountNonLocked:
  true; Granted Authorities: ROLE_USER; Credentials: [PROTECTED]; Authenticated: true; Details: null;
 Granted Authorities: ROLE_USER
```
## **11.1 Security Test Setup**

Before we can use Spring Security Test support, we must perform some setup. An example can be seen below:

```
@RunWith(SpringJUnit4ClassRunner.class) ❶
@ContextConfiguration ❷
public class WithMockUserTests {
```
This is a basic example of how to setup Spring Security Test. The highlights are:

- [❶](#page-99-0) @RunWith instructs the spring-test module that it should create an ApplicationContext. This is no different than using the existing Spring Test support. For additional information, refer to the [Spring Reference](https://docs.spring.io/spring-framework/docs/4.0.x/spring-framework-reference/htmlsingle/#integration-testing-annotations-standard)
- [❷](#page-99-1) @ContextConfiguration instructs the spring-test the configuration to use to create the ApplicationContext. Since no configuration is specified, the default configuration locations will be tried. This is no different than using the existing Spring Test support. For additional information, refer to the [Spring Reference](https://docs.spring.io/spring-framework/docs/4.0.x/spring-framework-reference/htmlsingle/#testcontext-ctx-management)

#### **Note**

Spring Security hooks into Spring Test support using the WithSecurityContextTestExecutionListener which will ensure our tests are ran with the correct user. It does this by populating the SecurityContextHolder prior to running our tests. If you are using reactive method security, you will also need ReactorContextTestExecutionListener which populates ReactiveSecurityContextHolder. After the test is done, it will clear out the SecurityContextHolder. If you only need Spring Security related support, you can replace @ContextConfiguration with @SecurityTestExecutionListeners.

Remember we added the @PreAuthorize annotation to our HelloMessageService and so it requires an authenticated user to invoke it. If we ran the following test, we would expect the following test will pass:

```
@Test(expected = AuthenticationCredentialsNotFoundException.class)
public void getMessageUnauthenticated() {
  messageService.getMessage();
}
```
### <span id="page-100-0"></span>**11.2 @WithMockUser**

The question is "How could we most easily run the test as a specific user?" The answer is to use @WithMockUser. The following test will be run as a user with the username "user", the password "password", and the roles "ROLE\_USER".

```
@Test
@WithMockUser
public void getMessageWithMockUser() {
String message = messageService.getMessage();
...
}
```
Specifically the following is true:

- The user with the username "user" does not have to exist since we are mocking the user
- The Authentication that is populated in the SecurityContext is of type UsernamePasswordAuthenticationToken
- The principal on the Authentication is Spring Security's User object
- The User will have the username of "user", the password "password", and a single GrantedAuthority named "ROLE\_USER" is used.

Our example is nice because we are able to leverage a lot of defaults. What if we wanted to run the test with a different username? The following test would run with the username "customUser". Again, the user does not need to actually exist.

```
@Test
@WithMockUser("customUsername")
public void getMessageWithMockUserCustomUsername() {
String message = messageService.getMessage();
...
}
```
We can also easily customize the roles. For example, this test will be invoked with the username "admin" and the roles "ROLE\_USER" and "ROLE\_ADMIN".

```
@Test
@WithMockUser(username="admin",roles={"USER","ADMIN"})
public void getMessageWithMockUserCustomUser() {
  String message = messageService.getMessage();
  ...
}
```
If we do not want the value to automatically be prefixed with ROLE\_ we can leverage the authorities attribute. For example, this test will be invoked with the username "admin" and the authorities "USER" and "ADMIN".

```
@Test
@WithMockUser(username = "admin", authorities = { "ADMIN", "USER" })
public void getMessageWithMockUserCustomAuthorities() {
  String message = messageService.getMessage();
  ...
}
```
Of course it can be a bit tedious placing the annotation on every test method. Instead, we can place the annotation at the class level and every test will use the specified user. For example, the following would run every test with a user with the username "admin", the password "password", and the roles "ROLE\_USER" and "ROLE\_ADMIN".

```
@RunWith(SpringJUnit4ClassRunner.class)
@ContextConfiguration
@WithMockUser(username="admin",roles={"USER","ADMIN"})
public class WithMockUserTests {
```
## **11.3 @WithAnonymousUser**

Using @WithAnonymousUser allows running as an anonymous user. This is especially convenient when you wish to run most of your tests with a specific user, but want to run a few tests as an anonymous user. For example, the following will run withMockUser1 and withMockUser2 using [@WithMockUser](#page-100-0) and anonymous as an anonymous user.

```
@RunWith(SpringJUnit4ClassRunner.class)
@WithMockUser
public class WithUserClassLevelAuthenticationTests {
@Test
public void withMockUser1() {
  }
@T \ominus c +public void withMockUser2() {
  }
@T \ominus c +@WithAnonymousUser
public void anonymous() throws Exception {
   // override default to run as anonymous user
  }
}
```
## **11.4 @WithUserDetails**

While @WithMockUser is a very convenient way to get started, it may not work in all instances. For example, it is common for applications to expect that the Authentication principal be of a specific type. This is done so that the application can refer to the principal as the custom type and reduce coupling on Spring Security.

The custom principal is often times returned by a custom UserDetailsService that returns an object that implements both UserDetails and the custom type. For situations like this, it is useful to create the test user using the custom UserDetailsService. That is exactly what @WithUserDetails does.

Assuming we have a UserDetailsService exposed as a bean, the following test will be invoked with an Authentication of type UsernamePasswordAuthenticationToken and a principal that is returned from the UserDetailsService with the username of "user".

```
@Test
@WithUserDetails
public void getMessageWithUserDetails() {
  String message = messageService.getMessage();
  ...
}
```
We can also customize the username used to lookup the user from our UserDetailsService. For example, this test would be executed with a principal that is returned from the UserDetailsService with the username of "customUsername".

```
@Test
@WithUserDetails("customUsername")
public void getMessageWithUserDetailsCustomUsername() {
  String message = messageService.getMessage();
  ...
}
```
We can also provide an explicit bean name to look up the UserDetailsService. For example, this test would look up the username of "customUsername" using the UserDetailsService with the bean name "myUserDetailsService".

```
@Test
@WithUserDetails(value="customUsername", userDetailsServiceBeanName="myUserDetailsService")
public void getMessageWithUserDetailsServiceBeanName() {
 String message = messageService.getMessage();
  ...
}
```
Like @WithMockUser we can also place our annotation at the class level so that every test uses the same user. However unlike @WithMockUser, @WithUserDetails requires the user to exist.

### **11.5 @WithSecurityContext**

We have seen that @WithMockUser is an excellent choice if we are not using a custom Authentication principal. Next we discovered that @WithUserDetails would allow us to use a custom UserDetailsService to create our Authentication principal but required the user to exist. We will now see an option that allows the most flexibility.

We can create our own annotation that uses the @WithSecurityContext to create any SecurityContext we want. For example, we might create an annotation named @WithMockCustomUser as shown below:

```
@Retention(RetentionPolicy.RUNTIME)
@WithSecurityContext(factory = WithMockCustomUserSecurityContextFactory.class)
public @interface WithMockCustomUser {
 String username() default "rob";
 String name() default "Rob Winch";
}
```
You can see that @WithMockCustomUser is annotated with the @WithSecurityContext annotation. This is what signals to Spring Security Test support that we intend to create a SecurityContext for the test. The @WithSecurityContext annotation requires we specify a SecurityContextFactory that will create a new SecurityContext given our @WithMockCustomUser annotation. You can find our WithMockCustomUserSecurityContextFactory implementation below:

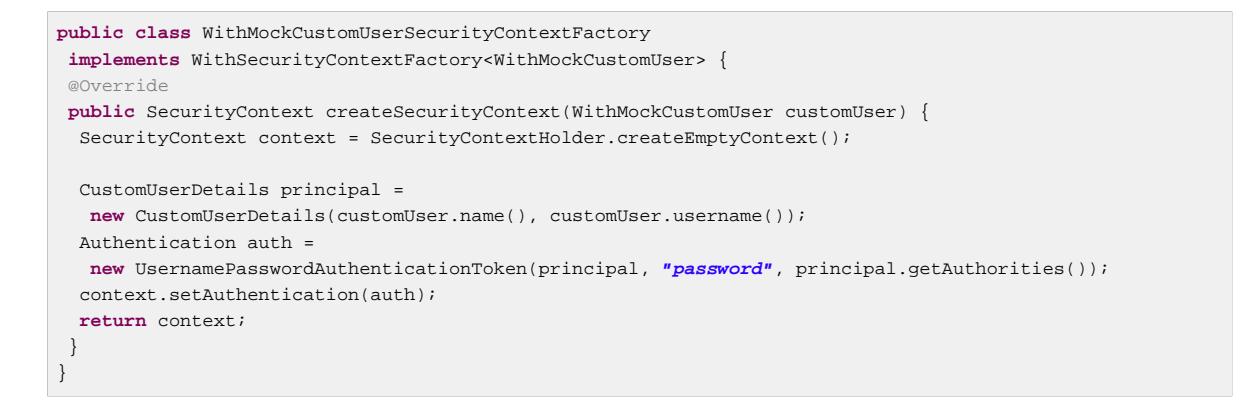

We can now annotate a test class or a test method with our new annotation and Spring Security's WithSecurityContextTestExecutionListener will ensure that our SecurityContext is populated appropriately.

When creating your own WithSecurityContextFactory implementations, it is nice to know that they can be annotated with standard Spring annotations. For example, the WithUserDetailsSecurityContextFactory uses the @Autowired annotation to acquire the UserDetailsService:

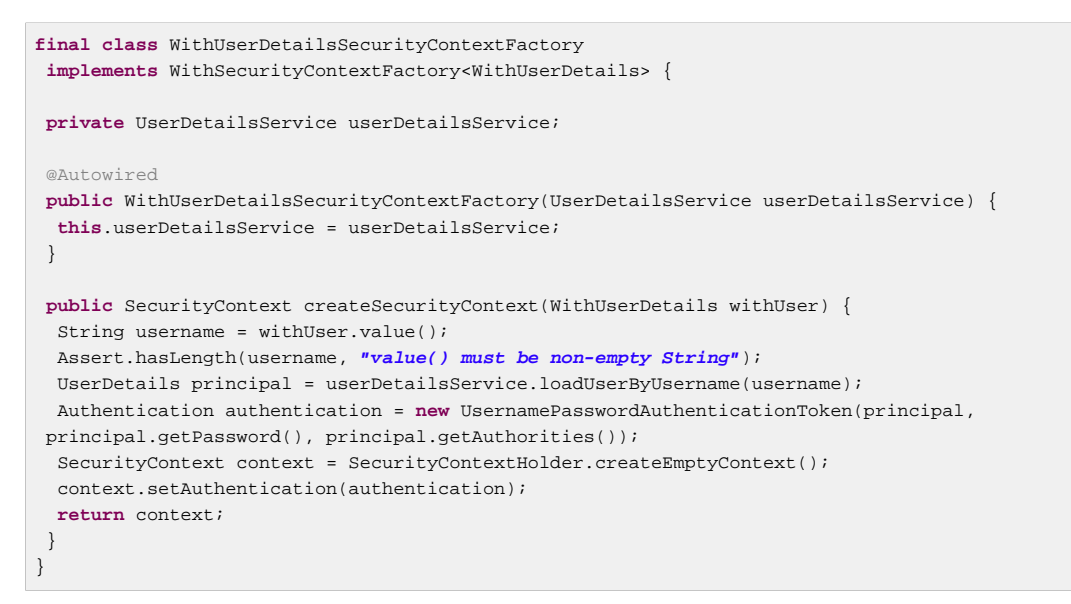

### **11.6 Test Meta Annotations**

If you reuse the same user within your tests often, it is not ideal to have to repeatedly specify the attributes. For example, if there are many tests related to an administrative user with the username "admin" and the roles ROLE\_USER and ROLE\_ADMIN you would have to write:

```
@WithMockUser(username="admin",roles={"USER","ADMIN"})
```
Rather than repeating this everywhere, we can use a meta annotation. For example, we could create a meta annotation named WithMockAdmin:

```
@Retention(RetentionPolicy.RUNTIME)
@WithMockUser(value="rob",roles="ADMIN")
public @interface WithMockAdmin { }
```
Now we can use @WithMockAdmin in the same way as the more verbose @WithMockUser.

Meta annotations work with any of the testing annotations described above. For example, this means we could create a meta annotation for  $@WithUsePDetails('admin")$  as well.

## **12. Spring MVC Test Integration**

Spring Security provides comprehensive integration with [Spring MVC Test](https://docs.spring.io/spring/docs/current/spring-framework-reference/html/testing.html#spring-mvc-test-framework)

## <span id="page-105-1"></span>**12.1 Setting Up MockMvc and Spring Security**

In order to use Spring Security with Spring MVC Test it is necessary to add the Spring Security FilterChainProxy as a Filter. It is also necessary to add Spring Security's TestSecurityContextHolderPostProcessor to support [Running as a User](#page-107-0) [in Spring MVC Test with Annotations](#page-107-0). This can be done using Spring Security's SecurityMockMvcConfigurers.springSecurity(). For example:

#### **Note**

Spring Security's testing support requires spring-test-4.1.3.RELEASE or greater.

```
import static org.springframework.security.test.web.servlet.setup.SecurityMockMvcConfigurers.*;
@RunWith(SpringJUnit4ClassRunner.class)
@ContextConfiguration
@WebAppConfiguration
public class CsrfShowcaseTests {
@Autowired
private WebApplicationContext context;
private MockMvc mvc;
 @Before
public void setup() {
  mvc = MockMvcBuilders
     .webAppContextSetup(context)
     .apply(springSecurity()) ❶
     .build();
  }
...
```
<span id="page-105-0"></span>[❶](#page-105-0) SecurityMockMvcConfigurers.springSecurity() will perform all of the initial setup we need to integrate Spring Security with Spring MVC Test

## **12.2 SecurityMockMvcRequestPostProcessors**

Spring MVC Test provides a convenient interface called a Request PostProcessor that can be used to modify a request. Spring Security provides a number of Request Post Processor implementations that make testing easier. In order to use Spring Security's RequestPostProcessor implementations ensure the following static import is used:

```
import static
 org.springframework.security.test.web.servlet.request.SecurityMockMvcRequestPostProcessors.*;
```
### **Testing with CSRF Protection**

When testing any non-safe HTTP methods and using Spring Security's CSRF protection, you must be sure to include a valid CSRF Token in the request. To specify a valid CSRF token as a request parameter using the following:

```
mvc
  .perform(post("/").with(csrf()))
```
If you like you can include CSRF token in the header instead:

```
 .perform(post("/").with(csrf().asHeader()))
```
You can also test providing an invalid CSRF token using the following:

```
mvc
  .perform(post("/").with(csrf().useInvalidToken()))
```
### **Running a Test as a User in Spring MVC Test**

It is often desirable to run tests as a specific user. There are two simple ways of populating the user:

- [Running as a User in Spring MVC Test with RequestPostProcessor](#page-106-0)
- [Running as a User in Spring MVC Test with Annotations](#page-107-0)

#### <span id="page-106-0"></span>**Running as a User in Spring MVC Test with RequestPostProcessor**

There are a number of options available to associate a user to the current  $HttpServletRequest$ . For example, the following will run as a user (which does not need to exist) with the username "user", the password "password", and the role "ROLE\_USER":

#### **Note**

 $mvrc$ 

The support works by associating the user to the HttpServletRequest. To associate the request to the SecurityContextHolder you need to ensure that the SecurityContextPersistenceFilter is associated with the MockMvc instance. A few ways to do this are:

- Invoking [apply\(springSecurity\(\)\)](#page-105-1)
- Adding Spring Security's FilterChainProxy to MockMvc
- Manually adding SecurityContextPersistenceFilter to the MockMvc instance may make sense when using MockMvcBuilders.standaloneSetup

```
m\nu c .perform(get("/").with(user("user")))
```
You can easily make customizations. For example, the following will run as a user (which does not need to exist) with the username "admin", the password "pass", and the roles "ROLE USER" and "ROLE\_ADMIN".

```
mvc
  .perform(get("/admin").with(user("admin").password("pass").roles("USER","ADMIN")))
```
If you have a custom UserDetails that you would like to use, you can easily specify that as well. For example, the following will use the specified UserDetails (which does not need to exist) to run with a UsernamePasswordAuthenticationToken that has a principal of the specified UserDetails:

mvc .perform(get(**"/"**).with(user(userDetails))) You can run as anonymous user using the following:

```
m\nu c .perform(get("/").with(anonymous()))
```
This is especially useful if you are running with a default user and wish to execute a few requests as an anonymous user.

If you want a custom Authentication (which does not need to exist) you can do so using the following:

```
mvc
  .perform(get("/").with(authentication(authentication)))
```
You can even customize the SecurityContext using the following:

```
mvc
  .perform(get("/").with(securityContext(securityContext)))
```
We can also ensure to run as a specific user for every request by using MockMvcBuilders's default request. For example, the following will run as a user (which does not need to exist) with the username "admin", the password "password", and the role "ROLE\_ADMIN":

```
mvc = MockMvcBuilders
   .webAppContextSetup(context)
   .defaultRequest(get("/").with(user("user").roles("ADMIN")))
   .apply(springSecurity())
  .build();
```
If you find you are using the same user in many of your tests, it is recommended to move the user to a method. For example, you can specify the following in your own class named CustomSecurityMockMvcRequestPostProcessors:

```
public static RequestPostProcessor rob() {
return user("rob").roles("ADMIN");
}
```
Now you can perform a static import on SecurityMockMvcRequestPostProcessors and use that within your tests:

```
import static sample.CustomSecurityMockMvcRequestPostProcessors.*;
...
mvc
  .perform(get("/").with(rob()))
```
#### <span id="page-107-0"></span>**Running as a User in Spring MVC Test with Annotations**

As an alternative to using a Request Post Processor to create your user, you can use annotations described in Chapter 11, [Testing Method Security](#page-99-2). For example, the following will run the test with the user with username "user", password "password", and role "ROLE\_USER":

```
@Test
@WithMockUser
public void requestProtectedUrlWithUser() throws Exception {
mvc
   .perform(get("/"))
   ...
}
```
Alternatively, the following will run the test with the user with username "user", password "password", and role "ROLE\_ADMIN":

```
@T=ct@WithMockUser(roles="ADMIN")
public void requestProtectedUrlWithUser() throws Exception {
mvc
   .perform(get("/"))
   ...
}
```
### **Testing HTTP Basic Authentication**

While it has always been possible to authenticate with HTTP Basic, it was a bit tedious to remember the header name, format, and encode the values. Now this can be done using Spring Security's httpBasic RequestPostProcessor. For example, the snippet below:

```
mvc
  .perform(get("/").with(httpBasic("user","password")))
```
will attempt to use HTTP Basic to authenticate a user with the username "user" and the password "password" by ensuring the following header is populated on the HTTP Request:

Authorization: Basic dXNlcjpwYXNzd29yZA==

## **12.3 SecurityMockMvcRequestBuilders**

Spring MVC Test also provides a RequestBuilder interface that can be used to create the MockHttpServletRequest used in your test. Spring Security provides a few RequestBuilder implementations that can be used to make testing easier. In order to use Spring Security's RequestBuilder implementations ensure the following static import is used:

**import static** org.springframework.security.test.web.servlet.request.SecurityMockMvcRequestBuilders.\*;

### **Testing Form Based Authentication**

You can easily create a request to test a form based authentication using Spring Security's testing support. For example, the following will submit a POST to "/login" with the username "user", the password "password", and a valid CSRF token:

```
mvc
  .perform(formLogin())
```
It is easy to customize the request. For example, the following will submit a POST to "/auth" with the username "admin", the password "pass", and a valid CSRF token:

```
mvc
  .perform(formLogin("/auth").user("admin").password("pass"))
```
We can also customize the parameters names that the username and password are included on. For example, this is the above request modified to include the username on the HTTP parameter "u" and the password on the HTTP parameter "p".

mvc .perform(formLogin(**"/auth"**).user(**"u"**,**"admin"**).password(**"p"**,**"pass"**))

### **Testing Logout**

While fairly trivial using standard Spring MVC Test, you can use Spring Security's testing support to make testing log out easier. For example, the following will submit a POST to "/logout" with a valid CSRF token:

.perform(logout())

 $mvrC$ 

You can also customize the URL to post to. For example, the snippet below will submit a POST to "/ signout" with a valid CSRF token:

```
mvc
  .perform(logout("/signout"))
```
## **12.4 SecurityMockMvcResultMatchers**

At times it is desirable to make various security related assertions about a request. To accommodate this need, Spring Security Test support implements Spring MVC Test's ResultMatcher interface. In order to use Spring Security's ResultMatcher implementations ensure the following static import is used:

**import static** org.springframework.security.test.web.servlet.response.SecurityMockMvcResultMatchers.\*;

### **Unauthenticated Assertion**

At times it may be valuable to assert that there is no authenticated user associated with the result of a MockMvc invocation. For example, you might want to test submitting an invalid username and password and verify that no user is authenticated. You can easily do this with Spring Security's testing support using something like the following:

```
mvc
  .perform(formLogin().password("invalid"))
  .andExpect(unauthenticated());
```
### **Authenticated Assertion**

It is often times that we must assert that an authenticated user exists. For example, we may want to verify that we authenticated successfully. We could verify that a form based login was successful with the following snippet of code:

```
mvc
 .perform(formLogin())
 .andExpect(authenticated());
```
If we wanted to assert the roles of the user, we could refine our previous code as shown below:

```
mvc
  .perform(formLogin().user("admin"))
  .andExpect(authenticated().withRoles("USER","ADMIN"));
```
Alternatively, we could verify the username:

```
mvc
  .perform(formLogin().user("admin"))
  .andExpect(authenticated().withUsername("admin"));
```
We can also combine the assertions:

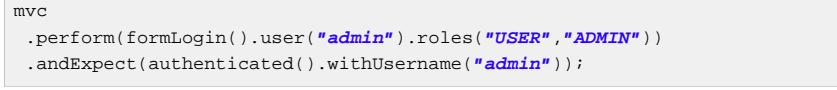

### We can also make arbitrary assertions on the authentication

mvc

```
 .perform(formLogin())
```

```
 .andExpect(authenticated().withAuthentication(auth ->
```
assertThat(auth).isInstanceOf(UsernamePasswordAuthenticationToken.**class**)));

# **13. WebFlux Support**

Spring Security provides test integration with Spring WebFlux for both method security and WebFlux. You can find a complete working sample at [hellowebflux-method](https://github.com/spring-projects/spring-security/tree/5.0.15.RELEASE/samples/javaconfig/hellowebflux-method)

# **13.1 Reactive Method Security**

For example, we can test our example from [the section called "EnableReactiveMethodSecurity"](#page-53-0) using the same setup and annotations we did in Chapter 11, [Testing Method Security](#page-99-0). Here is a minimal sample of what we can do:

```
@RunWith(SpringRunner.class)
@ContextConfiguration(classes = HelloWebfluxMethodApplication.class)
public class HelloWorldMessageServiceTests {
@Autowired
 HelloWorldMessageService messages;
@T \triangle Cpublic void messagesWhenNotAuthenticatedThenDenied() {
 StepVerifier.create(this messages.findMessage())
    .expectError(AccessDeniedException.class)
    .verify();
  }
@Test
@WithMockWser
public void messagesWhenUserThenDenied() {
  StepVerifier.create(this.messages.findMessage())
    .expectError(AccessDeniedException.class)
    .verify();
  }
@Test
@WithMockUser(roles = "ADMIN")
public void messagesWhenAdminThenOk() {
  StepVerifier.create(this.messages.findMessage())
    .expectNext("Hello World!")
    .verifyComplete();
  }
}
```
# **13.2 WebTestClientSupport**

Spring Security provides integration with WebTestClient. The basic setup looks like this:

```
@RunWith(SpringRunner.class)
@ContextConfiguration(classes = HelloWebfluxMethodApplication.class)
public class HelloWebfluxMethodApplicationTests {
 @Autowired
 ApplicationContext context;
  WebTestClient rest;
@Before
public void setup() {
   this.rest = WebTestClient
    .bindToApplicationContext(this.context)
   // add Spring Security test Support
    .apply(springSecurity())
    .configureClient()
    .filter(basicAuthentication())
   .build();
  }
 // ...
}
```
## **Authentication**

After applying the Spring Security support to WebTestClient we can use either annotations or mutateWith support. For example:

```
@Test
public void messageWhenNotAuthenticated() throws Exception {
 this.rest
  .get()
  .uri("/message")
  .exchange()
   .expectStatus().isUnauthorized();
}
// --- WithMockUser ---
@Test
@WithMockUser
public void messageWhenWithMockUserThenForbidden() throws Exception {
 this.rest
   .get()
  .uri("/message")
   .exchange()
   .expectStatus().isEqualTo(HttpStatus.FORBIDDEN);
}
@Test
@WithMockUser(roles = "ADMIN")
public void messageWhenWithMockAdminThenOk() throws Exception {
this.rest
  .get()
   .uri("/message")
  .exchange()
  .expectStatus().isOk()
   .expectBody(String.class).isEqualTo("Hello World!");
}
// --- mutateWith mockUser ---
@Test
public void messageWhenMutateWithMockUserThenForbidden() throws Exception {
this.rest
  .mutateWith(mockUser())
   .get()
   .uri("/message")
   .exchange()
   .expectStatus().isEqualTo(HttpStatus.FORBIDDEN);
}
@Test
public void messageWhenMutateWithMockAdminThenOk() throws Exception {
 this.rest
  .mutateWith(mockUser().roles("ADMIN"))
  .get()
   .uri("/message")
   .exchange()
   .expectStatus().isOk()
   .expectBody(String.class).isEqualTo("Hello World!");
}
```
## **CSRF Support**

Spring Security also provides support for CSRF testing with WebTestClient. For example:

```
this.rest
// provide a valid CSRF token
  .mutateWith(csrf())
  .post()
  .uri("/login")
  ...
```
# **Part IV. Web Application Security**

Most Spring Security users will be using the framework in applications which make user of HTTP and the Servlet API. In this part, we'll take a look at how Spring Security provides authentication and access-control features for the web layer of an application. We'll look behind the facade of the namespace and see which classes and interfaces are actually assembled to provide web-layer security. In some situations it is necessary to use traditional bean configuration to provide full control over the configuration, so we'll also see how to configure these classes directly without the namespace.

# **14. The Security Filter Chain**

Spring Security's web infrastructure is based entirely on standard servlet filters. It doesn't use servlets or any other servlet-based frameworks (such as Spring MVC) internally, so it has no strong links to any particular web technology. It deals in HttpServletRequest s and HttpServletResponse s and doesn't care whether the requests come from a browser, a web service client, an  $HttpInvoker$  or an AJAX application.

Spring Security maintains a filter chain internally where each of the filters has a particular responsibility and filters are added or removed from the configuration depending on which services are required. The ordering of the filters is important as there are dependencies between them. If you have been using [namespace configuration,](#page-57-0) then the filters are automatically configured for you and you don't have to define any Spring beans explicitly but here may be times when you want full control over the security filter chain, either because you are using features which aren't supported in the namespace, or you are using your own customized versions of classes.

# **14.1 DelegatingFilterProxy**

When using servlet filters, you obviously need to declare them in your web. xml, or they will be ignored by the servlet container. In Spring Security, the filter classes are also Spring beans defined in the application context and thus able to take advantage of Spring's rich dependency-injection facilities and lifecycle interfaces. Spring's DelegatingFilterProxy provides the link between web.xml and the application context.

When using DelegatingFilterProxy, you will see something like this in the web.xml file:

```
<filter>
<filter-name>myFilter</filter-name>
<filter-class>org.springframework.web.filter.DelegatingFilterProxy</filter-class>
</filter>
<filter-mapping>
<filter-name>myFilter</filter-name>
<url-pattern>/*</url-pattern>
</filter-mapping>
```
Notice that the filter is actually a DelegatingFilterProxy, and not the class that will actually implement the logic of the filter. What DelegatingFilterProxy does is delegate the Filter 's methods through to a bean which is obtained from the Spring application context. This enables the bean to benefit from the Spring web application context lifecycle support and configuration flexibility. The bean must implement javax.servlet.Filter and it must have the same name as that in the filtername element. Read the Javadoc for DelegatingFilterProxy for more information

# **14.2 FilterChainProxy**

Spring Security's web infrastructure should only be used by delegating to an instance of FilterChainProxy. The security filters should not be used by themselves. In theory you could declare each Spring Security filter bean that you require in your application context file and add a corresponding DelegatingFilterProxy entry to web.xml for each filter, making sure that they are ordered correctly, but this would be cumbersome and would clutter up the web. xml file quickly if you have a lot of filters. FilterChainProxy lets us add a single entry to web.xml and deal entirely with the application context file for managing our web security beans. It is wired using a DelegatingFilterProxy, just like in the example above, but with the filter-name set to the bean

name "filterChainProxy". The filter chain is then declared in the application context with the same bean name. Here's an example:

```
<bean id="filterChainProxy" class="org.springframework.security.web.FilterChainProxy">
<constructor-arg>
 <list>
 <sec:filter-chain pattern="/restful/**" filters="
  securityContextPersistenceFilterWithASCFalse,
  basicAuthenticationFilter,
  exceptionTranslationFilter,
  filterSecurityInterceptor" />
 <sec:filter-chain pattern="/**" filters="
   securityContextPersistenceFilterWithASCTrue,
  formLoginFilter,
  exceptionTranslationFilter,
  filterSecurityInterceptor" />
 </list>
</constructor-arg>
</bean>
```
The namespace element filter-chain is used for convenience to set up the security filter chain(s) which are required within the application.  $1$ . It maps a particular URL pattern to a list of filters built up from the bean names specified in the filters element, and combines them in a bean of type SecurityFilterChain. The pattern attribute takes an Ant Paths and the most specific URIs should appear first <sup>2</sup>. At runtime the FilterChainProxy will locate the first URI pattern that matches the current web request and the list of filter beans specified by the filters attribute will be applied to that request. The filters will be invoked in the order they are defined, so you have complete control over the filter chain which is applied to a particular URL.

You may have noticed we have declared two SecurityContextPersistenceFilter s in the filter chain (ASC is short for allowSessionCreation, a property of SecurityContextPersistenceFilter). As web services will never present a jsessionid on future requests, creating HttpSession s for such user agents would be wasteful. If you had a highvolume application which required maximum scalability, we recommend you use the approach shown above. For smaller applications, using a single SecurityContextPersistenceFilter (with its default allowSessionCreation as true) would likely be sufficient.

Note that FilterChainProxy does not invoke standard filter lifecycle methods on the filters it is configured with. We recommend you use Spring's application context lifecycle interfaces as an alternative, just as you would for any other Spring bean.

When we looked at how to set up web security using [namespace configuration](#page-58-0), we used a DelegatingFilterProxy with the name "springSecurityFilterChain". You should now be able to see that this is the name of the FilterChainProxy which is created by the namespace.

## **Bypassing the Filter Chain**

You can use the attribute filters = "none" as an alternative to supplying a filter bean list. This will omit the request pattern from the security filter chain entirely. Note that anything matching this path will then have no authentication or authorization services applied and will be freely accessible. If you want to make use of the contents of the SecurityContext contents during a request, then it must have

<sup>&</sup>lt;sup>1</sup>Note that you'll need to include the security namespace in your application context XML file in order to use this syntax. The older syntax which used a filter-chain-map is still supported, but is deprecated in favour of the constructor argument injection.  $^2$ Instead of a path pattern, the  $\tt\tt request-matcher-ref}$  attribute can be used to specify a <code>RequestMatcher</code> instance for more powerful matching

passed through the security filter chain. Otherwise the SecurityContextHolder will not have been populated and the contents will be null.

# **14.3 Filter Ordering**

The order that filters are defined in the chain is very important. Irrespective of which filters you are actually using, the order should be as follows:

- ChannelProcessingFilter, because it might need to redirect to a different protocol
- SecurityContextPersistenceFilter, so a SecurityContext can be set up in the SecurityContextHolder at the beginning of a web request, and any changes to the SecurityContext can be copied to the HttpSession when the web request ends (ready for use with the next web request)
- ConcurrentSessionFilter, because it uses the SecurityContextHolder functionality and needs to update the SessionRegistry to reflect ongoing requests from the principal
- Authentication processing mechanisms UsernamePasswordAuthenticationFilter, CasAuthenticationFilter, BasicAuthenticationFilter etc - so that the SecurityContextHolder can be modified to contain a valid Authentication request token
- The SecurityContextHolderAwareRequestFilter, if you are using it to install a Spring Security aware HttpServletRequestWrapper into your servlet container
- The JaasApiIntegrationFilter, if a JaasAuthenticationToken is in the SecurityContextHolder this will process the FilterChain as the Subject in the JaasAuthenticationToken
- RememberMeAuthenticationFilter, so that if no earlier authentication processing mechanism updated the SecurityContextHolder, and the request presents a cookie that enables rememberme services to take place, a suitable remembered Authentication object will be put there
- AnonymousAuthenticationFilter, so that if no earlier authentication processing mechanism updated the SecurityContextHolder, an anonymous Authentication object will be put there
- ExceptionTranslationFilter, to catch any Spring Security exceptions so that either an HTTP error response can be returned or an appropriate AuthenticationEntryPoint can be launched
- FilterSecurityInterceptor, to protect web URIs and raise exceptions when access is denied

# **14.4 Request Matching and HttpFirewall**

Spring Security has several areas where patterns you have defined are tested against incoming requests in order to decide how the request should be handled. This occurs when the FilterChainProxy decides which filter chain a request should be passed through and also when the FilterSecurityInterceptor decides which security constraints apply to a request. It's important to understand what the mechanism is and what URL value is used when testing against the patterns that you define.

The Servlet Specification defines several properties for the HttpServletRequest which are accessible via getter methods, and which we might want to match against. These are the contextPath, servletPath, pathInfo and queryString. Spring Security is only interested in securing paths within the application, so the contextPath is ignored. Unfortunately, the servlet spec does not define exactly what the values of servletPath and pathInfo will contain for a particular request URI.

For example, each path segment of a URL may contain parameters, as defined in [RFC 2396](https://www.ietf.org/rfc/rfc2396.txt)<sup>4</sup>. The Specification does not clearly state whether these should be included in the servletPath and pathInfo values and the behaviour varies between different servlet containers. There is a danger that when an application is deployed in a container which does not strip path parameters from these values, an attacker could add them to the requested URL in order to cause a pattern match to succeed or fail unexpectedly. <sup>5</sup>. Other variations in the incoming URL are also possible. For example, it could contain path-traversal sequences (like  $/$ ../) or multiple forward slashes ( $/$ ) which could also cause patternmatches to fail. Some containers normalize these out before performing the servlet mapping, but others don't. To protect against issues like these, FilterChainProxy uses an HttpFirewall strategy to check and wrap the request. Un-normalized requests are automatically rejected by default, and path parameters and duplicate slashes are removed for matching purposes.  $^6$ . It is therefore essential that a FilterChainProxy is used to manage the security filter chain. Note that the servletPath and pathInfo values are decoded by the container, so your application should not have any valid paths which contain semi-colons, as these parts will be removed for matching purposes.

As mentioned above, the default strategy is to use Ant-style paths for matching and this is likely to be the best choice for most users. The strategy is implemented in the class AntPathRequestMatcher which uses Spring's AntPathMatcher to perform a case-insensitive match of the pattern against the concatenated servletPath and pathInfo, ignoring the queryString.

If for some reason, you need a more powerful matching strategy, you can use regular expressions. The strategy implementation is then RegexRequestMatcher. See the Javadoc for this class for more information.

In practice we recommend that you use method security at your service layer, to control access to your application, and do not rely entirely on the use of security constraints defined at the web-application level. URLs change and it is difficult to take account of all the possible URLs that an application might support and how requests might be manipulated. You should try and restrict yourself to using a few simple ant paths which are simple to understand. Always try to use a "deny-by-default" approach where you have a catch-all wildcard ( / **or** ) defined last and denying access.

Security defined at the service layer is much more robust and harder to bypass, so you should always take advantage of Spring Security's method security options.

The HttpFirewall also prevents [HTTP Response Splitting](https://www.owasp.org/index.php/HTTP_Response_Splitting) by rejecting new line characters in the HTTP Response headers.

By default the StrictHttpFirewall is used. This implementation rejects requests that appear to be malicious. If it is too strict for your needs, then you can customize what types of requests are rejected. However, it is important that you do so knowing that this can open your application up to attacks. For example, if you wish to leverage Spring MVC's Matrix Variables, the following configuration could be used in XML:

```
<b:bean id="httpFirewall"
      class="org.springframework.security.web.firewall.StrictHttpFirewall"
      p:allowSemicolon="true"/>
<http-firewall ref="httpFirewall"/>
```
 $^4$ You have probably seen this when a browser doesn't support cookies and the  $\,$ j $\,$ s $\,$ e $\,$ s $\,$ i $\,$ on anderer is appended to the URL  $\,$ after a semi-colon. However the RFC allows the presence of these parameters in any path segment of the URL

 $^5$ The original values will be returned once the request leaves the  $\tt{FilterChainProxy}$ , so will still be available to the application.  $^6$ So, for example, an original request path /secure;hack=1/somefile.html;hack=2 will be returned as /secure/ somefile.html.

The same thing can be achieved with Java Configuration by exposing a StrictHttpFirewall bean.

```
@Bean
public StrictHttpFirewall httpFirewall() {
     StrictHttpFirewall firewall = new StrictHttpFirewall();
     firewall.setAllowSemicolon(true);
     return firewall;
}
```
## **14.5 Use with other Filter-Based Frameworks**

If you're using some other framework that is also filter-based, then you need to make sure that the Spring Security filters come first. This enables the SecurityContextHolder to be populated in time for use by the other filters. Examples are the use of SiteMesh to decorate your web pages or a web framework like Wicket which uses a filter to handle its requests.

## **14.6 Advanced Namespace Configuration**

As we saw earlier in the namespace chapter, it's possible to use multiple http elements to define different security configurations for different URL patterns. Each element creates a filter chain within the internal FilterChainProxy and the URL pattern that should be mapped to it. The elements will be added in the order they are declared, so the most specific patterns must again be declared first. Here's another example, for a similar situation to that above, where the application supports both a stateless RESTful API and also a normal web application which users log into using a form.

```
<!-- Stateless RESTful service using Basic authentication -->
<http pattern="/restful/**" create-session="stateless">
<intercept-url pattern='/**' access="hasRole('REMOTE')" />
<http-basic />
</http>
<!-- Empty filter chain for the login page -->
<http pattern="/login.htm*" security="none"/>
<!-- Additional filter chain for normal users, matching all other requests -->
<http>
<intercept-url pattern='/**' access="hasRole('USER')" />
<form-login login-page='/login.htm' default-target-url="/home.htm"/>
<logout />
</http>
```
# **15. Core Security Filters**

There are some key filters which will always be used in a web application which uses Spring Security, so we'll look at these and their supporting classes and interfaces first. We won't cover every feature, so be sure to look at the Javadoc for them if you want to get the complete picture.

# **15.1 FilterSecurityInterceptor**

We've already seen FilterSecurityInterceptor briefly when discussing [access-control in](#page-84-0) [general](#page-84-0), and we've already used it with the namespace where the <intercept-url> elements are combined to configure it internally. Now we'll see how to explicitly configure it for use with a FilterChainProxy, along with its companion filter ExceptionTranslationFilter. A typical configuration example is shown below:

```
<bean id="filterSecurityInterceptor"
class="org.springframework.security.web.access.intercept.FilterSecurityInterceptor">
<property name="authenticationManager" ref="authenticationManager"/>
<property name="accessDecisionManager" ref="accessDecisionManager"/>
<property name="securityMetadataSource">
<security:filter-security-metadata-source>
<security:intercept-url pattern="/secure/super/**" access="ROLE_WE_DONT_HAVE"/>
<security:intercept-url pattern="/secure/**" access="ROLE_SUPERVISOR,ROLE_TELLER"/>
 </security:filter-security-metadata-source>
</property>
</bean>
```
FilterSecurityInterceptor is responsible for handling the security of HTTP resources. It requires a reference to an AuthenticationManager and an AccessDecisionManager. It is also supplied with configuration attributes that apply to different HTTP URL requests. Refer back to [the original](#page-85-0) [discussion on these](#page-85-0) in the technical introduction.

The FilterSecurityInterceptor can be configured with configuration attributes in two ways. The first, which is shown above, is using the <filter-security-metadata-source> namespace element. This is similar to the <http> element from the namespace chapter but the <intercepturl> child elements only use the pattern and access attributes. Commas are used to delimit the different configuration attributes that apply to each HTTP URL. The second option is to write your own SecurityMetadataSource, but this is beyond the scope of this document. Irrespective of the approach used, the SecurityMetadataSource is responsible for returning a List<ConfigAttribute> containing all of the configuration attributes associated with a single secure HTTP URL.

It should be noted that the FilterSecurityInterceptor.setSecurityMetadataSource() method actually expects an instance of FilterInvocationSecurityMetadataSource. This is a marker interface which subclasses SecurityMetadataSource. It simply denotes the SecurityMetadataSource understands FilterInvocation s. In the interests of simplicity we'll continue to refer to the FilterInvocationSecurityMetadataSource as a SecurityMetadataSource, as the distinction is of little relevance to most users.

The SecurityMetadataSource created by the namespace syntax obtains the configuration attributes for a particular FilterInvocation by matching the request URL against the configured pattern attributes. This behaves in the same way as it does for namespace configuration. The default is to treat all expressions as Apache Ant paths and regular expressions are also supported for more complex cases. The request-matcher attribute is used to specify the type of pattern being used.

It is not possible to mix expression syntaxes within the same definition. As an example, the previous configuration using regular expressions instead of Ant paths would be written as follows:

```
<bean id="filterInvocationInterceptor"
class="org.springframework.security.web.access.intercept.FilterSecurityInterceptor">
<property name="authenticationManager" ref="authenticationManager"/>
<property name="accessDecisionManager" ref="accessDecisionManager"/>
<property name="runAsManager" ref="runAsManager"/>
<property name="securityMetadataSource">
<security:filter-security-metadata-source request-matcher="regex">
<security:intercept-url pattern="\A/secure/super/.*\Z" access="ROLE_WE_DONT_HAVE"/>
<security:intercept-url pattern="\A/secure/.*\" access="ROLE_SUPERVISOR,ROLE_TELLER"/>
 </security:filter-security-metadata-source>
</property>
</bean>
```
Patterns are always evaluated in the order they are defined. Thus it is important that more specific patterns are defined higher in the list than less specific patterns. This is reflected in our example above, where the more specific  $/$  secure $/$  super $/$  pattern appears higher than the less specific  $/$  secure $/$ pattern. If they were reversed, the /secure/ pattern would always match and the /secure/super/ pattern would never be evaluated.

# **15.2 ExceptionTranslationFilter**

The ExceptionTranslationFilter sits above the FilterSecurityInterceptor in the security filter stack. It doesn't do any actual security enforcement itself, but handles exceptions thrown by the security interceptors and provides suitable and HTTP responses.

```
<bean id="exceptionTranslationFilter"
class="org.springframework.security.web.access.ExceptionTranslationFilter">
<property name="authenticationEntryPoint" ref="authenticationEntryPoint"/>
<property name="accessDeniedHandler" ref="accessDeniedHandler"/>
</bean>
<bean id="authenticationEntryPoint"
class="org.springframework.security.web.authentication.LoginUrlAuthenticationEntryPoint">
<property name="loginFormUrl" value="/login.jsp"/>
</bean>
<bean id="accessDeniedHandler"
 class="org.springframework.security.web.access.AccessDeniedHandlerImpl">
<property name="errorPage" value="/accessDenied.htm"/>
</bean>
```
## **AuthenticationEntryPoint**

The AuthenticationEntryPoint will be called if the user requests a secure HTTP resource but they are not authenticated. An appropriate AuthenticationException or AccessDeniedException will be thrown by a security interceptor further down the call stack, triggering the commence method on the entry point. This does the job of presenting the appropriate response to the user so that authentication can begin. The one we've used here is LoginUrlAuthenticationEntryPoint, which redirects the request to a different URL (typically a login page). The actual implementation used will depend on the authentication mechanism you want to be used in your application.

## <span id="page-121-0"></span>**AccessDeniedHandler**

What happens if a user is already authenticated and they try to access a protected resource? In normal usage, this shouldn't happen because the application workflow should be restricted to operations to which a user has access. For example, an HTML link to an administration page might be hidden from

users who do not have an admin role. You can't rely on hiding links for security though, as there's always a possibility that a user will just enter the URL directly in an attempt to bypass the restrictions. Or they might modify a RESTful URL to change some of the argument values. Your application must be protected against these scenarios or it will definitely be insecure. You will typically use simple web layer security to apply constraints to basic URLs and use more specific method-based security on your service layer interfaces to really nail down what is permissible.

If an AccessDeniedException is thrown and a user has already been authenticated, then this means that an operation has been attempted for which they don't have enough permissions. In this case, ExceptionTranslationFilter will invoke a second strategy, the AccessDeniedHandler. By default, an AccessDeniedHandlerImpl is used, which just sends a 403 (Forbidden) response to the client. Alternatively you can configure an instance explicitly (as in the above example) and set an error page URL which it will forwards the request to <sup>1</sup>. This can be a simple "access denied" page, such as a JSP, or it could be a more complex handler such as an MVC controller. And of course, you can implement the interface yourself and use your own implementation.

It's also possible to supply a custom AccessDeniedHandler when you're using the namespace to configure your application. See [the namespace appendix](#page-261-0) for more details.

## **SavedRequest s and the RequestCache Interface**

Another responsibility of ExceptionTranslationFilter responsibilities is to save the current request before invoking the AuthenticationEntryPoint. This allows the request to be restored after the user has authenticated (see previous overview of [web authentication](#page-82-0)). A typical example would be where the user logs in with a form, and is then redirected to the original URL by the default SavedRequestAwareAuthenticationSuccessHandler (see [below](#page-124-0)).

The RequestCache encapsulates the functionality required for storing and retrieving HttpServletRequest instances. By default the HttpSessionRequestCache is used, which stores the request in the HttpSession. The RequestCacheFilter has the job of actually restoring the saved request from the cache when the user is redirected to the original URL.

Under normal circumstances, you shouldn't need to modify any of this functionality, but the savedrequest handling is a "best-effort" approach and there may be situations which the default configuration isn't able to handle. The use of these interfaces makes it fully pluggable from Spring Security 3.0 onwards.

## **15.3 SecurityContextPersistenceFilter**

We covered the purpose of this all-important filter in the [Technical Overview](#page-83-0) chapter so you might want to re-read that section at this point. Let's first take a look at how you would configure it for use with a FilterChainProxy. A basic configuration only requires the bean itself

As we saw previously, this filter has two main tasks. It is responsible for storage of the SecurityContext contents between HTTP requests and for clearing the SecurityContextHolder

**<sup>&</sup>lt;bean id**=**"securityContextPersistenceFilter"**

**class**=**"org.springframework.security.web.context.SecurityContextPersistenceFilter"/>**

<sup>&</sup>lt;sup>1</sup>We use a forward so that the SecurityContextHolder still contains details of the principal, which may be useful for displaying to the user. In old releases of Spring Security we relied upon the servlet container to handle a 403 error message, which lacked this useful contextual information.

when a request is completed. Clearing the ThreadLocal in which the context is stored is essential, as it might otherwise be possible for a thread to be replaced into the servlet container's thread pool, with the security context for a particular user still attached. This thread might then be used at a later stage, performing operations with the wrong credentials.

## **SecurityContextRepository**

From Spring Security 3.0, the job of loading and storing the security context is now delegated to a separate strategy interface:

```
public interface SecurityContextRepository {
SecurityContext loadContext(HttpRequestResponseHolder requestResponseHolder);
void saveContext(SecurityContext context, HttpServletRequest request,
  HttpServletResponse response);
}
```
The HttpRequestResponseHolder is simply a container for the incoming request and response objects, allowing the implementation to replace these with wrapper classes. The returned contents will be passed to the filter chain.

The default implementation is HttpSessionSecurityContextRepository, which stores the security context as an  $\texttt{HttpSession}$  attribute  $^2.$  The most important configuration parameter for this implementation is the allowSessionCreation property, which defaults to true, thus allowing the class to create a session if it needs one to store the security context for an authenticated user (it won't create one unless authentication has taken place and the contents of the security context have changed). If you don't want a session to be created, then you can set this property to false:

```
<bean id="securityContextPersistenceFilter"
class="org.springframework.security.web.context.SecurityContextPersistenceFilter">
<property name='securityContextRepository'>
<bean class='org.springframework.security.web.context.HttpSessionSecurityContextRepository'>
<property name='allowSessionCreation' value='false' />
</bean>
</property>
</bean>
```
Alternatively you could provide an instance of NullSecurityContextRepository, a [null object](https://en.wikipedia.org/wiki/Null_Object_pattern) implementation, which will prevent the security context from being stored, even if a session has already been created during the request.

## **15.4 UsernamePasswordAuthenticationFilter**

We've now seen the three main filters which are always present in a Spring Security web configuration. These are also the three which are automatically created by the namespace <http> element and cannot be substituted with alternatives. The only thing that's missing now is an actual authentication mechanism, something that will allow a user to authenticate. This filter is the most commonly used authentication filter and the one that is most often customized  $^4$ . It also provides the implementation used by the <form-login> element from the namespace. There are three stages required to configure it.

 $^2$ In Spring Security 2.0 and earlier, this filter was called <code>HttpSessionContextIntegrationFilter</code> and performed all the work of storing the context was performed by the filter itself. If you were familiar with this class, then most of the configuration options which were available can now be found on HttpSessionSecurityContextRepository.

 $^4$ For historical reasons, prior to Spring Security 3.0, this filter was called  ${\tt Author}$   $\tt{attentionProcessingFilter}$  and the entry point was called AuthenticationProcessingFilterEntryPoint. Since the framework now supports many different forms of authentication, they have both been given more specific names in 3.0.

- Configure a LoginUrlAuthenticationEntryPoint with the URL of the login page, just as we did above, and set it on the ExceptionTranslationFilter.
- Implement the login page (using a JSP or MVC controller).
- Configure an instance of UsernamePasswordAuthenticationFilter in the application context
- Add the filter bean to your filter chain proxy (making sure you pay attention to the order).

The login form simply contains username and password input fields, and posts to the URL that is monitored by the filter (by default this is  $/$ login). The basic filter configuration looks something like this:

```
<bean id="authenticationFilter" class=
"org.springframework.security.web.authentication.UsernamePasswordAuthenticationFilter">
<property name="authenticationManager" ref="authenticationManager"/>
</bean>
```
### <span id="page-124-0"></span>**Application Flow on Authentication Success and Failure**

The filter calls the configured AuthenticationManager to process each authentication request. The destination following a successful authentication or an authentication failure is controlled by the AuthenticationSuccessHandler and AuthenticationFailureHandler strategy interfaces, respectively. The filter has properties which allow you to set these so you can customize the behaviour completely Some standard implementations are supplied such as SimpleUrlAuthenticationSuccessHandler, SavedRequestAwareAuthenticationSuccessHandler,

SimpleUrlAuthenticationFailureHandler,

ExceptionMappingAuthenticationFailureHandler and DelegatingAuthenticationFailureHandler. Have a look at the Javadoc for these classes and also for AbstractAuthenticationProcessingFilter to get an overview of how they work and the supported features.

If authentication is successful, the resulting Authentication object will be placed into the SecurityContextHolder. The configured AuthenticationSuccessHandler will then be called to either redirect or forward the user to the appropriate destination. By default a SavedRequestAwareAuthenticationSuccessHandler is used, which means that the user will be redirected to the original destination they requested before they were asked to login.

### **Note**

The ExceptionTranslationFilter caches the original request a user makes. When the user authenticates, the request handler makes use of this cached request to obtain the original URL and redirect to it. The original request is then rebuilt and used as an alternative.

If authentication fails, the configured AuthenticationFailureHandler will be invoked.

<sup>&</sup>lt;sup>5</sup>In versions prior to 3.0, the application flow at this point had evolved to a stage was controlled by a mix of properties on this class and strategy plugins. The decision was made for 3.0 to refactor the code to make these two strategies entirely responsible.

# **16. Servlet API integration**

This section describes how Spring Security is integrated with the Servlet API. The [servletapi-xml](https://github.com/spring-projects/spring-security/tree/master/samples/xml/servletapi) sample application demonstrates the usage of each of these methods.

# **16.1 Servlet 2.5+ Integration**

## **HttpServletRequest.getRemoteUser()**

The [HttpServletRequest.getRemoteUser\(\)](https://docs.oracle.com/javaee/6/api/javax/servlet/http/HttpServletRequest.html#getRemoteUser()) will return the result of SecurityContextHolder.getContext().getAuthentication().getName() which is typically the current username. This can be useful if you want to display the current username in your application. Additionally, checking if this is null can be used to indicate if a user has authenticated or is anonymous. Knowing if the user is authenticated or not can be useful for determining if certain UI elements should be shown or not (i.e. a log out link should only be displayed if the user is authenticated).

## **HttpServletRequest.getUserPrincipal()**

The [HttpServletRequest.getUserPrincipal\(\)](https://docs.oracle.com/javaee/6/api/javax/servlet/http/HttpServletRequest.html#getUserPrincipal()) will return the result of SecurityContextHolder.getContext().getAuthentication(). This means it is an Authentication which is typically an instance of UsernamePasswordAuthenticationToken when using username and password based authentication. This can be useful if you need additional information about your user. For example, you might have created a custom UserDetailsService that returns a custom UserDetails containing a first and last name for your user. You could obtain this information with the following:

```
Authentication auth = httpServletRequest.getUserPrincipal();
// assume integrated custom UserDetails called MyCustomUserDetails
// by default, typically instance of UserDetails
MyCustomUserDetails userDetails = (MyCustomUserDetails) auth.getPrincipal();
String firstName = userDetails.getFirstName();
String lastName = userDetails.getLastName();
```
### **Note**

It should be noted that it is typically bad practice to perform so much logic throughout your application. Instead, one should centralize it to reduce any coupling of Spring Security and the Servlet API's.

## **HttpServletRequest.isUserInRole(String)**

The [HttpServletRequest.isUserInRole\(String\)](https://docs.oracle.com/javaee/6/api/javax/servlet/http/HttpServletRequest.html#isUserInRole(java.lang.String)) will determine if SecurityContextHolder.getContext().getAuthentication().getAuthorities() contains a GrantedAuthority with the role passed into isUserInRole(String). Typically users should not pass in the "ROLE\_" prefix into this method since it is added automatically. For example, if you want to determine if the current user has the authority "ROLE\_ADMIN", you could use the following:

**boolean** isAdmin = httpServletRequest.isUserInRole(**"ADMIN"**);

This might be useful to determine if certain UI components should be displayed. For example, you might display admin links only if the current user is an admin.

# **16.2 Servlet 3+ Integration**

The following section describes the Servlet 3 methods that Spring Security integrates with.

### **HttpServletRequest.authenticate(HttpServletRequest,HttpServletResponse)**

The [HttpServletRequest.authenticate\(HttpServletRequest,HttpServletResponse\)](https://docs.oracle.com/javaee/6/api/javax/servlet/http/HttpServletRequest.html#authenticate%28javax.servlet.http.HttpServletResponse%29) method can be used to ensure that a user is authenticated. If they are not authenticated, the configured AuthenticationEntryPoint will be used to request the user to authenticate (i.e. redirect to the login page).

### **HttpServletRequest.login(String,String)**

The [HttpServletRequest.login\(String,String\)](https://docs.oracle.com/javaee/6/api/javax/servlet/http/HttpServletRequest.html#login%28java.lang.String,%20java.lang.String%29) method can be used to authenticate the user with the current AuthenticationManager. For example, the following would attempt to authenticate with the username "user" and password "password":

```
try {
httpServletRequest.login("user","password");
} catch(ServletException e) {
// fail to authenticate
}
```
#### **Note**

It is not necessary to catch the ServletException if you want Spring Security to process the failed authentication attempt.

### **HttpServletRequest.logout()**

The **HttpServletRequest.logout()** method can be used to log the current user out.

Typically this means that the SecurityContextHolder will be cleared out, the HttpSession will be invalidated, any "Remember Me" authentication will be cleaned up, etc. However, the configured LogoutHandler implementations will vary depending on your Spring Security configuration. It is important to note that after HttpServletRequest.logout() has been invoked, you are still in charge of writing a response out. Typically this would involve a redirect to the welcome page.

### **AsyncContext.start(Runnable)**

The **AsynchContext.start(Runnable)** method that ensures your credentials will be propagated to the new Thread. Using Spring Security's concurrency support, Spring Security overrides the AsyncContext.start(Runnable) to ensure that the current SecurityContext is used when processing the Runnable. For example, the following would output the current user's Authentication:

```
final AsyncContext async = httpServletRequest.startAsync();
async.start(new Runnable() {
public void run() {
  Authentication authentication = SecurityContextHolder.getContext().getAuthentication();
  try {
   final HttpServletResponse asyncResponse = (HttpServletResponse) async.getResponse();
   asyncResponse.setStatus(HttpServletResponse.SC_OK);
   asyncResponse.getWriter().write(String.valueOf(authentication));
   async.complete();
  } catch(Exception e) {
   throw new RuntimeException(e);
  }
 }
});
```
## **Async Servlet Support**

If you are using Java Based configuration, you are ready to go. If you are using XML configuration, there are a few updates that are necessary. The first step is to ensure you have updated your web.xml to use at least the 3.0 schema as shown below:

```
<web-app xmlns="http://java.sun.com/xml/ns/javaee"
xmlns:xsi="http://www.w3.org/2001/XMLSchema-instance"
xsi:schemaLocation="http://java.sun.com/xml/ns/javaee https://java.sun.com/xml/ns/javaee/web-
app_3_0.xsd"
version="3.0">
```
**</web-app>**

Next you need to ensure that your springSecurityFilterChain is setup for processing asynchronous requests.

```
<filter>
<filter-name>springSecurityFilterChain</filter-name>
<filter-class>
 org.springframework.web.filter.DelegatingFilterProxy
</filter-class>
<async-supported>true</async-supported>
</filter>
<filter-mapping>
<filter-name>springSecurityFilterChain</filter-name>
<url-pattern>/*</url-pattern>
<dispatcher>REQUEST</dispatcher>
<dispatcher>ASYNC</dispatcher>
</filter-mapping>
```
That's it! Now Spring Security will ensure that your SecurityContext is propagated on asynchronous requests too.

So how does it work? If you are not really interested, feel free to skip the remainder of this section, otherwise read on. Most of this is built into the Servlet specification, but there is a little bit of tweaking that Spring Security does to ensure things work with asynchronous requests properly. Prior to Spring Security 3.2, the SecurityContext from the SecurityContextHolder was automatically saved as soon as the HttpServletResponse was committed. This can cause issues in an Async environment. For example, consider the following:

```
httpServletRequest.startAsync();
new Thread("AsyncThread") {
@Override
public void run() {
   try {
    // Do work
   TimeUnit.SECONDS.sleep(1);
    // Write to and commit the httpServletResponse
   httpServletResponse.getOutputStream().flush();
   } catch (Exception e) {
    e.printStackTrace();
   }
  }
}.start();
```
The issue is that this Thread is not known to Spring Security, so the SecurityContext is not propagated to it. This means when we commit the HttpServletResponse there is no SecuriytContext. When Spring Security automatically saved the SecurityContext on committing the HttpServletResponse it would lose our logged in user.

Since version 3.2, Spring Security is smart enough to no longer automatically save the SecurityContext on commiting the HttpServletResponse as soon as HttpServletRequest.startAsync() is invoked.

# **16.3 Servlet 3.1+ Integration**

The following section describes the Servlet 3.1 methods that Spring Security integrates with.

## **HttpServletRequest#changeSessionId()**

The **[HttpServletRequest.changeSessionId\(\)](https://docs.oracle.com/javaee/7/api/javax/servlet/http/HttpServletRequest.html#changeSessionId())** is the default method for protecting against [Session](#page-65-0) **[Fixation](#page-65-0)** attacks in Servlet 3.1 and higher.

# **17. Basic and Digest Authentication**

Basic and digest authentication are alternative authentication mechanisms which are popular in web applications. Basic authentication is often used with stateless clients which pass their credentials on each request. It's quite common to use it in combination with form-based authentication where an application is used through both a browser-based user interface and as a web-service. However, basic authentication transmits the password as plain text so it should only really be used over an encrypted transport layer such as HTTPS.

# **17.1 BasicAuthenticationFilter**

BasicAuthenticationFilter is responsible for processing basic authentication credentials presented in HTTP headers. This can be used for authenticating calls made by Spring remoting protocols (such as Hessian and Burlap), as well as normal browser user agents (such as Firefox and Internet Explorer). The standard governing HTTP Basic Authentication is defined by RFC 1945, Section 11, and BasicAuthenticationFilter conforms with this RFC. Basic Authentication is an attractive approach to authentication, because it is very widely deployed in user agents and implementation is extremely simple (it's just a Base64 encoding of the username:password, specified in an HTTP header).

## **Configuration**

To implement HTTP Basic Authentication, you need to add a BasicAuthenticationFilter to your filter chain. The application context should contain BasicAuthenticationFilter and its required collaborator:

```
<bean id="basicAuthenticationFilter"
class="org.springframework.security.web.authentication.www.BasicAuthenticationFilter">
<property name="authenticationManager" ref="authenticationManager"/>
<property name="authenticationEntryPoint" ref="authenticationEntryPoint"/>
</bean>
<bean id="authenticationEntryPoint"
class="org.springframework.security.web.authentication.www.BasicAuthenticationEntryPoint">
<property name="realmName" value="Name Of Your Realm"/>
</bean>
```
The configured AuthenticationManager processes each authentication request. If authentication fails, the configured AuthenticationEntryPoint will be used to retry the authentication process. Usually you will use the filter in combination with a BasicAuthenticationEntryPoint, which returns a 401 response with a suitable header to retry HTTP Basic authentication. If authentication is successful, the resulting Authentication object will be placed into the SecurityContextHolder as usual.

If the authentication event was successful, or authentication was not attempted because the HTTP header did not contain a supported authentication request, the filter chain will continue as normal. The only time the filter chain will be interrupted is if authentication fails and the AuthenticationEntryPoint is called.

# **17.2 DigestAuthenticationFilter**

DigestAuthenticationFilter is capable of processing digest authentication credentials presented in HTTP headers. Digest Authentication attempts to solve many of the weaknesses of Basic authentication, specifically by ensuring credentials are never sent in clear text across the wire. Many user agents support Digest Authentication, including Mozilla Firefox and Internet Explorer. The standard governing HTTP Digest Authentication is defined by RFC 2617, which updates an earlier version of the Digest Authentication standard prescribed by RFC 2069. Most user agents implement RFC 2617. Spring Security's DigestAuthenticationFilter is compatible with the "auth" quality of protection (qop) prescribed by RFC 2617, which also provides backward compatibility with RFC 2069. Digest Authentication is a more attractive option if you need to use unencrypted HTTP (i.e. no TLS/HTTPS) and wish to maximise security of the authentication process. Indeed Digest Authentication is a mandatory requirement for the WebDAV protocol, as noted by RFC 2518 Section 17.1.

#### **Note**

You should not use Digest in modern applications because it is not considered secure. The most obvious problem is that you must store your passwords in plaintext, encrypted, or an MD5 format. All of these storage formats are considered insecure. Instead, you should use a one way adaptive password hash (i.e. bCrypt, PBKDF2, SCrypt, etc).

Central to Digest Authentication is a "nonce". This is a value the server generates. Spring Security's nonce adopts the following format:

```
base64(expirationTime + ":" + md5Hex(expirationTime + ":" + key))
expirationTime: The date and time when the nonce expires, expressed in milliseconds
key: A private key to prevent modification of the nonce token
```
The DigestAuthenticatonEntryPoint has a property specifying the key used for generating the nonce tokens, along with a nonceValiditySeconds property for determining the expiration time (default 300, which equals five minutes). Whist ever the nonce is valid, the digest is computed by concatenating various strings including the username, password, nonce, URI being requested, a clientgenerated nonce (merely a random value which the user agent generates each request), the realm name etc, then performing an MD5 hash. Both the server and user agent perform this digest computation, resulting in different hash codes if they disagree on an included value (eg password). In Spring Security implementation, if the server-generated nonce has merely expired (but the digest was otherwise valid), the DigestAuthenticationEntryPoint will send a "stale=true" header. This tells the user agent there is no need to disturb the user (as the password and username etc is correct), but simply to try again using a new nonce.

An appropriate value for the nonceValiditySeconds parameter of DigestAuthenticationEntryPoint depends on your application. Extremely secure applications should note that an intercepted authentication header can be used to impersonate the principal until the expirationTime contained in the nonce is reached. This is the key principle when selecting an appropriate setting, but it would be unusual for immensely secure applications to not be running over TLS/HTTPS in the first instance.

Because of the more complex implementation of Digest Authentication, there are often user agent issues. For example, Internet Explorer fails to present an "opaque" token on subsequent requests in the same session. Spring Security filters therefore encapsulate all state information into the "nonce" token instead. In our testing, Spring Security's implementation works reliably with Mozilla Firefox and Internet Explorer, correctly handling nonce timeouts etc.

## **Configuration**

Now that we've reviewed the theory, let's see how to use it. To implement HTTP Digest Authentication, it is necessary to define DigestAuthenticationFilter in the filter chain. The application context will need to define the DigestAuthenticationFilter and its required collaborators:

```
<bean id="digestFilter" class=
 "org.springframework.security.web.authentication.www.DigestAuthenticationFilter">
<property name="userDetailsService" ref="jdbcDaoImpl"/>
<property name="authenticationEntryPoint" ref="digestEntryPoint"/>
<property name="userCache" ref="userCache"/>
</bean>
<bean id="digestEntryPoint" class=
"org.springframework.security.web.authentication.www.DigestAuthenticationEntryPoint">
<property name="realmName" value="Contacts Realm via Digest Authentication"/>
<property name="key" value="acegi"/>
<property name="nonceValiditySeconds" value="10"/>
</bean>
```
The configured UserDetailsService is needed because DigestAuthenticationFilter must have direct access to the clear text password of a user. Digest Authentication will NOT work if you are using encoded passwords in your DAO  $^{\mathsf{1}}.$  The DAO collaborator, along with the  $\mathtt{UserCache},$  are typically shared directly with a DaoAuthenticationProvider. The authenticationEntryPoint property must be DigestAuthenticationEntryPoint, so that DigestAuthenticationFilter can obtain the correct realmName and key for digest calculations.

Like BasicAuthenticationFilter, if authentication is successful an Authentication request token will be placed into the SecurityContextHolder. If the authentication event was successful, or authentication was not attempted because the HTTP header did not contain a Digest Authentication request, the filter chain will continue as normal. The only time the filter chain will be interrupted is if authentication fails and the AuthenticationEntryPoint is called, as discussed in the previous paragraph.

Digest Authentication's RFC offers a range of additional features to further increase security. For example, the nonce can be changed on every request. Despite this, Spring Security implementation was designed to minimise the complexity of the implementation (and the doubtless user agent incompatibilities that would emerge), and avoid needing to store server-side state. You are invited to review RFC 2617 if you wish to explore these features in more detail. As far as we are aware, Spring Security's implementation does comply with the minimum standards of this RFC.

<sup>&</sup>lt;sup>1</sup>It is possible to encode the password in the format HEX( MD5(username:realm:password) ) provided the DigestAuthenticationFilter.passwordAlreadyEncoded is set to true. However, other password encodings will not work with digest authentication.

# **18. Remember-Me Authentication**

## **18.1 Overview**

Remember-me or persistent-login authentication refers to web sites being able to remember the identity of a principal between sessions. This is typically accomplished by sending a cookie to the browser, with the cookie being detected during future sessions and causing automated login to take place. Spring Security provides the necessary hooks for these operations to take place, and has two concrete remember-me implementations. One uses hashing to preserve the security of cookie-based tokens and the other uses a database or other persistent storage mechanism to store the generated tokens.

Note that both implementations require a UserDetailsService. If you are using an authentication provider which doesn't use a UserDetailsService (for example, the LDAP provider) then it won't work unless you also have a UserDetailsService bean in your application context.

# <span id="page-132-0"></span>**18.2 Simple Hash-Based Token Approach**

This approach uses hashing to achieve a useful remember-me strategy. In essence a cookie is sent to the browser upon successful interactive authentication, with the cookie being composed as follows:

```
base64(username + ":" + expirationTime + ":" +
md5Hex(username + ":" + expirationTime + ":" password + ":" + key))
username: As identifiable to the UserDetailsService
password: That matches the one in the retrieved UserDetails
expirationTime: The date and time when the remember-me token expires, expressed in milliseconds
key: A private key to prevent modification of the remember-me token
```
As such the remember-me token is valid only for the period specified, and provided that the username, password and key does not change. Notably, this has a potential security issue in that a captured remember-me token will be usable from any user agent until such time as the token expires. This is the same issue as with digest authentication. If a principal is aware a token has been captured, they can easily change their password and immediately invalidate all remember-me tokens on issue. If more significant security is needed you should use the approach described in the next section. Alternatively remember-me services should simply not be used at all.

If you are familiar with the topics discussed in the chapter on [namespace configuration,](#page-57-0) you can enable remember-me authentication just by adding the <remember-me> element:

```
<http>
...
<remember-me key="myAppKey"/>
</http>
```
The UserDetailsService will normally be selected automatically. If you have more than one in your application context, you need to specify which one should be used with the user-service-ref attribute, where the value is the name of your UserDetailsService bean.

## <span id="page-133-0"></span>**18.3 Persistent Token Approach**

This approach is based on the article [http://jaspan.com/](http://jaspan.com/improved_persistent_login_cookie_best_practice) improved persistent login cookie best practice with some minor modifications <sup>1</sup>. . To use the this approach with namespace configuration, you would supply a datasource reference:

```
<http>
...
<remember-me data-source-ref="someDataSource"/>
</http>
```
The database should contain a persistent\_logins table, created using the following SQL (or equivalent):

```
create table persistent_logins (username varchar(64) not null,
        series varchar(64) primary key,
         token varchar(64) not null,
         last_used timestamp not null)
```
## **18.4 Remember-Me Interfaces and Implementations**

Remember-me is used with UsernamePasswordAuthenticationFilter, and is implemented via hooks in the AbstractAuthenticationProcessingFilter superclass. It is also used within BasicAuthenticationFilter. The hooks will invoke a concrete RememberMeServices at the appropriate times. The interface looks like this:

```
Authentication autoLogin(HttpServletRequest request, HttpServletResponse response);
void loginFail(HttpServletRequest request, HttpServletResponse response);
void loginSuccess(HttpServletRequest request, HttpServletResponse response,
 Authentication successfulAuthentication);
```
Please refer to the Javadoc for a fuller discussion on what the methods do, although note at this stage that AbstractAuthenticationProcessingFilter only calls the loginFail() and loginSuccess() methods. The autoLogin() method is called by RememberMeAuthenticationFilter whenever the SecurityContextHolder does not contain an Authentication. This interface therefore provides the underlying remember-me implementation with sufficient notification of authentication-related events, and delegates to the implementation whenever a candidate web request might contain a cookie and wish to be remembered. This design allows any number of remember-me implementation strategies. We've seen above that Spring Security provides two implementations. We'll look at these in turn.

### **TokenBasedRememberMeServices**

This implementation supports the simpler approach described in [Section 18.2, "Simple Hash-Based Token Approach"](#page-132-0). TokenBasedRememberMeServices generates a RememberMeAuthenticationToken, which is processed by RememberMeAuthenticationProvider. A key is shared between this authentication provider and the TokenBasedRememberMeServices. In addition, TokenBasedRememberMeServices requires A UserDetailsService from which it can retrieve the username and password for signature comparison purposes, and generate the RememberMeAuthenticationToken to contain the correct

<sup>&</sup>lt;sup>1</sup>Essentially, the username is not included in the cookie, to prevent exposing a valid login name unecessarily. There is a discussion on this in the comments section of this article.

GrantedAuthority s. Some sort of logout command should be provided by the application that invalidates the cookie if the user requests this. TokenBasedRememberMeServices also implements Spring Security's LogoutHandler interface so can be used with LogoutFilter to have the cookie cleared automatically.

The beans required in an application context to enable remember-me services are as follows:

```
<bean id="rememberMeFilter" class=
"org.springframework.security.web.authentication.rememberme.RememberMeAuthenticationFilter">
<property name="rememberMeServices" ref="rememberMeServices"/>
<property name="authenticationManager" ref="theAuthenticationManager" />
</bean>
<bean id="rememberMeServices" class=
"org.springframework.security.web.authentication.rememberme.TokenBasedRememberMeServices">
<property name="userDetailsService" ref="myUserDetailsService"/>
<property name="key" value="springRocks"/>
</bean>
<bean id="rememberMeAuthenticationProvider" class=
"org.springframework.security.authentication.RememberMeAuthenticationProvider">
<property name="key" value="springRocks"/>
</bean>
```
Don't forget to add your RememberMeServices implementation to your UsernamePasswordAuthenticationFilter.setRememberMeServices() property, include the RememberMeAuthenticationProvider in your AuthenticationManager.setProviders() list, and add RememberMeAuthenticationFilter into your FilterChainProxy (typically immediately after your UsernamePasswordAuthenticationFilter).

### **PersistentTokenBasedRememberMeServices**

This class can be used in the same way as  $T$ okenBasedRememberMeServices, but it additionally needs to be configured with a PersistentTokenRepository to store the tokens. There are two standard implementations.

- InMemoryTokenRepositoryImpl which is intended for testing only.
- JdbcTokenRepositoryImpl which stores the tokens in a database.

The database schema is described above in [Section 18.3, "Persistent Token Approach".](#page-133-0)

# **19. Cross Site Request Forgery (CSRF)**

This section discusses Spring Security's [Cross Site Request Forgery \(CSRF\)](https://en.wikipedia.org/wiki/Cross-site_request_forgery) support.

# **19.1 CSRF Attacks**

Before we discuss how Spring Security can protect applications from CSRF attacks, we will explain what a CSRF attack is. Let's take a look at a concrete example to get a better understanding.

Assume that your bank's website provides a form that allows transferring money from the currently logged in user to another bank account. For example, the HTTP request might look like:

```
POST /transfer HTTP/1.1
Host: bank.example.com
Cookie: JSESSIONID=randomid; Domain=bank.example.com; Secure; HttpOnly
Content-Type: application/x-www-form-urlencoded
amount=100.00&routingNumber=1234&account=9876
```
Now pretend you authenticate to your bank's website and then, without logging out, visit an evil website. The evil website contains an HTML page with the following form:

```
<form action="https://bank.example.com/transfer" method="post">
<input type="hidden"
name="amount"
value="100.00"/>
<input type="hidden"
name="routingNumber"
value="evilsRoutingNumber"/>
<input type="hidden"
name="account"
value="evilsAccountNumber"/>
<input type="submit"
value="Win Money!"/>
</form>
```
You like to win money, so you click on the submit button. In the process, you have unintentionally transferred \$100 to a malicious user. This happens because, while the evil website cannot see your cookies, the cookies associated with your bank are still sent along with the request.

Worst yet, this whole process could have been automated using JavaScript. This means you didn't even need to click on the button. So how do we protect ourselves from such attacks?

# **19.2 Synchronizer Token Pattern**

The issue is that the HTTP request from the bank's website and the request from the evil website are exactly the same. This means there is no way to reject requests coming from the evil website and allow requests coming from the bank's website. To protect against CSRF attacks we need to ensure there is something in the request that the evil site is unable to provide.

One solution is to use the **[Synchronizer Token Pattern](https://www.owasp.org/index.php/Cross-Site_Request_Forgery_(CSRF)_Prevention_Cheat_Sheet#General_Recommendation:_Synchronizer_Token_Pattern)**. This solution is to ensure that each request requires, in addition to our session cookie, a randomly generated token as an HTTP parameter. When a request is submitted, the server must look up the expected value for the parameter and compare it against the actual value in the request. If the values do not match, the request should fail.

We can relax the expectations to only require the token for each HTTP request that updates state. This can be safely done since the same origin policy ensures the evil site cannot read the response. Additionally, we do not want to include the random token in HTTP GET as this can cause the tokens to be leaked.

Let's take a look at how our example would change. Assume the randomly generated token is present in an HTTP parameter named csrf. For example, the request to transfer money would look like this:

```
POST /transfer HTTP/1.1
Host: bank.example.com
Cookie: JSESSIONID=randomid; Domain=bank.example.com; Secure; HttpOnly
Content-Type: application/x-www-form-urlencoded
amount=100.00&routingNumber=1234&account=9876&_csrf=<secure-random>
```
You will notice that we added the csrf parameter with a random value. Now the evil website will not be able to quess the correct value for the csrf parameter (which must be explicitly provided on the evil website) and the transfer will fail when the server compares the actual token to the expected token.

## **19.3 When to use CSRF protection**

When should you use CSRF protection? Our recommendation is to use CSRF protection for any request that could be processed by a browser by normal users. If you are only creating a service that is used by non-browser clients, you will likely want to disable CSRF protection.

### **CSRF protection and JSON**

A common question is "do I need to protect JSON requests made by javascript?" The short answer is, it depends. However, you must be very careful as there are CSRF exploits that can impact JSON requests. For example, a malicious user can create a [CSRF with JSON using the following form:](http://blog.opensecurityresearch.com/2012/02/json-csrf-with-parameter-padding.html)

```
<form action="https://bank.example.com/transfer" method="post" enctype="text/plain">
<input name='{"amount":100,"routingNumber":"evilsRoutingNumber","account":"evilsAccountNumber",
  "ignore_me":"' value='test"}' type='hidden'>
<input type="submit"
value="Win Money!"/>
</form>
```
This will produce the following JSON structure

```
{ "amount": 100,
"routingNumber": "evilsRoutingNumber",
"account": "evilsAccountNumber",
"ignore_me": "=test"
}
```
If an application were not validating the Content-Type, then it would be exposed to this exploit. Depending on the setup, a Spring MVC application that validates the Content-Type could still be exploited by updating the URL suffix to end with ".json" as shown below:

```
<form action="https://bank.example.com/transfer.json" method="post" enctype="text/plain">
<input name='{"amount":100,"routingNumber":"evilsRoutingNumber","account":"evilsAccountNumber",
  "ignore_me":"' value='test"}' type='hidden'>
<input type="submit"
value="Win Money!"/>
</form>
```
## **CSRF and Stateless Browser Applications**

What if my application is stateless? That doesn't necessarily mean you are protected. In fact, if a user does not need to perform any actions in the web browser for a given request, they are likely still vulnerable to CSRF attacks.

For example, consider an application uses a custom cookie that contains all the state within it for authentication instead of the JSESSIONID. When the CSRF attack is made the custom cookie will be sent with the request in the same manner that the JSESSIONID cookie was sent in our previous example.

Users using basic authentication are also vulnerable to CSRF attacks since the browser will automatically include the username password in any requests in the same manner that the JSESSIONID cookie was sent in our previous example.

## **19.4 Using Spring Security CSRF Protection**

So what are the steps necessary to use Spring Security's to protect our site against CSRF attacks? The steps to using Spring Security's CSRF protection are outlined below:

- [Use proper HTTP verbs](#page-137-0)
- [Configure CSRF Protection](#page-137-1)
- <span id="page-137-0"></span>• [Include the CSRF Token](#page-138-0)

### **Use proper HTTP verbs**

The first step to protecting against CSRF attacks is to ensure your website uses proper HTTP verbs. Specifically, before Spring Security's CSRF support can be of use, you need to be certain that your application is using PATCH, POST, PUT, and/or DELETE for anything that modifies state.

This is not a limitation of Spring Security's support, but instead a general requirement for proper CSRF prevention. The reason is that including private information in an HTTP GET can cause the information to be leaked. See [RFC 2616 Section 15.1.3 Encoding Sensitive Information in URI's](https://www.w3.org/Protocols/rfc2616/rfc2616-sec15.html#sec15.1.3) for general guidance on using POST instead of GET for sensitive information.

## <span id="page-137-1"></span>**Configure CSRF Protection**

The next step is to include Spring Security's CSRF protection within your application. Some frameworks handle invalid CSRF tokens by invaliding the user's session, but this causes [its own problems.](#page-141-0) Instead by default Spring Security's CSRF protection will produce an HTTP 403 access denied. This can be customized by configuring the [AccessDeniedHandler](#page-121-0) to process InvalidCsrfTokenException differently.

As of Spring Security 4.0, CSRF protection is enabled by default with XML configuration. If you would like to disable CSRF protection, the corresponding XML configuration can be seen below.

```
<http>
\lt l --
<csrf disabled="true"/>
</http>
```
CSRF protection is enabled by default with Java Configuration. If you would like to disable CSRF, the corresponding Java configuration can be seen below. Refer to the Javadoc of csrf() for additional customizations in how CSRF protection is configured.

```
@EnableWebSecurity
public class WebSecurityConfig extends
WebSecurityConfigurerAdapter {
@Override
protected void configure(HttpSecurity http) throws Exception {
  http
   .csrf().disable();
 }
}
```
## <span id="page-138-0"></span>**Include the CSRF Token**

#### **Form Submissions**

The last step is to ensure that you include the CSRF token in all PATCH, POST, PUT, and DELETE methods. One way to approach this is to use the csrf request attribute to obtain the current CsrfToken. An example of doing this with a JSP is shown below:

```
<c:url var="logoutUrl" value="/logout"/>
<form action="${logoutUrl}"
method="post">
<input type="submit"
value="Log out" />
<input type="hidden"
name="${_csrf.parameterName}"
value="${_csrf.token}"/>
</form>
```
An easier approach is to use [the csrfInput tag](#page-217-0) from the Spring Security JSP tag library.

#### **Note**

If you are using Spring MVC <form:form> tag or [Thymeleaf 2.1+](https://www.thymeleaf.org/whatsnew21.html#reqdata) and are using @EnableWebSecurity, the CsrfToken is automatically included for you (using the CsrfRequestDataValueProcessor).

#### **Ajax and JSON Requests**

If you are using JSON, then it is not possible to submit the CSRF token within an HTTP parameter. Instead you can submit the token within a HTTP header. A typical pattern would be to include the CSRF token within your meta tags. An example with a JSP is shown below:

```
<html>
<head>
 <meta name="_csrf" content="${_csrf.token}"/>
 <!-- default header name is X-CSRF-TOKEN -->
 <meta name="_csrf_header" content="${_csrf.headerName}"/>
 \langle \langle \cdot \rangle \rangle = - \langle \cdot \rangle \langle \cdot \rangle \langle \cdot \rangle = - \langle \cdot \rangle</head>
\langle !-- ... -->
```
Instead of manually creating the meta tags, you can use the simpler [csrfMetaTags tag](#page-217-1) from the Spring Security JSP tag library.

You can then include the token within all your Ajax requests. If you were using jQuery, this could be done with the following:

```
$(function () {
var token = $("meta[name='_csrf']").attr("content");
var header = $("meta[name='_csrf_header']").attr("content");
$(document).ajaxSend(function(e, xhr, options) {
  xhr.setRequestHeader(header, token);
});
});
```
As an alternative to jQuery, we recommend using [cujoJS's](https://github.com/cujojs) [rest.js](https://github.com/cujojs/rest). The rest.js module provides advanced support for working with HTTP requests and responses in RESTful ways. A core capability is the ability to contextualize the HTTP client adding behavior as needed by chaining interceptors on to the client.

```
var client = rest.chain(csrf, {
token: $("meta[name='_csrf']").attr("content"),
name: $("meta[name='_csrf_header']").attr("content")
});
```
The configured client can be shared with any component of the application that needs to make a request to the CSRF protected resource. One significant difference between rest.js and jQuery is that only requests made with the configured client will contain the CSRF token, vs jQuery where all requests will include the token. The ability to scope which requests receive the token helps guard against leaking the CSRF token to a third party. Please refer to the [rest.js reference documentation](https://github.com/cujojs/rest/tree/master/docs) for more information on rest.js.

#### <span id="page-139-0"></span>**CookieCsrfTokenRepository**

There can be cases where users will want to persist the CsrfToken in a cookie. By default the CookieCsrfTokenRepository will write to a cookie named XSRF-TOKEN and read it from a header named X-XSRF-TOKEN or the HTTP parameter \_csrf. These defaults come from [AngularJS](https://docs.angularjs.org/api/ng/service/$http#cross-site-request-forgery-xsrf-protection)

You can configure CookieCsrfTokenRepository in XML using the following:

```
<http>
\leq l = - ...
<csrf token-repository-ref="tokenRepository"/>
</http>
<b:bean id="tokenRepository"
class="org.springframework.security.web.csrf.CookieCsrfTokenRepository"
p:cookieHttpOnly="false"/>
```
#### **Note**

The sample explicitly sets cookieHttpOnly=false. This is necessary to allow JavaScript (i.e. AngularJS) to read it. If you do not need the ability to read the cookie with JavaScript directly, it is recommended to omit cookieHttpOnly=false to improve security.

You can configure CookieCsrfTokenRepository in Java Configuration using:

```
@EnableWebSecurity
public class WebSecurityConfig extends
  WebSecurityConfigurerAdapter {
@Override
protected void configure(HttpSecurity http) throws Exception {
  http
   .csrf()
     .csrfTokenRepository(CookieCsrfTokenRepository.withHttpOnlyFalse());
 }
}
```
### **Note**

The sample explicitly sets cookieHttpOnly=false. This is necessary to allow JavaScript (i.e. AngularJS) to read it. If you do not need the ability to read the cookie with JavaScript directly, it is recommended to omit cookieHttpOnly=false (by using new CookieCsrfTokenRepository() instead) to improve security.

## **19.5 CSRF Caveats**

There are a few caveats when implementing CSRF.

## **Timeouts**

One issue is that the expected CSRF token is stored in the HttpSession, so as soon as the HttpSession expires your configured AccessDeniedHandler will receive a InvalidCsrfTokenException. If you are using the default AccessDeniedHandler, the browser will get an HTTP 403 and display a poor error message.

### **Note**

One might ask why the expected CsrfToken isn't stored in a cookie by default. This is because there are known exploits in which headers (i.e. specify the cookies) can be set by another domain. This is the same reason Ruby on Rails [no longer skips CSRF checks when the header X-](https://weblog.rubyonrails.org/2011/2/8/csrf-protection-bypass-in-ruby-on-rails/)[Requested-With is present](https://weblog.rubyonrails.org/2011/2/8/csrf-protection-bypass-in-ruby-on-rails/). See [this webappsec.org thread](http://lists.webappsec.org/pipermail/websecurity_lists.webappsec.org/2011-February/007533.html) for details on how to perform the exploit. Another disadvantage is that by removing the state (i.e. the timeout) you lose the ability to forcibly terminate the token if it is compromised.

A simple way to mitigate an active user experiencing a timeout is to have some JavaScript that lets the user know their session is about to expire. The user can click a button to continue and refresh the session.

Alternatively, specifying a custom AccessDeniedHandler allows you to process the InvalidCsrfTokenException any way you like. For an example of how to customize the AccessDeniedHandler refer to the provided links for both [xml](#page-261-0) and [Java configuration](https://github.com/spring-projects/spring-security/blob/3.2.0.RC1/config/src/test/groovy/org/springframework/security/config/annotation/web/configurers/NamespaceHttpAccessDeniedHandlerTests.groovy#L64).

Finally, the application can be configured to use [CookieCsrfTokenRepository](#page-139-0) which will not expire. As previously mentioned, this is not as secure as using a session, but in many cases can be good enough.

## **Logging In**

In order to protect against [forging log in requests](https://en.wikipedia.org/wiki/Cross-site_request_forgery#Forging_login_requests) the log in form should be protected against CSRF attacks too. Since the CsrfToken is stored in HttpSession, this means an HttpSession will be created as soon as CsrfToken token attribute is accessed. While this sounds bad in a RESTful / stateless architecture the reality is that state is necessary to implement practical security. Without state, we have nothing we can do if a token is compromised. Practically speaking, the CSRF token is quite small in size and should have a negligible impact on our architecture.

A common technique to protect the log in form is by using a JavaScript function to obtain a valid CSRF token before the form submission. By doing this, there is no need to think about session timeouts (discussed in the previous section) because the session is created right before the form submission (assuming that [CookieCsrfTokenRepository](#page-139-0) isn't configured instead), so the user can stay on the login page and submit the username/password when he wants. In order to achieve this, you can take advantage of the CsrfTokenArgumentResolver provided by Spring Security and expose an endpoint like it's described on [here.](#page-247-0)

## <span id="page-141-0"></span>**Logging Out**

Adding CSRF will update the LogoutFilter to only use HTTP POST. This ensures that log out requires a CSRF token and that a malicious user cannot forcibly log out your users.

One approach is to use a form for log out. If you really want a link, you can use JavaScript to have the link perform a POST (i.e. maybe on a hidden form). For browsers with JavaScript that is disabled, you can optionally have the link take the user to a log out confirmation page that will perform the POST.

If you really want to use HTTP GET with logout you can do so, but remember this is generally not recommended. For example, the following Java Configuration will perform logout with the URL /logout is requested with any HTTP method:

```
@EnableWebSecurity
public class WebSecurityConfig extends
WebSecurityConfigurerAdapter {
@Override
protected void configure(HttpSecurity http) throws Exception {
 http
    .logout()
     .logoutRequestMatcher(new AntPathRequestMatcher("/logout"));
  }
}
```
## **Multipart (file upload)**

There are two options to using CSRF protection with multipart/form-data. Each option has its tradeoffs.

- [Placing MultipartFilter before Spring Security](#page-141-1)
- [Include CSRF token in action](#page-142-0)

### **Note**

Before you integrate Spring Security's CSRF protection with multipart file upload, ensure that you can upload without the CSRF protection first. More information about using multipart forms with Spring can be found within the [17.10 Spring's multipart \(file upload\) support](https://docs.spring.io/spring/docs/3.2.x/spring-framework-reference/html/mvc.html#mvc-multipart) section of the Spring reference and the [MultipartFilter javadoc.](https://docs.spring.io/spring/docs/3.2.x/javadoc-api/org/springframework/web/multipart/support/MultipartFilter.html)

### <span id="page-141-1"></span>**Placing MultipartFilter before Spring Security**

The first option is to ensure that the MultipartFilter is specified before the Spring Security filter. Specifying the MultipartFilter before the Spring Security filter means that there is no authorization for invoking the MultipartFilter which means anyone can place temporary files on your server. However, only authorized users will be able to submit a File that is processed by your application. In general, this is the recommended approach because the temporary file upload should have a negligble impact on most servers.

To ensure MultipartFilter is specified before the Spring Security filter with java configuration, users can override beforeSpringSecurityFilterChain as shown below:

```
public class SecurityApplicationInitializer extends AbstractSecurityWebApplicationInitializer {
@Override
protected void beforeSpringSecurityFilterChain(ServletContext servletContext) {
   insertFilters(servletContext, new MultipartFilter());
  }
}
```
To ensure MultipartFilter is specified before the Spring Security filter with XML configuration, users can ensure the <filter-mapping> element of the MultipartFilter is placed before the springSecurityFilterChain within the web.xml as shown below:

```
<filter>
 <filter-name>MultipartFilter</filter-name>
<filter-class>org.springframework.web.multipart.support.MultipartFilter</filter-class>
</filter>
<filter>
<filter-name>springSecurityFilterChain</filter-name>
<filter-class>org.springframework.web.filter.DelegatingFilterProxy</filter-class>
</filter>
<filter-mapping>
<filter-name>MultipartFilter</filter-name>
 <url-pattern>/*</url-pattern>
</filter-mapping>
<filter-mapping>
<filter-name>springSecurityFilterChain</filter-name>
 <url-pattern>/*</url-pattern>
</filter-mapping>
```
### <span id="page-142-0"></span>**Include CSRF token in action**

If allowing unauthorized users to upload temporariy files is not acceptable, an alternative is to place the MultipartFilter after the Spring Security filter and include the CSRF as a query parameter in the action attribute of the form. An example with a jsp is shown below

```
<form action="./upload?${_csrf.parameterName}=${_csrf.token}" method="post" enctype="multipart/form-
data">
```
The disadvantage to this approach is that query parameters can be leaked. More genearlly, it is considered best practice to place sensitive data within the body or headers to ensure it is not leaked. Additional information can be found in [RFC 2616 Section 15.1.3 Encoding Sensitive Information in URI's](https://www.w3.org/Protocols/rfc2616/rfc2616-sec15.html#sec15.1.3).

### **HiddenHttpMethodFilter**

The HiddenHttpMethodFilter should be placed before the Spring Security filter. In general this is true, but it could have additional implications when protecting against CSRF attacks.

Note that the HiddenHttpMethodFilter only overrides the HTTP method on a POST, so this is actually unlikely to cause any real problems. However, it is still best practice to ensure it is placed before Spring Security's filters.

## **19.6 Overriding Defaults**

Spring Security's goal is to provide defaults that protect your users from exploits. This does not mean that you are forced to accept all of its defaults.

For example, you can provide a custom CsrfTokenRepository to override the way in which the CsrfToken is stored.

You can also specify a custom RequestMatcher to determine which requests are protected by CSRF (i.e. perhaps you don't care if log out is exploited). In short, if Spring Security's CSRF protection doesn't behave exactly as you want it, you are able to customize the behavior. Refer to the [the](#page-268-0) [section called "<csrf>"](#page-268-0) documentation for details on how to make these customizations with XML and the CsrfConfigurer javadoc for details on how to make these customizations when using Java configuration.
## **20. CORS**

Spring Framework provides [first class support for CORS.](https://docs.spring.io/spring/docs/current/spring-framework-reference/htmlsingle/#cors) CORS must be processed before Spring Security because the pre-flight request will not contain any cookies (i.e. the JSESSIONID). If the request does not contain any cookies and Spring Security is first, the request will determine the user is not authenticated (since there are no cookies in the request) and reject it.

The easiest way to ensure that CORS is handled first is to use the CorsFilter. Users can integrate the CorsFilter with Spring Security by providing a CorsConfigurationSource using the following:

```
@EnableWebSecurity
public class WebSecurityConfig extends WebSecurityConfigurerAdapter {
@Override
protected void configure(HttpSecurity http) throws Exception {
  http
   // by default uses a Bean by the name of corsConfigurationSource
    .cors().and()
    ...
  }
@Bean
 CorsConfigurationSource corsConfigurationSource() {
  CorsConfiguration configuration = new CorsConfiguration();
  configuration.setAllowedOrigins(Arrays.asList("https://example.com"));
  configuration.setAllowedMethods(Arrays.asList("GET","POST"));
  UrlBasedCorsConfigurationSource source = new UrlBasedCorsConfigurationSource();
  source.registerCorsConfiguration("/**", configuration);
  return source;
  }
}
```
#### or in XML

```
<http>
<cors configuration-source-ref="corsSource"/>
  ...
</http>
<b:bean id="corsSource" class="org.springframework.web.cors.UrlBasedCorsConfigurationSource">
  ...
</b:bean>
```
If you are using Spring MVC's CORS support, you can omit specifying the CorsConfigurationSource and Spring Security will leverage the CORS configuration provided to Spring MVC.

```
@EnableWebSecurity
public class WebSecurityConfig extends WebSecurityConfigurerAdapter {
@Override
protected void configure(HttpSecurity http) throws Exception {
  http
   // if Spring MVC is on classpath and no CorsConfigurationSource is provided,
   // Spring Security will use CORS configuration provided to Spring MVC
    .cors().and()
    ...
  }
}
```
#### or in XML

```
<http>
 <!-- Default to Spring MVC's CORS configuration -->
<cors />
 ...
</http>
```
## **21. Security HTTP Response Headers**

This section discusses Spring Security's support for adding various security headers to the response.

### **21.1 Default Security Headers**

Spring Security allows users to easily inject the default security headers to assist in protecting their application. The default for Spring Security is to include the following headers:

```
Cache-Control: no-cache, no-store, max-age=0, must-revalidate
Pragma: no-cache
Expires: 0
X-Content-Type-Options: nosniff
Strict-Transport-Security: max-age=31536000 ; includeSubDomains
X-Frame-Options: DENY
X-XSS-Protection: 1; mode=block
```
#### **Note**

Strict-Transport-Security is only added on HTTPS requests

For additional details on each of these headers, refer to the corresponding sections:

- [Cache Control](#page-148-0)
- [Content Type Options](#page-149-0)
- **[HTTP Strict Transport Security](#page-150-0)**
- **[X-Frame-Options](#page-152-0)**
- [X-XSS-Protection](#page-153-0)

While each of these headers are considered best practice, it should be noted that not all clients utilize the headers, so additional testing is encouraged.

You can customize specific headers. For example, assume that want your HTTP response headers to look like the following:

```
Cache-Control: no-cache, no-store, max-age=0, must-revalidate
Pragma: no-cache
Expires: 0
X-Content-Type-Options: nosniff
X-Frame-Options: SAMEORIGIN
X-XSS-Protection: 1; mode=block
```
Specifically, you want all of the default headers with the following customizations:

- [X-Frame-Options](#page-152-0) to allow any request from same domain
- [HTTP Strict Transport Security \(HSTS\)](#page-150-0) will not be addded to the response

You can easily do this with the following Java Configuration:

```
@EnableWebSecurity
public class WebSecurityConfig extends
   WebSecurityConfigurerAdapter {
 @Override
 protected void configure(HttpSecurity http) throws Exception {
  http
   // ...
    .headers()
     .frameOptions().sameOrigin()
     .httpStrictTransportSecurity().disable();
  }
}
```
Alternatively, if you are using Spring Security XML Configuration, you can use the following:

```
<http>
\langle \langle | -- \rangle ... -->
 <headers>
   <frame-options policy="SAMEORIGIN" />
  <hsts disable="true"/>
</headers>
</http>
```
If you do not want the defaults to be added and want explicit control over what should be used, you can disable the defaults. An example for both Java and XML based configuration is provided below:

If you are using Spring Security's Java Configuration the following will only add [Cache Control.](#page-148-0)

```
@EnableWebSecurity
public class WebSecurityConfig extends
WebSecurityConfigurerAdapter {
@Override
protected void configure(HttpSecurity http) throws Exception {
 http
 // ...
  .headers()
   // do not use any default headers unless explicitly listed
   .defaultsDisabled()
   .cacheControl();
}
}
```
The following XML will only add [Cache Control](#page-148-0).

```
<http>
\langle \langle | -- \rangle ... -->
 <headers defaults-disabled="true">
  <cache-control/>
</headers>
</http>
```
If necessary, you can disable all of the HTTP Security response headers with the following Java Configuration:

```
@EnableWebSecurity
public class WebSecurityConfig extends
WebSecurityConfigurerAdapter {
@Override
protected void configure(HttpSecurity http) throws Exception {
 http
 1/ .
  .headers().disable();
}
}
```
If necessary, you can disable all of the HTTP Security response headers with the following XML configuration below:

```
<http>
\langle l-- \rangle... -->
<headers disabled="true" />
</http>
```
#### <span id="page-148-0"></span>**Cache Control**

In the past Spring Security required you to provide your own cache control for your web application. This seemed reasonable at the time, but browser caches have evolved to include caches for secure connections as well. This means that a user may view an authenticated page, log out, and then a malicious user can use the browser history to view the cached page. To help mitigate this Spring Security has added cache control support which will insert the following headers into you response.

```
Cache-Control: no-cache, no-store, max-age=0, must-revalidate
Pragma: no-cache
Expires: 0
```
Simply adding the [<headers>](#page-262-0) element with no child elements will automatically add Cache Control and quite a few other protections. However, if you only want cache control, you can enable this feature using Spring Security's XML namespace with the **<cache-control>** element and the [headers@defaults](#page-263-1)[disabled](#page-263-1) attribute.

```
<http>
\leq l -- ... -->
<headers defaults-disable="true">
  <cache-control />
</headers>
</http>
```
Similarly, you can enable only cache control within Java Configuration with the following:

```
@EnableWebSecurity
public class WebSecurityConfig extends
WebSecurityConfigurerAdapter {
@Override
protected void configure(HttpSecurity http) throws Exception {
 http
1/ .
  .headers()
  .defaultsDisabled()
   .cacheControl();
}
}
```
If you actually want to cache specific responses, your application can selectively invoke [HttpServletResponse.setHeader\(String,String\)](https://docs.oracle.com/javaee/6/api/javax/servlet/http/HttpServletResponse.html#setHeader(java.lang.String,java.lang.String)) to override the header set by Spring Security. This is useful to ensure things like CSS, JavaScript, and images are properly cached.

When using Spring Web MVC, this is typically done within your configuration. For example, the following configuration will ensure that the cache headers are set for all of your resources:

```
@EnableWebMvc
public class WebMvcConfiguration implements WebMvcConfigurer {
@Override
public void addResourceHandlers(ResourceHandlerRegistry registry) {
  registry
    .addResourceHandler("/resources/**")
   .addResourceLocations("/resources/")
   .setCachePeriod(31556926);
  }
 // ...
}
```
### <span id="page-149-0"></span>**Content Type Options**

Historically browsers, including Internet Explorer, would try to guess the content type of a request using [content sniffing.](https://en.wikipedia.org/wiki/Content_sniffing) This allowed browsers to improve the user experience by guessing the content type on resources that had not specified the content type. For example, if a browser encountered a JavaScript file that did not have the content type specified, it would be able to guess the content type and then execute it.

#### **Note**

There are many additional things one should do (i.e. only display the document in a distinct domain, ensure Content-Type header is set, sanitize the document, etc) when allowing content to be uploaded. However, these measures are out of the scope of what Spring Security provides. It is also important to point out when disabling content sniffing, you must specify the content type in order for things to work properly.

The problem with content sniffing is that this allowed malicious users to use polyglots (i.e. a file that is valid as multiple content types) to execute XSS attacks. For example, some sites may allow users to submit a valid postscript document to a website and view it. A malicious user might create a [postscript](http://webblaze.cs.berkeley.edu/papers/barth-caballero-song.pdf) [document that is also a valid JavaScript file](http://webblaze.cs.berkeley.edu/papers/barth-caballero-song.pdf) and execute a XSS attack with it.

Content sniffing can be disabled by adding the following header to our response:

X-Content-Type-Options: nosniff

Just as with the cache control element, the nosniff directive is added by default when using the <headers> element with no child elements. However, if you want more control over which headers are added you can use the [<content-type-options>](#page-267-0) element and the [headers@defaults-disabled](#page-263-1) attribute as shown below:

```
<http>
\leq l -- ... -
<headers defaults-disabled="true">
  <content-type-options />
</headers>
</http>
```
The X-Content-Type-Options header is added by default with Spring Security Java configuration. If you want more control over the headers, you can explicitly specify the content type options with the following:

```
@EnableWebSecurity
public class WebSecurityConfig extends
WebSecurityConfigurerAdapter {
@Override
protected void configure(HttpSecurity http) throws Exception {
 http
 // ...
  .headers()
   .defaultsDisabled()
   .contentTypeOptions();
}
}
```
### <span id="page-150-0"></span>**HTTP Strict Transport Security (HSTS)**

When you type in your bank's website, do you enter mybank.example.com or do you enter [https://](https://mybank.example.com) [mybank.example.com](https://mybank.example.com)? If you omit the https protocol, you are potentially vulnerable to [Man in the](https://en.wikipedia.org/wiki/Man-in-the-middle_attack) [Middle attacks](https://en.wikipedia.org/wiki/Man-in-the-middle_attack). Even if the website performs a redirect to <https://mybank.example.com>a malicious user could intercept the initial HTTP request and manipulate the response (i.e. redirect to [https://](https://mibank.example.com) [mibank.example.com](https://mibank.example.com) and steal their credentials).

Many users omit the https protocol and this is why [HTTP Strict Transport Security \(HSTS\)](https://tools.ietf.org/html/rfc6797) was created. Once mybank.example.com is added as a [HSTS host](https://tools.ietf.org/html/rfc6797#section-5.1), a browser can know ahead of time that any request to mybank.example.com should be interpreted as [https://mybank.example.com.](https://mybank.example.com) This greatly reduces the possibility of a Man in the Middle attack occurring.

**Note**

In accordance with [RFC6797,](https://tools.ietf.org/html/rfc6797#section-7.2) the HSTS header is only injected into HTTPS responses. In order for the browser to acknowledge the header, the browser must first trust the CA that signed the SSL certificate used to make the connection (not just the SSL certificate).

One way for a site to be marked as a HSTS host is to have the host preloaded into the browser. Another is to add the "Strict-Transport-Security" header to the response. For example the following would instruct the browser to treat the domain as an HSTS host for a year (there are approximately 31536000 seconds in a year):

Strict-Transport-Security: max-age=31536000 ; includeSubDomains

The optional includeSubDomains directive instructs Spring Security that subdomains (i.e. secure.mybank.example.com) should also be treated as an HSTS domain.

As with the other headers, Spring Security adds HSTS by default. You can customize HSTS headers with the  $\leq$ hsts> element as shown below:

```
<http>
 \langle !-- ... -->
 <headers>
   <hsts
   include-subdomains="true"
   max-age-seconds="31536000" />
 </headers>
</http>
```
Similarly, you can enable only HSTS headers with Java Configuration:

```
@EnableWebSecurity
public class WebSecurityConfig extends
WebSecurityConfigurerAdapter {
@Override
protected void configure(HttpSecurity http) throws Exception {
 http
 // ...
  .headers()
  .httpStrictTransportSecurity()
    .includeSubdomains(true)
    .maxAgeSeconds(31536000);
}
}
```
### **HTTP Public Key Pinning (HPKP)**

HTTP Public Key Pinning (HPKP) is a security feature that tells a web client to associate a specific cryptographic public key with a certain web server to prevent Man in the Middle (MITM) attacks with forged certificates.

To ensure the authenticity of a server's public key used in TLS sessions, this public key is wrapped into a X.509 certificate which is usually signed by a certificate authority (CA). Web clients such as browsers trust a lot of these CAs, which can all create certificates for arbitrary domain names. If an attacker is able to compromise a single CA, they can perform MITM attacks on various TLS connections. HPKP can circumvent this threat for the HTTPS protocol by telling the client which public key belongs to a certain web server. HPKP is a Trust on First Use (TOFU) technique. The first time a web server tells a client via a special HTTP header which public keys belong to it, the client stores this information for a given period of time. When the client visits the server again, it expects a certificate containing a public key whose fingerprint is already known via HPKP. If the server delivers an unknown public key, the client should present a warning to the user.

#### **Note**

Because the user-agent needs to validate the pins against the SSL certificate chain, the HPKP header is only injected into HTTPS responses.

Enabling this feature for your site is as simple as returning the Public-Key-Pins HTTP header when your site is accessed over HTTPS. For example, the following would instruct the user-agent to only report pin validation failures to a given URI (via the **[report-uri](https://tools.ietf.org/html/rfc7469#section-2.1.4)** directive) for 2 pins:

```
Public-Key-Pins-Report-Only: max-age=5184000 ; pin-
sha256="d6qzRu9zOECb90Uez27xWltNsj0e1Md7GkYYkVoZWmM=" ; pin-sha256="E9CZ9INDbd
+2eRQozYqqbQ2yXLVKB9+xcprMF+44U1g=" ; report-uri="https://example.net/pkp-report" ; includeSubDomains
```
A **[pin validation failure report](https://tools.ietf.org/html/rfc7469#section-3)** is a standard JSON structure that can be captured either by the web application's own API or by a publicly hosted HPKP reporting service, such as, **[REPORT-URI](https://report-uri.io/)**.

The optional includeSubDomains directive instructs the browser to also validate subdomains with the given pins.

Opposed to the other headers, Spring Security does not add HPKP by default. You can customize HPKP headers with the  $\leq$ hpkp> element as shown below:

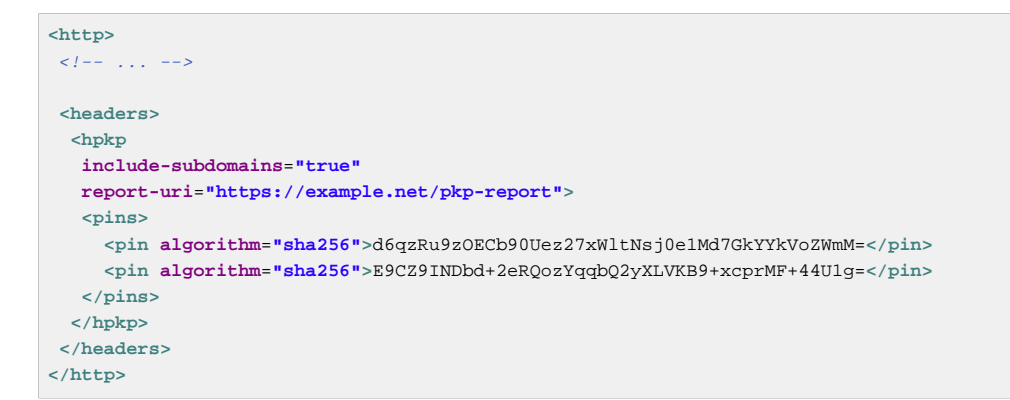

Similarly, you can enable HPKP headers with Java Configuration:

```
@EnableWebSecurity
public class WebSecurityConfig extends
WebSecurityConfigurerAdapter {
   @Override
  protected void configure(HttpSecurity http) throws Exception {
    http
    11... .headers()
       .httpPublicKeyPinning()
        .includeSubdomains(true)
        .reportUri("https://example.net/pkp-report")
         .addSha256Pins("d6qzRu9zOECb90Uez27xWltNsj0e1Md7GkYYkVoZWmM=", "E9CZ9INDbd
+2eRQozYqqbQ2yXLVKB9+xcprMF+44U1g=";
   }
}
```
### <span id="page-152-0"></span>**X-Frame-Options**

Allowing your website to be added to a frame can be a security issue. For example, using clever CSS styling users could be tricked into clicking on something that they were not intending ([video demo](https://www.youtube.com/watch?v=3mk0RySeNsU)). For example, a user that is logged into their bank might click a button that grants access to other users. This sort of attack is known as [Clickjacking.](https://en.wikipedia.org/wiki/Clickjacking)

#### **Note**

Another modern approach to dealing with clickjacking is to use [the section called "Content Security](#page-154-0) [Policy \(CSP\)".](#page-154-0)

There are a number ways to mitigate clickjacking attacks. For example, to protect legacy browsers from clickjacking attacks you can use [frame breaking code](https://www.owasp.org/index.php/Clickjacking_Defense_Cheat_Sheet#Best-for-now_Legacy_Browser_Frame_Breaking_Script). While not perfect, the frame breaking code is the best you can do for the legacy browsers.

A more modern approach to address clickjacking is to use [X-Frame-Options](https://developer.mozilla.org/en-US/docs/HTTP/X-Frame-Options) header:

X-Frame-Options: DENY

The X-Frame-Options response header instructs the browser to prevent any site with this header in the response from being rendered within a frame. By default, Spring Security disables rendering within an iframe.

You can customize X-Frame-Options with the [frame-options](#page-265-0) element. For example, the following will instruct Spring Security to use "X-Frame-Options: SAMEORIGIN" which allows iframes within the same domain:

```
<http>
 \langle l -- ... -->
 <headers>
   <frame-options
  policy="SAMEORIGIN" />
 </headers>
</http>
```
Similarly, you can customize frame options to use the same origin within Java Configuration using the following:

```
@EnableWebSecurity
public class WebSecurityConfig extends
WebSecurityConfigurerAdapter {
@Override
protected void configure(HttpSecurity http) throws Exception {
 http
 // ...
  .headers()
   .frameOptions()
    .sameOrigin();
}
}
```
#### <span id="page-153-0"></span>**X-XSS-Protection**

Some browsers have built in support for filtering out [reflected XSS attacks](https://www.owasp.org/index.php/Testing_for_Reflected_Cross_site_scripting_(OWASP-DV-001)). This is by no means foolproof, but does assist in XSS protection.

The filtering is typically enabled by default, so adding the header typically just ensures it is enabled and instructs the browser what to do when a XSS attack is detected. For example, the filter might try to change the content in the least invasive way to still render everything. At times, this type of replacement can become a [XSS vulnerability in itself.](https://hackademix.net/2009/11/21/ies-xss-filter-creates-xss-vulnerabilities/) Instead, it is best to block the content rather than attempt to fix it. To do this we can add the following header:

```
X-XSS-Protection: 1; mode=block
```
This header is included by default. However, we can customize it if we wanted. For example:

```
<http>
\langle \langle | -- \rangle ... -->
<headers>
   <xss-protection block="false"/>
 </headers>
</http>
```
Similarly, you can customize XSS protection within Java Configuration with the following:

```
@EnableWebSecurity
public class WebSecurityConfig extends
WebSecurityConfigurerAdapter {
@Override
protected void configure(HttpSecurity http) throws Exception {
 http
 // ...
  .headers()
  .xssProtection()
    .block(false);
}
}
```
### <span id="page-154-0"></span>**Content Security Policy (CSP)**

[Content Security Policy \(CSP\)](https://www.w3.org/TR/CSP2/) is a mechanism that web applications can leverage to mitigate content injection vulnerabilities, such as cross-site scripting (XSS). CSP is a declarative policy that provides a facility for web application authors to declare and ultimately inform the client (user-agent) about the sources from which the web application expects to load resources.

#### **Note**

Content Security Policy is not intended to solve all content injection vulnerabilities. Instead, CSP can be leveraged to help reduce the harm caused by content injection attacks. As a first line of defense, web application authors should validate their input and encode their output.

A web application may employ the use of CSP by including one of the following HTTP headers in the response:

#### • **Content-Security-Policy**

#### • **Content-Security-Policy-Report-Only**

Each of these headers are used as a mechanism to deliver a **security policy** to the client. A security policy contains a set of **security policy directives** (for example, script-src and object-src), each responsible for declaring the restrictions for a particular resource representation.

For example, a web application can declare that it expects to load scripts from specific, trusted sources, by including the following header in the response:

Content-Security-Policy: script-src https://trustedscripts.example.com

An attempt to load a script from another source other than what is declared in the script-src directive will be blocked by the user-agent. Additionally, if the **[report-uri](https://www.w3.org/TR/CSP2/#directive-report-uri)** directive is declared in the security policy, then the violation will be reported by the user-agent to the declared URL.

For example, if a web application violates the declared security policy, the following response header will instruct the user-agent to send violation reports to the URL specified in the policy's report-uri directive.

Content-Security-Policy: script-src https://trustedscripts.example.com; report-uri /csp-report-endpoint/

**[Violation reports](https://www.w3.org/TR/CSP2/#violation-reports)** are standard JSON structures that can be captured either by the web application's own API or by a publicly hosted CSP violation reporting service, such as, **[REPORT-URI](https://report-uri.io/)**.

The **Content-Security-Policy-Report-Only** header provides the capability for web application authors and administrators to monitor security policies, rather than enforce them. This header is typically used when experimenting and/or developing security policies for a site. When a policy is deemed effective, it can be enforced by using the Content-Security-Policy header field instead.

Given the following response header, the policy declares that scripts may be loaded from one of two possible sources.

Content-Security-Policy-Report-Only: script-src 'self' https://trustedscripts.example.com; report-uri / csp-report-endpoint/

If the site violates this policy, by attempting to load a script from evil.com, the user-agent will send a violation report to the declared URL specified by the report-uri directive, but still allow the violating resource to load nevertheless.

#### **Configuring Content Security Policy**

It's important to note that Spring Security **does not add** Content Security Policy by default. The web application author must declare the security policy(s) to enforce and/or monitor for the protected resources.

For example, given the following security policy:

```
script-src 'self' https://trustedscripts.example.com; object-src https://trustedplugins.example.com;
 report-uri /csp-report-endpoint/
```
You can enable the CSP header using XML configuration with the **[<content-security-policy](#page-265-1)>** element as shown below:

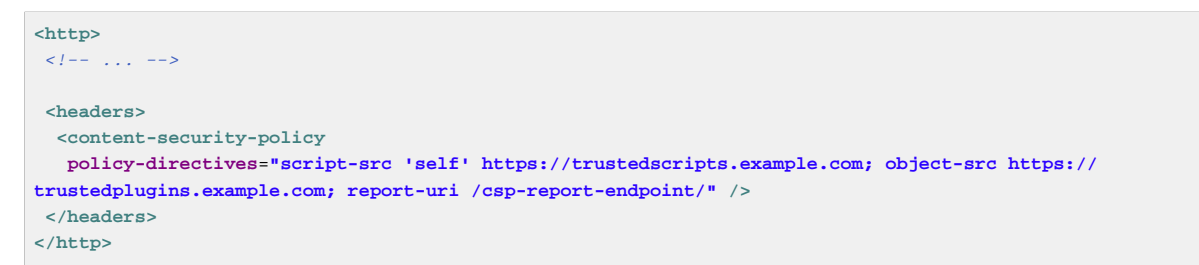

To enable the CSP 'report-only' header, configure the element as follows:

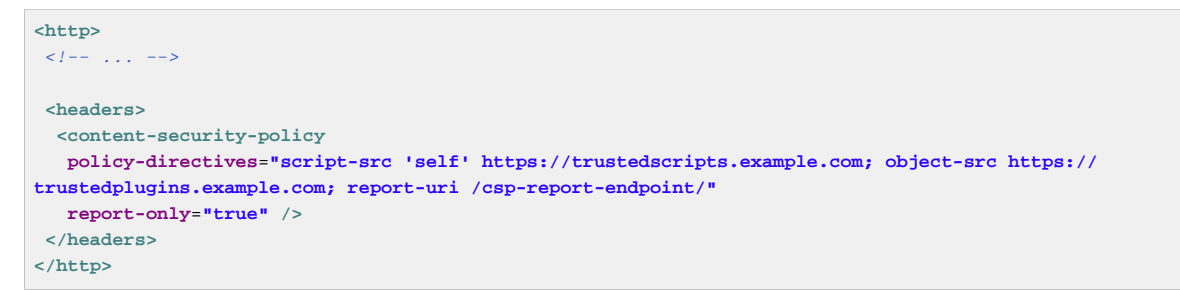

Similarly, you can enable the CSP header using Java configuration as shown below:

```
@EnableWebSecurity
public class WebSecurityConfig extends
WebSecurityConfigurerAdapter {
@Override
protected void configure(HttpSecurity http) throws Exception {
http
// ...
 .headers()
  .contentSecurityPolicy("script-src 'self' https://trustedscripts.example.com; object-src https://
trustedplugins.example.com; report-uri /csp-report-endpoint/");
}
}
```
To enable the CSP 'report-only' header, provide the following Java configuration:

```
@EnableWebSecurity
public class WebSecurityConfig extends
WebSecurityConfigurerAdapter {
@Override
protected void configure(HttpSecurity http) throws Exception {
 http
 // ...
  .headers()
   .contentSecurityPolicy("script-src 'self' https://trustedscripts.example.com; object-src https://
trustedplugins.example.com; report-uri /csp-report-endpoint/")
   .reportOnly();
}
}
```
#### **Additional Resources**

Applying Content Security Policy to a web application is often a non-trivial undertaking. The following resources may provide further assistance in developing effective security policies for your site.

[An Introduction to Content Security Policy](https://www.html5rocks.com/en/tutorials/security/content-security-policy/)

[CSP Guide - Mozilla Developer Network](https://developer.mozilla.org/en-US/docs/Web/Security/CSP)

[W3C Candidate Recommendation](https://www.w3.org/TR/CSP2/)

#### **Referrer Policy**

[Referrer Policy](https://www.w3.org/TR/referrer-policy) is a mechanism that web applications can leverage to manage the referrer field, which contains the last page the user was on.

Spring Security's approach is to use [Referrer Policy](https://www.w3.org/TR/referrer-policy/) header, which provides different [policies](https://www.w3.org/TR/referrer-policy/#referrer-policies):

Referrer-Policy: same-origin

The Referrer-Policy response header instructs the browser to let the destination knows the source where the user was previously.

#### **Configuring Referrer Policy**

Spring Security **doesn't add** Referrer Policy header by default.

You can enable the Referrer-Policy header using XML configuration with the [<referrer-policy](#page-265-2)> element as shown below:

```
<http>
< l-- \ldots --><headers>
  <referrer-policy policy="same-origin" />
</headers>
</http>
```
Similarly, you can enable the Referrer Policy header using Java configuration as shown below:

```
@EnableWebSecurity
public class WebSecurityConfig extends
WebSecurityConfigurerAdapter {
@Override
protected void configure(HttpSecurity http) throws Exception {
 http
 // ...
  .headers()
   .referrerPolicy(ReferrerPolicy.SAME_ORIGIN);
}
}
```
### **21.2 Custom Headers**

Spring Security has mechanisms to make it convenient to add the more common security headers to your application. However, it also provides hooks to enable adding custom headers.

#### **Static Headers**

There may be times you wish to inject custom security headers into your application that are not supported out of the box. For example, given the following custom security header:

```
X-Custom-Security-Header: header-value
```
When using the XML namespace, these headers can be added to the response using the  $\leq$ header> element as shown below:

```
<http>
\langle \langle | -- \rangle ... -->
<headers>
   <header name="X-Custom-Security-Header" value="header-value"/>
</headers>
</http>
```
Similarly, the headers could be added to the response using Java Configuration as shown in the following:

```
@EnableWebSecurity
public class WebSecurityConfig extends
WebSecurityConfigurerAdapter {
@Override
protected void configure(HttpSecurity http) throws Exception {
 http
// ...
  .headers()
   .addHeaderWriter(new StaticHeadersWriter("X-Custom-Security-Header","header-value"));
}
}
```
### **Headers Writer**

When the namespace or Java configuration does not support the headers you want, you can create a custom HeadersWriter instance or even provide a custom implementation of the HeadersWriter.

Let's take a look at an example of using an custom instance of XFrameOptionsHeaderWriter. Perhaps you want to allow framing of content for the same origin. This is easily supported by setting the [policy](#page-265-3) attribute to "SAMEORIGIN", but let's take a look at a more explicit example using the [ref](#page-267-2) attribute.

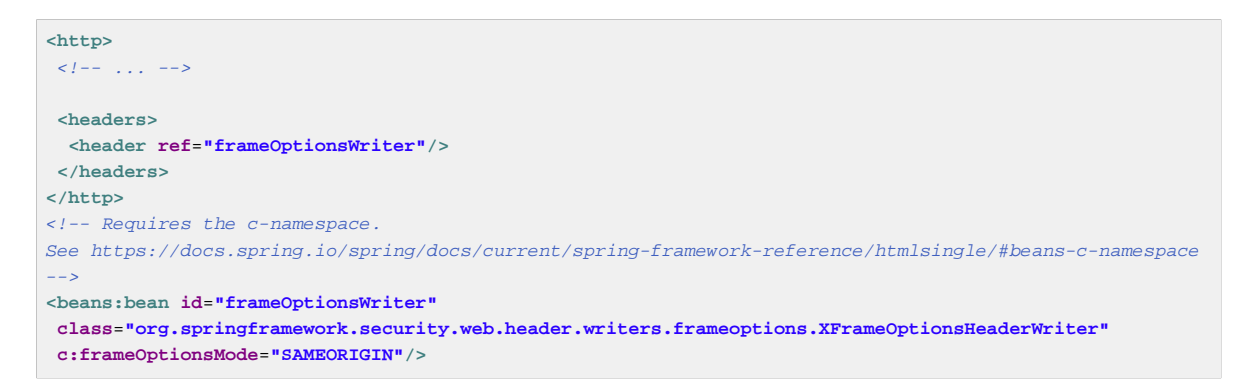

We could also restrict framing of content to the same origin with Java configuration:

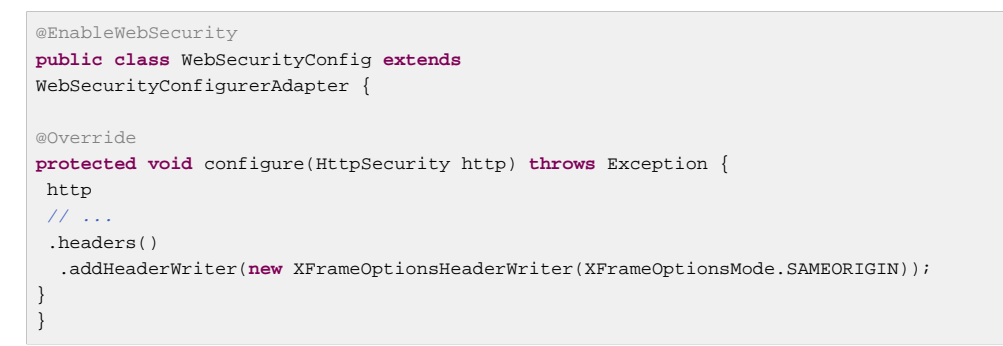

#### **DelegatingRequestMatcherHeaderWriter**

At times you may want to only write a header for certain requests. For example, perhaps you want to only protect your log in page from being framed. You could use the DelegatingRequestMatcherHeaderWriter to do so. When using the XML namespace configuration, this can be done with the following:

```
<http>
\langle l-- \rangle... -->
<headers>
  <frame-options disabled="true"/>
  <header ref="headerWriter"/>
</headers>
</http>
<beans:bean id="headerWriter"
class="org.springframework.security.web.header.writers.DelegatingRequestMatcherHeaderWriter">
<beans:constructor-arg>
  <bean class="org.springframework.security.web.util.matcher.AntPathRequestMatcher"
   c:pattern="/login"/>
</beans:constructor-arg>
<beans:constructor-arg>
  <beans:bean
   class="org.springframework.security.web.header.writers.frameoptions.XFrameOptionsHeaderWriter"/>
</beans:constructor-arg>
</beans:bean>
```
We could also prevent framing of content to the log in page using java configuration:

```
@EnableWebSecurity
public class WebSecurityConfig extends
WebSecurityConfigurerAdapter {
@Override
protected void configure(HttpSecurity http) throws Exception {
 RequestMatcher matcher = new AntPathRequestMatcher("/login");
 DelegatingRequestMatcherHeaderWriter headerWriter =
  new DelegatingRequestMatcherHeaderWriter(matcher,new XFrameOptionsHeaderWriter());
  http
 1/ .
  .headers()
  .frameOptions().disabled()
  .addHeaderWriter(headerWriter);
}
}
```
## **22. Session Management**

HTTP session related functionality is handled by a combination of the SessionManagementFilter and the SessionAuthenticationStrategy interface, which the filter delegates to. Typical usage includes session-fixation protection attack prevention, detection of session timeouts and restrictions on how many sessions an authenticated user may have open concurrently.

### **22.1 SessionManagementFilter**

The SessionManagementFilter checks the contents of the SecurityContextRepository against the current contents of the SecurityContextHolder to determine whether a user has been authenticated during the current request, typically by a non-interactive authentication mechanism, such as pre-authentication or remember-me  $^1$ . If the repository contains a security context, the filter does nothing. If it doesn't, and the thread-local SecurityContext contains a (non-anonymous) Authentication object, the filter assumes they have been authenticated by a previous filter in the stack. It will then invoke the configured SessionAuthenticationStrategy.

If the user is not currently authenticated, the filter will check whether an invalid session ID has been requested (because of a timeout, for example) and will invoke the configured InvalidSessionStrategy, if one is set. The most common behaviour is just to redirect to a fixed URL and this is encapsulated in the standard implementation SimpleRedirectInvalidSessionStrategy. The latter is also used when configuring an invalid session URL through the namespace, as described earlier.

## **22.2 SessionAuthenticationStrategy**

SessionAuthenticationStrategy is used by both SessionManagementFilter and AbstractAuthenticationProcessingFilter, so if you are using a customized form-login class, for example, you will need to inject it into both of these. In this case, a typical configuration, combining the namespace and custom beans might look like this:

```
<http>
<custom-filter position="FORM_LOGIN_FILTER" ref="myAuthFilter" />
<session-management session-authentication-strategy-ref="sas"/>
</http>
<beans:bean id="myAuthFilter" class=
"org.springframework.security.web.authentication.UsernamePasswordAuthenticationFilter">
<beans:property name="sessionAuthenticationStrategy" ref="sas" />
  ...
</beans:bean>
<beans:bean id="sas" class=
"org.springframework.security.web.authentication.session.SessionFixationProtectionStrategy" />
```
Note that the use of the default, SessionFixationProtectionStrategy may cause issues if you are storing beans in the session which implement HttpSessionBindingListener, including Spring session-scoped beans. See the Javadoc for this class for more information.

<sup>&</sup>lt;sup>1</sup>Authentication by mechanisms which perform a redirect after authenticating (such as form-login) will not be detected by SessionManagementFilter, as the filter will not be invoked during the authenticating request. Session-management functionality has to be handled separately in these cases.

## **22.3 Concurrency Control**

Spring Security is able to prevent a principal from concurrently authenticating to the same application more than a specified number of times. Many ISVs take advantage of this to enforce licensing, whilst network administrators like this feature because it helps prevent people from sharing login names. You can, for example, stop user "Batman" from logging onto the web application from two different sessions. You can either expire their previous login or you can report an error when they try to log in again, preventing the second login. Note that if you are using the second approach, a user who has not explicitly logged out (but who has just closed their browser, for example) will not be able to log in again until their original session expires.

Concurrency control is supported by the namespace, so please check the earlier namespace chapter for the simplest configuration. Sometimes you need to customize things though.

The implementation uses a specialized version of SessionAuthenticationStrategy, called ConcurrentSessionControlAuthenticationStrategy.

#### **Note**

Previously the concurrent authentication check was made by the ProviderManager, which could be injected with a ConcurrentSessionController. The latter would check if the user was attempting to exceed the number of permitted sessions. However, this approach required that an HTTP session be created in advance, which is undesirable. In Spring Security 3, the user is first authenticated by the AuthenticationManager and once they are successfully authenticated, a session is created and the check is made whether they are allowed to have another session open.

To use concurrent session support, you'll need to add the following to web.xml:

```
<listener>
<listener-class>
 org.springframework.security.web.session.HttpSessionEventPublisher
</listener-class>
</listener>
```
In addition, you will need to add the ConcurrentSessionFilter to your FilterChainProxy. The ConcurrentSessionFilter requires two constructor arguments, sessionRegistry, which generally points to an instance of SessionRegistryImpl, and sessionInformationExpiredStrategy, which defines the strategy to apply when a session has expired. A configuration using the namespace to create the FilterChainProxy and other default beans might look like this:

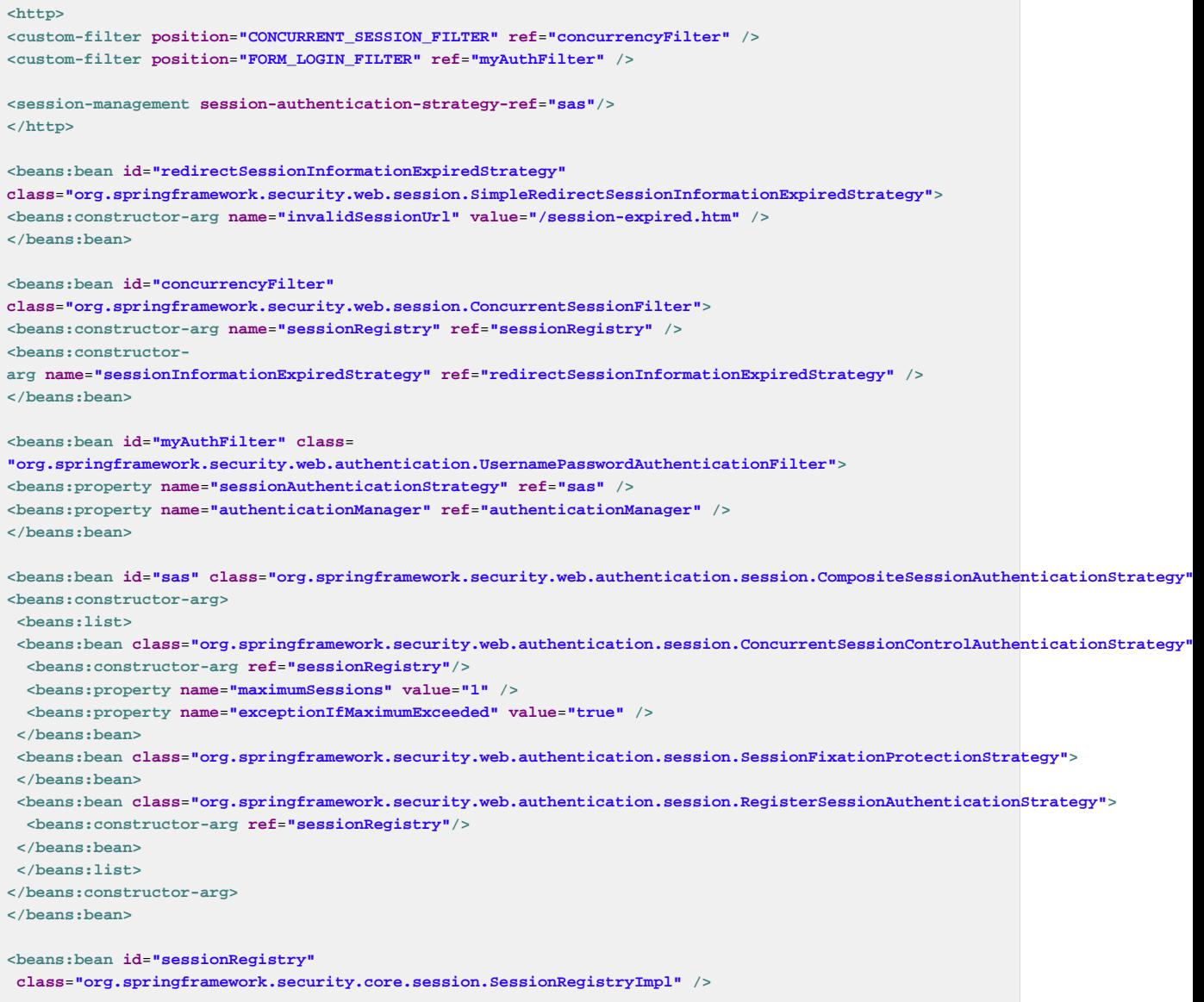

Adding the listener to web.xml causes an ApplicationEvent to be published to the Spring ApplicationContext every time a HttpSession commences or terminates. This is critical, as it allows the SessionRegistryImpl to be notified when a session ends. Without it, a user will never be able to log back in again once they have exceeded their session allowance, even if they log out of another session or it times out.

### **Querying the SessionRegistry for currently authenticated users and their sessions**

Setting up concurrency-control, either through the namespace or using plain beans has the useful side effect of providing you with a reference to the SessionRegistry which you can use directly within your application, so even if you don't want to restrict the number of sessions a user may have, it may be worth setting up the infrastructure anyway. You can set the maximumSession property to -1 to allow unlimited sessions. If you're using the namespace, you can set an alias for the internally-created SessionRegistry using the session-registry-alias attribute, providing a reference which you can inject into your own beans.

The getAllPrincipals() method supplies you with a list of the currently authenticated users. You can list a user's sessions by calling the getAllSessions(Object principal, boolean includeExpiredSessions) method, which returns a list of SessionInformation objects. You can also expire a user's session by calling expireNow() on a SessionInformation instance. When the user returns to the application, they will be prevented from proceeding. You may find these methods useful in an administration application, for example. Have a look at the Javadoc for more information.

## **23. Anonymous Authentication**

### **23.1 Overview**

It's generally considered good security practice to adopt a "deny-by-default" where you explicitly specify what is allowed and disallow everything else. Defining what is accessible to unauthenticated users is a similar situation, particularly for web applications. Many sites require that users must be authenticated for anything other than a few URLs (for example the home and login pages). In this case it is easiest to define access configuration attributes for these specific URLs rather than have for every secured resource. Put differently, sometimes it is nice to say ROLE\_SOMETHING is required by default and only allow certain exceptions to this rule, such as for login, logout and home pages of an application. You could also omit these pages from the filter chain entirely, thus bypassing the access control checks, but this may be undesirable for other reasons, particularly if the pages behave differently for authenticated users.

This is what we mean by anonymous authentication. Note that there is no real conceptual difference between a user who is "anonymously authenticated" and an unauthenticated user. Spring Security's anonymous authentication just gives you a more convenient way to configure your access-control attributes. Calls to servlet API calls such as getCallerPrincipal, for example, will still return null even though there is actually an anonymous authentication object in the SecurityContextHolder.

There are other situations where anonymous authentication is useful, such as when an auditing interceptor queries the SecurityContextHolder to identify which principal was responsible for a given operation. Classes can be authored more robustly if they know the SecurityContextHolder always contains an Authentication object, and never null.

## **23.2 Configuration**

Anonymous authentication support is provided automatically when using the HTTP configuration Spring Security 3.0 and can be customized (or disabled) using the <anonymous> element. You don't need to configure the beans described here unless you are using traditional bean configuration.

Three classes that together provide the anonymous authentication feature. AnonymousAuthenticationToken is an implementation of Authentication, and stores the GrantedAuthority s which apply to the anonymous principal. There is a corresponding AnonymousAuthenticationProvider, which is chained into the ProviderManager so that AnonymousAuthenticationToken s are accepted. Finally, there is an AnonymousAuthenticationFilter, which is chained after the normal authentication mechanisms and automatically adds an AnonymousAuthenticationToken to the SecurityContextHolder if there is no existing Authentication held there. The definition of the filter and authentication provider appears as follows:

```
<bean id="anonymousAuthFilter"
class="org.springframework.security.web.authentication.AnonymousAuthenticationFilter">
<property name="key" value="foobar"/>
<property name="userAttribute" value="anonymousUser,ROLE_ANONYMOUS"/>
</bean>
<bean id="anonymousAuthenticationProvider"
class="org.springframework.security.authentication.AnonymousAuthenticationProvider">
<property name="key" value="foobar"/>
</bean>
```
The key is shared between the filter and authentication provider, so that tokens created by the former are accepted by the latter  $^1$ . The  $\text{userAttribute}$  is expressed in the form of usernameInTheAuthenticationToken,grantedAuthority[,grantedAuthority]. This is the same syntax as used after the equals sign for the userMap property of InMemoryDaoImpl.

As explained earlier, the benefit of anonymous authentication is that all URI patterns can have security applied to them. For example:

```
<bean id="filterSecurityInterceptor"
class="org.springframework.security.web.access.intercept.FilterSecurityInterceptor">
<property name="authenticationManager" ref="authenticationManager"/>
<property name="accessDecisionManager" ref="httpRequestAccessDecisionManager"/>
<property name="securityMetadata">
<security:filter-security-metadata-source>
<security:intercept-url pattern='/index.jsp' access='ROLE_ANONYMOUS,ROLE_USER'/>
<security:intercept-url pattern='/hello.htm' access='ROLE_ANONYMOUS,ROLE_USER'/>
 <security:intercept-url pattern='/logoff.jsp' access='ROLE_ANONYMOUS,ROLE_USER'/>
<security:intercept-url pattern='/login.jsp' access='ROLE_ANONYMOUS,ROLE_USER'/>
<security:intercept-url pattern='/**' access='ROLE_USER'/>
</security:filter-security-metadata-source>" +
</property>
</bean>
```
## **23.3 AuthenticationTrustResolver**

Rounding out the anonymous authentication discussion is the AuthenticationTrustResolver interface, with its corresponding AuthenticationTrustResolverImpl implementation. This interface provides an isAnonymous(Authentication) method, which allows interested classes to take into account this special type of authentication status. The ExceptionTranslationFilter uses this interface in processing AccessDeniedException s. If an AccessDeniedException is thrown, and the authentication is of an anonymous type, instead of throwing a 403 (forbidden) response, the filter will instead commence the AuthenticationEntryPoint so the principal can authenticate properly. This is a necessary distinction, otherwise principals would always be deemed "authenticated" and never be given an opportunity to login via form, basic, digest or some other normal authentication mechanism.

You will often see the ROLE\_ANONYMOUS attribute in the above interceptor configuration replaced with IS AUTHENTICATED ANONYMOUSLY, which is effectively the same thing when defining access controls. This is an example of the use of the AuthenticatedVoter which we will see in the [authorization chapter](#page-176-0). It uses an AuthenticationTrustResolver to process this particular configuration attribute and grant access to anonymous users. The AuthenticatedVoter approach is more powerful, since it allows you to differentiate between anonymous, remember-me and fully-authenticated users. If you don't need this functionality though, then you can stick with ROLE ANONYMOUS, which will be processed by Spring Security's standard RoleVoter.

<sup>&</sup>lt;sup>1</sup>The use of the  $\text{key}$  property should not be regarded as providing any real security here. It is merely a book-keeping exercise. If you are sharing a ProviderManager which contains an AnonymousAuthenticationProvider in a scenario where it is possible for an authenticating client to construct the Authentication object (such as with RMI invocations), then a malicious client could submit an AnonymousAuthenticationToken which it had created itself (with chosen username and authority list). If the key is guessable or can be found out, then the token would be accepted by the anonymous provider. This isn't a problem with normal usage but if you are using RMI you would be best to use a customized ProviderManager which omits the anonymous provider rather than sharing the one you use for your HTTP authentication mechanisms.

## **24. WebSocket Security**

Spring Security 4 added support for securing [Spring's WebSocket support](https://docs.spring.io/spring/docs/current/spring-framework-reference/html/websocket.html). This section describes how to use Spring Security's WebSocket support.

#### **Note**

You can find a complete working sample of WebSocket security in samples/javaconfig/chat.

#### **Direct JSR-356 Support**

Spring Security does not provide direct JSR-356 support because doing so would provide little value. This is because the format is unknown, so there is [little Spring can do to secure an unknown](https://docs.spring.io/spring/docs/current/spring-framework-reference/html/websocket.html#websocket-intro-sub-protocol) [format](https://docs.spring.io/spring/docs/current/spring-framework-reference/html/websocket.html#websocket-intro-sub-protocol). Additionally, JSR-356 does not provide a way to intercept messages, so security would be rather invasive.

### **24.1 WebSocket Configuration**

Spring Security 4.0 has introduced authorization support for WebSockets through the Spring Messaging abstraction. To configure authorization using Java Configuration, simply extend the AbstractSecurityWebSocketMessageBrokerConfigurer and configure the MessageSecurityMetadataSourceRegistry. For example:

```
@Configuration
public class WebSocketSecurityConfig
       extends AbstractSecurityWebSocketMessageBrokerConfigurer { ❶ ❷
     protected void configureInbound(MessageSecurityMetadataSourceRegistry messages) {
         messages
                .simpDestMatchers("/user/*").authenticated() ❸
     }
}
```
This will ensure that:

- **O** Any inbound CONNECT message requires a valid CSRF token to enforce **Same Origin Policy**
- [❷](#page-166-1) The SecurityContextHolder is populated with the user within the simpUser header attribute for any inbound request.
- [❸](#page-166-2) Our messages require the proper authorization. Specifically, any inbound message that starts with "/user/" will require ROLE\_USER. Additional details on authorization can be found in [Section 24.3,](#page-167-0) ["WebSocket Authorization"](#page-167-0)

Spring Security also provides **XML Namespace** support for securing WebSockets. A comparable XML based configuration looks like the following:

```
<websocket-message-broker> ❶ ❷
 ❸
     <intercept-message pattern="/user/**" access="hasRole('USER')" />
</websocket-message-broker>
```
This will ensure that:

[❶](#page-166-3) Any inbound CONNECT message requires a valid CSRF token to enforce [Same Origin Policy](#page-169-0)

- [❷](#page-166-4) The SecurityContextHolder is populated with the user within the simpUser header attribute for any inbound request.
- [❸](#page-166-5) Our messages require the proper authorization. Specifically, any inbound message that starts with "/user/" will require ROLE\_USER. Additional details on authorization can be found in [Section 24.3,](#page-167-0) ["WebSocket Authorization"](#page-167-0)

### **24.2 WebSocket Authentication**

WebSockets reuse the same authentication information that is found in the HTTP request when the WebSocket connection was made. This means that the Principal on the HttpServletRequest will be handed off to WebSockets. If you are using Spring Security, the Principal on the HttpServletRequest is overridden automatically.

More concretely, to ensure a user has authenticated to your WebSocket application, all that is necessary is to ensure that you setup Spring Security to authenticate your HTTP based web application.

## <span id="page-167-0"></span>**24.3 WebSocket Authorization**

Spring Security 4.0 has introduced authorization support for WebSockets through the Spring Messaging abstraction. To configure authorization using Java Configuration, simply extend the AbstractSecurityWebSocketMessageBrokerConfigurer and configure the MessageSecurityMetadataSourceRegistry. For example:

```
@Configuration
public class WebSocketSecurityConfig extends AbstractSecurityWebSocketMessageBrokerConfigurer {
     @Override
     protected void configureInbound(MessageSecurityMetadataSourceRegistry messages) {
         messages
                 .nullDestMatcher().authenticated() ❶
                 .simpSubscribeDestMatchers("/user/queue/errors").permitAll() ❷
                 .simpDestMatchers("/app/**").hasRole("USER") ❸
                 .simpSubscribeDestMatchers("/user/**", "/topic/friends/*").hasRole("USER") ❹
                 .simpTypeMatchers(MESSAGE, SUBSCRIBE).denyAll() ❺
                .anyMessage().denyAll(); 0
     }
}
```
<span id="page-167-6"></span><span id="page-167-5"></span>This will ensure that:

- [❶](#page-167-1) Any message without a destination (i.e. anything other than Message type of MESSAGE or SUBSCRIBE) will require the user to be authenticated
- [❷](#page-167-2) Anyone can subscribe to /user/queue/errors
- [❸](#page-167-3) Any message that has a destination starting with "/app/" will be require the user to have the role ROLE\_USER
- [❹](#page-167-4) Any message that starts with "/user/" or "/topic/friends/" that is of type SUBSCRIBE will require ROLE\_USER
- [❺](#page-167-5) Any other message of type MESSAGE or SUBSCRIBE is rejected. Due to 6 we do not need this step, but it illustrates how one can match on specific message types.
- [❻](#page-167-6) Any other Message is rejected. This is a good idea to ensure that you do not miss any messages.

Spring Security also provides **XML Namespace** support for securing WebSockets. A comparable XML based configuration looks like the following:

<span id="page-168-3"></span><span id="page-168-2"></span><span id="page-168-1"></span><span id="page-168-0"></span>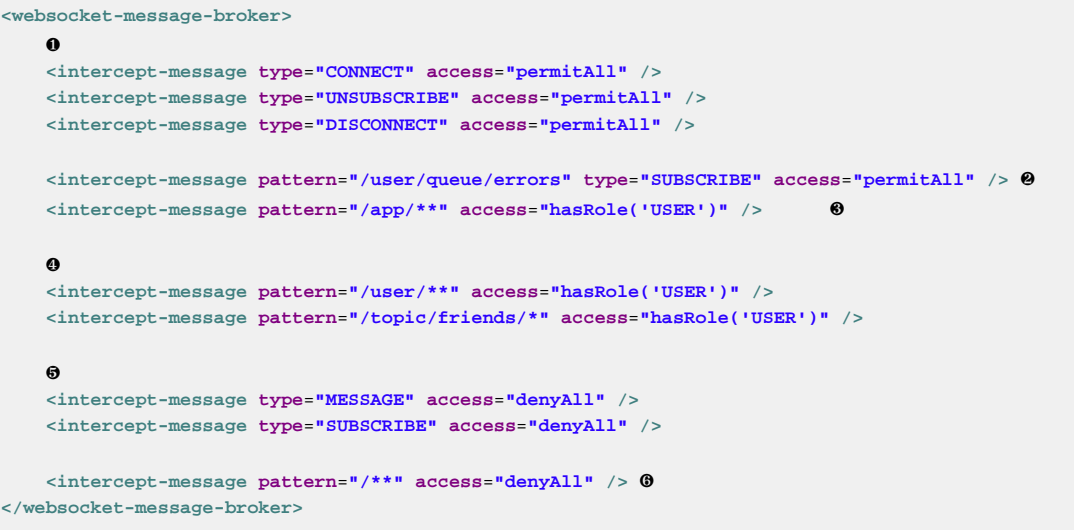

<span id="page-168-5"></span><span id="page-168-4"></span>This will ensure that:

- [❶](#page-168-0) Any message of type CONNECT, UNSUBSCRIBE, or DISCONNECT will require the user to be authenticated
- [❷](#page-168-1) Anyone can subscribe to /user/queue/errors
- [❸](#page-168-2) Any message that has a destination starting with "/app/" will be require the user to have the role ROLE\_USER
- [❹](#page-168-3) Any message that starts with "/user/" or "/topic/friends/" that is of type SUBSCRIBE will require ROLE\_USER
- [❺](#page-168-4) Any other message of type MESSAGE or SUBSCRIBE is rejected. Due to 6 we do not need this step, but it illustrates how one can match on specific message types.
- [❻](#page-168-5) Any other message with a destination is rejected. This is a good idea to ensure that you do not miss any messages.

#### **WebSocket Authorization Notes**

In order to properly secure your application it is important to understand Spring's WebSocket support.

#### **WebSocket Authorization on Message Types**

It is important to understand the distinction between SUBSCRIBE and MESSAGE types of messages and how it works within Spring.

Consider a chat application.

- The system can send notifications MESSAGE to all users through a destination of "/topic/system/ notifications"
- Clients can receive notifications by SUBSCRIBE to the "/topic/system/notifications".

While we want clients to be able to SUBSCRIBE to "/topic/system/notifications", we do not want to enable them to send a MESSAGE to that destination. If we allowed sending a MESSAGE to "/topic/system/ notifications", then clients could send a message directly to that endpoint and impersonate the system.

In general, it is common for applications to deny any MESSAGE sent to a message that starts with the [broker prefix](https://docs.spring.io/spring/docs/current/spring-framework-reference/html/websocket.html#websocket-stomp) (i.e. "/topic/" or "/queue/").

#### **WebSocket Authorization on Destinations**

It is also is important to understand how destinations are transformed.

Consider a chat application.

- Users can send messages to a specific user by sending a message to the destination of "/app/chat".
- The application sees the message, ensures that the "from" attribute is specified as the current user (we cannot trust the client).
- The application then sends the message to the recipient using SimpMessageSendingOperations.convertAndSendToUser("toUser", "/queue/ messages", message).
- The message gets turned into the destination of "/queue/user/messages-<sessionid>"

With the application above, we want to allow our client to listen to "/user/queue" which is transformed into "/queue/user/messages-<sessionid>". However, we do not want the client to be able to listen to "/ queue/\*" because that would allow the client to see messages for every user.

In general, it is common for applications to deny any SUBSCRIBE sent to a message that starts with the [broker prefix](https://docs.spring.io/spring/docs/current/spring-framework-reference/html/websocket.html#websocket-stomp) (i.e. "/topic/" or "/queue/"). Of course we may provide exceptions to account for things like

#### **Outbound Messages**

Spring contains a section titled **Flow of Messages** that describes how messages flow through the system. It is important to note that Spring Security only secures the clientInboundChannel. Spring Security does not attempt to secure the clientOutboundChannel.

The most important reason for this is performance. For every message that goes in, there are typically many more that go out. Instead of securing the outbound messages, we encourage securing the subscription to the endpoints.

## <span id="page-169-0"></span>**24.4 Enforcing Same Origin Policy**

It is important to emphasize that the browser does not enforce the [Same Origin Policy](https://en.wikipedia.org/wiki/Same-origin_policy) for WebSocket connections. This is an extremely important consideration.

### **Why Same Origin?**

Consider the following scenario. A user visits bank.com and authenticates to their account. The same user opens another tab in their browser and visits evil.com. The Same Origin Policy ensures that evil.com cannot read or write data to bank.com.

With WebSockets the Same Origin Policy does not apply. In fact, unless bank.com explicitly forbids it, evil.com can read and write data on behalf of the user. This means that anything the user can do over the webSocket (i.e. transfer money), evil.com can do on that users behalf.

Since SockJS tries to emulate WebSockets it also bypasses the Same Origin Policy. This means developers need to explicitly protect their applications from external domains when using SockJS.

### **Spring WebSocket Allowed Origin**

Fortunately, since Spring 4.1.5 Spring's WebSocket and SockJS support restricts access to the [current](https://docs.spring.io/spring/docs/current/spring-framework-reference/html/websocket.html#websocket-server-allowed-origins) [domain.](https://docs.spring.io/spring/docs/current/spring-framework-reference/html/websocket.html#websocket-server-allowed-origins) Spring Security adds an additional layer of protection to provide [defence in depth.](https://en.wikipedia.org/wiki/Defense_in_depth_%2528computing%2529)

### <span id="page-170-0"></span>**Adding CSRF to Stomp Headers**

By default Spring Security requires the [CSRF token](#page-135-0) in any CONNECT message type. This ensures that only a site that has access to the CSRF token can connect. Since only the **Same Origin** can access the CSRF token, external domains are not allowed to make a connection.

Typically we need to include the CSRF token in an HTTP header or an HTTP parameter. However, SockJS does not allow for these options. Instead, we must include the token in the Stomp headers

Applications can [obtain a CSRF token](#page-138-0) by accessing the request attribute named \_csrf. For example, the following will allow accessing the CsrfToken in a JSP:

```
var headerName = "${_csrf.headerName}";
var token = "${_csrf.token}";
```
If you are using static HTML, you can expose the CsrfToken on a REST endpoint. For example, the following would expose the CsrfToken on the URL /csrf

```
@RestController
public class CsrfController {
     @RequestMapping("/csrf")
     public CsrfToken csrf(CsrfToken token) {
         return token;
     }
}
```
The JavaScript can make a REST call to the endpoint and use the response to populate the headerName and the token.

We can now include the token in our Stomp client. For example:

```
...
var headers = \{\}\headers[headerName] = token;
stompClient.connect(headers, function(frame) {
   ...
}
```
### **Disable CSRF within WebSockets**

If you want to allow other domains to access your site, you can disable Spring Security's protection. For example, in Java Configuration you can use the following:

```
@Configuration
public class WebSocketSecurityConfig extends AbstractSecurityWebSocketMessageBrokerConfigurer {
     ...
     @Override
    protected boolean sameOriginDisabled() {
         return true;
     }
}
```
## **24.5 Working with SockJS**

[SockJS](https://docs.spring.io/spring/docs/current/spring-framework-reference/html/websocket.html#websocket-fallback) provides fallback transports to support older browsers. When using the fallback options we need to relax a few security constraints to allow SockJS to work with Spring Security.

### **SockJS & frame-options**

SockJS may use an [transport that leverages an iframe.](https://github.com/sockjs/sockjs-client/tree/v0.3.4) By default Spring Security will [deny](#page-152-0) the site from being framed to prevent Clickjacking attacks. To allow SockJS frame based transports to work, we need to configure Spring Security to allow the same origin to frame the content.

You can customize X-Frame-Options with the [frame-options](#page-265-0) element. For example, the following will instruct Spring Security to use "X-Frame-Options: SAMEORIGIN" which allows iframes within the same domain:

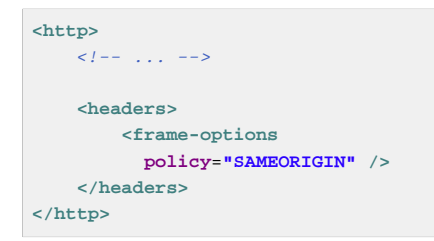

Similarly, you can customize frame options to use the same origin within Java Configuration using the following:

```
@EnableWebSecurity
public class WebSecurityConfig extends
    WebSecurityConfigurerAdapter {
  @Override
  protected void configure(HttpSecurity http) throws Exception {
   http
      \frac{1}{2}.
       .headers()
         .frameOptions()
             .sameOrigin();
   }
}
```
### **SockJS & Relaxing CSRF**

SockJS uses a POST on the CONNECT messages for any HTTP based transport. Typically we need to include the CSRF token in an HTTP header or an HTTP parameter. However, SockJS does not allow for these options. Instead, we must include the token in the Stomp headers as described in [the section](#page-170-0) [called "Adding CSRF to Stomp Headers"](#page-170-0).

It also means we need to relax our CSRF protection with the web layer. Specifically, we want to disable CSRF protection for our connect URLs. We do NOT want to disable CSRF protection for every URL. Otherwise our site will be vulnerable to CSRF attacks.

We can easily achieve this by providing a CSRF RequestMatcher. Our Java Configuration makes this extremely easy. For example, if our stomp endpoint is "/chat" we can disable CSRF protection for only URLs that start with "/chat/" using the following configuration:

```
@Configuration
@EnableWebSecurity
public class WebSecurityConfig
     extends WebSecurityConfigurerAdapter {
     @Override
     protected void configure(HttpSecurity http) throws Exception {
         http
             .csrf()
                 // ignore our stomp endpoints since they are protected using Stomp headers
                 .ignoringAntMatchers("/chat/**")
                 .and()
             .headers()
                 // allow same origin to frame our site to support iframe SockJS
                 .frameOptions().sameOrigin()
                  .and()
             .authorizeRequests()
             ...
```
If we are using XML based configuration, we can use the **csrf@request-matcher-ref**. For example:

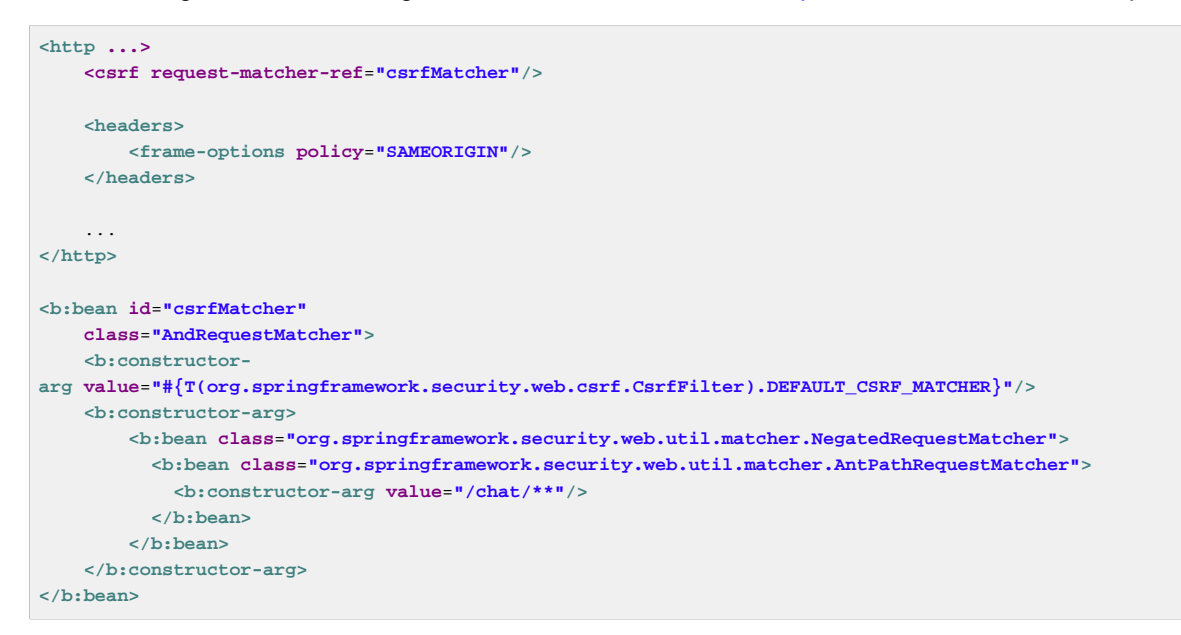

# **Part V. Authorization**

The advanced authorization capabilities within Spring Security represent one of the most compelling reasons for its popularity. Irrespective of how you choose to authenticate - whether using a Spring Security-provided mechanism and provider, or integrating with a container or other non-Spring Security authentication authority - you will find the authorization services can be used within your application in a consistent and simple way.

In this part we'll explore the different AbstractSecurityInterceptor implementations, which were introduced in Part I. We then move on to explore how to fine-tune authorization through use of domain access control lists.

## **25. Authorization Architecture**

### **25.1 Authorities**

As we saw in the [technical overview,](#page-79-0) all Authentication implementations store a list of GrantedAuthority objects. These represent the authorities that have been granted to the principal. the GrantedAuthority objects are inserted into the Authentication object by the AuthenticationManager and are later read by AccessDecisionManager s when making authorization decisions.

GrantedAuthority is an interface with only one method:

String getAuthority();

This method allows AccessDecisionManager s to obtain a precise String representation of the GrantedAuthority. By returning a representation as a String, a GrantedAuthority can be easily "read" by most AccessDecisionManager s. If a GrantedAuthority cannot be precisely represented as a String, the GrantedAuthority is considered "complex" and getAuthority() must return null.

An example of a "complex" GrantedAuthority would be an implementation that stores a list of operations and authority thresholds that apply to different customer account numbers. Representing this complex GrantedAuthority as a String would be quite difficult, and as a result the getAuthority() method should return null. This will indicate to any AccessDecisionManager that it will need to specifically support the GrantedAuthority implementation in order to understand its contents.

Spring Security includes one concrete GrantedAuthority implementation, SimpleGrantedAuthority. This allows any user-specified String to be converted into a GrantedAuthority. All AuthenticationProvider s included with the security architecture use SimpleGrantedAuthority to populate the Authentication object.

## **25.2 Pre-Invocation Handling**

As we've also seen in the [Technical Overview](#page-85-0) chapter, Spring Security provides interceptors which control access to secure objects such as method invocations or web requests. A pre-invocation decision on whether the invocation is allowed to proceed is made by the AccessDecisionManager.

### **The AccessDecisionManager**

The AccessDecisionManager is called by the AbstractSecurityInterceptor and is responsible for making final access control decisions. the AccessDecisionManager interface contains three methods:

```
void decide(Authentication authentication, Object secureObject,
 Collection<ConfigAttribute> attrs) throws AccessDeniedException;
boolean supports(ConfigAttribute attribute);
boolean supports(Class clazz);
```
The AccessDecisionManager's decide method is passed all the relevant information it needs in order to make an authorization decision. In particular, passing the secure Object enables those arguments contained in the actual secure object invocation to be inspected. For example, let's assume the secure object was a MethodInvocation. It would be easy to query the MethodInvocation for any Customer argument, and then implement some sort of security logic in the AccessDecisionManager to ensure the principal is permitted to operate on that customer. Implementations are expected to throw an AccessDeniedException if access is denied.

The supports(ConfigAttribute) method is called by the AbstractSecurityInterceptor at startup time to determine if the AccessDecisionManager can process the passed ConfigAttribute. The supports(Class) method is called by a security interceptor implementation to ensure the configured AccessDecisionManager supports the type of secure object that the security interceptor will present.

### **Voting-Based AccessDecisionManager Implementations**

Whilst users can implement their own AccessDecisionManager to control all aspects of authorization, Spring Security includes several AccessDecisionManager implementations that are based on voting. [Figure 25.1, "Voting Decision Manager"](#page-175-0) illustrates the relevant classes.

<span id="page-175-0"></span>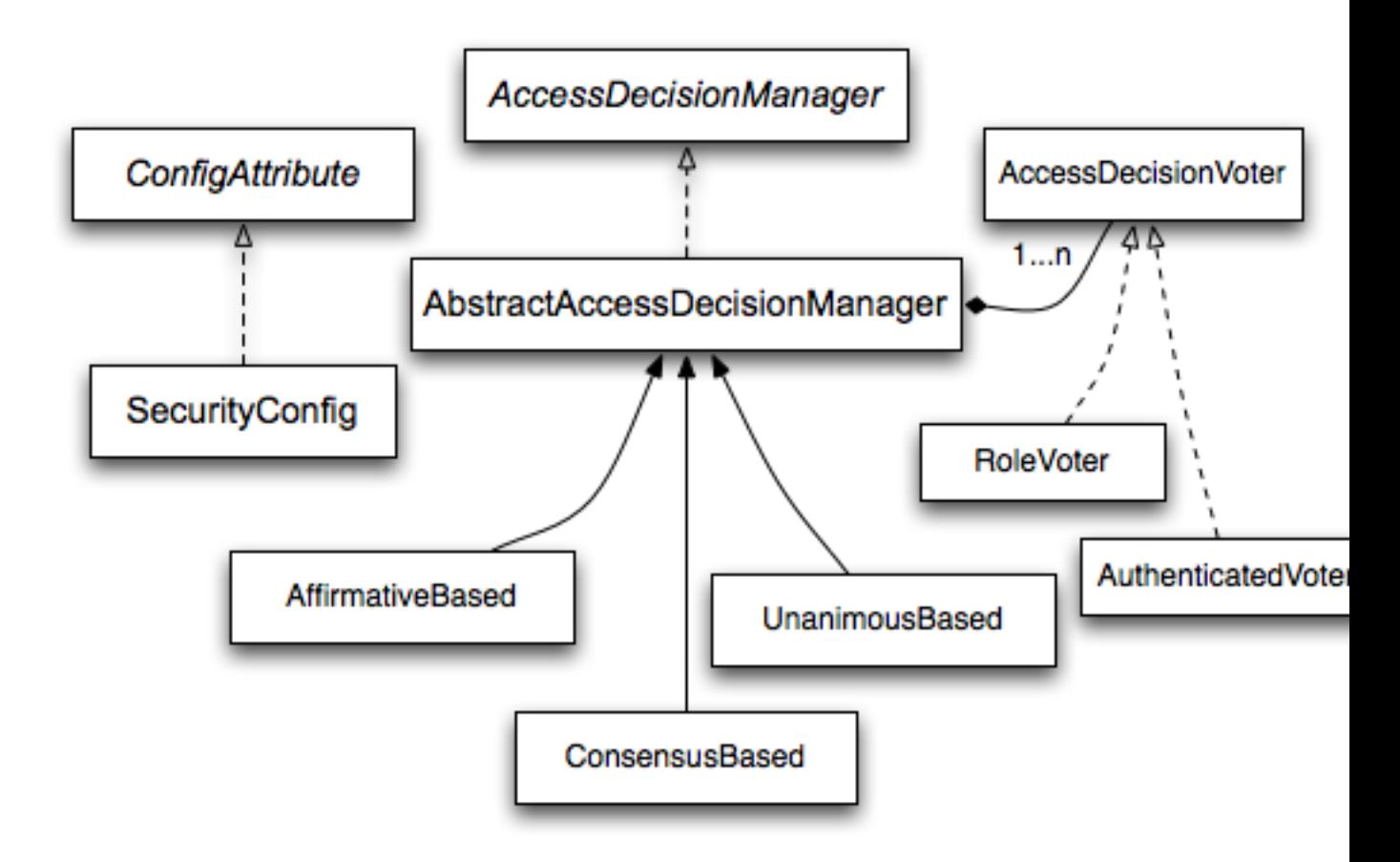

#### Figure 25.1. Voting Decision Manager

Using this approach, a series of AccessDecisionVoter implementations are polled on an authorization decision. The AccessDecisionManager then decides whether or not to throw an AccessDeniedException based on its assessment of the votes.

The AccessDecisionVoter interface has three methods:

```
int vote(Authentication authentication, Object object, Collection<ConfigAttribute> attrs);
boolean supports(ConfigAttribute attribute);
boolean supports(Class clazz);
```
Concrete implementations return an int, with possible values being reflected in the AccessDecisionVoter static fields ACCESS\_ABSTAIN, ACCESS\_DENIED and ACCESS\_GRANTED. A voting implementation will return ACCESS\_ABSTAIN if it has no opinion on an authorization decision. If it does have an opinion, it must return either ACCESS\_DENIED or ACCESS\_GRANTED.

There are three concrete AccessDecisionManager s provided with Spring Security that tally the votes. The ConsensusBased implementation will grant or deny access based on the consensus of non-abstain votes. Properties are provided to control behavior in the event of an equality of votes or if all votes are abstain. The AffirmativeBased implementation will grant access if one or more ACCESS GRANTED votes were received (i.e. a deny vote will be ignored, provided there was at least one grant vote). Like the ConsensusBased implementation, there is a parameter that controls the behavior if all voters abstain. The UnanimousBased provider expects unanimous ACCESS GRANTED votes in order to grant access, ignoring abstains. It will deny access if there is any ACCESS\_DENIED vote. Like the other implementations, there is a parameter that controls the behaviour if all voters abstain.

It is possible to implement a custom AccessDecisionManager that tallies votes differently. For example, votes from a particular AccessDecisionVoter might receive additional weighting, whilst a deny vote from a particular voter may have a veto effect.

#### <span id="page-176-1"></span>**RoleVoter**

The most commonly used AccessDecisionVoter provided with Spring Security is the simple RoleVoter, which treats configuration attributes as simple role names and votes to grant access if the user has been assigned that role.

It will vote if any ConfigAttribute begins with the prefix ROLE\_. It will vote to grant access if there is a GrantedAuthority which returns a String representation (via the getAuthority() method) exactly equal to one or more ConfigAttributes starting with the prefix ROLE. If there is no exact match of any ConfigAttribute starting with ROLE\_, the RoleVoter will vote to deny access. If no ConfigAttribute begins with ROLE, the voter will abstain.

#### <span id="page-176-0"></span>**AuthenticatedVoter**

Another voter which we've implicitly seen is the AuthenticatedVoter, which can be used to differentiate between anonymous, fully-authenticated and remember-me authenticated users. Many sites allow certain limited access under remember-me authentication, but require a user to confirm their identity by logging in for full access.

When we've used the attribute IS\_AUTHENTICATED\_ANONYMOUSLY to grant anonymous access, this attribute was being processed by the AuthenticatedVoter. See the Javadoc for this class for more information.

#### **Custom Voters**

Obviously, you can also implement a custom AccessDecisionVoter and you can put just about any access-control logic you want in it. It might be specific to your application (business-logic related) or it might implement some security administration logic. For example, you'll find a [blog article](https://spring.io/blog/2009/01/03/spring-security-customization-part-2-adjusting-secured-session-in-real-time) on the Spring web site which describes how to use a voter to deny access in real-time to users whose accounts have been suspended.

## **25.3 After Invocation Handling**

Whilst the AccessDecisionManager is called by the AbstractSecurityInterceptor before proceeding with the secure object invocation, some applications need a way of modifying the object actually returned by the secure object invocation. Whilst you could easily implement your own AOP concern to achieve this, Spring Security provides a convenient hook that has several concrete implementations that integrate with its ACL capabilities.

[Figure 25.2, "After Invocation Implementation"](#page-177-0) illustrates Spring Security's AfterInvocationManager and its concrete implementations.

<span id="page-177-0"></span>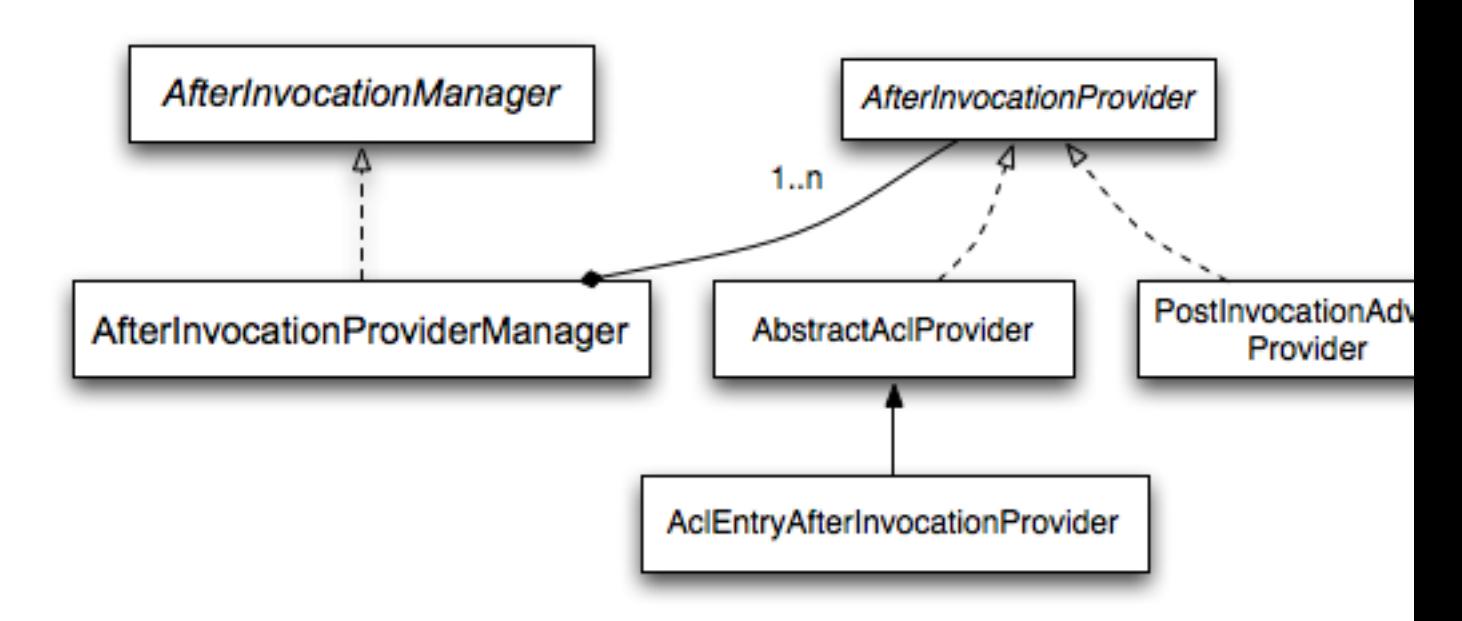

#### Figure 25.2. After Invocation Implementation

Like many other parts of Spring Security, AfterInvocationManager has a single concrete implementation, AfterInvocationProviderManager, which polls a list of AfterInvocationProvider s. Each AfterInvocationProvider is allowed to modify the return object or throw an AccessDeniedException. Indeed multiple providers can modify the object, as the result of the previous provider is passed to the next in the list.

Please be aware that if you're using AfterInvocationManager, you will still need configuration attributes that allow the MethodSecurityInterceptor's AccessDecisionManager to allow an operation. If you're using the typical Spring Security included AccessDecisionManager implementations, having no configuration attributes defined for a particular secure method invocation will cause each AccessDecisionVoter to abstain from voting. In turn, if the AccessDecisionManager property "allowIfAllAbstainDecisions" is false, an AccessDeniedException will be thrown. You may avoid this potential issue by either (i) setting "allowIfAllAbstainDecisions" to true (although this is generally not recommended) or (ii) simply ensure that there is at least one configuration attribute that an AccessDecisionVoter will vote to grant access for. This latter (recommended) approach is usually achieved through a ROLE\_USER or ROLE\_AUTHENTICATED configuration attribute.

## **25.4 Hierarchical Roles**

It is a common requirement that a particular role in an application should automatically "include" other roles. For example, in an application which has the concept of an "admin" and a "user" role, you may

want an admin to be able to do everything a normal user can. To achieve this, you can either make sure that all admin users are also assigned the "user" role. Alternatively, you can modify every access constraint which requires the "user" role to also include the "admin" role. This can get quite complicated if you have a lot of different roles in your application.

The use of a role-hierarchy allows you to configure which roles (or authorities) should include others. An extended version of Spring Security's [RoleVoter,](#page-176-1) RoleHierarchyVoter, is configured with a RoleHierarchy, from which it obtains all the "reachable authorities" which the user is assigned. A typical configuration might look like this:

```
<bean id="roleVoter" class="org.springframework.security.access.vote.RoleHierarchyVoter">
<constructor-arg ref="roleHierarchy" />
</bean>
<bean id="roleHierarchy"
  class="org.springframework.security.access.hierarchicalroles.RoleHierarchyImpl">
 <property name="hierarchy">
  <value>
   ROLE_ADMIN > ROLE_STAFF
   ROLE_STAFF > ROLE_USER
   ROLE_USER > ROLE_GUEST
   </value>
</property>
</bean>
```
Here we have four roles in a hierarchy ROLE\_ADMIN # ROLE\_STAFF # ROLE\_USER # ROLE\_GUEST. A user who is authenticated with ROLE\_ADMIN, will behave as if they have all four roles when security constraints are evaluated against an AccessDecisionManager cconfigured with the above RoleHierarchyVoter. The > symbol can be thought of as meaning "includes".

Role hierarchies offer a convenient means of simplifying the access-control configuration data for your application and/or reducing the number of authorities which you need to assign to a user. For more complex requirements you may wish to define a logical mapping between the specific access-rights your application requires and the roles that are assigned to users, translating between the two when loading the user information.

## **26. Secure Object Implementations**

### **26.1 AOP Alliance (MethodInvocation) Security Interceptor**

Prior to Spring Security 2.0, securing MethodInvocation s needed quite a lot of boiler plate configuration. Now the recommended approach for method security is to use [namespace configuration](#page-69-0). This way the method security infrastructure beans are configured automatically for you so you don't really need to know about the implementation classes. We'll just provide a quick overview of the classes that are involved here.

Method security in enforced using a MethodSecurityInterceptor, which secures MethodInvocation s. Depending on the configuration approach, an interceptor may be specific to a single bean or shared between multiple beans. The interceptor uses a MethodSecurityMetadataSource instance to obtain the configuration attributes that apply to a particular method invocation. MapBasedMethodSecurityMetadataSource is used to store configuration attributes keyed by method names (which can be wildcarded) and will be used internally when the attributes are defined in the application context using the  $\langle$ intercept-methods> or <protect-point> elements. Other implementations will be used to handle annotation-based configuration.

### **Explicit MethodSecurityInterceptor Configuration**

You can of course configure a MethodSecurityIterceptor directly in your application context for use with one of Spring AOP's proxying mechanisms:

```
<bean id="bankManagerSecurity" class=
 "org.springframework.security.access.intercept.aopalliance.MethodSecurityInterceptor">
<property name="authenticationManager" ref="authenticationManager"/>
<property name="accessDecisionManager" ref="accessDecisionManager"/>
<property name="afterInvocationManager" ref="afterInvocationManager"/>
<property name="securityMetadataSource">
 <sec:method-security-metadata-source>
<sec:protect method="com.mycompany.BankManager.delete*" access="ROLE_SUPERVISOR"/>
<sec:protect method="com.mycompany.BankManager.getBalance" access="ROLE_TELLER,ROLE_SUPERVISOR"/>
</sec:method-security-metadata-source>
</property>
</bean>
```
## **26.2 AspectJ (JoinPoint) Security Interceptor**

The AspectJ security interceptor is very similar to the AOP Alliance security interceptor discussed in the previous section. Indeed we will only discuss the differences in this section.

The AspectJ interceptor is named AspectJSecurityInterceptor. Unlike the AOP Alliance security interceptor, which relies on the Spring application context to weave in the security interceptor via proxying, the AspectJSecurityInterceptor is weaved in via the AspectJ compiler. It would not be uncommon to use both types of security interceptors in the same application, with AspectJSecurityInterceptor being used for domain object instance security and the AOP Alliance MethodSecurityInterceptor being used for services layer security.

Let's first consider how the AspectJSecurityInterceptor is configured in the Spring application context:
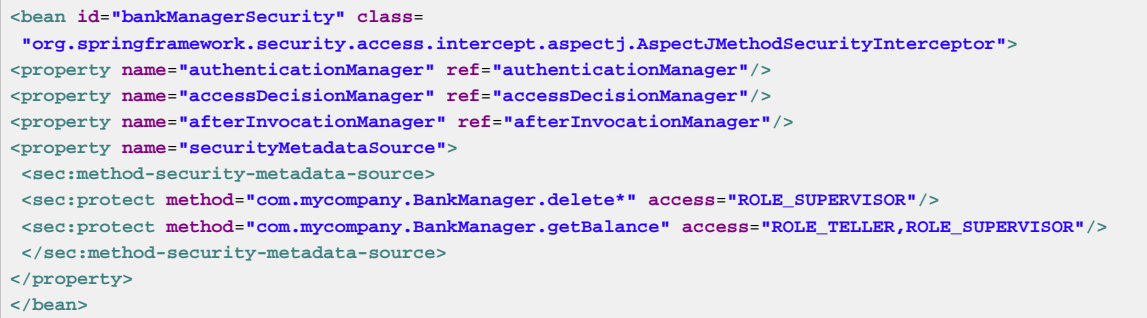

As you can see, aside from the class name, the AspectJSecurityInterceptor is exactly the same as the AOP Alliance security interceptor. Indeed the two interceptors can share the same securityMetadataSource, as the SecurityMetadataSource works with java.lang.reflect.Method s rather than an AOP library-specific class. Of course, your access decisions have access to the relevant AOP library-specific invocation (ie MethodInvocation or JoinPoint) and as such can consider a range of addition criteria when making access decisions (such as method arguments).

Next you'll need to define an AspectJ aspect. For example:

```
package org.springframework.security.samples.aspectj;
import org.springframework.security.access.intercept.aspectj.AspectJSecurityInterceptor;
import org.springframework.security.access.intercept.aspectj.AspectJCallback;
import org.springframework.beans.factory.InitializingBean;
public aspect DomainObjectInstanceSecurityAspect implements InitializingBean {
private AspectJSecurityInterceptor securityInterceptor;
 pointcut domainObjectInstanceExecution(): target(PersistableEntity)
  && execution(public * *(..)) && !within(DomainObjectInstanceSecurityAspect);
  Object around(): domainObjectInstanceExecution() {
  if (this.securityInterceptor == null) {
   return proceed();
   }
  AspectJCallback callback = new AspectJCallback() {
   public Object proceedWithObject() {
    return proceed();
    }
   };
  return this.securityInterceptor.invoke(thisJoinPoint, callback);
  }
 public AspectJSecurityInterceptor getSecurityInterceptor() {
  return securityInterceptor;
  }
public void setSecurityInterceptor(AspectJSecurityInterceptor securityInterceptor) {
  this.securityInterceptor = securityInterceptor;
  }
public void afterPropertiesSet() throws Exception {
  if (this.securityInterceptor == null)
   throw new IllegalArgumentException("securityInterceptor required");
  }
  }
}
```
In the above example, the security interceptor will be applied to every instance of PersistableEntity, which is an abstract class not shown (you can use any other class or pointcut expression you like). For those curious, AspectJCallback is needed because the proceed(); statement has special meaning only within an around () body. The AspectJSecurityInterceptor calls this anonymous AspectJCallback class when it wants the target object to continue.

You will need to configure Spring to load the aspect and wire it with the AspectJSecurityInterceptor. A bean declaration which achieves this is shown below:

```
<bean id="domainObjectInstanceSecurityAspect"
class="security.samples.aspectj.DomainObjectInstanceSecurityAspect"
factory-method="aspectOf">
<property name="securityInterceptor" ref="bankManagerSecurity"/>
</bean>
```
That's it! Now you can create your beans from anywhere within your application, using whatever means you think fit (eg new  $Person()$ ;) and they will have the security interceptor applied.

# **27. Expression-Based Access Control**

Spring Security 3.0 introduced the ability to use Spring EL expressions as an authorization mechanism in addition to the simple use of configuration attributes and access-decision voters which have seen before. Expression-based access control is built on the same architecture but allows complicated Boolean logic to be encapsulated in a single expression.

# **27.1 Overview**

Spring Security uses Spring EL for expression support and you should look at how that works if you are interested in understanding the topic in more depth. Expressions are evaluated with a "root object" as part of the evaluation context. Spring Security uses specific classes for web and method security as the root object, in order to provide built-in expressions and access to values such as the current principal.

### **Common Built-In Expressions**

The base class for expression root objects is SecurityExpressionRoot. This provides some common expressions which are available in both web and method security.

| <b>Expression</b>                                                                      | <b>Description</b>                                                                                                    |
|----------------------------------------------------------------------------------------|----------------------------------------------------------------------------------------------------|
| hasRole([role])                                                                        | Returns true if the current principal has<br>the specified role. By default if the supplied<br>role does not start with 'ROLE_' it will<br>be added. This can be customized by<br>modifying the defaultRolePrefix on<br>DefaultWebSecurityExpressionHandler.                                                         |
| hasAnyRole([role1,role2])                                                              | Returns true if the current principal has any<br>of the supplied roles (given as a comma-<br>separated list of strings). By default if the<br>supplied role does not start with 'ROLE_' it<br>will be added. This can be customized by<br>modifying the defaultRolePrefix on<br>DefaultWebSecurityExpressionHandler. |
| hasAuthority([authority])                                                              | Returns true if the current principal has the<br>specified authority.                                                                                                    |
| hasAnyAuthority([authority1,authority Returns true if the current principal has any of | the supplied roles (given as a comma-separated<br>list of strings)                                                                                                    |
| principal                                                                              | Allows direct access to the principal object<br>representing the current user                                                                                                    |
| authentication                                                                         | Allows direct access to the current<br>Authentication object obtained from the<br>SecurityContext                                                                                                    |
| permitAll                                                                              | Always evaluates to true                                                                                                    |

Table 27.1. Common built-in expressions

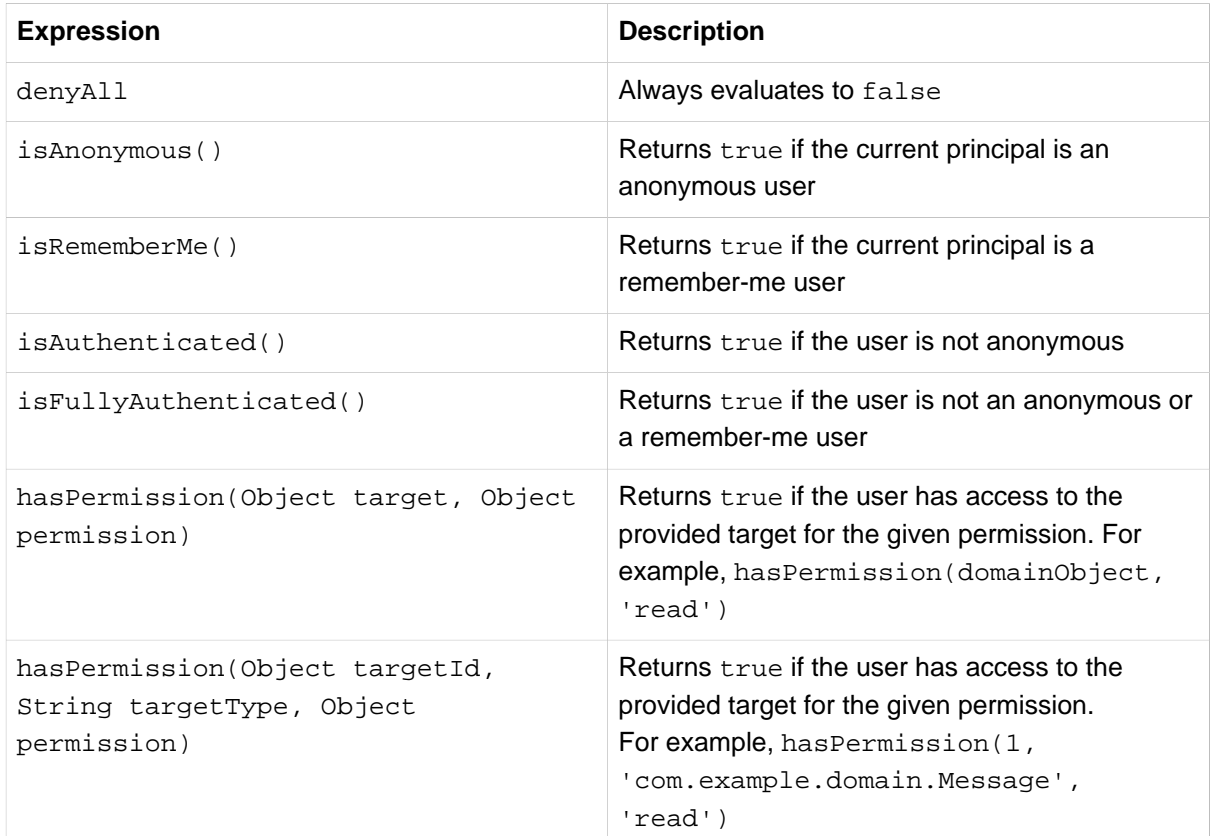

# <span id="page-183-0"></span>**27.2 Web Security Expressions**

To use expressions to secure individual URLs, you would first need to set the use-expressions attribute in the <http> element to true. Spring Security will then expect the access attributes of the <intercept-url> elements to contain Spring EL expressions. The expressions should evaluate to a Boolean, defining whether access should be allowed or not. For example:

```
<http>
<intercept-url pattern="/admin*"
  access="hasRole('admin') and hasIpAddress('192.168.1.0/24')"/>
 ...
</http>
```
Here we have defined that the "admin" area of an application (defined by the URL pattern) should only be available to users who have the granted authority "admin" and whose IP address matches a local subnet. We've already seen the built-in hasRole expression in the previous section. The expression hasIpAddress is an additional built-in expression which is specific to web security. It is defined by the WebSecurityExpressionRoot class, an instance of which is used as the expression root object when evaluation web-access expressions. This object also directly exposed the HttpServletRequest object under the name request so you can invoke the request directly in an expression. If expressions are being used, a WebExpressionVoter will be added to the AccessDecisionManager which is used by the namespace. So if you aren't using the namespace and want to use expressions, you will have to add one of these to your configuration.

# **Referring to Beans in Web Security Expressions**

If you wish to extend the expressions that are available, you can easily refer to any Spring Bean you expose. For example, assuming you have a Bean with the name of webSecurity that contains the following method signature:

```
public class WebSecurity {
  public boolean check(Authentication authentication, HttpServletRequest request) {
 ...
  }
}
```
You could refer to the method using:

```
<http>
<intercept-url pattern="/user/**"
  access="@webSecurity.check(authentication,request)"/>
  ...
</http>
```
#### or in Java configuration

```
http
   .authorizeRequests()
     .antMatchers("/user/**").access("@webSecurity.check(authentication,request)")
     ...
```
### **Path Variables in Web Security Expressions**

At times it is nice to be able to refer to path variables within a URL. For example, consider a RESTful application that looks up a user by id from the URL path in the format  $/user/\{userId\}$ .

You can easily refer to the path variable by placing it in the pattern. For example, if you had a Bean with the name of webSecurity that contains the following method signature:

```
public class WebSecurity {
  public boolean checkUserId(Authentication authentication, int id) {
     ...
  }
}
```
You could refer to the method using:

```
<http>
<intercept-url pattern="/user/{userId}/**"
  access="@webSecurity.checkUserId(authentication,#userId)"/>
  ...
</http>
```
or in Java configuration

```
http
   .authorizeRequests()
     .antMatchers("/user/{userId}/**").access("@webSecurity.checkUserId(authentication,#userId)")
 ...
```
In both configurations URLs that match would pass in the path variable (and convert it) into checkUserId method. For example, if the URL were /user/123/resource, then the id passed in would be 123.

# **27.3 Method Security Expressions**

Method security is a bit more complicated than a simple allow or deny rule. Spring Security 3.0 introduced some new annotations in order to allow comprehensive support for the use of expressions.

### **@Pre and @Post Annotations**

There are four annotations which support expression attributes to allow pre and post-invocation authorization checks and also to support filtering of submitted collection arguments or return values. They are @PreAuthorize, @PreFilter, @PostAuthorize and @PostFilter. Their use is enabled through the global-method-security namespace element:

```
<global-method-security pre-post-annotations="enabled"/>
```
#### **Access Control using @PreAuthorize and @PostAuthorize**

The most obviously useful annotation is @PreAuthorize which decides whether a method can actually be invoked or not. For example (from the"Contacts" sample application)

```
@PreAuthorize("hasRole('USER')")
public void create(Contact contact);
```
which means that access will only be allowed for users with the role "ROLE USER". Obviously the same thing could easily be achieved using a traditional configuration and a simple configuration attribute for the required role. But what about:

```
@PreAuthorize("hasPermission(#contact, 'admin')")
public void deletePermission(Contact contact, Sid recipient, Permission permission);
```
Here we're actually using a method argument as part of the expression to decide whether the current user has the "admin"permission for the given contact. The built-in hasPermission() expression is linked into the Spring Security ACL module through the application context, as we'll[see below](#page-187-0). You can access any of the method arguments by name as expression variables.

There are a number of ways in which Spring Security can resolve the method arguments. Spring Security uses DefaultSecurityParameterNameDiscoverer to discover the parameter names. By default, the following options are tried for a method as a whole.

• If Spring Security's @P annotation is present on a single argument to the method, the value will be used. This is useful for interfaces compiled with a JDK prior to JDK 8 which do not contain any information about the parameter names. For example:

```
import org.springframework.security.access.method.P;
...
@PreAuthorize("#c.name == authentication.name")
public void doSomething(@P("c") Contact contact);
```
Behind the scenes this use implemented using AnnotationParameterNameDiscoverer which can be customized to support the value attribute of any specified annotation.

• If Spring Data's @Param annotation is present on at least one parameter for the method, the value will be used. This is useful for interfaces compiled with a JDK prior to JDK 8 which do not contain any information about the parameter names. For example:

```
import org.springframework.data.repository.query.Param;
...
@PreAuthorize("#n == authentication.name")
Contact findContactByName(@Param("n") String name);
```
Behind the scenes this use implemented using AnnotationParameterNameDiscoverer which can be customized to support the value attribute of any specified annotation.

- If JDK 8 was used to compile the source with the -parameters argument and Spring 4+ is being used, then the standard JDK reflection API is used to discover the parameter names. This works on both classes and interfaces.
- Last, if the code was compiled with the debug symbols, the parameter names will be discovered using the debug symbols. This will not work for interfaces since they do not have debug information about the parameter names. For interfaces, annotations or the JDK 8 approach must be used.

Any Spring-EL functionality is available within the expression, so you can also access properties on the arguments. For example, if you wanted a particular method to only allow access to a user whose username matched that of the contact, you could write

```
@PreAuthorize("#contact.name == authentication.name")
public void doSomething(Contact contact);
```
Here we are accessing another built-in expression, authentication, which is the Authentication stored in the security context. You can also access its "principal" property directly, using the expression principal. The value will often be a UserDetails instance, so you might use an expression like principal.username or principal.enabled.

Less commonly, you may wish to perform an access-control check after the method has been invoked. This can be achieved using the @PostAuthorize annotation. To access the return value from a method, use the built-in name returnObject in the expression.

#### **Filtering using @PreFilter and @PostFilter**

As you may already be aware, Spring Security supports filtering of collections and arrays and this can now be achieved using expressions. This is most commonly performed on the return value of a method. For example:

```
@PreAuthorize("hasRole('USER')")
@PostFilter("hasPermission(filterObject, 'read') or hasPermission(filterObject, 'admin')")
public List<Contact> getAll();
```
When using the @PostFilter annotation, Spring Security iterates through the returned collection and removes any elements for which the supplied expression is false. The name filterObject refers to the current object in the collection. You can also filter before the method call, using @PreFilter, though this is a less common requirement. The syntax is just the same, but if there is more than one argument which is a collection type then you have to select one by name using the filterTarget property of this annotation.

Note that filtering is obviously not a substitute for tuning your data retrieval queries. If you are filtering large collections and removing many of the entries then this is likely to be inefficient.

### **Built-In Expressions**

There are some built-in expressions which are specific to method security, which we have already seen in use above. The filterTarget and returnValue values are simple enough, but the use of the hasPermission() expression warrants a closer look.

#### <span id="page-187-0"></span>**The PermissionEvaluator interface**

hasPermission() expressions are delegated to an instance of PermissionEvaluator. It is intended to bridge between the expression system and Spring Security's ACL system, allowing you to specify authorization constraints on domain objects, based on abstract permissions. It has no explicit dependencies on the ACL module, so you could swap that out for an alternative implementation if required. The interface has two methods:

```
boolean hasPermission(Authentication authentication, Object targetDomainObject,
        Object permission);
boolean hasPermission(Authentication authentication, Serializable targetId,
        String targetType, Object permission);
```
which map directly to the available versions of the expression, with the exception that the first argument (the Authentication object) is not supplied. The first is used in situations where the domain object, to which access is being controlled, is already loaded. Then expression will return true if the current user has the given permission for that object. The second version is used in cases where the object is not loaded, but its identifier is known. An abstract "type" specifier for the domain object is also required, allowing the correct ACL permissions to be loaded. This has traditionally been the Java class of the object, but does not have to be as long as it is consistent with how the permissions are loaded.

To use hasPermission() expressions, you have to explicitly configure a PermissionEvaluator in your application context. This would look something like this:

```
<security:global-method-security pre-post-annotations="enabled">
<security:expression-handler ref="expressionHandler"/>
</security:global-method-security>
<bean id="expressionHandler" class=
"org.springframework.security.access.expression.method.DefaultMethodSecurityExpressionHandler">
<property name="permissionEvaluator" ref="myPermissionEvaluator"/>
</bean>
```
Where myPermissionEvaluator is the bean which implements PermissionEvaluator. Usually this will be the implementation from the ACL module which is called AclPermissionEvaluator. See the "Contacts" sample application configuration for more details.

#### **Method Security Meta Annotations**

You can make use of meta annotations for method security to make your code more readable. This is especially convenient if you find that you are repeating the same complex expression throughout your code base. For example, consider the following:

```
@PreAuthorize("#contact.name == authentication.name")
```
Instead of repeating this everywhere, we can create a meta annotation that can be used instead.

```
@Retention(RetentionPolicy.RUNTIME)
@PreAuthorize("#contact.name == authentication.name")
public @interface ContactPermission {}
```
Meta annotations can be used for any of the Spring Security method security annotations. In order to remain compliant with the specification JSR-250 annotations do not support meta annotations.

# **Part VI. Additional Topics**

In this part we cover features which require knowledge of previous chapters as well as some of the more advanced and less-commonly used features of the framework.

# **28. Domain Object Security (ACLs)**

# **28.1 Overview**

Complex applications often will find the need to define access permissions not simply at a web request or method invocation level. Instead, security decisions need to comprise both who (Authentication), where (MethodInvocation) and what (SomeDomainObject). In other words, authorization decisions also need to consider the actual domain object instance subject of a method invocation.

Imagine you're designing an application for a pet clinic. There will be two main groups of users of your Spring-based application: staff of the pet clinic, as well as the pet clinic's customers. The staff will have access to all of the data, whilst your customers will only be able to see their own customer records. To make it a little more interesting, your customers can allow other users to see their customer records, such as their "puppy preschool" mentor or president of their local "Pony Club". Using Spring Security as the foundation, you have several approaches that can be used:

- Write your business methods to enforce the security. You could consult a collection within the Customer domain object instance to determine which users have access. By using the SecurityContextHolder.getContext().getAuthentication(), you'll be able to access the Authentication object.
- Write an AccessDecisionVoter to enforce the security from the GrantedAuthority [] s stored in the Authentication object. This would mean your AuthenticationManager would need to populate the Authentication with custom GrantedAuthority[]s representing each of the Customer domain object instances the principal has access to.
- Write an AccessDecisionVoter to enforce the security and open the target Customer domain object directly. This would mean your voter needs access to a DAO that allows it to retrieve the Customer object. It would then access the Customer object's collection of approved users and make the appropriate decision.

Each one of these approaches is perfectly legitimate. However, the first couples your authorization checking to your business code. The main problems with this include the enhanced difficulty of unit testing and the fact it would be more difficult to reuse the Customer authorization logic elsewhere. Obtaining the GrantedAuthority[] s from the Authentication object is also fine, but will not scale to large numbers of Customer s. If a user might be able to access 5,000 Customer s (unlikely in this case, but imagine if it were a popular vet for a large Pony Club!) the amount of memory consumed and time required to construct the Authentication object would be undesirable. The final method, opening the Customer directly from external code, is probably the best of the three. It achieves separation of concerns, and doesn't misuse memory or CPU cycles, but it is still inefficient in that both the AccessDecisionVoter and the eventual business method itself will perform a call to the DAO responsible for retrieving the Customer object. Two accesses per method invocation is clearly undesirable. In addition, with every approach listed you'll need to write your own access control list (ACL) persistence and business logic from scratch.

Fortunately, there is another alternative, which we'll talk about below.

# **28.2 Key Concepts**

Spring Security's ACL services are shipped in the spring-security-acl-xxx.jar. You will need to add this JAR to your classpath to use Spring Security's domain object instance security capabilities.

Spring Security's domain object instance security capabilities centre on the concept of an access control list (ACL). Every domain object instance in your system has its own ACL, and the ACL records details of who can and can't work with that domain object. With this in mind, Spring Security delivers three main ACL-related capabilities to your application:

- A way of efficiently retrieving ACL entries for all of your domain objects (and modifying those ACLs)
- A way of ensuring a given principal is permitted to work with your objects, before methods are called
- A way of ensuring a given principal is permitted to work with your objects (or something they return), after methods are called

As indicated by the first bullet point, one of the main capabilities of the Spring Security ACL module is providing a high-performance way of retrieving ACLs. This ACL repository capability is extremely important, because every domain object instance in your system might have several access control entries, and each ACL might inherit from other ACLs in a tree-like structure (this is supported out-of-thebox by Spring Security, and is very commonly used). Spring Security's ACL capability has been carefully designed to provide high performance retrieval of ACLs, together with pluggable caching, deadlockminimizing database updates, independence from ORM frameworks (we use JDBC directly), proper encapsulation, and transparent database updating.

Given databases are central to the operation of the ACL module, let's explore the four main tables used by default in the implementation. The tables are presented below in order of size in a typical Spring Security ACL deployment, with the table with the most rows listed last:

- ACL\_SID allows us to uniquely identify any principal or authority in the system ("SID" stands for "security identity"). The only columns are the ID, a textual representation of the SID, and a flag to indicate whether the textual representation refers to a principal name or a GrantedAuthority. Thus, there is a single row for each unique principal or GrantedAuthority. When used in the context of receiving a permission, a SID is generally called a "recipient".
- ACL\_CLASS allows us to uniquely identify any domain object class in the system. The only columns are the ID and the Java class name. Thus, there is a single row for each unique Class we wish to store ACL permissions for.
- ACL\_OBJECT\_IDENTITY stores information for each unique domain object instance in the system. Columns include the ID, a foreign key to the ACL\_CLASS table, a unique identifier so we know which ACL CLASS instance we're providing information for, the parent, a foreign key to the ACL SID table to represent the owner of the domain object instance, and whether we allow ACL entries to inherit from any parent ACL. We have a single row for every domain object instance we're storing ACL permissions for.
- Finally, ACL\_ENTRY stores the individual permissions assigned to each recipient. Columns include a foreign key to the ACL\_OBJECT\_IDENTITY, the recipient (ie a foreign key to ACL\_SID), whether we'll be auditing or not, and the integer bit mask that represents the actual permission being granted or denied. We have a single row for every recipient that receives a permission to work with a domain object.

As mentioned in the last paragraph, the ACL system uses integer bit masking. Don't worry, you need not be aware of the finer points of bit shifting to use the ACL system, but suffice to say that we have 32 bits we can switch on or off. Each of these bits represents a permission, and by default the permissions are read (bit 0), write (bit 1), create (bit 2), delete (bit 3) and administer (bit 4). It's easy to implement your own Permission instance if you wish to use other permissions, and the remainder of the ACL framework will operate without knowledge of your extensions.

It is important to understand that the number of domain objects in your system has absolutely no bearing on the fact we've chosen to use integer bit masking. Whilst you have 32 bits available for permissions, you could have billions of domain object instances (which will mean billions of rows in ACL\_OBJECT\_IDENTITY and quite probably ACL\_ENTRY). We make this point because we've found sometimes people mistakenly believe they need a bit for each potential domain object, which is not the case.

Now that we've provided a basic overview of what the ACL system does, and what it looks like at a table structure, let's explore the key interfaces. The key interfaces are:

- Acl: Every domain object has one and only one Acl object, which internally holds the AccessControlEntry s as well as knows the owner of the Acl. An Acl does not refer directly to the domain object, but instead to an ObjectIdentity. The Acl is stored in the ACL\_OBJECT\_IDENTITY table.
- AccessControlEntry: An Acl holds multiple AccessControlEntry s, which are often abbreviated as ACEs in the framework. Each ACE refers to a specific tuple of Permission, Sid and Acl. An ACE can also be granting or non-granting and contain audit settings. The ACE is stored in the ACL\_ENTRY table.
- Permission: A permission represents a particular immutable bit mask, and offers convenience functions for bit masking and outputting information. The basic permissions presented above (bits 0 through 4) are contained in the BasePermission class.
- Sid: The ACL module needs to refer to principals and GrantedAuthority[] s. A level of indirection is provided by the Sid interface, which is an abbreviation of "security identity". Common classes include PrincipalSid (to represent the principal inside an Authentication object) and GrantedAuthoritySid. The security identity information is stored in the ACL\_SID table.
- ObjectIdentity: Each domain object is represented internally within the ACL module by an ObjectIdentity. The default implementation is called ObjectIdentityImpl.
- AclService: Retrieves the Acl applicable for a given ObjectIdentity. In the included implementation (JdbcAclService), retrieval operations are delegated to a LookupStrategy. The LookupStrategy provides a highly optimized strategy for retrieving ACL information, using batched retrievals (BasicLookupStrategy) and supporting custom implementations that leverage materialized views, hierarchical queries and similar performance-centric, non-ANSI SQL capabilities.
- MutableAclService: Allows a modified Acl to be presented for persistence. It is not essential to use this interface if you do not wish.

Please note that our out-of-the-box AclService and related database classes all use ANSI SQL. This should therefore work with all major databases. At the time of writing, the system had been successfully tested using Hypersonic SQL, PostgreSQL, Microsoft SQL Server and Oracle.

Two samples ship with Spring Security that demonstrate the ACL module. The first is the Contacts Sample, and the other is the Document Management System (DMS) Sample. We suggest taking a look over these for examples.

# **28.3 Getting Started**

To get starting using Spring Security's ACL capability, you will need to store your ACL information somewhere. This necessitates the instantiation of a DataSource using Spring. The DataSource is then injected into a JdbcMutableAclService and BasicLookupStrategy instance. The latter provides high-performance ACL retrieval capabilities, and the former provides mutator capabilities. Refer to one of the samples that ship with Spring Security for an example configuration. You'll also need to populate the database with the four ACL-specific tables listed in the last section (refer to the ACL samples for the appropriate SQL statements).

Once you've created the required schema and instantiated JdbcMutableAclService, you'll next need to ensure your domain model supports interoperability with the Spring Security ACL package. Hopefully ObjectIdentityImpl will prove sufficient, as it provides a large number of ways in which it can be used. Most people will have domain objects that contain a public Serializable getId() method. If the return type is long, or compatible with long (eg an int), you will find you need not give further consideration to ObjectIdentity issues. Many parts of the ACL module rely on long identifiers. If you're not using long (or an int, byte etc), there is a very good chance you'll need to reimplement a number of classes. We do not intend to support non-long identifiers in Spring Security's ACL module, as longs are already compatible with all database sequences, the most common identifier data type, and are of sufficient length to accommodate all common usage scenarios.

The following fragment of code shows how to create an  $Act$ , or modify an existing  $Act$ :

```
// Prepare the information we'd like in our access control entry (ACE)
ObjectIdentity oi = new ObjectIdentityImpl(Foo.class, new Long(44));
Sid sid = new PrincipalSid("Samantha");
Permission p = BasePermission.ADMINISTRATION;
// Create or update the relevant ACL
MutableAcl acl = null;
try {
acl = (MutableAcl) aclService.readAclById(oi);
} catch (NotFoundException nfe) {
acl = aclService.createAcl(oi);
}
// Now grant some permissions via an access control entry (ACE)
acl.insertAce(acl.getEntries().length, p, sid, true);
aclService.updateAcl(acl);
```
In the example above, we're retrieving the ACL associated with the "Foo" domain object with identifier number 44. We're then adding an ACE so that a principal named "Samantha" can "administer" the object. The code fragment is relatively self-explanatory, except the insertAce method. The first argument to the insertAce method is determining at what position in the Acl the new entry will be inserted. In the example above, we're just putting the new ACE at the end of the existing ACEs. The final argument is a Boolean indicating whether the ACE is granting or denying. Most of the time it will be granting (true), but if it is denying (false), the permissions are effectively being blocked.

Spring Security does not provide any special integration to automatically create, update or delete ACLs as part of your DAO or repository operations. Instead, you will need to write code like shown above for your individual domain objects. It's worth considering using AOP on your services layer to automatically integrate the ACL information with your services layer operations. We've found this quite an effective approach in the past.

Once you've used the above techniques to store some ACL information in the database, the next step is to actually use the ACL information as part of authorization decision logic. You have a number of choices here. You could write your own AccessDecisionVoter or AfterInvocationProvider that respectively fires before or after a method invocation. Such classes would use AclService to retrieve the relevant ACL and then call Acl.isGranted(Permission[] permission, Sid[] sids, boolean administrativeMode) to decide whether permission is granted or denied. Alternately, you could use our AclEntryVoter, AclEntryAfterInvocationProvider or AclEntryAfterInvocationCollectionFilteringProvider classes. All of these classes provide a declarative-based approach to evaluating ACL information at runtime, freeing you from needing to write any code. Please refer to the sample applications to learn how to use these classes.

# **29. Pre-Authentication Scenarios**

There are situations where you want to use Spring Security for authorization, but the user has already been reliably authenticated by some external system prior to accessing the application. We refer to these situations as "pre-authenticated" scenarios. Examples include X.509, Siteminder and authentication by the Java EE container in which the application is running. When using pre-authentication, Spring Security has to

- Identify the user making the request.
- Obtain the authorities for the user.

The details will depend on the external authentication mechanism. A user might be identified by their certificate information in the case of X.509, or by an HTTP request header in the case of Siteminder. If relying on container authentication, the user will be identified by calling the  $q$ etUserPrincipal() method on the incoming HTTP request. In some cases, the external mechanism may supply role/ authority information for the user but in others the authorities must be obtained from a separate source, such as a UserDetailsService.

# **29.1 Pre-Authentication Framework Classes**

Because most pre-authentication mechanisms follow the same pattern, Spring Security has a set of classes which provide an internal framework for implementing pre-authenticated authentication providers. This removes duplication and allows new implementations to be added in a structured fashion, without having to write everything from scratch. You don't need to know about these classes if you want to use something like [X.509 authentication,](#page-232-0) as it already has a namespace configuration option which is simpler to use and get started with. If you need to use explicit bean configuration or are planning on writing your own implementation then an understanding of how the provided implementations work will be useful. You will find classes under the org.springframework.security.web.authentication.preauth. We just provide an outline here so you should consult the Javadoc and source where appropriate.

### **AbstractPreAuthenticatedProcessingFilter**

This class will check the current contents of the security context and, if empty, it will attempt to extract user information from the HTTP request and submit it to the AuthenticationManager. Subclasses override the following methods to obtain this information:

```
protected abstract Object getPreAuthenticatedPrincipal(HttpServletRequest request);
protected abstract Object getPreAuthenticatedCredentials(HttpServletRequest request);
```
After calling these, the filter will create a PreAuthenticatedAuthenticationToken containing the returned data and submit it for authentication. By "authentication" here, we really just mean further processing to perhaps load the user's authorities, but the standard Spring Security authentication architecture is followed.

Like other Spring Security authentication filters, the pre-authentication filter has an authenticationDetailsSource property which by default will create a WebAuthenticationDetails object to store additional information such as the session-identifier and originating IP address in the details property of the Authentication object. In cases where user role information can be obtained from the pre-authentication mechanism, the data is also stored in this property, with the details implementing the GrantedAuthoritiesContainer interface. This enables the authentication provider to read the authorities which were externally allocated to the user. We'll look at a concrete example next.

#### <span id="page-195-0"></span>**J2eeBasedPreAuthenticatedWebAuthenticationDetailsSource**

If the filter is configured with an authenticationDetailsSource which is an instance of this class, the authority information is obtained by calling the isUserInRole(String role) method for each of a pre-determined set of "mappable roles". The class gets these from a configured MappableAttributesRetriever. Possible implementations include hard-coding a list in the application context and reading the role information from the <security-role> information in a web. xml file. The pre-authentication sample application uses the latter approach.

There is an additional stage where the roles (or attributes) are mapped to Spring Security GrantedAuthority objects using a configured Attributes2GrantedAuthoritiesMapper. The default will just add the usual ROLE\_ prefix to the names, but it gives you full control over the behaviour.

### **PreAuthenticatedAuthenticationProvider**

The pre-authenticated provider has little more to do than load the UserDetails object for the user. It does this by delegating to an AuthenticationUserDetailsService. The latter is similar to the standard UserDetailsService but takes an Authentication object rather than just user name:

```
public interface AuthenticationUserDetailsService {
 UserDetails loadUserDetails(Authentication token) throws UsernameNotFoundException;
}
```
This interface may have also other uses but with pre-authentication it allows access to the authorities which were packaged in the Authentication object, as we saw in the previous section. The PreAuthenticatedGrantedAuthoritiesUserDetailsService class does this. Alternatively, it may delegate to a standard UserDetailsService via the UserDetailsByNameServiceWrapper implementation.

### **Http403ForbiddenEntryPoint**

The AuthenticationEntryPoint was discussed in the [technical overview](#page-83-0) chapter. Normally it is responsible for kick-starting the authentication process for an unauthenticated user (when they try to access a protected resource), but in the pre-authenticated case this doesn't apply. You would only configure the ExceptionTranslationFilter with an instance of this class if you aren't using preauthentication in combination with other authentication mechanisms. It will be called if the user is rejected by the AbstractPreAuthenticatedProcessingFilter resulting in a null authentication. It always returns a 403-forbidden response code if called.

# **29.2 Concrete Implementations**

X.509 authentication is covered in its [own chapter](#page-232-0). Here we'll look at some classes which provide support for other pre-authenticated scenarios.

### **Request-Header Authentication (Siteminder)**

An external authentication system may supply information to the application by setting specific headers on the HTTP request. A well-known example of this is Siteminder, which passes the username in a header called SM\_USER. This mechanism is supported by the class RequestHeaderAuthenticationFilter which simply extracts the username from the header. It defaults to using the name SM\_USER as the header name. See the Javadoc for more details.

#### **Tip**

Note that when using a system like this, the framework performs no authentication checks at all and it is extremely important that the external system is configured properly and protects all access to the application. If an attacker is able to forge the headers in their original request without this being detected then they could potentially choose any username they wished.

#### **Siteminder Example Configuration**

A typical configuration using this filter would look like this:

```
<security:http>
<!-- Additional http configuration omitted -->
<security:custom-filter position="PRE_AUTH_FILTER" ref="siteminderFilter" />
</security:http>
<bean id="siteminderFilter" class="org.springframework.security.web.authentication.preauth.RequestHeaderAuthenticationFilter">
<property name="principalRequestHeader" value="SM_USER"/>
<property name="authenticationManager" ref="authenticationManager" />
</bean>
<br />
bean id="preauthAuthProvider" class="org.springframework.security.web.authentication.preauth.PreAuthenticatedAuthentication
<property name="preAuthenticatedUserDetailsService">
<bean id="userDetailsServiceWrapper"
  class="org.springframework.security.core.userdetails.UserDetailsByNameServiceWrapper">
<property name="userDetailsService" ref="userDetailsService"/>
 </bean>
</property>
</bean>
<security:authentication-manager alias="authenticationManager">
<security:authentication-provider ref="preauthAuthProvider" />
</security:authentication-manager>
```
We've assumed here that the [security namespace](#page-57-0) is being used for configuration. It's also assumed that you have added a UserDetailsService (called "userDetailsService") to your configuration to load the user's roles.

### **Java EE Container Authentication**

The class J2eePreAuthenticatedProcessingFilter will extract the username from the userPrincipal property of the HttpServletRequest. Use of this filter would usually be combined with the use of Java EE roles as described above in [the section called](#page-195-0) ["J2eeBasedPreAuthenticatedWebAuthenticationDetailsSource".](#page-195-0)

There is a sample application in the codebase which uses this approach, so get hold of the code from github and have a look at the application context file if you are interested. The code is in the samples/ xml/preauth directory.

# **30. LDAP Authentication**

# **30.1 Overview**

LDAP is often used by organizations as a central repository for user information and as an authentication service. It can also be used to store the role information for application users.

There are many different scenarios for how an LDAP server may be configured so Spring Security's LDAP provider is fully configurable. It uses separate strategy interfaces for authentication and role retrieval and provides default implementations which can be configured to handle a wide range of situations.

You should be familiar with LDAP before trying to use it with Spring Security. The following link provides a good introduction to the concepts involved and a guide to setting up a directory using the free LDAP server OpenLDAP: <http://www.zytrax.com/books/ldap/>. Some familiarity with the JNDI APIs used to access LDAP from Java may also be useful. We don't use any third-party LDAP libraries (Mozilla, JLDAP etc.) in the LDAP provider, but extensive use is made of Spring LDAP, so some familiarity with that project may be useful if you plan on adding your own customizations.

When using LDAP authentication, it is important to ensure that you configure LDAP connection pooling properly. If you are unfamiliar with how to do this, you can refer to the [Java LDAP documentation](https://docs.oracle.com/javase/jndi/tutorial/ldap/connect/config.html).

# **30.2 Using LDAP with Spring Security**

LDAP authentication in Spring Security can be roughly divided into the following stages.

- Obtaining the unique LDAP "Distinguished Name", or DN, from the login name. This will often mean performing a search in the directory, unless the exact mapping of usernames to DNs is known in advance. So a user might enter the name "joe" when logging in, but the actual name used to authenticate to LDAP will be the full DN, such as  $uid = joe,ou = users,dc = spring,dc = io$ .
- Authenticating the user, either by "binding" as that user or by performing a remote "compare" operation of the user's password against the password attribute in the directory entry for the DN.
- Loading the list of authorities for the user.

The exception is when the LDAP directory is just being used to retrieve user information and authenticate against it locally. This may not be possible as directories are often set up with limited read access for attributes such as user passwords.

We will look at some configuration scenarios below. For full information on available configuration options, please consult the security namespace schema (information from which should be available in your XML editor).

# **30.3 Configuring an LDAP Server**

The first thing you need to do is configure the server against which authentication should take place. This is done using the  $<1$ dap-server> element from the security namespace. This can be configured to point at an external LDAP server, using the  $ur1$  attribute:

**<ldap-server url**=**"ldap://springframework.org:389/dc=springframework,dc=org" />**

### **Using an Embedded Test Server**

The <ldap-server> element can also be used to create an embedded server, which can be very useful for testing and demonstrations. In this case you use it without the  $\text{url}$  attribute:

**<ldap-server root**=**"dc=springframework,dc=org"/>**

Here we've specified that the root DIT of the directory should be "dc=springframework,dc=org", which is the default. Used this way, the namespace parser will create an embedded Apache Directory server and scan the classpath for any LDIF files, which it will attempt to load into the server. You can customize this behaviour using the ldif attribute, which defines an LDIF resource to be loaded:

**<ldap-server ldif**=**"classpath:users.ldif" />**

This makes it a lot easier to get up and running with LDAP, since it can be inconvenient to work all the time with an external server. It also insulates the user from the complex bean configuration needed to wire up an Apache Directory server. Using plain Spring Beans the configuration would be much more cluttered. You must have the necessary Apache Directory dependency jars available for your application to use. These can be obtained from the LDAP sample application.

### **Using Bind Authentication**

This is the most common LDAP authentication scenario.

**<ldap-authentication-provider user-dn-pattern**=**"uid={0},ou=people"/>**

This simple example would obtain the DN for the user by substituting the user login name in the supplied pattern and attempting to bind as that user with the login password. This is OK if all your users are stored under a single node in the directory. If instead you wished to configure an LDAP search filter to locate the user, you could use the following:

```
<ldap-authentication-provider user-search-filter="(uid={0})"
user-search-base="ou=people"/>
```
If used with the server definition above, this would perform a search under the DN ou=people,dc=springframework,dc=org using the value of the user-search-filter attribute as a filter. Again the user login name is substituted for the parameter in the filter name, so it will search for an entry with the uid attribute equal to the user name. If user-search-base isn't supplied, the search will be performed from the root.

### **Loading Authorities**

How authorities are loaded from groups in the LDAP directory is controlled by the following attributes.

- group-search-base. Defines the part of the directory tree under which group searches should be performed.
- group-role-attribute. The attribute which contains the name of the authority defined by the group entry. Defaults to cn
- group-search-filter. The filter which is used to search for group membership. The default is uniqueMember={0}, corresponding to the  $\operatorname{\text{groupOfUniquenames LDAP class}}^2$ . In this case, the substituted parameter is the full distinguished name of the user. The parameter {1} can be used if you want to filter on the login name.

So if we used the following configuration

```
<ldap-authentication-provider user-dn-pattern="uid={0},ou=people"
   group-search-base="ou=groups" />
```
and authenticated successfully as user "ben", the subsequent loading of authorities would perform a search under the directory entry ou=groups,dc=springframework,dc=org, looking for entries which contain the attribute uniqueMember with value uid=ben,ou=people,dc=springframework,dc=org. By default the authority names will have the prefix ROLE prepended. You can change this using the role-prefix attribute. If you don't want any prefix, use role-prefix="none". For more information on loading authorities, see the Javadoc for the DefaultLdapAuthoritiesPopulator class.

# **30.4 Implementation Classes**

The namespace configuration options we've used above are simple to use and much more concise than using Spring beans explicitly. There are situations when you may need to know how to configure Spring Security LDAP directly in your application context. You may wish to customize the behaviour of some of the classes, for example. If you're happy using namespace configuration then you can skip this section and the next one.

The main LDAP provider class, LdapAuthenticationProvider, doesn't actually do much itself but delegates the work to two other beans, an LdapAuthenticator and an LdapAuthoritiesPopulator which are responsible for authenticating the user and retrieving the user's set of GrantedAuthority s respectively.

### **LdapAuthenticator Implementations**

The authenticator is also responsible for retrieving any required user attributes. This is because the permissions on the attributes may depend on the type of authentication being used. For example, if binding as the user, it may be necessary to read them with the user's own permissions.

There are currently two authentication strategies supplied with Spring Security:

- Authentication directly to the LDAP server ("bind" authentication).
- Password comparison, where the password supplied by the user is compared with the one stored in the repository. This can either be done by retrieving the value of the password attribute and checking it locally or by performing an LDAP "compare" operation, where the supplied password is passed to the server for comparison and the real password value is never retrieved.

#### **Common Functionality**

Before it is possible to authenticate a user (by either strategy), the distinguished name (DN) has to be obtained from the login name supplied to the application. This can be done either by simple pattern-matching (by setting the setUserDnPatterns array property) or by setting the userSearch property. For the DN pattern-matching approach, a standard Java pattern format is used, and the login name will be substituted for the parameter  $\{0\}$ . The pattern should be relative to the DN that the configured SpringSecurityContextSource will bind to (see the section on [connecting to the LDAP server](#page-200-0) for more information on this). For example, if you are using an LDAP server with the URL ldap://monkeymachine.co.uk/dc=springframework,dc=org, and have a pattern  $uid={0}$ ,  $ou=greatest.$  then a login name of "gorilla" will map to a DN uid=gorilla,ou=greatapes,dc=springframework,dc=org. Each configured DN pattern will be tried in turn until a match is found. For information on using a search, see the section on [search](#page-200-1) [objects](#page-200-1) below. A combination of the two approaches can also be used - the patterns will be checked first and if no matching DN is found, the search will be used.

#### **BindAuthenticator**

The class BindAuthenticator in the package org.springframework.security.ldap.authentication implements the bind authentication strategy. It simply attempts to bind as the user.

#### **PasswordComparisonAuthenticator**

The class PasswordComparisonAuthenticator implements the password comparison authentication strategy.

### <span id="page-200-0"></span>**Connecting to the LDAP Server**

The beans discussed above have to be able to connect to the server. They both have to be supplied with a SpringSecurityContextSource which is an extension of Spring LDAP's ContextSource. Unless you have special requirements, you will usually configure a DefaultSpringSecurityContextSource bean, which can be configured with the URL of your LDAP server and optionally with the username and password of a "manager" user which will be used by default when binding to the server (instead of binding anonymously). For more information read the Javadoc for this class and for Spring LDAP's AbstractContextSource.

### <span id="page-200-1"></span>**LDAP Search Objects**

Often a more complicated strategy than simple DN-matching is required to locate a user entry in the directory. This can be encapsulated in an LdapUserSearch instance which can be supplied to the authenticator implementations, for example, to allow them to locate a user. The supplied implementation is FilterBasedLdapUserSearch.

#### **FilterBasedLdapUserSearch**

This bean uses an LDAP filter to match the user object in the directory. The process is explained in the Javadoc for the corresponding search method on the [JDK DirContext class.](https://java.sun.com/j2se/1.4.2/docs/api/javax/naming/directory/DirContext.html#search(javax.naming.Name%2C%2520java.lang.String%2C%2520java.lang.Object%5B%5D%2C%2520javax.naming.directory.SearchControls)) As explained there, the search filter can be supplied with parameters. For this class, the only valid parameter is {0} which will be replaced with the user's login name.

### **LdapAuthoritiesPopulator**

After authenticating the user successfully, the LdapAuthenticationProvider will attempt to load a set of authorities for the user by calling the configured LdapAuthoritiesPopulator bean. The DefaultLdapAuthoritiesPopulator is an implementation which will load the authorities by searching the directory for groups of which the user is a member (typically these will be groupOfNames or groupOfUniqueNames entries in the directory). Consult the Javadoc for this class for more details on how it works.

If you want to use LDAP only for authentication, but load the authorities from a difference source (such as a database) then you can provide your own implementation of this interface and inject that instead.

### **Spring Bean Configuration**

A typical configuration, using some of the beans we've discussed here, might look like this:

```
<bean id="contextSource"
  class="org.springframework.security.ldap.DefaultSpringSecurityContextSource">
<constructor-arg value="ldap://monkeymachine:389/dc=springframework,dc=org"/>
<property name="userDn" value="cn=manager,dc=springframework,dc=org"/>
<property name="password" value="password"/>
</bean>
<bean id="ldapAuthProvider"
class="org.springframework.security.ldap.authentication.LdapAuthenticationProvider">
<constructor-arg>
<bean class="org.springframework.security.ldap.authentication.BindAuthenticator">
<constructor-arg ref="contextSource"/>
<property name="userDnPatterns">
<list><value>uid={0},ou=people</value></list>
</property>
</bean>
</constructor-arg>
<constructor-arg>
<bean
class="org.springframework.security.ldap.userdetails.DefaultLdapAuthoritiesPopulator">
<constructor-arg ref="contextSource"/>
<constructor-arg value="ou=groups"/>
<property name="groupRoleAttribute" value="ou"/>
</bean>
</constructor-arg>
</bean>
```
This would set up the provider to access an LDAP server with URL ldap://monkeymachine:389/ dc=springframework,dc=org. Authentication will be performed by attempting to bind with the DN uid=<user-login-name>, ou=people,dc=springframework,dc=org. After successful authentication, roles will be assigned to the user by searching under the DN ou=groups,dc=springframework,dc=org with the default filter (member=<user's-DN>). The role name will be taken from the "ou" attribute of each match.

To configure a user search object, which uses the filter (uid=<user-login-name>) for use instead of the DN-pattern (or in addition to it), you would configure the following bean

```
<bean id="userSearch"
class="org.springframework.security.ldap.search.FilterBasedLdapUserSearch">
<constructor-arg index="0" value=""/>
<constructor-arg index="1" value="(uid={0})"/>
<constructor-arg index="2" ref="contextSource" />
</bean>
```
and use it by setting the BindAuthenticator bean's userSearch property. The authenticator would then call the search object to obtain the correct user's DN before attempting to bind as this user.

### **LDAP Attributes and Customized UserDetails**

The net result of an authentication using LdapAuthenticationProvider is the same as a normal Spring Security authentication using the standard UserDetailsService interface. A UserDetails object is created and stored in the returned Authentication object. As with using a UserDetailsService, a common requirement is to be able to customize this implementation and add extra properties. When using LDAP, these will normally be attributes from the user entry. The creation of the UserDetails object is controlled by the provider's UserDetailsContextMapper strategy, which is responsible for mapping user objects to and from LDAP context data:

```
public interface UserDetailsContextMapper {
UserDetails mapUserFromContext(DirContextOperations ctx, String username,
  Collection<GrantedAuthority> authorities);
void mapUserToContext(UserDetails user, DirContextAdapter ctx);
}
```
Only the first method is relevant for authentication. If you provide an implementation of this interface and inject it into the LdapAuthenticationProvider, you have control over exactly how the UserDetails object is created. The first parameter is an instance of Spring LDAP's DirContextOperations which gives you access to the LDAP attributes which were loaded during authentication. The username parameter is the name used to authenticate and the final parameter is the collection of authorities loaded for the user by the configured LdapAuthoritiesPopulator.

The way the context data is loaded varies slightly depending on the type of authentication you are using. With the BindAuthenticator, the context returned from the bind operation will be used to read the attributes, otherwise the data will be read using the standard context obtained from the configured ContextSource (when a search is configured to locate the user, this will be the data returned by the search object).

# **30.5 Active Directory Authentication**

Active Directory supports its own non-standard authentication options, and the normal usage pattern doesn't fit too cleanly with the standard LdapAuthenticationProvider. Typically authentication is performed using the domain username (in the form user@domain), rather than using an LDAP distinguished name. To make this easier, Spring Security 3.1 has an authentication provider which is customized for a typical Active Directory setup.

### **ActiveDirectoryLdapAuthenticationProvider**

Configuring ActiveDirectoryLdapAuthenticationProvider is quite straightforward. You just need to supply the domain name and an LDAP URL supplying the address of the server  ${}^{4}$ . An example configuration would then look like this:

```
<bean id="adAuthenticationProvider"
class="org.springframework.security.ldap.authentication.ad.ActiveDirectoryLdapAuthenticationProvider">
 <constructor-arg value="mydomain.com" />
<constructor-arg value="ldap://adserver.mydomain.com/" />
</bean>
}
```
Note that there is no need to specify a separate ContextSource in order to define the server location - the bean is completely self-contained. A user named "Sharon", for example, would then be able to authenticate by entering either the username sharon or the full Active Directory userPrincipalName, namely sharon@mydomain.com. The user's directory entry will then be located, and the attributes returned for possible use in customizing the created UserDetails object (a UserDetailsContextMapper can be injected for this purpose, as described above). All interaction with the directory takes place with the identity of the user themselves. There is no concept of a "manager" user.

By default, the user authorities are obtained from the member of attribute values of the user entry. The authorities allocated to the user can again be customized using a UserDetailsContextMapper. You

 $^{4}$ It is also possible to obtain the server's IP address using a DNS lookup. This is not currently supported, but hopefully will be in a future version.

can also inject a GrantedAuthoritiesMapper into the provider instance to control the authorities which end up in the Authentication object.

#### **Active Directory Error Codes**

By default, a failed result will cause a standard Spring Security BadCredentialsException. If you set the property convertSubErrorCodesToExceptions to true, the exception messages will be parsed to attempt to extract the Active Directory-specific error code and raise a more specific exception. Check the class Javadoc for more information.

# **31. OAuth 2.0 Login — Advanced Configuration**

HttpSecurity.oauth2Login() provides a number of configuration options for customizing OAuth 2.0 Login. The main configuration options are grouped into their protocol endpoint counterparts.

For example,  $oauth2Loqin()$ , authorizationEndpoint() allows configuring the Authorization Endpoint, whereas oauth2Login().tokenEndpoint() allows configuring the Token Endpoint.

The following code shows an example:

```
@EnableWebSecurity
public class OAuth2LoginSecurityConfig extends WebSecurityConfigurerAdapter {
 @Override
protected void configure(HttpSecurity http) throws Exception {
  http
    .oauth2Login()
     .authorizationEndpoint()
      ...
     .redirectionEndpoint()
      ...
     .tokenEndpoint()
 ...
     .userInfoEndpoint()
      ...
  }
}
```
The main goal of the oauth2Login() DSL was to closely align with the naming, as defined in the specifications.

The OAuth 2.0 Authorization Framework defines the **Protocol Endpoints** as follows:

The authorization process utilizes two authorization server endpoints (HTTP resources):

- Authorization Endpoint: Used by the client to obtain authorization from the resource owner via useragent redirection.
- Token Endpoint: Used by the client to exchange an authorization grant for an access token, typically with client authentication.

As well as one client endpoint:

• Redirection Endpoint: Used by the authorization server to return responses containing authorization credentials to the client via the resource owner user-agent.

The OpenID Connect Core 1.0 specification defines the [UserInfo Endpoint](https://openid.net/specs/openid-connect-core-1_0.html#UserInfo) as follows:

The UserInfo Endpoint is an OAuth 2.0 Protected Resource that returns claims about the authenticated end-user. To obtain the requested claims about the end-user, the client makes a request to the UserInfo Endpoint by using an access token obtained through OpenID Connect Authentication. These claims are normally represented by a JSON object that contains a collection of name-value pairs for the claims.

The following code shows the complete configuration options available for the  $\text{count}(\)$  DSL:

```
@EnableWebSecurity
public class OAuth2LoginSecurityConfig extends WebSecurityConfigurerAdapter {
@Override
 protected void configure(HttpSecurity http) throws Exception {
  http
    .oauth2Login()
     .clientRegistrationRepository(this.clientRegistrationRepository())
     .authorizedClientService(this.authorizedClientService())
     .loginPage("/login")
     .authorizationEndpoint()
      .baseUri(this.authorizationRequestBaseUri())
      .authorizationRequestRepository(this.authorizationRequestRepository())
      .and()
     .redirectionEndpoint()
      .baseUri(this.authorizationResponseBaseUri())
      .and()
     .tokenEndpoint()
      .accessTokenResponseClient(this.accessTokenResponseClient())
      .and()
     .userInfoEndpoint()
      .userAuthoritiesMapper(this.userAuthoritiesMapper())
      .userService(this.oauth2UserService())
      .oidcUserService(this.oidcUserService())
      .customUserType(GitHubOAuth2User.class, "github");
  }
}
```
The sections to follow go into more detail on each of the configuration options available:

- [Section 31.1, "OAuth 2.0 Login Page"](#page-205-0)
- [Section 31.2, "Authorization Endpoint"](#page-206-0)
- [Section 31.3, "Redirection Endpoint"](#page-207-0)
- [Section 31.4, "Token Endpoint"](#page-208-0)
- <span id="page-205-0"></span>• [Section 31.5, "UserInfo Endpoint"](#page-208-1)

# **31.1 OAuth 2.0 Login Page**

By default, the OAuth 2.0 Login Page is auto-generated by the DefaultLoginPageGeneratingFilter. The default login page shows each configured OAuth Client with its ClientRegistration.clientName as a link, which is capable of initiating the Authorization Request (or OAuth 2.0 Login).

The link's destination for each OAuth Client defaults to the following:

```
OAuth2AuthorizationRequestRedirectFilter.DEFAULT_AUTHORIZATION_REQUEST_BASE_URI
+ "/{registrationId}"
```
The following line shows an example:

<a **href**=**"/oauth2/authorization/google"**>Google</a>

To override the default login page, configure oauth2Login().loginPage() and (optionally) oauth2Login().authorizationEndpoint().baseUri().

The following listing shows an example:

```
@EnableWebSecurity
public class OAuth2LoginSecurityConfig extends WebSecurityConfigurerAdapter {
@Override
 protected void configure(HttpSecurity http) throws Exception {
  http
    .oauth2Login()
    .loginPage("/login/oauth2")
     ...
     .authorizationEndpoint()
     .baseUri("/login/oauth2/authorization")
 ....
  }
}
```
#### **Important**

You need to provide a @Controller with a @RequestMapping("/login/oauth2") that is capable of rendering the custom login page.

#### **Tip**

As noted earlier, configuring  $\text{countalLogin}()$ .authorizationEndpoint().baseUri() is optional. However, if you choose to customize it, ensure the link to each OAuth Client matches the authorizationEndpoint().baseUri().

The following line shows an example:

<a **href**=**"/login/oauth2/authorization/google"**>Google</a>

# <span id="page-206-0"></span>**31.2 Authorization Endpoint**

### **AuthorizationRequestRepository**

AuthorizationRequestRepository is responsible for the persistence of the OAuth2AuthorizationRequest from the time the Authorization Request is initiated to the time the Authorization Response is received (the callback).

#### **Tip**

The OAuth2AuthorizationRequest is used to correlate and validate the Authorization Response.

The default implementation of AuthorizationRequestRepository is HttpSessionOAuth2AuthorizationRequestRepository, which stores the OAuth2AuthorizationRequest in the HttpSession.

If you would like to provide a custom implementation of AuthorizationRequestRepository that stores the attributes of OAuth2AuthorizationRequest in a Cookie, configure it as shown in the following example:

```
@EnableWebSecurity
public class OAuth2LoginSecurityConfig extends WebSecurityConfigurerAdapter {
@Override
protected void configure(HttpSecurity http) throws Exception {
  http
   .oauth2Login()
    .authorizationEndpoint()
     .authorizationRequestRepository(this.cookieAuthorizationRequestRepository())
 ...
  }
private AuthorizationRequestRepository<OAuth2AuthorizationRequest>
 cookieAuthorizationRequestRepository() {
  return new HttpCookieOAuth2AuthorizationRequestRepository();
  }
}
```
# <span id="page-207-0"></span>**31.3 Redirection Endpoint**

The Redirection Endpoint is used by the Authorization Server for returning the Authorization Response (which contains the authorization credentials) to the client via the Resource Owner user-agent.

#### **Tip**

OAuth 2.0 Login leverages the Authorization Code Grant. Therefore, the authorization credential is the authorization code.

The default Authorization Response baseUri (redirection endpoint) is **/login/oauth2/code/**\*, which is defined in OAuth2LoginAuthenticationFilter.DEFAULT\_FILTER\_PROCESSES\_URI.

If you would like to customize the Authorization Response baseUri, configure it as shown in the following example:

```
@EnableWebSecurity
public class OAuth2LoginSecurityConfig extends WebSecurityConfigurerAdapter {
@Override
protected void configure(HttpSecurity http) throws Exception {
  http
    .oauth2Login()
    .redirectionEndpoint()
     .baseUri("/login/oauth2/callback/*")
      ....
  }
}
```
#### **Important**

You also need to ensure the ClientRegistration.redirectUriTemplate matches the custom Authorization Response baseUri.

The following listing shows an example:

```
return CommonOAuth2Provider.GOOGLE.getBuilder("google")
 .clientId("google-client-id")
  .clientSecret("google-client-secret")
  .redirectUriTemplate("{baseUrl}/login/oauth2/callback/{registrationId}")
 .build();
```
# <span id="page-208-0"></span>**31.4 Token Endpoint**

### **OAuth2AccessTokenResponseClient**

OAuth2AccessTokenResponseClient is responsible for exchanging an authorization grant credential for an access token credential at the Authorization Server's Token Endpoint.

The default implementation of OAuth2AccessTokenResponseClient is NimbusAuthorizationCodeTokenResponseClient, which exchanges an authorization code for an access token at the Token Endpoint.

#### **Note**

NimbusAuthorizationCodeTokenResponseClient uses the [Nimbus OAuth 2.0 SDK](https://connect2id.com/products/nimbus-oauth-openid-connect-sdk) internally.

If you would like to provide a custom implementation of OAuth2AccessTokenResponseClient that uses Spring Framework 5 reactive WebClient for initiating requests to the Token Endpoint, configure it as shown in the following example:

```
@EnableWebSecurity
public class OAuth2LoginSecurityConfig extends WebSecurityConfigurerAdapter {
@Override
 protected void configure(HttpSecurity http) throws Exception {
 http
   .oauth2Login()
     .tokenEndpoint()
      .accessTokenResponseClient(this.accessTokenResponseClient())
 ...
  }
private OAuth2AccessTokenResponseClient<OAuth2AuthorizationCodeGrantRequest>
 accessTokenResponseClient() {
  return new SpringWebClientAuthorizationCodeTokenResponseClient();
  }
}
```
# <span id="page-208-1"></span>**31.5 UserInfo Endpoint**

The UserInfo Endpoint includes a number of configuration options, as described in the following subsections:

- [the section called "Mapping User Authorities"](#page-208-2)
- [the section called "Configuring a Custom OAuth2User"](#page-210-0)
- [the section called "OAuth 2.0 UserService"](#page-213-0)
- [the section called "OpenID Connect 1.0 UserService"](#page-213-1)

### <span id="page-208-2"></span>**Mapping User Authorities**

After the user successfully authenticates with the OAuth 2.0 Provider, the OAuth2User.getAuthorities() (or OidcUser.getAuthorities()) may be mapped to a new set of GrantedAuthority instances, which will be supplied to OAuth2AuthenticationToken when completing the authentication.

#### **Tip**

OAuth2AuthenticationToken.getAuthorities() is used for authorizing requests, such as in hasRole('USER') or hasRole('ADMIN').

There are a couple of options to choose from when mapping user authorities:

- Using a [GrantedAuthoritiesMapper](#page-209-0)
- <span id="page-209-0"></span>• [Delegation-based strategy with](#page-210-1) OAuth2UserService

#### **Using a GrantedAuthoritiesMapper**

Provide an implementation of GrantedAuthoritiesMapper and configure it as shown in the following example:

```
@EnableWebSecurity
public class OAuth2LoginSecurityConfig extends WebSecurityConfigurerAdapter {
@Override
protected void configure(HttpSecurity http) throws Exception {
  http
   .oauth2Login()
    .userInfoEndpoint()
     .userAuthoritiesMapper(this.userAuthoritiesMapper())
 ...
  }
private GrantedAuthoritiesMapper userAuthoritiesMapper() {
   return (authorities) -> {
   Set<GrantedAuthority> mappedAuthorities = new HashSet<>();
   authorities.forEach(authority -> {
    if (OidcUserAuthority.class.isInstance(authority)) {
     OidcUserAuthority oidcUserAuthority = (OidcUserAuthority)authority;
     OidcIdToken idToken = oidcUserAuthority.getIdToken();
     OidcUserInfo userInfo = oidcUserAuthority.getUserInfo();
     // Map the claims found in idToken and/or userInfo
     // to one or more GrantedAuthority's and add it to mappedAuthorities
     } else if (OAuth2UserAuthority.class.isInstance(authority)) {
    {\tt OAuth2UserAuthority\ oauth2UserAuthority = (OAuth2UserAuthority) authority} Map<String, Object> userAttributes = oauth2UserAuthority.getAttributes();
     // Map the attributes found in userAttributes
     // to one or more GrantedAuthority's and add it to mappedAuthorities
    }
   });
   return mappedAuthorities;
  };
 }
}
```
Alternatively, you may register a GrantedAuthoritiesMapper @Bean to have it automatically applied to the configuration, as shown in the following example:

```
@EnableWebSecurity
public class OAuth2LoginSecurityConfig extends WebSecurityConfigurerAdapter {
@Override
protected void configure(HttpSecurity http) throws Exception {
  http.oauth2Login();
  }
 @Bean
public GrantedAuthoritiesMapper userAuthoritiesMapper() {
   ...
  }
}
```
#### <span id="page-210-1"></span>**Delegation-based strategy with OAuth2UserService**

This strategy is advanced compared to using a GrantedAuthoritiesMapper, however, it's also more flexible as it gives you access to the OAuth2UserRequest and OAuth2User (when using an OAuth 2.0 UserService) or OidcUserRequest and OidcUser (when using an OpenID Connect 1.0 UserService).

The OAuth2UserRequest (and OidcUserRequest) provides you access to the associated OAuth2AccessToken, which is very useful in the cases where the *delegator* needs to fetch authority information from a protected resource before it can map the custom authorities for the user.

The following example shows how to implement and configure a delegation-based strategy using an OpenID Connect 1.0 UserService:

```
@EnableWebSecurity
public class OAuth2LoginSecurityConfig extends WebSecurityConfigurerAdapter {
@Override
protected void configure(HttpSecurity http) throws Exception {
  http
    .oauth2Login()
     .userInfoEndpoint()
     .oidcUserService(this.oidcUserService())
      ...
  }
 private OAuth2UserService<OidcUserRequest, OidcUser> oidcUserService() {
   final OidcUserService delegate = new OidcUserService();
  return (userRequest) -> {
    // Delegate to the default implementation for loading a user
   OidcUser oidcUser = delegate.loadUser(userRequest);
   OAuth2AccessToken accessToken = userRequest.getAccessToken();
   Set<GrantedAuthority> mappedAuthorities = new HashSet<>();
   // TODO
   // 1) Fetch the authority information from the protected resource using accessToken
   // 2) Map the authority information to one or more GrantedAuthority's and add it to mappedAuthorities
    // 3) Create a copy of oidcUser but use the mappedAuthorities instead
   oidcUser = new DefaultOidcUser(mappedAuthorities, oidcUser.getIdToken(), oidcUser.getUserInfo());
   return oidcUser;
   };
  }
}
```
### <span id="page-210-0"></span>**Configuring a Custom OAuth2User**

CustomUserTypesOAuth2UserService is an implementation of an OAuth2UserService that provides support for custom OAuth2User types.

If the default implementation (DefaultOAuth2User) does not suit your needs, you can define your own implementation of OAuth2User.

The following code demonstrates how you would register a custom OAuth2User type for GitHub:

```
@EnableWebSecurity
public class OAuth2LoginSecurityConfig extends WebSecurityConfigurerAdapter {
@Override
protected void configure(HttpSecurity http) throws Exception {
  http
    .oauth2Login()
    .userInfoEndpoint()
      .customUserType(GitHubOAuth2User.class, "github")
      ...
 }
}
```
The following code shows an example of a custom OAuth2User type for GitHub:

```
public class GitHubOAuth2User implements OAuth2User {
private List<GrantedAuthority> authorities =
  AuthorityUtils.createAuthorityList("ROLE_USER");
private Map<String, Object> attributes;
private String id;
private String name;
private String login;
private String email;
 @Override
public Collection<? extends GrantedAuthority> getAuthorities() {
  return this.authorities;
  }
@Override
public Map<String, Object> getAttributes() {
  if (this.attributes == null) {
   this.attributes = new HashMap<>();
   this.attributes.put("id", this.getId());
   this.attributes.put("name", this.getName());
   this.attributes.put("login", this.getLogin());
   this.attributes.put("email", this.getEmail());
  }
  return attributes;
  }
public String getId() {
  return this.id;
 }
public void setId(String id) {
  this.id = id;
  }
@Override
public String getName() {
  return this.name;
 }
public void setName(String name) {
  this.name = name;
  }
public String getLogin() {
  return this.login;
  }
public void setLogin(String login) {
  this.login = login;
  }
public String getEmail() {
  return this.email;
  }
public void setEmail(String email) {
  this.email = email;
  }
```
### **Tip**

}

id, name, login, and email are attributes returned in GitHub's UserInfo Response. For detailed information returned from the UserInfo Endpoint, see the API documentation for ["Get the](https://developer.github.com/v3/users/#get-the-authenticated-user) [authenticated user".](https://developer.github.com/v3/users/#get-the-authenticated-user)

### <span id="page-213-0"></span>**OAuth 2.0 UserService**

DefaultOAuth2UserService is an implementation of an OAuth2UserService that supports standard OAuth 2.0 Provider's.

#### **Note**

OAuth2UserService obtains the user attributes of the end-user (the resource owner) from the UserInfo Endpoint (by using the access token granted to the client during the authorization flow) and returns an AuthenticatedPrincipal in the form of an OAuth2User.

If the default implementation does not suit your needs, you can define your own implementation of OAuth2UserService for standard OAuth 2.0 Provider's.

The following configuration demonstrates how to configure a custom OAuth2UserService:

```
@EnableWebSecurity
public class OAuth2LoginSecurityConfig extends WebSecurityConfigurerAdapter {
 @Override
protected void configure(HttpSecurity http) throws Exception {
  http
   .oauth2Login()
     .userInfoEndpoint()
      .userService(this.oauth2UserService())
      ...
  }
private OAuth2UserService<OAuth2UserRequest, OAuth2User> oauth2UserService() {
  return new CustomOAuth2UserService();
  }
}
```
### <span id="page-213-1"></span>**OpenID Connect 1.0 UserService**

OidcUserService is an implementation of an OAuth2UserService that supports OpenID Connect 1.0 Provider's.

#### **Note**

OAuth2UserService is responsible for obtaining the user attributes of the end user (the resource owner) from the UserInfo Endpoint (by using the access token granted to the client during the authorization flow) and return an AuthenticatedPrincipal in the form of an OidcUser.

If the default implementation does not suit your needs, you can define your own implementation of OAuth2UserService for OpenID Connect 1.0 Provider's.

The following configuration demonstrates how to configure a custom OpenID Connect 1.0 OAuth2UserService:

```
@EnableWebSecurity
public class OAuth2LoginSecurityConfig extends WebSecurityConfigurerAdapter {
@Override
protected void configure(HttpSecurity http) throws Exception {
  http
   .oauth2Login()
    .userInfoEndpoint()
     .oidcUserService(this.oidcUserService())
      ...
  }
private OAuth2UserService<OidcUserRequest, OidcUser> oidcUserService() {
  return new CustomOidcUserService();
 }
}
```
# **32. JSP Tag Libraries**

Spring Security has its own taglib which provides basic support for accessing security information and applying security constraints in JSPs.

# **32.1 Declaring the Taglib**

To use any of the tags, you must have the security taglib declared in your JSP:

**<%@ taglib prefix**=**"sec" uri**=**"http://www.springframework.org/security/tags" %>**

# **32.2 The authorize Tag**

This tag is used to determine whether its contents should be evaluated or not. In Spring Security 3.0, it can be used in two ways<sup>1</sup>. The first approach uses a [web-security expression](#page-183-0), specified in the access attribute of the tag. The expression evaluation will be delegated to the SecurityExpressionHandler<FilterInvocation> defined in the application context (you should have web expressions enabled in your <http> namespace configuration to make sure this service is available). So, for example, you might have

```
<sec:authorize access="hasRole('supervisor')">
This content will only be visible to users who have the "supervisor" authority in their list
 of <tt>GrantedAuthority</tt>s.
</sec:authorize>
```
When used in conjuction with Spring Security's PermissionEvaluator, the tag can also be used to check permissions. For example:

```
<sec:authorize access="hasPermission(#domain,'read') or hasPermission(#domain,'write')">
This content will only be visible to users who have read or write permission to the Object found as a
 request attribute named "domain".
</sec:authorize>
```
A common requirement is to only show a particular link, if the user is actually allowed to click it. How can we determine in advance whether something will be allowed? This tag can also operate in an alternative mode which allows you to define a particular URL as an attribute. If the user is allowed to invoke that URL, then the tag body will be evaluated, otherwise it will be skipped. So you might have something like

```
<sec:authorize url="/admin">
This content will only be visible to users who are authorized to send requests to the "/admin" URL.
</sec:authorize>
```
To use this tag there must also be an instance of WebInvocationPrivilegeEvaluator in your application context. If you are using the namespace, one will automatically be registered. This is an instance of DefaultWebInvocationPrivilegeEvaluator, which creates a dummy web request for the supplied URL and invokes the security interceptor to see whether the request would succeed or fail. This allows you to delegate to the access-control setup you defined using intercept-url declarations within the <http> namespace configuration and saves having to duplicate the information

<sup>&</sup>lt;sup>1</sup>The legacy options from Spring Security 2.0 are also supported, but discouraged.
(such as the required roles) within your JSPs. This approach can also be combined with a method attribute, supplying the HTTP method, for a more specific match.

The Boolean result of evaluating the tag (whether it grants or denies access) can be stored in a page context scope variable by setting the var attribute to the variable name, avoiding the need for duplicating and re-evaluating the condition at other points in the page.

#### **Disabling Tag Authorization for Testing**

Hiding a link in a page for unauthorized users doesn't prevent them from accessing the URL. They could just type it into their browser directly, for example. As part of your testing process, you may want to reveal the hidden areas in order to check that links really are secured at the back end. If you set the system property spring.security.disableUISecurity to true, the authorize tag will still run but will not hide its contents. By default it will also surround the content with <span class="securityHiddenUI">...</span> tags. This allows you to display "hidden" content with a particular CSS style such as a different background colour. Try running the "tutorial" sample application with this property enabled, for example.

You can also set the properties spring.security.securedUIPrefix and spring.security.securedUISuffix if you want to change surrounding text from the default span tags (or use empty strings to remove it completely).

#### **32.3 The authentication Tag**

This tag allows access to the current Authentication object stored in the security context. It renders a property of the object directly in the JSP. So, for example, if the principal property of the Authentication is an instance of Spring Security's UserDetails object, then using <sec:authentication property="principal.username" /> will render the name of the current user.

Of course, it isn't necessary to use JSP tags for this kind of thing and some people prefer to keep as little logic as possible in the view. You can access the Authentication object in your MVC controller (by calling SecurityContextHolder.getContext().getAuthentication()) and add the data directly to your model for rendering by the view.

## **32.4 The accesscontrollist Tag**

This tag is only valid when used with Spring Security's ACL module. It checks a comma-separated list of required permissions for a specified domain object. If the current user has all of those permissions, then the tag body will be evaluated. If they don't, it will be skipped. An example might be

#### **Caution**

In general this tag should be considered deprecated. Instead use the [Section 32.2, "The authorize](#page-215-0) [Tag"](#page-215-0).

**<sec:accesscontrollist hasPermission**=**"1,2" domainObject**=**"\${someObject}">**

```
This will be shown if the user has all of the permissions represented by the values "1" or "2" on the
 given object.
```
**</sec:accesscontrollist>**

The permissions are passed to the PermissionFactory defined in the application context, converting them to ACL Permission instances, so they may be any format which is supported by the factory - they don't have to be integers, they could be strings like READ or WRITE. If no PermissionFactory is found, an instance of DefaultPermissionFactory will be used. The AclService from the application context will be used to load the Acl instance for the supplied object. The Acl will be invoked with the required permissions to check if all of them are granted.

This tag also supports the var attribute, in the same way as the  $\alpha$ uthorize tag.

## **32.5 The csrfInput Tag**

If CSRF protection is enabled, this tag inserts a hidden form field with the correct name and value for the CSRF protection token. If CSRF protection is not enabled, this tag outputs nothing.

Normally Spring Security automatically inserts a CSRF form field for any <form: form> tags you use, but if for some reason you cannot use <form:form>, csrfInput is a handy replacement.

You should place this tag within an HTML <form></form>block, where you would normally place other input fields. Do NOT place this tag within a Spring <form:form></form:form> block. Spring Security handles Spring forms automatically.

```
<form method="post" action="/do/something">
  <sec:csrfInput />
 Name: <br />
  <input type="text" name="name" />
 ...
</form>
```
### **32.6 The csrfMetaTags Tag**

If CSRF protection is enabled, this tag inserts meta tags containing the CSRF protection token form field and header names and CSRF protection token value. These meta tags are useful for employing CSRF protection within JavaScript in your applications.

You should place csrfMetaTags within an HTML <head></head> block, where you would normally place other meta tags. Once you use this tag, you can access the form field name, header name, and token value easily using JavaScript. JQuery is used in this example to make the task easier.

```
<!DOCTYPE html>
<html>
<head>
  <title>CSRF Protected JavaScript Page</title>
   <meta name="description" content="This is the description for this page" />
  <sec:csrfMetaTags />
  <script type="text/javascript" language="javascript">
   var csrfParameter = $("meta[name='_csrf_parameter']").attr("content");
   var csrfHeader = $("meta[name='_csrf_header']").attr("content");
   var csrfToken = $("meta[name='_csrf']").attr("content");
   // using XMLHttpRequest directly to send an x-www-form-urlencoded request
   var ajax = new XMLHttpRequest();
   ajax.open("POST", "https://www.example.org/do/something", true);
   ajax.setRequestHeader("Content-Type", "application/x-www-form-urlencoded data");
   ajax.send(csrfParameter + "=" + csrfToken + "&name=John&...");
   // using XMLHttpRequest directly to send a non-x-www-form-urlencoded request
   var ajax = new XMLHttpRequest();
   ajax.open("POST", "https://www.example.org/do/something", true);
   ajax.setRequestHeader(csrfHeader, csrfToken);
   ajax.send("...");
    // using JQuery to send an x-www-form-urlencoded request
  var data = \{\}\ data[csrfParameter] = csrfToken;
   data["name"] = "John";
 ...
   $. aiax({} url: "https://www.example.org/do/something",
    type: "POST",
    data: data,
     ...
   });
   // using JQuery to send a non-x-www-form-urlencoded request
  var headers = \{\}\ headers[csrfHeader] = csrfToken;
  $. aiax({} url: "https://www.example.org/do/something",
    type: "POST",
    headers: headers,
    ...
   });
  <script>
</head>
<body>
 ...
</body>
</html>
```
If CSRF protection is not enabled, csrfMetaTags outputs nothing.

# **33. Java Authentication and Authorization Service (JAAS) Provider**

#### **33.1 Overview**

Spring Security provides a package able to delegate authentication requests to the Java Authentication and Authorization Service (JAAS). This package is discussed in detail below.

### **33.2 AbstractJaasAuthenticationProvider**

The AbstractJaasAuthenticationProvider is the basis for the provided JAAS AuthenticationProvider implementations. Subclasses must implement a method that creates the LoginContext. The AbstractJaasAuthenticationProvider has a number of dependencies that can be injected into it that are discussed below.

#### **JAAS CallbackHandler**

Most JAAS LoginModule s require a callback of some sort. These callbacks are usually used to obtain the username and password from the user.

In a Spring Security deployment, Spring Security is responsible for this user interaction (via the authentication mechanism). Thus, by the time the authentication request is delegated through to JAAS, Spring Security's authentication mechanism will already have fully-populated an Authentication object containing all the information required by the JAAS LoginModule.

Therefore, the JAAS package for Spring Security provides two default callback handlers, JaasNameCallbackHandler and JaasPasswordCallbackHandler. Each of these callback handlers implement JaasAuthenticationCallbackHandler. In most cases these callback handlers can simply be used without understanding the internal mechanics.

For those needing full control over the callback behavior, internally AbstractJaasAuthenticationProvider wraps wraps these JaasAuthenticationCallbackHandler s with an InternalCallbackHandler. The InternalCallbackHandler is the class that actually implements JAAS normal CallbackHandler interface. Any time that the JAAS LoginModule is used, it is passed a list of application context configured InternalCallbackHandler s. If the LoginModule requests a callback against the InternalCallbackHandler s, the callback is in-turn passed to the JaasAuthenticationCallbackHandler s being wrapped.

#### **JAAS AuthorityGranter**

JAAS works with principals. Even "roles" are represented as principals in JAAS. Spring Security, on the other hand, works with Authentication objects. Each Authentication object contains a single principal, and multiple GrantedAuthority s. To facilitate mapping between these different concepts, Spring Security's JAAS package includes an AuthorityGranter interface.

An AuthorityGranter is responsible for inspecting a JAAS principal and returning a set of String s, representing the authorities assigned to the principal. For each returned authority string, the AbstractJaasAuthenticationProvider creates a JaasGrantedAuthority (which implements Spring Security's GrantedAuthority interface) containing the authority string and the JAAS principal that the AuthorityGranter was passed. The AbstractJaasAuthenticationProvider obtains the JAAS principals by firstly successfully authenticating the user's credentials using the JAAS LoginModule, and then accessing the LoginContext it returns. A call to LoginContext.getSubject().getPrincipals() is made, with each resulting principal passed to each AuthorityGranter defined against the AbstractJaasAuthenticationProvider.setAuthorityGranters(List) property.

Spring Security does not include any production AuthorityGranter s given that every JAAS principal has an implementation-specific meaning. However, there is a TestAuthorityGranter in the unit tests that demonstrates a simple AuthorityGranter implementation.

## **33.3 DefaultJaasAuthenticationProvider**

The DefaultJaasAuthenticationProvider allows a JAAS Configuration object to be injected into it as a dependency. It then creates a LoginContext using the injected JAAS Configuration. This means that DefaultJaasAuthenticationProvider is not bound any particular implementation of Configuration as JaasAuthenticationProvider is.

#### **InMemoryConfiguration**

In order to make it easy to inject a Configuration into DefaultJaasAuthenticationProvider, a default in-memory implementation named InMemoryConfiguration is provided. The implementation constructor accepts a Map where each key represents a login configuration name and the value represents an Array of AppConfigurationEntry s. InMemoryConfiguration also supports a default Array of AppConfigurationEntry objects that will be used if no mapping is found within the provided Map. For details, refer to the class level javadoc of InMemoryConfiguration.

#### **DefaultJaasAuthenticationProvider Example Configuration**

While the Spring configuration for InMemoryConfiguration can be more verbose than the standarad JAAS configuration files, using it in conjuction with DefaultJaasAuthenticationProvider is more flexible than JaasAuthenticationProvider since it not dependant on the default Configuration implementation.

An example configuration of DefaultJaasAuthenticationProvider using InMemoryConfiguration is provided below. Note that custom implementations of Configuration can easily be injected into DefaultJaasAuthenticationProvider as well.

```
<bean id="jaasAuthProvider"
class="org.springframework.security.authentication.jaas.DefaultJaasAuthenticationProvider">
<property name="configuration">
<bean class="org.springframework.security.authentication.jaas.memory.InMemoryConfiguration">
<constructor-arg>
<map>
\lt l --
 SPRINGSECURITY is the default loginContextName
 for AbstractJaasAuthenticationProvider
   -->
 <entry key="SPRINGSECURITY">
 <array>
 <bean class="javax.security.auth.login.AppConfigurationEntry">
  <constructor-arg value="sample.SampleLoginModule" />
  <constructor-arg>
  <util:constant static-field=
    "javax.security.auth.login.AppConfigurationEntry$LoginModuleControlFlag.REQUIRED"/>
  </constructor-arg>
  <constructor-arg>
  <map></map>
  </constructor-arg>
  </bean>
 </array>
</entry>
 </map>
</constructor-arg>
</bean>
</property>
<property name="authorityGranters">
<list>
<!-- You will need to write your own implementation of AuthorityGranter -->
<bean class="org.springframework.security.authentication.jaas.TestAuthorityGranter"/>
</list>
</property>
</bean>
```
#### **33.4 JaasAuthenticationProvider**

The JaasAuthenticationProvider assumes the default Configuration is an instance of [ConfigFile.](https://download.oracle.com/javase/1.4.2/docs/guide/security/jaas/spec/com/sun/security/auth/login/ConfigFile.html) This assumption is made in order to attempt to update the Configuration. The JaasAuthenticationProvider then uses the default Configuration to create the LoginContext.

Let's assume we have a JAAS login configuration file, /WEB-INF/login.conf, with the following contents:

```
JAASTest {
 sample.SampleLoginModule required;
};
```
Like all Spring Security beans, the JaasAuthenticationProvider is configured via the application context. The following definitions would correspond to the above JAAS login configuration file:

```
<bean id="jaasAuthenticationProvider"
class="org.springframework.security.authentication.jaas.JaasAuthenticationProvider">
<property name="loginConfig" value="/WEB-INF/login.conf"/>
<property name="loginContextName" value="JAASTest"/>
<property name="callbackHandlers">
<list>
<bean
class="org.springframework.security.authentication.jaas.JaasNameCallbackHandler"/>
<bean
class="org.springframework.security.authentication.jaas.JaasPasswordCallbackHandler"/>
</list>
</property>
<property name="authorityGranters">
<list>
<bean class="org.springframework.security.authentication.jaas.TestAuthorityGranter"/>
</list>
</property>
</bean>
```
### **33.5 Running as a Subject**

If configured, the JaasApiIntegrationFilter will attempt to run as the Subject on the JaasAuthenticationToken. This means that the Subject can be accessed using:

Subject subject = Subject.getSubject(AccessController.getContext());

This integration can easily be configured using the [jaas-api-provision](#page-260-0) attribute. This feature is useful when integrating with legacy or external API's that rely on the JAAS Subject being populated.

# **34. CAS Authentication**

#### **34.1 Overview**

JA-SIG produces an enterprise-wide single sign on system known as CAS. Unlike other initiatives, JA-SIG's Central Authentication Service is open source, widely used, simple to understand, platform independent, and supports proxy capabilities. Spring Security fully supports CAS, and provides an easy migration path from single-application deployments of Spring Security through to multiple-application deployments secured by an enterprise-wide CAS server.

You can learn more about CAS at<https://www.apereo.org>. You will also need to visit this site to download the CAS Server files.

#### <span id="page-223-0"></span>**34.2 How CAS Works**

Whilst the CAS web site contains documents that detail the architecture of CAS, we present the general overview again here within the context of Spring Security. Spring Security 3.x supports CAS 3. At the time of writing, the CAS server was at version 3.4.

Somewhere in your enterprise you will need to setup a CAS server. The CAS server is simply a standard WAR file, so there isn't anything difficult about setting up your server. Inside the WAR file you will customise the login and other single sign on pages displayed to users.

When deploying a CAS 3.4 server, you will also need to specify an Authentication Handler in the deployerConfigContext.xml included with CAS. The AuthenticationHandler has a simple method that returns a boolean as to whether a given set of Credentials is valid. Your AuthenticationHandler implementation will need to link into some type of backend authentication repository, such as an LDAP server or database. CAS itself includes numerous AuthenticationHandler s out of the box to assist with this. When you download and deploy the server war file, it is set up to successfully authenticate users who enter a password matching their username, which is useful for testing.

Apart from the CAS server itself, the other key players are of course the secure web applications deployed throughout your enterprise. These web applications are known as "services". There are three types of services. Those that authenticate service tickets, those that can obtain proxy tickets, and those that authenticate proxy tickets. Authenticating a proxy ticket differs because the list of proxies must be validated and often times a proxy ticket can be reused.

#### **Spring Security and CAS Interaction Sequence**

The basic interaction between a web browser, CAS server and a Spring Security-secured service is as follows:

- The web user is browsing the service's public pages. CAS or Spring Security is not involved.
- The user eventually requests a page that is either secure or one of the beans it uses is secure. Spring Security's ExceptionTranslationFilter will detect the AccessDeniedException or AuthenticationException.
- Because the user's Authentication object (or lack thereof) caused an AuthenticationException, the ExceptionTranslationFilter will call the configured

AuthenticationEntryPoint. If using CAS, this will be the CasAuthenticationEntryPoint class.

- The CasAuthenticationEntryPoint will redirect the user's browser to the CAS server. It will also indicate a service parameter, which is the callback URL for the Spring Security service (your application). For example, the URL to which the browser is redirected might be [https://my.company.com/cas/login?service=https%3A%2F](https://my.company.com/cas/login?service=https%3A%2F%2Fserver3.company.com%2Fwebapp%2Flogin/cas) [%2Fserver3.company.com%2Fwebapp%2Flogin/cas.](https://my.company.com/cas/login?service=https%3A%2F%2Fserver3.company.com%2Fwebapp%2Flogin/cas)
- After the user's browser redirects to CAS, they will be prompted for their username and password. If the user presents a session cookie which indicates they've previously logged on, they will not be prompted to login again (there is an exception to this procedure, which we'll cover later). CAS will use the PasswordHandler (or AuthenticationHandler if using CAS 3.0) discussed above to decide whether the username and password is valid.
- Upon successful login, CAS will redirect the user's browser back to the original service. It will also include a ticket parameter, which is an opaque string representing the "service ticket". Continuing our earlier example, the URL the browser is redirected to might be [https://server3.company.com/](https://server3.company.com/webapp/login/cas?ticket=ST-0-ER94xMJmn6pha35CQRoZ) [webapp/login/cas?ticket=ST-0-ER94xMJmn6pha35CQRoZ](https://server3.company.com/webapp/login/cas?ticket=ST-0-ER94xMJmn6pha35CQRoZ).
- Back in the service web application, the CasAuthenticationFilter is always listening for requests to /login/cas (this is configurable, but we'll use the defaults in this introduction). The processing filter will construct a UsernamePasswordAuthenticationToken representing the service ticket. The principal will be equal to CasAuthenticationFilter.CAS\_STATEFUL\_IDENTIFIER, whilst the credentials will be the service ticket opaque value. This authentication request will then be handed to the configured AuthenticationManager.
- The AuthenticationManager implementation will be the ProviderManager, which is in turn configured with the CasAuthenticationProvider. The CasAuthenticationProvider only responds to UsernamePasswordAuthenticationToken s containing the CASspecific principal (such as CasAuthenticationFilter.CAS\_STATEFUL\_IDENTIFIER) and CasAuthenticationToken s (discussed later).
- CasAuthenticationProvider will validate the service ticket using a TicketValidator implementation. This will typically be a Cas20ServiceTicketValidator which is one of the classes included in the CAS client library. In the event the application needs to validate proxy tickets, the Cas20ProxyTicketValidator is used. The TicketValidator makes an HTTPS request to the CAS server in order to validate the service ticket. It may also include a proxy callback URL, which is included in this example: [https://my.company.com/cas/proxyValidate?service=https%3A%2F](https://my.company.com/cas/proxyValidate?service=https%3A%2F%2Fserver3.company.com%2Fwebapp%2Flogin/cas&ticket=ST-0-ER94xMJmn6pha35CQRoZ&pgtUrl=https://server3.company.com/webapp/login/cas/proxyreceptor) [%2Fserver3.company.com%2Fwebapp%2Flogin/cas&ticket=ST-0-](https://my.company.com/cas/proxyValidate?service=https%3A%2F%2Fserver3.company.com%2Fwebapp%2Flogin/cas&ticket=ST-0-ER94xMJmn6pha35CQRoZ&pgtUrl=https://server3.company.com/webapp/login/cas/proxyreceptor) [ER94xMJmn6pha35CQRoZ&pgtUrl=https://server3.company.com/webapp/login/cas/proxyreceptor.](https://my.company.com/cas/proxyValidate?service=https%3A%2F%2Fserver3.company.com%2Fwebapp%2Flogin/cas&ticket=ST-0-ER94xMJmn6pha35CQRoZ&pgtUrl=https://server3.company.com/webapp/login/cas/proxyreceptor)
- Back on the CAS server, the validation request will be received. If the presented service ticket matches the service URL the ticket was issued to, CAS will provide an affirmative response in XML indicating the username. If any proxy was involved in the authentication (discussed below), the list of proxies is also included in the XML response.
- [OPTIONAL] If the request to the CAS validation service included the proxy callback URL (in the pgtUrl parameter), CAS will include a pgtIou string in the XML response. This pgtIou represents a proxy-granting ticket IOU. The CAS server will then create its own HTTPS connection back to the  $pgtUr1$ . This is to mutually authenticate the CAS server and the claimed service URL. The HTTPS connection will be used to send a proxy granting ticket to the original web application.

For example, https://server3.company.com/webapp/login/cas/proxyreceptor?pgtlou=PGTIOU-0-[R0zlgrl4pdAQwBvJWO3vnNpevwqStbSGcq3vKB2SqSFFRnjPHt&pgtId=PGT-1](https://server3.company.com/webapp/login/cas/proxyreceptor?pgtIou=PGTIOU-0-R0zlgrl4pdAQwBvJWO3vnNpevwqStbSGcq3vKB2SqSFFRnjPHt&pgtId=PGT-1-si9YkkHLrtACBo64rmsi3v2nf7cpCResXg5MpESZFArbaZiOKH) [si9YkkHLrtACBo64rmsi3v2nf7cpCResXg5MpESZFArbaZiOKH](https://server3.company.com/webapp/login/cas/proxyreceptor?pgtIou=PGTIOU-0-R0zlgrl4pdAQwBvJWO3vnNpevwqStbSGcq3vKB2SqSFFRnjPHt&pgtId=PGT-1-si9YkkHLrtACBo64rmsi3v2nf7cpCResXg5MpESZFArbaZiOKH).

- The Cas20TicketValidator will parse the XML received from the CAS server. It will return to the CasAuthenticationProvider a TicketResponse, which includes the username (mandatory), proxy list (if any were involved), and proxy-granting ticket IOU (if the proxy callback was requested).
- Next CasAuthenticationProvider will call a configured CasProxyDecider. The CasProxyDecider indicates whether the proxy list in the TicketResponse is acceptable to the service. Several implementations are provided with Spring Security: RejectProxyTickets, AcceptAnyCasProxy and NamedCasProxyDecider. These names are largely self-explanatory, except NamedCasProxyDecider which allows a List of trusted proxies to be provided.
- CasAuthenticationProvider will next request a AuthenticationUserDetailsService to load the GrantedAuthority objects that apply to the user contained in the Assertion.
- If there were no problems, CasAuthenticationProvider constructs a CasAuthenticationToken including the details contained in the TicketResponse and the GrantedAuthoritys.
- Control then returns to CasAuthenticationFilter, which places the created CasAuthenticationToken in the security context.
- The user's browser is redirected to the original page that caused the AuthenticationException (or a [custom destination](#page-124-0) depending on the configuration).

It's good that you're still here! Let's now look at how this is configured

## **34.3 Configuration of CAS Client**

The web application side of CAS is made easy due to Spring Security. It is assumed you already know the basics of using Spring Security, so these are not covered again below. We'll assume a namespace based configuration is being used and add in the CAS beans as required. Each section builds upon the previous section. A ful[lCAS sample application](#page-74-0) can be found in the Spring Security Samples.

#### **Service Ticket Authentication**

This section describes how to setup Spring Security to authenticate Service Tickets. Often times this is all a web application requires. You will need to add a ServiceProperties bean to your application context. This represents your CAS service:

```
<bean id="serviceProperties"
class="org.springframework.security.cas.ServiceProperties">
<property name="service"
value="https://localhost:8443/cas-sample/login/cas"/>
<property name="sendRenew" value="false"/>
</bean>
```
The service must equal a URL that will be monitored by the CasAuthenticationFilter. The sendRenew defaults to false, but should be set to true if your application is particularly sensitive. What this parameter does is tell the CAS login service that a single sign on login is unacceptable. Instead, the user will need to re-enter their username and password in order to gain access to the service.

The following beans should be configured to commence the CAS authentication process (assuming you're using a namespace configuration):

```
<security:http entry-point-ref="casEntryPoint">
...
<security:custom-filter position="CAS_FILTER" ref="casFilter" />
</security:http>
<bean id="casFilter"
class="org.springframework.security.cas.web.CasAuthenticationFilter">
<property name="authenticationManager" ref="authenticationManager"/>
</bean>
<bean id="casEntryPoint"
class="org.springframework.security.cas.web.CasAuthenticationEntryPoint">
<property name="loginUrl" value="https://localhost:9443/cas/login"/>
<property name="serviceProperties" ref="serviceProperties"/>
</bean>
```
For CAS to operate, the ExceptionTranslationFilter must have its authenticationEntryPoint property set to the CasAuthenticationEntryPoint bean. This can easily be done using [entry-point-ref](#page-69-0) as is done in the example above. The CasAuthenticationEntryPoint must refer to the ServiceProperties bean (discussed above), which provides the URL to the enterprise's CAS login server. This is where the user's browser will be redirected.

The CasAuthenticationFilter has very similar properties to the UsernamePasswordAuthenticationFilter (used for form-based logins). You can use these properties to customize things like behavior for authentication success and failure.

Next you need to add a CasAuthenticationProvider and its collaborators:

```
<security:authentication-manager alias="authenticationManager">
<security:authentication-provider ref="casAuthenticationProvider" />
</security:authentication-manager>
<bean id="casAuthenticationProvider"
class="org.springframework.security.cas.authentication.CasAuthenticationProvider">
<property name="authenticationUserDetailsService">
 <bean class="org.springframework.security.core.userdetails.UserDetailsByNameServiceWrapper">
<constructor-arg ref="userService" />
 </bean>
</property>
<property name="serviceProperties" ref="serviceProperties" />
<property name="ticketValidator">
<bean class="org.jasig.cas.client.validation.Cas20ServiceTicketValidator">
<constructor-arg index="0" value="https://localhost:9443/cas" />
 </bean>
</property>
<property name="key" value="an_id_for_this_auth_provider_only"/>
</bean>
<security:user-service id="userService">
<!-- Password is prefixed with {noop} to indicate to DelegatingPasswordEncoder that
NoOpPasswordEncoder should be used. This is not safe for production, but makes reading
in samples easier. Normally passwords should be hashed using BCrypt
<security:user name="joe" password="{noop}joe" authorities="ROLE_USER" />
...
</security:user-service>
```
The CasAuthenticationProvider uses a UserDetailsService instance to load the authorities for a user, once they have been authenticated by CAS. We've shown a simple in-memory setup here. Note that the CasAuthenticationProvider does not actually use the password for authentication, but it does use the authorities.

The beans are all reasonably self-explanatory if you refer back to the [How CAS Works](#page-223-0) section.

This completes the most basic configuration for CAS. If you haven't made any mistakes, your web application should happily work within the framework of CAS single sign on. No other parts of Spring Security need to be concerned about the fact CAS handled authentication. In the following sections we will discuss some (optional) more advanced configurations.

#### **Single Logout**

The CAS protocol supports Single Logout and can be easily added to your Spring Security configuration. Below are updates to the Spring Security configuration that handle Single Logout

```
<security:http entry-point-ref="casEntryPoint">
...
<security:logout logout-success-url="/cas-logout.jsp"/>
<security:custom-filter ref="requestSingleLogoutFilter" before="LOGOUT_FILTER"/>
<security:custom-filter ref="singleLogoutFilter" before="CAS_FILTER"/>
</security:http>
<!-- This filter handles a Single Logout Request from the CAS Server -->
<bean id="singleLogoutFilter" class="org.jasig.cas.client.session.SingleSignOutFilter"/>
<!-- This filter redirects to the CAS Server to signal Single Logout should be performed -->
<bean id="requestSingleLogoutFilter"
class="org.springframework.security.web.authentication.logout.LogoutFilter">
<constructor-arg value="https://localhost:9443/cas/logout"/>
<constructor-arg>
<bean class=
   "org.springframework.security.web.authentication.logout.SecurityContextLogoutHandler"/>
</constructor-arg>
<property name="filterProcessesUrl" value="/logout/cas"/>
</bean>
```
The logout element logs the user out of the local application, but does not terminate the session with the CAS server or any other applications that have been logged into. The requestSingleLogoutFilter filter will allow the URL of /spring\_security\_cas\_logout to be requested to redirect the application to the configured CAS Server logout URL. Then the CAS Server will send a Single Logout request to all the services that were signed into. The singleLogoutFilter handles the Single Logout request by looking up the HttpSession in a static Map and then invalidating it.

It might be confusing why both the logout element and the singleLogoutFilter are needed. It is considered best practice to logout locally first since the SingleSignOutFilter just stores the HttpSession in a static Map in order to call invalidate on it. With the configuration above, the flow of logout would be:

- The user requests /logout which would log the user out of the local application and send the user to the logout success page.
- The logout success page,  $/cas-logout.jsp$ , should instruct the user to click a link pointing to  $/$ logout/cas in order to logout out of all applications.
- When the user clicks the link, the user is redirected to the CAS single logout URL [\(https://](https://localhost:9443/cas/logout) [localhost:9443/cas/logout\)](https://localhost:9443/cas/logout).
- On the CAS Server side, the CAS single logout URL then submits single logout requests to all the CAS Services. On the CAS Service side, JASIG's SingleSignOutFilter processes the logout request by invaliditing the original session.

The next step is to add the following to your web.xml

```
<filter>
<filter-name>characterEncodingFilter</filter-name>
<filter-class>
 org.springframework.web.filter.CharacterEncodingFilter
</filter-class>
<init-param>
<param-name>encoding</param-name>
<param-value>UTF-8</param-value>
</init-param>
</filter>
<filter-mapping>
<filter-name>characterEncodingFilter</filter-name>
<url-pattern>/*</url-pattern>
</filter-mapping>
<listener>
<listener-class>
 org.jasig.cas.client.session.SingleSignOutHttpSessionListener
</listener-class>
</listener>
```
When using the SingleSignOutFilter you might encounter some encoding issues. Therefore it is recommended to add the CharacterEncodingFilter to ensure that the character encoding is correct when using the SingleSignOutFilter. Again, refer to JASIG's documentation for details. The SingleSignOutHttpSessionListener ensures that when an HttpSession expires, the mapping used for single logout is removed.

#### **Authenticating to a Stateless Service with CAS**

This section describes how to authenticate to a service using CAS. In other words, this section discusses how to setup a client that uses a service that authenticates with CAS. The next section describes how to setup a stateless service to Authenticate using CAS.

#### **Configuring CAS to Obtain Proxy Granting Tickets**

In order to authenticate to a stateless service, the application needs to obtain a proxy granting ticket (PGT). This section describes how to configure Spring Security to obtain a PGT building upon thencasst[Service Ticket Authentication] configuration.

The first step is to include a ProxyGrantingTicketStorage in your Spring Security configuration. This is used to store PGT's that are obtained by the CasAuthenticationFilter so that they can be used to obtain proxy tickets. An example configuration is shown below

```
< l --NOTE: In a real application you should not use an in
  memory implementation. You will also want to ensure
  to clean up expired tickets by calling ProxyGrantingTicketStorage.cleanup()
-->
<bean id="pgtStorage" class="org.jasig.cas.client.proxy.ProxyGrantingTicketStorageImpl"/>
```
The next step is to update the CasAuthenticationProvider to be able to obtain proxy tickets. To do this replace the Cas20ServiceTicketValidator with a Cas20ProxyTicketValidator. The proxyCallbackUrl should be set to a URL that the application will receive PGT's at. Last, the configuration should also reference the ProxyGrantingTicketStorage so it can use a PGT to obtain proxy tickets. You can find an example of the configuration changes that should be made below.

```
<bean id="casAuthenticationProvider"
class="org.springframework.security.cas.authentication.CasAuthenticationProvider">
...
<property name="ticketValidator">
 <bean class="org.jasig.cas.client.validation.Cas20ProxyTicketValidator">
 <constructor-arg value="https://localhost:9443/cas"/>
  <property name="proxyCallbackUrl"
  value="https://localhost:8443/cas-sample/login/cas/proxyreceptor"/>
<property name="proxyGrantingTicketStorage" ref="pgtStorage"/>
 </bean>
</property>
</bean>
```
The last step is to update the CasAuthenticationFilter to accept PGT and to store them in the ProxyGrantingTicketStorage. It is important the proxyReceptorUrl matches the proxyCallbackUrl of the Cas20ProxyTicketValidator. An example configuration is shown below.

```
<bean id="casFilter"
  class="org.springframework.security.cas.web.CasAuthenticationFilter">
 ...
<property name="proxyGrantingTicketStorage" ref="pgtStorage"/>
<property name="proxyReceptorUrl" value="/login/cas/proxyreceptor"/>
</bean>
```
#### **Calling a Stateless Service Using a Proxy Ticket**

Now that Spring Security obtains PGTs, you can use them to create proxy tickets which can be used to authenticate to a stateless service. The [CAS sample application](#page-74-0) contains a working example in the ProxyTicketSampleServlet. Example code can be found below:

```
protected void doGet(HttpServletRequest request, HttpServletResponse response)
throws ServletException, IOException {
// NOTE: The CasAuthenticationToken can also be obtained using
// SecurityContextHolder.getContext().getAuthentication()
final CasAuthenticationToken token = (CasAuthenticationToken) request.getUserPrincipal();
// proxyTicket could be reused to make calls to the CAS service even if the
// target url differs
final String proxyTicket = token.getAssertion().getPrincipal().getProxyTicketFor(targetUrl);
// Make a remote call using the proxy ticket
final String serviceUrl = targetUrl+"?ticket="+URLEncoder.encode(proxyTicket, "UTF-8");
String proxyResponse = CommonUtils.getResponseFromServer(serviceUrl, "UTF-8");
...
}
```
#### **Proxy Ticket Authentication**

The CasAuthenticationProvider distinguishes between stateful and stateless clients. A stateful client is considered any that submits to the filterProcessUrl of the CasAuthenticationFilter. A stateless client is any that presents an authentication request to CasAuthenticationFilter on a URL other than the filterProcessUrl.

Because remoting protocols have no way of presenting themselves within the context of an HttpSession, it isn't possible to rely on the default practice of storing the security context in the session between requests. Furthermore, because the CAS server invalidates a ticket after it has been validated by the TicketValidator, presenting the same proxy ticket on subsequent requests will not work.

One obvious option is to not use CAS at all for remoting protocol clients. However, this would eliminate many of the desirable features of CAS. As a middle-ground, the CasAuthenticationProvider

uses a StatelessTicketCache. This is used solely for stateless clients which use a principal equal to CasAuthenticationFilter.CAS\_STATELESS\_IDENTIFIER. What happens is the CasAuthenticationProvider will store the resulting CasAuthenticationToken in the StatelessTicketCache, keyed on the proxy ticket. Accordingly, remoting protocol clients can present the same proxy ticket and the CasAuthenticationProvider will not need to contact the CAS server for validation (aside from the first request). Once authenticated, the proxy ticket could be used for URLs other than the original target service.

This section builds upon the previous sections to accommodate proxy ticket authentication. The first step is to specify to authenticate all artifacts as shown below.

```
<bean id="serviceProperties"
class="org.springframework.security.cas.ServiceProperties">
...
<property name="authenticateAllArtifacts" value="true"/>
</bean>
```
The next step is to specify serviceProperties and the authenticationDetailsSource for the CasAuthenticationFilter. The serviceProperties property instructs the CasAuthenticationFilter to attempt to authenticate all artifacts instead of only ones present on the filterProcessUrl. The ServiceAuthenticationDetailsSource creates a ServiceAuthenticationDetails that ensures the current URL, based upon the HttpServletRequest, is used as the service URL when validating the ticket. The method for generating the service URL can be customized by injecting a custom AuthenticationDetailsSource that returns a custom ServiceAuthenticationDetails.

```
<bean id="casFilter"
class="org.springframework.security.cas.web.CasAuthenticationFilter">
...
<property name="serviceProperties" ref="serviceProperties"/>
<property name="authenticationDetailsSource">
 <bean class=
 "org.springframework.security.cas.web.authentication.ServiceAuthenticationDetailsSource">
<constructor-arg ref="serviceProperties"/>
</bean>
</property>
</bean>
```
You will also need to update the CasAuthenticationProvider to handle proxy tickets. To do this replace the Cas20ServiceTicketValidator with a Cas20ProxyTicketValidator. You will need to configure the statelessTicketCache and which proxies you want to accept. You can find an example of the updates required to accept all proxies below.

```
<bean id="casAuthenticationProvider"
class="org.springframework.security.cas.authentication.CasAuthenticationProvider">
...
<property name="ticketValidator">
<bean class="org.jasig.cas.client.validation.Cas20ProxyTicketValidator">
<constructor-arg value="https://localhost:9443/cas"/>
<property name="acceptAnyProxy" value="true"/>
</bean>
</property>
<property name="statelessTicketCache">
<bean class="org.springframework.security.cas.authentication.EhCacheBasedTicketCache">
<property name="cache">
  <bean class="net.sf.ehcache.Cache"
  init-method="initialise" destroy-method="dispose">
  <constructor-arg value="casTickets"/>
  <constructor-arg value="50"/>
  <constructor-arg value="true"/>
  <constructor-arg value="false"/>
  <constructor-arg value="3600"/>
  <constructor-arg value="900"/>
  </bean>
</property>
</bean>
</property>
</bean>
```
# **35. X.509 Authentication**

#### **35.1 Overview**

The most common use of X.509 certificate authentication is in verifying the identity of a server when using SSL, most commonly when using HTTPS from a browser. The browser will automatically check that the certificate presented by a server has been issued (ie digitally signed) by one of a list of trusted certificate authorities which it maintains.

You can also use SSL with "mutual authentication"; the server will then request a valid certificate from the client as part of the SSL handshake. The server will authenticate the client by checking that its certificate is signed by an acceptable authority. If a valid certificate has been provided, it can be obtained through the servlet API in an application. Spring Security X.509 module extracts the certificate using a filter. It maps the certificate to an application user and loads that user's set of granted authorities for use with the standard Spring Security infrastructure.

You should be familiar with using certificates and setting up client authentication for your servlet container before attempting to use it with Spring Security. Most of the work is in creating and installing suitable certificates and keys. For example, if you're using Tomcat then read the instructions here [https://](https://tomcat.apache.org/tomcat-6.0-doc/ssl-howto.html) [tomcat.apache.org/tomcat-6.0-doc/ssl-howto.html.](https://tomcat.apache.org/tomcat-6.0-doc/ssl-howto.html) It's important that you get this working before trying it out with Spring Security

## **35.2 Adding X.509 Authentication to Your Web Application**

Enabling X.509 client authentication is very straightforward. Just add the <x509/> element to your http security namespace configuration.

```
<http>
...
<x509 subject-principal-regex="CN=(.*?)," user-service-ref="userService"/>;
</http>
```
The element has two optional attributes:

- subject-principal-regex. The regular expression used to extract a username from the certificate's subject name. The default value is shown above. This is the username which will be passed to the UserDetailsService to load the authorities for the user.
- user-service-ref. This is the bean Id of the UserDetailsService to be used with X.509. It isn't needed if there is only one defined in your application context.

The subject-principal-regex should contain a single group. For example the default expression "CN=(.\*?)," matches the common name field. So if the subject name in the certificate is "CN=Jimi Hendrix, OU=…", this will give a user name of "Jimi Hendrix". The matches are case insensitive. So "emailAddress=(.?)," will match "EMAILADDRESS=[jimi@hendrix.org](mailto:jimi@hendrix.org),CN=…" giving a user name "[jimi@hendrix.org"](mailto:jimi@hendrix.org). If the client presents a certificate and a valid username is successfully extracted, then there should be a valid Authentication object in the security context. If no certificate is found, or no corresponding user could be found then the security context will remain empty. This means that you can easily use X.509 authentication with other options such as a form-based login.

## **35.3 Setting up SSL in Tomcat**

There are some pre-generated certificates in the samples/certificate directory in the Spring Security project. You can use these to enable SSL for testing if you don't want to generate your own.

The file server. jks contains the server certificate, private key and the issuing certificate authority certificate. There are also some client certificate files for the users from the sample applications. You can install these in your browser to enable SSL client authentication.

To run tomcat with SSL support, drop the server. jks file into the tomcat conf directory and add the following connector to the server.xml file

```
<Connector port="8443" protocol="HTTP/1.1" SSLEnabled="true" scheme="https" secure="true"
    clientAuth="true" sslProtocol="TLS"
    keystoreFile="${catalina.home}/conf/server.jks"
   keystoreType="JKS" keystorePass="password"
   truststoreFile="${catalina.home}/conf/server.jks"
    truststoreType="JKS" truststorePass="password"
/>
```
clientAuth can also be set to want if you still want SSL connections to succeed even if the client doesn't provide a certificate. Clients which don't present a certificate won't be able to access any objects secured by Spring Security unless you use a non-X.509 authentication mechanism, such as form authentication.

# **36. Run-As Authentication Replacement**

#### **36.1 Overview**

The AbstractSecurityInterceptor is able to temporarily replace the Authentication object in the SecurityContext and SecurityContextHolder during the secure object callback phase. This only occurs if the original Authentication object was successfully processed by the AuthenticationManager and AccessDecisionManager. The RunAsManager will indicate the replacement Authentication object, if any, that should be used during the SecurityInterceptorCallback.

By temporarily replacing the Authentication object during the secure object callback phase, the secured invocation will be able to call other objects which require different authentication and authorization credentials. It will also be able to perform any internal security checks for specific GrantedAuthority objects. Because Spring Security provides a number of helper classes that automatically configure remoting protocols based on the contents of the SecurityContextHolder, these run-as replacements are particularly useful when calling remote web services

## **36.2 Configuration**

A RunAsManager interface is provided by Spring Security:

```
Authentication buildRunAs(Authentication authentication, Object object,
 List<ConfigAttribute> config);
boolean supports(ConfigAttribute attribute);
boolean supports(Class clazz);
```
The first method returns the Authentication object that should replace the existing Authentication object for the duration of the method invocation. If the method returns null, it indicates no replacement should be made. The second method is used by the AbstractSecurityInterceptor as part of its startup validation of configuration attributes. The supports (Class) method is called by a security interceptor implementation to ensure the configured RunAsManager supports the type of secure object that the security interceptor will present.

One concrete implementation of a RunAsManager is provided with Spring Security. The RunAsManagerImpl class returns a replacement RunAsUserToken if any ConfigAttribute starts with RUN\_AS\_. If any such ConfigAttribute is found, the replacement RunAsUserToken will contain the same principal, credentials and granted authorities as the original Authentication object, along with a new SimpleGrantedAuthority for each RUN\_AS\_ ConfigAttribute. Each new SimpleGrantedAuthority will be prefixed with ROLE\_, followed by the RUN\_AS ConfigAttribute. For example, a RUN\_AS\_SERVER will result in the replacement RunAsUserToken containing a ROLE\_RUN\_AS\_SERVER granted authority.

The replacement RunAsUserToken is just like any other Authentication object. It needs to be authenticated by the AuthenticationManager, probably via delegation to a suitable AuthenticationProvider. The RunAsImplAuthenticationProvider performs such authentication. It simply accepts as valid any RunAsUserToken presented.

To ensure malicious code does not create a RunAsUserToken and present it for guaranteed acceptance by the RunAsImplAuthenticationProvider, the hash of a key is stored in all generated tokens. The RunAsManagerImpl and RunAsImplAuthenticationProvider is created in the bean context with the same key:

```
<bean id="runAsManager"
class="org.springframework.security.access.intercept.RunAsManagerImpl">
<property name="key" value="my_run_as_password"/>
</bean>
<bean id="runAsAuthenticationProvider"
class="org.springframework.security.access.intercept.RunAsImplAuthenticationProvider">
<property name="key" value="my_run_as_password"/>
</bean>
```
By using the same key, each RunAsUserToken can be validated it was created by an approved RunAsManagerImpl. The RunAsUserToken is immutable after creation for security reasons

# **37. Spring Security Crypto Module**

#### **37.1 Introduction**

The Spring Security Crypto module provides support for symmetric encryption, key generation, and password encoding. The code is distributed as part of the core module but has no dependencies on any other Spring Security (or Spring) code.

#### **37.2 Encryptors**

The Encryptors class provides factory methods for constructing symmetric encryptors. Using this class, you can create ByteEncryptors to encrypt data in raw byte[] form. You can also construct TextEncryptors to encrypt text strings. Encryptors are thread-safe.

#### **BytesEncryptor**

Use the Encryptors.stronger factory method to construct a BytesEncryptor:

```
Encryptors.stronger("password", "salt");
```
The "stronger" encryption method creates an encryptor using 256 bit AES encryption with Galois Counter Mode (GCM). It derives the secret key using PKCS #5's PBKDF2 (Password-Based Key Derivation Function #2). This method requires Java 6. The password used to generate the SecretKey should be kept in a secure place and not be shared. The salt is used to prevent dictionary attacks against the key in the event your encrypted data is compromised. A 16-byte random initialization vector is also applied so each encrypted message is unique.

The provided salt should be in hex-encoded String form, be random, and be at least 8 bytes in length. Such a salt may be generated using a KeyGenerator:

```
String salt = KeyGenerators.string().generateKey(); // generates a random 8-byte salt that is then hex-
encoded
```
Users may also use the standard encryption method, which is 256-bit AES in Cipher Block Chaining (CBC) Mode. This mode is not [authenticated](https://en.wikipedia.org/wiki/Authenticated_encryption) and does not provide any guarantees about the authenticity of the data. For a more secure alternative, users should prefer Encryptors.stronger.

#### **TextEncryptor**

Use the Encryptors.text factory method to construct a standard TextEncryptor:

Encryptors.text(**"password"**, **"salt"**);

A TextEncryptor uses a standard BytesEncryptor to encrypt text data. Encrypted results are returned as hex-encoded strings for easy storage on the filesystem or in the database.

Use the Encryptors.queryableText factory method to construct a "queryable" TextEncryptor:

Encryptors.queryableText(**"password"**, **"salt"**);

The difference between a queryable TextEncryptor and a standard TextEncryptor has to do with initialization vector (iv) handling. The iv used in a queryable TextEncryptor#encrypt operation is shared, or constant, and is not randomly generated. This means the same text encrypted multiple times will always produce the same encryption result. This is less secure, but necessary for encrypted data that needs to be queried against. An example of queryable encrypted text would be an OAuth apiKey.

#### **37.3 Key Generators**

The KeyGenerators class provides a number of convenience factory methods for constructing different types of key generators. Using this class, you can create a BytesKeyGenerator to generate byte[] keys. You can also construct a StringKeyGenerator to generate string keys. KeyGenerators are thread-safe.

#### **BytesKeyGenerator**

Use the KeyGenerators.secureRandom factory methods to generate a BytesKeyGenerator backed by a SecureRandom instance:

```
BytesKeyGenerator generator = KeyGenerators.secureRandom();
byte[] key = generator.generateKey();
```
The default key length is 8 bytes. There is also a KeyGenerators.secureRandom variant that provides control over the key length:

```
KeyGenerators.secureRandom(16);
```
Use the KeyGenerators.shared factory method to construct a BytesKeyGenerator that always returns the same key on every invocation:

```
KeyGenerators.shared(16);
```
#### **StringKeyGenerator**

Use the KeyGenerators.string factory method to construct a 8-byte, SecureRandom KeyGenerator that hex-encodes each key as a String:

KeyGenerators.string();

## **37.4 Password Encoding**

The password package of the spring-security-crypto module provides support for encoding passwords. PasswordEncoder is the central service interface and has the following signature:

```
public interface PasswordEncoder {
String encode(String rawPassword);
boolean matches(String rawPassword, String encodedPassword);
}
```
The matches method returns true if the rawPassword, once encoded, equals the encodedPassword. This method is designed to support password-based authentication schemes.

The BCryptPasswordEncoder implementation uses the widely supported "bcrypt" algorithm to hash the passwords. Bcrypt uses a random 16 byte salt value and is a deliberately slow algorithm, in order to hinder password crackers. The amount of work it does can be tuned using the "strength" parameter which takes values from 4 to 31. The higher the value, the more work has to be done to calculate the hash. The default value is 10. You can change this value in your deployed system without affecting existing passwords, as the value is also stored in the encoded hash.

```
// Create an encoder with strength 16
BCryptPasswordEncoder encoder = new BCryptPasswordEncoder(16);
String result = encoder.encode("myPassword");
assertTrue(encoder.matches("myPassword", result));
```
The Pbkdf2PasswordEncoder implementation uses PBKDF2 algorithm to hash the passwords. In order to defeat password cracking PBKDF2 is a deliberately slow algorithm and should be tuned to take about .5 seconds to verify a password on your system.

```
// Create an encoder with all the defaults
Pbkdf2PasswordEncoder encoder = new Pbkdf2PasswordEncoder();
String result = encoder.encode("myPassword");
assertTrue(encoder.matches("myPassword", result));
```
# <span id="page-239-0"></span>**38. Concurrency Support**

In most environments, Security is stored on a per Thread basis. This means that when work is done on a new Thread, the SecurityContext is lost. Spring Security provides some infrastructure to help make this much easier for users. Spring Security provides low level abstractions for working with Spring Security in multi-threaded environments. In fact, this is what Spring Security builds on to integration with [the section called "AsyncContext.start\(Runnable\)"](#page-126-0) and [Section 39.4, "Spring MVC Async Integration"](#page-246-0).

### **38.1 DelegatingSecurityContextRunnable**

One of the most fundamental building blocks within Spring Security's concurrency support is the DelegatingSecurityContextRunnable. It wraps a delegate Runnable in order to initialize the SecurityContextHolder with a specified SecurityContext for the delegate. It then invokes the delegate Runnable ensuring to clear the SecurityContextHolder afterwards. The DelegatingSecurityContextRunnable looks something like this:

```
public void run() {
try {
 SecurityContextHolder.setContext(securityContext);
 delegate.run();
} finally {
 SecurityContextHolder.clearContext();
}
}
```
While very simple, it makes it seamless to transfer the SecurityContext from one Thread to another. This is important since, in most cases, the SecurityContextHolder acts on a per Thread basis. For example, you might have used Spring Security's [the section called "<global-method-security>"](#page-283-0) support to secure one of your services. You can now easily transfer the SecurityContext of the current Thread to the Thread that invokes the secured service. An example of how you might do this can be found below:

```
Runnable originalRunnable = new Runnable() {
public void run() {
// invoke secured service
}
};
SecurityContext context = SecurityContextHolder.getContext();
DelegatingSecurityContextRunnable wrappedRunnable =
new DelegatingSecurityContextRunnable(originalRunnable, context);
new Thread(wrappedRunnable).start();
```
The code above performs the following steps:

- Creates a Runnable that will be invoking our secured service. Notice that it is not aware of Spring **Security**
- Obtains the SecurityContext that we wish to use from the SecurityContextHolder and initializes the DelegatingSecurityContextRunnable
- Use the DelegatingSecurityContextRunnable to create a Thread
- Start the Thread we created

Since it is quite common to create a DelegatingSecurityContextRunnable with the SecurityContext from the SecurityContextHolder there is a shortcut constructor for it. The following code is the same as the code above:

```
Runnable originalRunnable = new Runnable() {
public void run() {
// invoke secured service
}
};
DelegatingSecurityContextRunnable wrappedRunnable =
new DelegatingSecurityContextRunnable(originalRunnable);
new Thread(wrappedRunnable).start();
```
The code we have is simple to use, but it still requires knowledge that we are using Spring Security. In the next section we will take a look at how we can utilize DelegatingSecurityContextExecutor to hide the fact that we are using Spring Security.

### **38.2 DelegatingSecurityContextExecutor**

In the previous section we found that it was easy to use the DelegatingSecurityContextRunnable, but it was not ideal since we had to be aware of Spring Security in order to use it. Let's take a look at how DelegatingSecurityContextExecutor can shield our code from any knowledge that we are using Spring Security.

The design of DelegatingSecurityContextExecutor is very similar to that of DelegatingSecurityContextRunnable except it accepts a delegate Executor instead of a delegate Runnable. You can see an example of how it might be used below:

```
SecurityContext context = SecurityContextHolder.createEmptyContext();
Authentication authentication =
new UsernamePasswordAuthenticationToken("user","doesnotmatter",
 AuthorityUtils.createAuthorityList("ROLE_USER"));
context.setAuthentication(authentication);
SimpleAsyncTaskExecutor delegateExecutor =
new SimpleAsyncTaskExecutor();
DelegatingSecurityContextExecutor executor =
new DelegatingSecurityContextExecutor(delegateExecutor, context);
Runnable originalRunnable = new Runnable() {
public void run() {
// invoke secured service
}
};
executor.execute(originalRunnable);
```
The code performs the following steps:

- Creates the SecurityContext to be used for our DelegatingSecurityContextExecutor. Note that in this example we simply create the SecurityContext by hand. However, it does not matter where or how we get the SecurityContext (i.e. we could obtain it from the SecurityContextHolder if we wanted).
- Creates a delegateExecutor that is in charge of executing submitted Runnables
- Finally we create a DelegatingSecurityContextExecutor which is in charge of wrapping any Runnable that is passed into the execute method with a DelegatingSecurityContextRunnable. It then passes the wrapped Runnable to the delegateExecutor. In this instance, the same SecurityContext will be used for every Runnable submitted to our DelegatingSecurityContextExecutor. This is nice if we are running background tasks that need to be run by a user with elevated privileges.

• At this point you may be asking yourself "How does this shield my code of any knowledge of Spring Security?" Instead of creating the SecurityContext and the DelegatingSecurityContextExecutor in our own code, we can inject an already initialized instance of DelegatingSecurityContextExecutor.

```
@Autowired
private Executor executor; // becomes an instance of our DelegatingSecurityContextExecutor
public void submitRunnable() {
Runnable originalRunnable = new Runnable() {
public void run() {
 // invoke secured service
 }
};
executor.execute(originalRunnable);
}
```
Now our code is unaware that the SecurityContext is being propagated to the Thread, then the originalRunnable is executed, and then the SecurityContextHolder is cleared out. In this example, the same user is being used to execute each Thread. What if we wanted to use the user from SecurityContextHolder at the time we invoked executor.execute(Runnable) (i.e. the currently logged in user) to process originalRunnable? This can be done by removing the SecurityContext argument from our DelegatingSecurityContextExecutor constructor. For example:

```
SimpleAsyncTaskExecutor delegateExecutor = new SimpleAsyncTaskExecutor();
DelegatingSecurityContextExecutor executor =
new DelegatingSecurityContextExecutor(delegateExecutor);
```
Now anytime executor.execute(Runnable) is executed the SecurityContext is first obtained by the SecurityContextHolder and then that SecurityContext is used to create our DelegatingSecurityContextRunnable. This means that we are executing our Runnable with the same user that was used to invoke the executor.execute(Runnable) code.

#### **38.3 Spring Security Concurrency Classes**

Refer to the Javadoc for additional integrations with both the Java concurrent APIs and the Spring Task abstractions. They are quite self-explanatory once you understand the previous code.

- DelegatingSecurityContextCallable
- DelegatingSecurityContextExecutor
- DelegatingSecurityContextExecutorService
- DelegatingSecurityContextRunnable
- DelegatingSecurityContextScheduledExecutorService
- DelegatingSecurityContextSchedulingTaskExecutor
- DelegatingSecurityContextAsyncTaskExecutor
- DelegatingSecurityContextTaskExecutor

# **39. Spring MVC Integration**

Spring Security provides a number of optional integrations with Spring MVC. This section covers the integration in further detail.

## **39.1 @EnableWebMvcSecurity**

#### **Note**

As of Spring Security 4.0, @EnableWebMvcSecurity is deprecated. The replacement is @EnableWebSecurity which will determine adding the Spring MVC features based upon the classpath.

To enable Spring Security integration with Spring MVC add the @EnableWebSecurity annotation to your configuration.

#### **Note**

Spring Security provides the configuration using Spring MVC's [WebMvcConfigurer](https://docs.spring.io/spring/docs/5.0.0.RELEASE/spring-framework-reference/web.html#mvc-config-customize). This means that if you are using more advanced options, like integrating with WebMvcConfigurationSupport directly, then you will need to manually provide the Spring Security configuration.

#### **39.2 MvcRequestMatcher**

Spring Security provides deep integration with how Spring MVC matches on URLs with MvcRequestMatcher. This is helpful to ensure your Security rules match the logic used to handle your requests.

In order to use MvcRequestMatcher you must place the Spring Security Configuration in the same ApplicationContext as your DispatcherServlet. This is necessary because Spring Security's MvcRequestMatcher expects a HandlerMappingIntrospector bean with the name of mvcHandlerMappingIntrospector to be registered by your Spring MVC configuration that is used to perform the matching.

For a web.xml this means that you should place your configuration in the DispatcherServlet.xml.

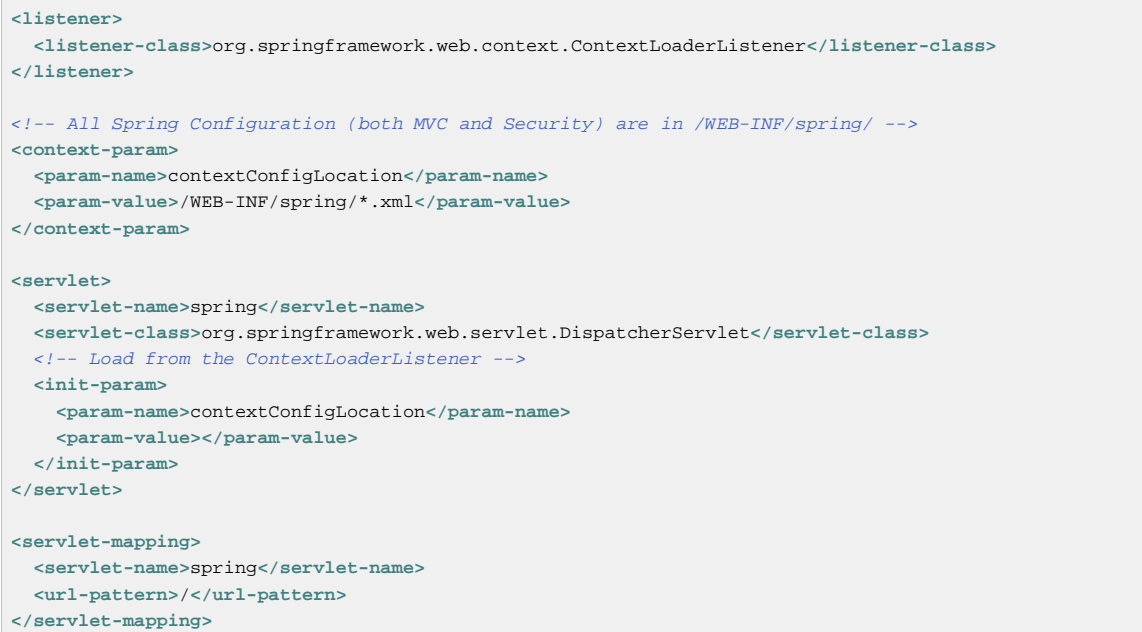

Below WebSecurityConfiguration in placed in the DispatcherServlets ApplicationContext.

```
public class SecurityInitializer extends
    AbstractAnnotationConfigDispatcherServletInitializer {
  @Override
  protected Class<?>[] getRootConfigClasses() {
    return null;
   }
  @Override
   protected Class<?>[] getServletConfigClasses() {
    return new Class[] { RootConfiguration.class,
        WebMvcConfiguration.class };
   }
  @Override
  protected String[] getServletMappings() {
    return new String[] { "/" };
   }
}
```
#### **Note**

It is always recommended to provide authorization rules by matching on the HttpServletRequest and method security.

Providing authorization rules by matching on HttpServletRequest is good because it happens very early in the code path and helps reduce the [attack surface](https://en.wikipedia.org/wiki/Attack_surface). Method security ensures that if someone has bypassed the web authorization rules, that your application is still secured. This is what is known as **[Defence in Depth](https://en.wikipedia.org/wiki/Defense_in_depth_(computing))** 

Consider a controller that is mapped as follows:

```
@RequestMapping("/admin")
public String admin() {
```
If we wanted to restrict access to this controller method to admin users, a developer can provide authorization rules by matching on the HttpServletRequest with the following:

```
protected configure(HttpSecurity http) throws Exception {
 http
   .authorizeRequests()
    .antMatchers("/admin").hasRole("ADMIN");
}
```
or in XML

```
<http>
<intercept-url pattern="/admin" access="hasRole('ADMIN')"/>
</http>
```
With either configuration, the URL /admin will require the authenticated user to be an admin user. However, depending on our Spring MVC configuration, the URL /admin.html will also map to our admin() method. Additionally, depending on our Spring MVC configuration, the URL /admin/ will also map to our admin() method.

The problem is that our security rule is only protecting /admin. We could add additional rules for all the permutations of Spring MVC, but this would be quite verbose and tedious.

Instead, we can leverage Spring Security's MvcRequestMatcher. The following configuration will protect the same URLs that Spring MVC will match on by using Spring MVC to match on the URL.

```
protected configure(HttpSecurity http) throws Exception {
http
   .authorizeRequests()
    .mvcMatchers("/admin").hasRole("ADMIN");
}
```
or in XML

```
<http request-matcher="mvc">
<intercept-url pattern="/admin" access="hasRole('ADMIN')"/>
</http>
```
#### **39.3 @AuthenticationPrincipal**

Spring Security provides AuthenticationPrincipalArgumentResolver which can automatically resolve the current Authentication.getPrincipal() for Spring MVC arguments. By using @EnableWebSecurity you will automatically have this added to your Spring MVC configuration. If you use XML based configuration, you must add this yourself. For example:

```
<mvc:annotation-driven>
   <mvc:argument-resolvers>
  <bean class="org.springframework.security.web.method.annotation.AuthenticationPrincipalArgumentResolver"
 />
   </mvc:argument-resolvers>
</mvc:annotation-driven>
```
Once AuthenticationPrincipalArgumentResolver is properly configured, you can be entirely decoupled from Spring Security in your Spring MVC layer.

Consider a situation where a custom UserDetailsService that returns an Object that implements UserDetails and your own CustomUser Object. The CustomUser of the currently authenticated user could be accessed using the following code:

```
@RequestMapping("/messages/inbox")
public ModelAndView findMessagesForUser() {
 Authentication authentication =
 SecurityContextHolder.getContext().getAuthentication();
CustomUser custom = (CustomUser) authentication == null ? null : authentication.getPrincipal();
 // .. find messages for this user and return them ...
}
```
As of Spring Security 3.2 we can resolve the argument more directly by adding an annotation. For example:

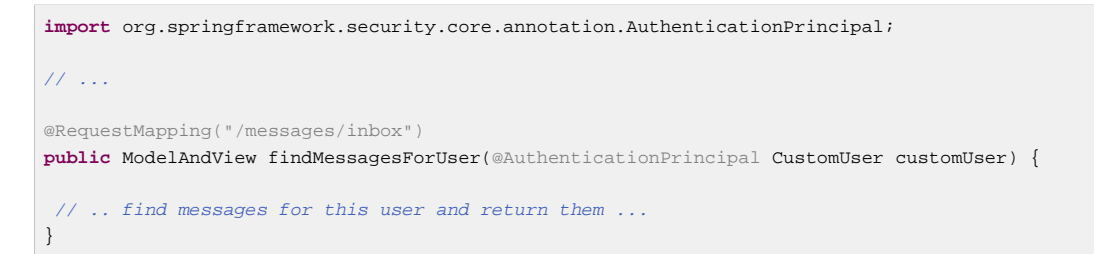

Sometimes it may be necessary to transform the principal in some way. For example, if CustomUser needed to be final it could not be extended. In this situation the UserDetailsService might returns an Object that implements UserDetails and provides a method named getCustomUser to access CustomUser. For example, it might look like:

```
public class CustomUserUserDetails extends User {
 // ...
   public CustomUser getCustomUser() {
     return customUser;
   }
}
```
We could then access the CustomUser using a [SpEL expression](https://docs.spring.io/spring/docs/current/spring-framework-reference/html/expressions.html) that uses Authentication.getPrincipal() as the root object:

```
import org.springframework.security.core.annotation.AuthenticationPrincipal;
// ...
@RequestMapping("/messages/inbox")
public ModelAndView findMessagesForUser(@AuthenticationPrincipal(expression = "customUser") CustomUser
 customUser) {
 // .. find messags for this user and return them ...
}
```
We can also refer to Beans in our SpEL expressions. For example, the following could be used if we were using JPA to manage our Users and we wanted to modify and save a property on the current user.

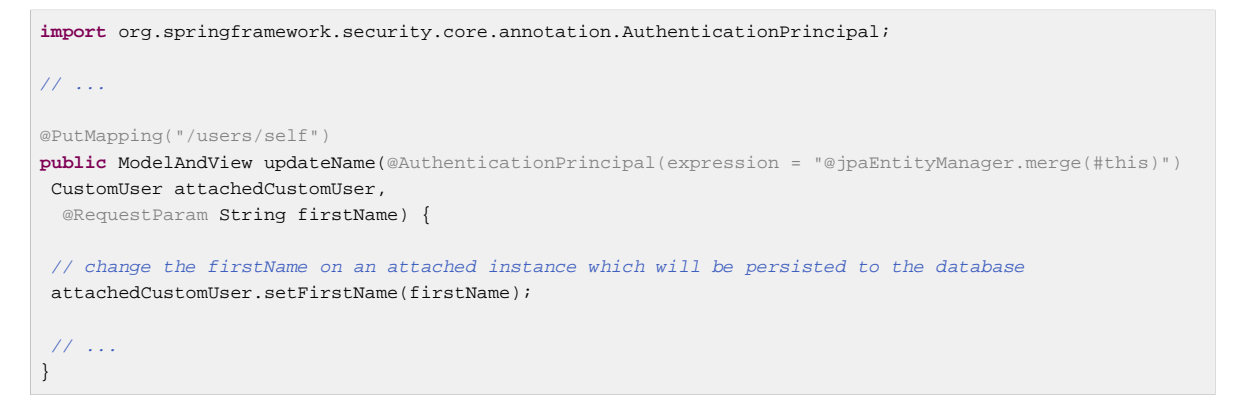

We can further remove our dependency on Spring Security by making @AuthenticationPrincipal a meta annotation on our own annotation. Below we demonstrate how we could do this on an annotation named @CurrentUser.

#### **Note**

It is important to realize that in order to remove the dependency on Spring Security, it is the consuming application that would create @CurrentUser. This step is not strictly required, but assists in isolating your dependency to Spring Security to a more central location.

```
@Target({ElementType.PARAMETER, ElementType.TYPE})
@Retention(RetentionPolicy.RUNTIME)
@Documented
@AuthenticationPrincipal
public @interface CurrentUser {}
```
Now that @CurrentUser has been specified, we can use it to signal to resolve our CustomUser of the currently authenticated user. We have also isolated our dependency on Spring Security to a single file.

```
@RequestMapping("/messages/inbox")
public ModelAndView findMessagesForUser(@CurrentUser CustomUser customUser) {
 // .. find messages for this user and return them ...
}
```
## <span id="page-246-0"></span>**39.4 Spring MVC Async Integration**

Spring Web MVC 3.2+ has excellent support for [Asynchronous Request Processing](https://docs.spring.io/spring/docs/3.2.x/spring-framework-reference/html/mvc.html#mvc-ann-async). With no additional configuration, Spring Security will automatically setup the SecurityContext to the Thread that executes a Callable returned by your controllers. For example, the following method will automatically have its Callable executed with the SecurityContext that was available when the Callable was created:

```
@RequestMapping(method=RequestMethod.POST)
public Callable<String> processUpload(final MultipartFile file) {
return new Callable<String>() {
public Object call() throws Exception {
 // ...
return "someView";
  }
};
}
```
#### **Associating SecurityContext to Callable's**

More technically speaking, Spring Security integrates with WebAsyncManager. The SecurityContext that is used to process the Callable is the SecurityContext that exists on the SecurityContextHolder at the time startCallableProcessing is invoked.

There is no automatic integration with a DeferredResult that is returned by controllers. This is because DeferredResult is processed by the users and thus there is no way of automatically integrating with it. However, you can still use [Concurrency Support](#page-239-0) to provide transparent integration with Spring Security.

## **39.5 Spring MVC and CSRF Integration**

#### **Automatic Token Inclusion**

Spring Security will automatically [include the CSRF Token](#page-138-0) within forms that use the [Spring MVC form](https://docs.spring.io/spring/docs/3.2.x/spring-framework-reference/html/view.html#view-jsp-formtaglib-formtag) [tag.](https://docs.spring.io/spring/docs/3.2.x/spring-framework-reference/html/view.html#view-jsp-formtaglib-formtag) For example, the following JSP:

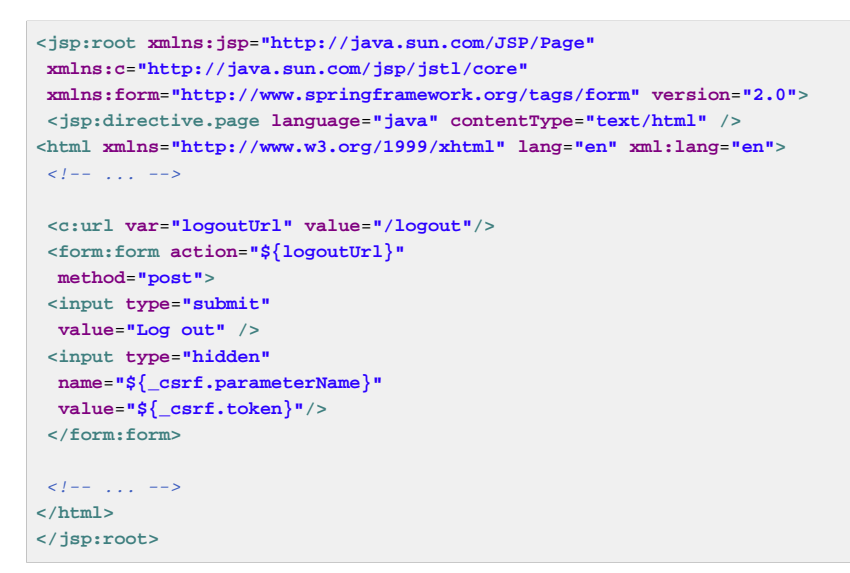

Will output HTML that is similar to the following:

```
\langle l^{--} \rangle... -->
<form action="/context/logout" method="post">
<input type="submit" value="Log out"/>
<input type="hidden" name="_csrf" value="f81d4fae-7dec-11d0-a765-00a0c91e6bf6"/>
</form>
<\hspace{-3mm}I\hspace{-3mm}=\hspace{-3mm}-\hspace{-3mm}\ldots\hspace{-3mm}\ldots \hspace{-3mm}-\hspace{-3mm}-\hspace{-3mm}>
```
#### **Resolving the CsrfToken**

Spring Security provides CsrfTokenArgumentResolver which can automatically resolve the current CsrfToken for Spring MVC arguments. By using [@EnableWebSecurity](#page-31-0) you will automatically have this added to your Spring MVC configuration. If you use XML based configuraiton, you must add this yourself.

Once CsrfTokenArgumentResolver is properly configured, you can expose the CsrfToken to your static HTML based application.

```
@RestController
public class CsrfController {
@RequestMapping("/csrf")
public CsrfToken csrf(CsrfToken token) {
  return token;
  }
}
```
It is important to keep the CsrfToken a secret from other domains. This means if you are using [Cross](https://developer.mozilla.org/en-US/docs/Web/HTTP/Access_control_CORS) [Origin Sharing \(CORS\)](https://developer.mozilla.org/en-US/docs/Web/HTTP/Access_control_CORS), you should **NOT** expose the CsrfToken to any external domains.

# **Part VII. Spring Data Integration**

Spring Security provides Spring Data integration that allows referring to the current user within your queries. It is not only useful but necessary to include the user in the queries to support paged results since filtering the results afterwards would not scale.

# **40. Spring Data & Spring Security Configuration**

To use this support, provide a bean of type SecurityEvaluationContextExtension. In Java Configuration, this would look like:

```
@Bean
public SecurityEvaluationContextExtension securityEvaluationContextExtension() {
return new SecurityEvaluationContextExtension();
}
```
In XML Configuration, this would look like:

**<bean class**=**"org.springframework.security.data.repository.query.SecurityEvaluationContextExtension"/>**

# **41. Security Expressions within @Query**

Now Spring Security can be used within your queries. For example:

```
@Repository
public interface MessageRepository extends PagingAndSortingRepository<Message,Long> {
 @Query("select m from Message m where m.to.id = ?#{ principal?.id }")
  Page<Message> findInbox(Pageable pageable);
}
```
This checks to see if the Authentication.getPrincipal().getId() is equal to the recipient of the Message. Note that this example assumes you have customized the principal to be an Object that has an id property. By exposing the SecurityEvaluationContextExtension bean, all of the [Common Security Expressions](#page-182-0) are available within the Query.

# **Part VIII. Appendix**
# **42. Security Database Schema**

There are various database schema used by the framework and this appendix provides a single reference point to them all. You only need to provide the tables for the areas of functionality you require.

DDL statements are given for the HSQLDB database. You can use these as a guideline for defining the schema for the database you are using.

## **42.1 User Schema**

The standard JDBC implementation of the UserDetailsService (JdbcDaoImpl) requires tables to load the password, account status (enabled or disabled) and a list of authorities (roles) for the user. You will need to adjust this schema to match the database dialect you are using.

```
create table users(
 username varchar_ignorecase(50) not null primary key,
 password varchar_ignorecase(50) not null,
 enabled boolean not null
);
create table authorities (
username varchar ignorecase(50) not null,
 authority varchar_ignorecase(50) not null,
 constraint fk_authorities_users foreign key(username) references users(username)
);
create unique index ix_auth_username on authorities (username, authority);
```
## **Group Authorities**

Spring Security 2.0 introduced support for group authorities in JdbcDaoImpl. The table structure if groups are enabled is as follows. You will need to adjust this schema to match the database dialect you are using.

```
create table groups (
 id bigint generated by default as identity(start with 0) primary key,
 group_name varchar_ignorecase(50) not null
);
create table group_authorities (
 group_id bigint not null,
 authority varchar(50) not null,
 constraint fk_group_authorities_group foreign key(group_id) references groups(id)
);
create table group members (
 id bigint generated by default as identity(start with 0) primary key,
 username varchar(50) not null,
 group_id bigint not null,
 constraint fk_group_members_group foreign key(group_id) references groups(id)
);
```
Remember that these tables are only required if you are using the provided JDBC UserDetailsService implementation. If you write your own or choose to implement AuthenticationProvider without a UserDetailsService, then you have complete freedom over how you store the data, as long as the interface contract is satisfied.

## **42.2 Persistent Login (Remember-Me) Schema**

This table is used to store data used by the more secure [persistent token](#page-133-0) remember-me implementation. If you are using JdbcTokenRepositoryImpl either directly or through the namespace, then you will need this table. Remember to adjust this schema to match the database dialect you are using.

```
create table persistent_logins (
username varchar(64) not null,
series varchar(64) primary key,
  token varchar(64) not null,
last used timestamp not null
);
```
## **42.3 ACL Schema**

There are four tables used by the Spring Security [ACL](#page-189-0) implementation.

- 1. acl sid stores the security identities recognised by the ACL system. These can be unique principals or authorities which may apply to multiple principals.
- 2. ac1 class defines the domain object types to which ACLs apply. The class column stores the Java class name of the object.
- 3. acl\_object\_identity stores the object identity definitions of specific domain objects.
- 4. acl\_entry stores the ACL permissions which apply to a specific object identity and security identity.

It is assumed that the database will auto-generate the primary keys for each of the identities. The JdbcMutableAclService has to be able to retrieve these when it has created a new row in the acl sid or acl class tables. It has two properties which define the SQL needed to retrieve these values classIdentityQuery and sidIdentityQuery. Both of these default to call identity()

The ACL artifact JAR contains files for creating the ACL schema in HyperSQL (HSQLDB), PostgreSQL, MySQL/MariaDB, Microsoft SQL Server, and Oracle Database. These schemas are also demonstrated in the following sections.

## **HyperSQL**

The default schema works with the embedded HSQLDB database that is used in unit tests within the framework.

```
create table acl_sid(
 id bigint generated by default as identity(start with 100) not null primary key,
 principal boolean not null,
 sid varchar_ignorecase(100) not null,
 constraint unique_uk_1 unique(sid,principal)
);
create table acl_class(
 id bigint generated by default as identity(start with 100) not null primary key,
 class varchar_ignorecase(100) not null,
 constraint unique_uk_2 unique(class)
);
create table acl_object_identity(
 id bigint generated by default as identity(start with 100) not null primary key,
 object_id_class bigint not null,
 object_id_identity varchar_ignorecase(36) not null,
 parent_object bigint,
 owner_sid bigint,
 entries_inheriting boolean not null,
 constraint unique_uk_3 unique(object_id_class,object_id_identity),
constraint foreign_fk_1 foreign key(parent_object)references acl_object_identity(id),
 constraint foreign_fk_2 foreign key(object_id_class)references acl_class(id),
 constraint foreign_fk_3 foreign key(owner_sid)references acl_sid(id)
);
create table acl_entry(
 id bigint generated by default as identity(start with 100) not null primary key,
 acl_object_identity bigint not null,
 ace_order int not null,
 sid bigint not null,
 mask integer not null,
 granting boolean not null,
audit success boolean not null,
 audit_failure boolean not null,
 constraint unique_uk_4 unique(acl_object_identity,ace_order),
constraint foreign_fk_4 foreign key(acl_object_identity) references acl_object_identity(id),
 constraint foreign_fk_5 foreign key(sid) references acl_sid(id)
);
```
## **PostgreSQL**

```
create table acl_sid(
 id bigserial not null primary key,
 principal boolean not null,
 sid varchar(100) not null,
 constraint unique_uk_1 unique(sid,principal)
);
create table acl_class(
 id bigserial not null primary key,
 class varchar(100) not null,
 constraint unique_uk_2 unique(class)
);
create table acl_object_identity(
 id bigserial primary key,
 object_id_class bigint not null,
 object_id_identity varchar(36) not null,
parent object bigint,
  owner_sid bigint,
 entries_inheriting boolean not null,
 constraint unique_uk_3 unique(object_id_class,object_id_identity),
constraint foreign_fk_1 foreign key(parent_object)references acl_object_identity(id),
 constraint foreign_fk_2 foreign key(object_id_class)references acl_class(id),
 constraint foreign_fk_3 foreign key(owner_sid)references acl_sid(id)
);
create table acl_entry(
 id bigserial primary key,
 acl_object_identity bigint not null,
 ace_order int not null,
 sid bigint not null,
 mask integer not null,
 granting boolean not null,
 audit_success boolean not null,
audit failure boolean not null.
 constraint unique_uk_4 unique(acl_object_identity,ace_order),
 constraint foreign_fk_4 foreign key(acl_object_identity) references acl_object_identity(id),
 constraint foreign_fk_5 foreign key(sid) references acl_sid(id)
) \, ;
```
You will have to set the classIdentityQuery and sidIdentityQuery properties of JdbcMutableAclService to the following values, respectively:

- select currval(pg\_get\_serial\_sequence('acl\_class', 'id'))
- select currval(pq qet serial sequence('acl sid', 'id'))

## **MySQL and MariaDB**

```
CREATE TABLE acl_sid (
 id BIGINT UNSIGNED NOT NULL AUTO_INCREMENT PRIMARY KEY,
 principal BOOLEAN NOT NULL,
 sid VARCHAR(100) NOT NULL,
 UNIQUE KEY unique_acl_sid (sid, principal)
) ENGINE=InnoDB;
CREATE TABLE acl_class (
 id BIGINT UNSIGNED NOT NULL AUTO_INCREMENT PRIMARY KEY,
 class VARCHAR(100) NOT NULL,
 UNIQUE KEY uk_acl_class (class)
) ENGINE=InnoDB;
CREATE TABLE acl_object_identity (
  id BIGINT UNSIGNED NOT NULL AUTO_INCREMENT PRIMARY KEY,
 object_id_class BIGINT UNSIGNED NOT NULL,
 object_id_identity VARCHAR(36) NOT NULL,
 parent_object BIGINT UNSIGNED,
  owner_sid BIGINT UNSIGNED,
 entries_inheriting BOOLEAN NOT NULL,
 UNIQUE KEY uk_acl_object_identity (object_id_class, object_id_identity),
 CONSTRAINT fk_acl_object_identity_parent FOREIGN KEY (parent_object) REFERENCES acl_object_identity
 (id).
 CONSTRAINT fk_acl_object_identity_class FOREIGN KEY (object_id_class) REFERENCES acl_class (id),
 CONSTRAINT fk_acl_object_identity_owner FOREIGN KEY (owner_sid) REFERENCES acl_sid (id)
) ENGINE=InnoDB;
CREATE TABLE acl_entry (
 id BIGINT UNSIGNED NOT NULL AUTO_INCREMENT PRIMARY KEY,
 acl_object_identity BIGINT UNSIGNED NOT NULL,
ace_order_INTEGER_NOT_NULL,
 sid BIGINT UNSIGNED NOT NULL,
 mask INTEGER UNSIGNED NOT NULL,
 granting BOOLEAN NOT NULL,
audit_success_BOOLEAN_NOT_NULL,
 audit_failure BOOLEAN NOT NULL,
 UNIQUE KEY unique_acl_entry (acl_object_identity, ace_order),
 CONSTRAINT fk_acl_entry_object FOREIGN KEY (acl_object_identity) REFERENCES acl_object_identity (id),
 CONSTRAINT fk_acl_entry_acl FOREIGN KEY (sid) REFERENCES acl_sid (id)
) ENGINE=InnoDB;
```
## **Microsoft SQL Server**

```
CREATE TABLE acl_sid (
 id BIGINT NOT NULL IDENTITY PRIMARY KEY,
  principal BIT NOT NULL,
 sid VARCHAR(100) NOT NULL,
 CONSTRAINT unique_acl_sid UNIQUE (sid, principal)
);
CREATE TABLE acl_class (
 id BIGINT NOT NULL IDENTITY PRIMARY KEY,
 class VARCHAR(100) NOT NULL,
 CONSTRAINT uk_acl_class UNIQUE (class)
);
CREATE TABLE acl_object_identity (
  id BIGINT NOT NULL IDENTITY PRIMARY KEY,
 object_id_class BIGINT NOT NULL,
 object_id_identity VARCHAR(36) NOT NULL,
 parent_object BIGINT,
  owner_sid BIGINT,
  entries_inheriting BIT NOT NULL,
  CONSTRAINT uk_acl_object_identity UNIQUE (object_id_class, object_id_identity),
  CONSTRAINT fk_acl_object_identity_parent FOREIGN KEY (parent_object) REFERENCES acl_object_identity
 (id).
 CONSTRAINT fk_acl_object_identity_class FOREIGN KEY (object_id_class) REFERENCES acl_class (id),
 CONSTRAINT fk_acl_object_identity_owner FOREIGN KEY (owner_sid) REFERENCES acl_sid (id)
);
CREATE TABLE acl_entry (
 id BIGINT NOT NULL IDENTITY PRIMARY KEY,
 acl_object_identity BIGINT NOT NULL,
ace_order_INTEGER_NOT_NULL,
 sid BIGINT NOT NULL,
 mask INTEGER NOT NULL,
 granting BIT NOT NULL,
 audit_success_BIT_NOT_NULL,
 audit_failure BIT NOT NULL,
 CONSTRAINT unique_acl_entry UNIQUE (acl_object_identity, ace_order),
 CONSTRAINT fk_acl_entry_object FOREIGN KEY (acl_object_identity) REFERENCES acl_object_identity (id),
 CONSTRAINT fk_acl_entry_acl FOREIGN KEY (sid) REFERENCES acl_sid (id)
);
```
## **Oracle Database**

```
CREATE TABLE acl_sid (
 id NUMBER(38) NOT NULL PRIMARY KEY,
 principal NUMBER(1) NOT NULL CHECK (principal in (0, 1)),
 sid NVARCHAR2(100) NOT NULL,
 CONSTRAINT unique_acl_sid UNIQUE (sid, principal)
);
CREATE SEQUENCE acl_sid_sequence START WITH 1 INCREMENT BY 1 NOMAXVALUE;
CREATE OR REPLACE TRIGGER acl_sid_id_trigger
BEFORE INSERT ON acl sid
 FOR EACH ROW
BEGIN
SELECT acl sid sequence.nextval INTO :new.id FROM dual;
END;
CREATE TABLE acl_class (
 id NUMBER(38) NOT NULL PRIMARY KEY,
 class NVARCHAR2(100) NOT NULL,
 CONSTRAINT uk_acl_class UNIQUE (class)
);
CREATE SEQUENCE acl_class_sequence START WITH 1 INCREMENT BY 1 NOMAXVALUE;
CREATE OR REPLACE TRIGGER acl_class_id_trigger
 BEFORE INSERT ON acl_class
 FOR EACH ROW
BEGIN
 SELECT acl_class_sequence.nextval INTO :new.id FROM dual;
END;
CREATE TABLE acl_object_identity (
 id NUMBER(38) NOT NULL PRIMARY KEY,
 object_id_class NUMBER(38) NOT NULL,
 object_id_identity NVARCHAR2(36) NOT NULL,
 parent_object NUMBER(38),
owner sid NUMBER(38),
 entries_inheriting NUMBER(1) NOT NULL CHECK (entries_inheriting in (0, 1)),
 CONSTRAINT uk_acl_object_identity UNIQUE (object_id_class, object_id_identity),
 CONSTRAINT fk_acl_object_identity_parent FOREIGN KEY (parent_object) REFERENCES acl_object_identity
 (ihi),
 CONSTRAINT fk_acl_object_identity_class FOREIGN KEY (object_id_class) REFERENCES acl_class (id),
 CONSTRAINT fk_acl_object_identity_owner FOREIGN KEY (owner_sid) REFERENCES acl_sid (id)
);
CREATE SEQUENCE acl_object_identity_sequence START WITH 1 INCREMENT BY 1 NOMAXVALUE;
CREATE OR REPLACE TRIGGER acl_object_identity_id_trigger
 BEFORE INSERT ON acl_object_identity
 FOR EACH ROW
BEGIN
 SELECT acl_object_identity_sequence.nextval INTO :new.id FROM dual;
END;
CREATE TABLE acl_entry (
  id NUMBER(38) NOT NULL PRIMARY KEY,
acl_object_identity NUMBER(38) NOT NULL,
 ace_order INTEGER NOT NULL,
 sid NUMBER(38) NOT NULL,
 mask INTEGER NOT NULL,
 granting NUMBER(1) NOT NULL CHECK (granting in (0, 1)),
 audit_success NUMBER(1) NOT NULL CHECK (audit_success in (0, 1)),
 audit_failure NUMBER(1) NOT NULL CHECK (audit_failure in (0, 1)),
  CONSTRAINT unique_acl_entry UNIQUE (acl_object_identity, ace_order),
 CONSTRAINT fk_acl_entry_object FOREIGN KEY (acl_object_identity) REFERENCES acl_object_identity (id),
 CONSTRAINT fk_acl_entry_acl FOREIGN KEY (sid) REFERENCES acl_sid (id)
);
CREATE SEQUENCE acl_entry_sequence START WITH 1 INCREMENT BY 1 NOMAXVALUE;
CREATE OR REPLACE TRIGGER acl_entry_id_trigger
 BEFORE INSERT ON acl_entry
 FOR EACH ROW
BEGIN
 SELECT acl_entry_sequence.nextval INTO :new.id FROM dual;
END;
```
# **43. The Security Namespace**

This appendix provides a reference to the elements available in the security namespace and information on the underlying beans they create (a knowledge of the individual classes and how they work together is assumed - you can find more information in the project Javadoc and elsewhere in this document). If you haven't used the namespace before, please read the [introductory chapter](#page-57-0) on namespace configuration, as this is intended as a supplement to the information there. Using a good quality XML editor while editing a configuration based on the schema is recommended as this will provide contextual information on which elements and attributes are available as well as comments explaining their purpose. The namespace is written in [RELAX NG](https://relaxng.org/) Compact format and later converted into an XSD schema. If you are familiar with this format, you may wish to examine the [schema file](https://raw.githubusercontent.com/spring-projects/spring-security/master/config/src/main/resources/org/springframework/security/config/spring-security-4.1.rnc) directly.

## **43.1 Web Application Security**

## **<debug>**

Enables Spring Security debugging infrastructure. This will provide human-readable (multi-line) debugging information to monitor requests coming into the security filters. This may include sensitive information, such as request parameters or headers, and should only be used in a development environment.

## <span id="page-259-0"></span>**<http>**

If you use an <http> element within your application, a FilterChainProxy bean named "springSecurityFilterChain" is created and the configuration within the element is used to build a filter chain within FilterChainProxy. As of Spring Security 3.1, additional http elements can be used to add extra filter chains  $^3$ . Some core filters are always created in a filter chain and others will be added to the stack depending on the attributes and child elements which are present. The positions of the standard filters are fixed (see [the filter order table](#page-67-0) in the namespace introduction), removing a common source of errors with previous versions of the framework when users had to configure the filter chain explicitly in the FilterChainProxy bean. You can, of course, still do this if you need full control of the configuration.

All filters which require a reference to the AuthenticationManager will be automatically injected with the internal instance created by the namespace configuration (see the [introductory chapter](#page-71-0) for more on the AuthenticationManager).

Each <http> namespace block always creates an SecurityContextPersistenceFilter, an ExceptionTranslationFilter and a FilterSecurityInterceptor. These are fixed and cannot be replaced with alternatives.

## **<http> Attributes**

The attributes on the <http> element control some of the properties on the core filters.

• **access-decision-manager-ref** Optional attribute specifying the ID of the AccessDecisionManager implementation which should be used for authorizing HTTP requests. By default an AffirmativeBased implementation is used for with a RoleVoter and an AuthenticatedVoter.

 $^3$ See the <u>introductory chapter</u> for how to set up the mapping from your  $\scriptstyle{\text{web.xml}}$ 

- **authentication-manager-ref** A reference to the AuthenticationManager used for the FilterChain created by this http element.
- **auto-config** Automatically registers a login form, BASIC authentication, logout services. If set to "true", all of these capabilities are added (although you can still customize the configuration of each by providing the respective element). If unspecified, defaults to "false". Use of this attribute is not recommended. Use explicit configuration elements instead to avoid confusion.
- **create-session** Controls the eagerness with which an HTTP session is created by Spring Security classes. Options include:
	- always Spring Security will proactively create a session if one does not exist.
	- ifRequired Spring Security will only create a session only if one is required (default value).
	- never Spring Security will never create a session, but will make use of one if the application does.
	- stateless Spring Security will not create a session and ignore the session for obtaining a Spring Authentication.
- **disable-url-rewriting** Prevents session IDs from being appended to URLs in the application. Clients must use cookies if this attribute is set to true. The default is true.
- **entry-point-ref** Normally the AuthenticationEntryPoint used will be set depending on which authentication mechanisms have been configured. This attribute allows this behaviour to be overridden by defining a customized AuthenticationEntryPoint bean which will start the authentication process.
- **jaas-api-provision** If available, runs the request as the Subject acquired from the JaasAuthenticationToken which is implemented by adding a JaasApiIntegrationFilter bean to the stack. Defaults to false.
- **name** A bean identifier, used for referring to the bean elsewhere in the context.
- **once-per-request** Corresponds to the observeOncePerRequest property of FilterSecurityInterceptor. Defaults to true.
- <span id="page-260-1"></span>• **pattern** Defining a pattern for the **http** element controls the requests which will be filtered through the list of filters which it defines. The interpretation is dependent on the configured [request-matcher.](#page-260-0) If no pattern is defined, all requests will be matched, so the most specific patterns should be declared first.
- **realm** Sets the realm name used for basic authentication (if enabled). Corresponds to the realmName property on BasicAuthenticationEntryPoint.
- <span id="page-260-0"></span>• **request-matcher** Defines the RequestMatcher strategy used in the FilterChainProxy and the beans created by the  $intercept-url$  to match incoming requests. Options are currently  $mvc$ , ant, regex and ciRegex, for Spring MVC, ant, regular-expression and case-insensitive regularexpression respectively. A separate instance is created for each [intercept-url](#page-270-0) element using its [pattern](#page-271-0), [method](#page-271-1) and [servlet-path](#page-271-2) attributes. Ant paths are matched using an AntPathRequestMatcher, regular expressions are matched using a RegexRequestMatcher and for Spring MVC path matching the MvcRequestMatcher is used. See the Javadoc for these classes for more details on exactly how the matching is performed. Ant paths are the default strategy.
- **request-matcher-ref** A reference to a bean that implements RequestMatcher that will determine if this FilterChain should be used. This is a more powerful alternative to [pattern.](#page-260-1)
- **security** A request pattern can be mapped to an empty filter chain, by setting this attribute to none. No security will be applied and none of Spring Security's features will be available.
- **security-context-repository-ref** Allows injection of a custom SecurityContextRepository into the SecurityContextPersistenceFilter.
- **servlet-api-provision** Provides versions of HttpServletRequest security methods such as isUserInRole() and getPrincipal() which are implemented by adding a SecurityContextHolderAwareRequestFilter bean to the stack. Defaults to true.
- **use-expressions** Enables EL-expressions in the access attribute, as described in the chapter on [expression-based access-control](#page-183-0). The default value is true.

#### **Child Elements of <http>**

- [access-denied-handler](#page-261-0)
- [anonymous](#page-267-0)
- [cors](#page-262-0)
- [csrf](#page-268-0)
- [custom-filter](#page-268-1)
- [expression-handler](#page-268-2)
- [form-login](#page-269-0)
- [headers](#page-262-1)
- [http-basic](#page-270-1)
- [intercept-url](#page-270-0)
- [jee](#page-272-0)
- [logout](#page-272-1)
- [openid-login](#page-272-2)
- [port-mappings](#page-274-0)
- [remember-me](#page-275-0)
- [request-cache](#page-276-0)
- [session-management](#page-276-1)
- <span id="page-261-0"></span>• [x509](#page-278-0)

## **<access-denied-handler>**

This element allows you to set the errorPage property for the default AccessDeniedHandler used by the ExceptionTranslationFilter, using the [error-page](#page-262-2) attribute, or to supply your own implementation using the[ref](#page-262-3) attribute. This is discussed in more detail in the section on the [ExceptionTranslationFilter.](#page-121-0)

#### **Parent Elements of <access-denied-handler>**

• [http](#page-259-0)

#### **<access-denied-handler> Attributes**

- <span id="page-262-2"></span>• **error-page** The access denied page that an authenticated user will be redirected to if they request a page which they don't have the authority to access.
- <span id="page-262-3"></span><span id="page-262-0"></span>• **ref** Defines a reference to a Spring bean of type AccessDeniedHandler.

#### **<cors>**

This element allows for configuring a CorsFilter. If no CorsFilter or CorsConfigurationSource is specified and Spring MVC is on the classpath, a HandlerMappingIntrospector is used as the CorsConfigurationSource.

#### **<cors> Attributes**

The attributes on the scors> element control the headers element.

- **ref** Optional attribute that specifies the bean name of a CorsFilter.
- **cors-configuration-source-ref** Optional attribute that specifies the bean name of a CorsConfigurationSource to be injected into a CorsFilter created by the XML namespace.

#### **Parent Elements of <cors>**

• [http](#page-259-0)

#### <span id="page-262-1"></span>**<headers>**

This element allows for configuring additional (security) headers to be send with the response. It enables easy configuration for several [header](#page-267-1)s and also allows for setting custom headers through the header element. Additional information, can be found in the **[Security Headers](#page-146-0)** section of the reference.

- Cache-Control, Pragma, and Expires Can be set using the [cache-control](#page-263-0) element. This ensures that the browser does not cache your secured pages.
- Strict-Transport-Security Can be set using the [hsts](#page-264-0) element. This ensures that the browser automatically requests HTTPS for future requests.
- X-Frame-Options Can be set using the [frame-options](#page-265-0) element. The [X-Frame-Options](https://en.wikipedia.org/wiki/Clickjacking#X-Frame-Options) header can be used to prevent clickjacking attacks.
- X-XSS-Protection Can be set using the [xss-protection](#page-266-0) element. The [X-XSS-Protection](https://en.wikipedia.org/wiki/Cross-site_scripting) header can be used by browser to do basic control.
- X-Content-Type-Options Can be set using the [content-type-options](#page-267-2) element. The [X-Content-](https://blogs.msdn.com/b/ie/archive/2008/09/02/ie8-security-part-vi-beta-2-update.aspx)[Type-Options](https://blogs.msdn.com/b/ie/archive/2008/09/02/ie8-security-part-vi-beta-2-update.aspx) header prevents Internet Explorer from MIME-sniffing a response away from the declared content-type. This also applies to Google Chrome, when downloading extensions.
- Public-Key-Pinning or Public-Key-Pinning-Report-Only Can be set using the [hpkp](#page-264-1) element. This allows HTTPS websites to resist impersonation by attackers using mis-issued or otherwise fraudulent certificates.
- Content-Security-Policy or Content-Security-Policy-Report-Only Can be set using the [content-security-policy](#page-265-1) element. [Content Security Policy \(CSP\)](https://www.w3.org/TR/CSP2/) is a mechanism that web applications can leverage to mitigate content injection vulnerabilities, such as cross-site scripting (XSS).
- Referrer-Policy Can be set using the [referrer-policy](#page-265-2) element, [Referrer-Policy](https://www.w3.org/TR/referrer-policy/) is a mechanism that web applications can leverage to manage the referrer field, which contains the last page the user was on.

#### **<headers> Attributes**

The attributes on the <headers> element control the headers element.

- **defaults-disabled** Optional attribute that specifies to disable the default Spring Security's HTTP response headers. The default is false (the default headers are included).
- **disabled** Optional attribute that specifies to disable Spring Security's HTTP response headers. The default is false (the headers are enabled).

#### **Parent Elements of <headers>**

• [http](#page-259-0)

#### **Child Elements of <headers>**

- [cache-control](#page-263-0)
- [content-security-policy](#page-265-1)
- [content-type-options](#page-267-2)
- [frame-options](#page-265-0)
- [header](#page-267-1)
- [hpkp](#page-264-1)
- [hsts](#page-264-0)
- [referrer-policy](#page-265-2)
- <span id="page-263-0"></span>• [xss-protection](#page-266-0)

#### **<cache-control>**

Adds Cache-Control, Pragma, and Expires headers to ensure that the browser does not cache your secured pages.

#### **<cache-control> Attributes**

• **disabled** Specifies if Cache Control should be disabled. Default false.

#### **Parent Elements of <cache-control>**

• [headers](#page-262-1)

#### <span id="page-264-0"></span>**<hsts>**

When enabled adds the **[Strict-Transport-Security](https://tools.ietf.org/html/rfc6797)** header to the response for any secure request. This allows the server to instruct browsers to automatically use HTTPS for future requests.

#### **<hsts> Attributes**

- **disabled** Specifies if Strict-Transport-Security should be disabled. Default false.
- **include-sub-domains** Specifies if subdomains should be included. Default true.
- **max-age-seconds** Specifies the maximum amount of time the host should be considered a Known HSTS Host. Default one year.
- **request-matcher-ref** The RequestMatcher instance to be used to determine if the header should be set. Default is if HttpServletRequest.isSecure() is true.

#### **Parent Elements of <hsts>**

<span id="page-264-1"></span>• [headers](#page-262-1)

### **<hpkp>**

When enabled adds the [Public Key Pinning Extension for HTTP](https://tools.ietf.org/html/rfc7469) header to the response for any secure request. This allows HTTPS websites to resist impersonation by attackers using mis-issued or otherwise fraudulent certificates.

#### **<hpkp> Attributes**

- **disabled** Specifies if HTTP Public Key Pinning (HPKP) should be disabled. Default true.
- **include-sub-domains** Specifies if subdomains should be included. Default false.
- **max-age-seconds** Sets the value for the max-age directive of the Public-Key-Pins header. Default 60 days.
- **report-only** Specifies if the browser should only report pin validation failures. Default true.
- **report-uri** Specifies the URI to which the browser should report pin validation failures.

#### **Parent Elements of <hpkp>**

<span id="page-264-2"></span>• [headers](#page-262-1)

#### **<pins>**

The list of pins

#### **Child Elements of <pins>**

• [pin](#page-265-3)

## <span id="page-265-3"></span>**<pin>**

A pin is specified using the base64-encoded SPKI fingerprint as value and the cryptographic hash algorithm as attribute

#### **<pin> Attributes**

• **algorithm** The cryptographic hash algorithm. Default is SHA256.

#### **Parent Elements of <pin>**

• [pins](#page-264-2)

## <span id="page-265-1"></span>**<content-security-policy>**

When enabled adds the [Content Security Policy \(CSP\)](https://www.w3.org/TR/CSP2/) header to the response. CSP is a mechanism that web applications can leverage to mitigate content injection vulnerabilities, such as cross-site scripting (XSS).

#### **<content-security-policy> Attributes**

- **policy-directives** The security policy directive(s) for the Content-Security-Policy header or if reportonly is set to true, then the Content-Security-Policy-Report-Only header is used.
- **report-only** Set to true, to enable the Content-Security-Policy-Report-Only header for reporting policy violations only. Defaults to false.

#### **Parent Elements of <content-security-policy>**

• [headers](#page-262-1)

## <span id="page-265-2"></span>**<referrer-policy>**

When enabled adds the [Referrer Policy](https://www.w3.org/TR/referrer-policy/) header to the response.

#### **<referrer-policy> Attributes**

• **policy** The policy for the Referrer-Policy header. Default "no-referrer".

#### **Parent Elements of <referrer-policy>**

<span id="page-265-0"></span>• [headers](#page-262-1)

#### **<frame-options>**

When enabled adds the [X-Frame-Options header](https://tools.ietf.org/html/draft-ietf-websec-x-frame-options) to the response, this allows newer browsers to do some security checks and prevent *clickjacking* attacks.

#### **<frame-options> Attributes**

- **disabled** If disabled, the X-Frame-Options header will not be included. Default false.
- **policy**
	- DENY The page cannot be displayed in a frame, regardless of the site attempting to do so. This is the default when frame-options-policy is specified.
- SAMEORIGIN The page can only be displayed in a frame on the same origin as the page itself
- ALLOW-FROM origin The page can only be displayed in a frame on the specified origin.

In other words, if you specify DENY, not only will attempts to load the page in a frame fail when loaded from other sites, attempts to do so will fail when loaded from the same site. On the other hand, if you specify SAMEORIGIN, you can still use the page in a frame as long as the site including it in a frame it is the same as the one serving the page.

- <span id="page-266-3"></span>• **strategy** Select the AllowFromStrategy to use when using the ALLOW-FROM policy.
	- static Use a single static ALLOW-FROM value. The [value](#page-266-1) can be set through the value attribute.
	- regexp Use a regelur expression to validate incoming requests and if they are allowed. The regular expression can be set through the [value](#page-266-1) attribute. The request parameter used to retrieve the value to validate can be specified using the [from-parameter.](#page-266-2)
	- whitelist A comma-seperated list containing the allowed domains. The comma-seperated list can be set through the [value](#page-266-1) attribute. The request parameter used to retrieve the value to validate can be specified using the [from-parameter](#page-266-2).
- **ref** Instead of using one of the predefined strategies it is also possible to use a custom AllowFromStrategy. The reference to this bean can be specified through this ref attribute.
- <span id="page-266-1"></span>• **value** The value to use when ALLOW-FROM is used a [strategy.](#page-266-3)
- <span id="page-266-2"></span>• **from-parameter** Specify the name of the request parameter to use when using regexp or whitelist for the ALLOW-FROM strategy.

#### **Parent Elements of <frame-options>**

• [headers](#page-262-1)

#### <span id="page-266-0"></span>**<xss-protection>**

Adds the [X-XSS-Protection header](https://blogs.msdn.com/b/ie/archive/2008/07/02/ie8-security-part-iv-the-xss-filter.aspx) to the response to assist in protecting against [reflected / Type-1](https://en.wikipedia.org/wiki/Cross-site_scripting#Non-Persistent) [Cross-Site Scripting \(XSS\)](https://en.wikipedia.org/wiki/Cross-site_scripting#Non-Persistent) attacks. This is in no-way a full protection to XSS attacks!

#### **<xss-protection> Attributes**

- **xss-protection-disabled** Do not include the header for [reflected / Type-1 Cross-Site Scripting \(XSS\)](https://en.wikipedia.org/wiki/Cross-site_scripting#Non-Persistent) protection.
- **xss-protection-enabled** Explicitly enable or disable [reflected / Type-1 Cross-Site Scripting \(XSS\)](https://en.wikipedia.org/wiki/Cross-site_scripting#Non-Persistent) protection.
- **xss-protection-block** When true and xss-protection-enabled is true, adds mode=block to the header. This indicates to the browser that the page should not be loaded at all. When false and xss-protectionenabled is true, the page will still be rendered when an reflected attack is detected but the response will be modified to protect against the attack. Note that there are sometimes ways of bypassing this mode which can often times make blocking the page more desirable.

#### **Parent Elements of <xss-protection>**

• [headers](#page-262-1)

## <span id="page-267-2"></span>**<content-type-options>**

Add the X-Content-Type-Options header with the value of nosniff to the response. This [disables MIME](https://blogs.msdn.com/b/ie/archive/2008/09/02/ie8-security-part-vi-beta-2-update.aspx)[sniffing](https://blogs.msdn.com/b/ie/archive/2008/09/02/ie8-security-part-vi-beta-2-update.aspx) for IE8+ and Chrome extensions.

#### **<content-type-options> Attributes**

• **disabled** Specifies if Content Type Options should be disabled. Default false.

#### **Parent Elements of <content-type-options>**

• [headers](#page-262-1)

#### <span id="page-267-1"></span>**<header>**

Add additional headers to the response, both the name and value need to be specified.

#### **<header-attributes> Attributes**

- **header-name** The name of the header.
- **value** The value of the header to add.
- **ref** Reference to a custom implementation of the HeaderWriter interface.

#### **Parent Elements of <header>**

<span id="page-267-0"></span>• [headers](#page-262-1)

#### **<anonymous>**

Adds an AnonymousAuthenticationFilter to the stack and an AnonymousAuthenticationProvider. Required if you are using the IS\_AUTHENTICATED\_ANONYMOUSLY attribute.

#### **Parent Elements of <anonymous>**

• [http](#page-259-0)

#### **<anonymous> Attributes**

- **enabled** With the default namespace setup, the anonymous "authentication" facility is automatically enabled. You can disable it using this property.
- **granted-authority** The granted authority that should be assigned to the anonymous request. Commonly this is used to assign the anonymous request particular roles, which can subsequently be used in authorization decisions. If unset, defaults to ROLE\_ANONYMOUS.
- **key** The key shared between the provider and filter. This generally does not need to be set. If unset, it will default to a secure randomly generated value. This means setting this value can improve startup time when using the anonymous functionality since secure random values can take a while to be generated.
- **username** The username that should be assigned to the anonymous request. This allows the principal to be identified, which may be important for logging and auditing. if unset, defaults to anonymousUser.

## <span id="page-268-0"></span>**<csrf>**

This element will add [Cross Site Request Forger \(CSRF\)](https://en.wikipedia.org/wiki/Cross-site_request_forgery) protection to the application. It also updates the default RequestCache to only replay "GET" requests upon successful authentication. Additional information can be found in the [Cross Site Request Forgery \(CSRF\)](#page-135-0) section of the reference.

#### **Parent Elements of <csrf>**

• [http](#page-259-0)

#### **<csrf> Attributes**

- **disabled** Optional attribute that specifies to disable Spring Security's CSRF protection. The default is false (CSRF protection is enabled). It is highly recommended to leave CSRF protection enabled.
- **token-repository-ref** The CsrfTokenRepository to use. The default is HttpSessionCsrfTokenRepository.
- **request-matcher-ref** The RequestMatcher instance to be used to determine if CSRF should be applied. Default is any HTTP method except "GET", "TRACE", "HEAD", "OPTIONS".

## <span id="page-268-1"></span>**<custom-filter>**

This element is used to add a filter to the filter chain. It doesn't create any additional beans but is used to select a bean of type javax.servlet.Filter which is already defined in the application context and add that at a particular position in the filter chain maintained by Spring Security. Full details can be found in the [namespace chapter.](#page-67-1)

#### **Parent Elements of <custom-filter>**

• [http](#page-259-0)

#### **<custom-filter> Attributes**

- **after** The filter immediately after which the custom-filter should be placed in the chain. This feature will only be needed by advanced users who wish to mix their own filters into the security filter chain and have some knowledge of the standard Spring Security filters. The filter names map to specific Spring Security implementation filters.
- **before** The filter immediately before which the custom-filter should be placed in the chain
- **position** The explicit position at which the custom-filter should be placed in the chain. Use if you are replacing a standard filter.
- <span id="page-268-2"></span>• **ref** Defines a reference to a Spring bean that implements Filter.

## **<expression-handler>**

Defines the SecurityExpressionHandler instance which will be used if expression-based accesscontrol is enabled. A default implementation (with no ACL support) will be used if not supplied.

#### **Parent Elements of <expression-handler>**

• [global-method-security](#page-283-0)

- [http](#page-259-0)
- [websocket-message-broker](#page-279-0)

#### **<expression-handler> Attributes**

• **ref** Defines a reference to a Spring bean that implements SecurityExpressionHandler.

## <span id="page-269-0"></span>**<form-login>**

Used to add an UsernamePasswordAuthenticationFilter to the filter stack and an LoginUrlAuthenticationEntryPoint to the application context to provide authentication on demand. This will always take precedence over other namespace-created entry points. If no attributes are supplied, a login page will be generated automatically at the URL "/login" <sup>21</sup> The behaviour can be customized using the [<form-login>](#page-269-1) Attributes.

#### **Parent Elements of <form-login>**

• [http](#page-259-0)

#### <span id="page-269-1"></span>**<form-login> Attributes**

- <span id="page-269-4"></span>• **always-use-default-target** If set to true, the user will always start at the value given by [default-target-url,](#page-269-2) regardless of how they arrived at the login page. Maps to the alwaysUseDefaultTargetUrl property of UsernamePasswordAuthenticationFilter. Default value is false.
- **authentication-details-source-ref** Reference to an AuthenticationDetailsSource which will be used by the authentication filter
- **authentication-failure-handler-ref** Can be used as an alternative to [authentication-failure-url](#page-269-3), giving you full control over the navigation flow after an authentication failure. The value should be the name of an AuthenticationFailureHandler bean in the application context.
- <span id="page-269-3"></span>• **authentication-failure-url** Maps to the authenticationFailureUrl property of UsernamePasswordAuthenticationFilter. Defines the URL the browser will be redirected to on login failure. Defaults to /login?error, which will be automatically handled by the automatic login page generator, re-rendering the login page with an error message.
- **authentication-success-handler-ref** This can be used as an alternative to [default](#page-269-2)[target-url](#page-269-2) and [always-use-default-target](#page-269-4), giving you full control over the navigation flow after a successful authentication. The value should be the name of an AuthenticationSuccessHandler bean in the application context. By default, an implementation of SavedRequestAwareAuthenticationSuccessHandler is used and injected with the [default](#page-269-2)[target-url](#page-269-2).
- <span id="page-269-2"></span>• **default-target-url** Maps to the defaultTargetUrl property of UsernamePasswordAuthenticationFilter. If not set, the default value is "/" (the application root). A user will be taken to this URL after logging in, provided they were not asked to login while attempting to access a secured resource, when they will be taken to the originally requested URL.

 $21$ This feature is really just provided for convenience and is not intended for production (where a view technology will have been chosen and can be used to render a customized login page). The class DefaultLoginPageGeneratingFilter is responsible for rendering the login page and will provide login forms for both normal form login and/or OpenID if required.

- **login-page** The URL that should be used to render the login page. Maps to the loginFormUrl property of the LoginUrlAuthenticationEntryPoint. Defaults to "/login".
- **login-processing-url** Maps to the filterProcessesUrl property of UsernamePasswordAuthenticationFilter. The default value is "/login".
- **password-parameter** The name of the request parameter which contains the password. Defaults to "password".
- **username-parameter** The name of the request parameter which contains the username. Defaults to "username".
- **authentication-success-forward-url** Maps a ForwardAuthenticationSuccessHandler to authenticationSuccessHandler property of UsernamePasswordAuthenticationFilter.
- **authentication-failure-forward-url** Maps a ForwardAuthenticationFailureHandler to authenticationFailureHandler property of UsernamePasswordAuthenticationFilter.

## <span id="page-270-1"></span>**<http-basic>**

Adds a BasicAuthenticationFilter and BasicAuthenticationEntryPoint to the configuration. The latter will only be used as the configuration entry point if form-based login is not enabled.

#### **Parent Elements of <http-basic>**

• [http](#page-259-0)

#### **<http-basic> Attributes**

- **authentication-details-source-ref** Reference to an AuthenticationDetailsSource which will be used by the authentication filter
- **entry-point-ref** Sets the AuthenticationEntryPoint which is used by the BasicAuthenticationFilter.

## **<http-firewall> Element**

This is a top-level element which can be used to inject a custom implementation of  $HttpFirewall$  into the FilterChainProxy created by the namespace. The default implementation should be suitable for most applications.

#### **<http-firewall> Attributes**

<span id="page-270-0"></span>• **ref** Defines a reference to a Spring bean that implements  $HttpFirewall$ .

## **<intercept-url>**

This element is used to define the set of URL patterns that the application is interested in and to configure how they should be handled. It is used to construct the FilterInvocationSecurityMetadataSource used by the FilterSecurityInterceptor. It is also responsible for configuring a Channel Processing Filter if particular URLs need to be accessed by HTTPS, for example. When matching the specified patterns against an incoming request,

the matching is done in the order in which the elements are declared. So the most specific patterns should come first and the most general should come last.

#### **Parent Elements of <intercept-url>**

- [filter-security-metadata-source](#page-279-1)
- [http](#page-259-0)

#### **<intercept-url> Attributes**

- **access** Lists the access attributes which will be stored in the FilterInvocationSecurityMetadataSource for the defined URL pattern/method combination. This should be a comma-separated list of the security configuration attributes (such as role names).
- **filters** Can only take the value "none". This will cause any matching request to bypass the Spring Security filter chain entirely. None of the rest of the <http> configuration will have any effect on the request and there will be no security context available for its duration. Access to secured methods during the request will fail.

#### **Note**

This property is invalid for [filter-security-metadata-source](#page-279-1)

- <span id="page-271-1"></span>• **method** The HTTP Method which will be used in combination with the pattern and servlet path (optional) to match an incoming request. If omitted, any method will match. If an identical pattern is specified with and without a method, the method-specific match will take precedence.
- <span id="page-271-0"></span>• **pattern** The pattern which defines the URL path. The content will depend on the request-matcher attribute from the containing http element, so will default to ant path syntax.
- **request-matcher-ref** A reference to a RequestMatcher that will be used to determine if this <intercept-url> is used.
- **requires-channel** Can be "http" or "https" depending on whether a particular URL pattern should be accessed over HTTP or HTTPS respectively. Alternatively the value "any" can be used when there is no preference. If this attribute is present on any <intercept-url> element, then a ChannelProcessingFilter will be added to the filter stack and its additional dependencies added to the application context.

If a <port-mappings> configuration is added, this will be used to by the SecureChannelProcessor and InsecureChannelProcessor beans to determine the ports used for redirecting to HTTP/HTTPS.

#### **Note**

This property is invalid for [filter-security-metadata-source](#page-279-1)

<span id="page-271-2"></span>• **servlet-path** The servlet path which will be used in combination with the pattern and HTTP method to match an incoming request. This attribute is only applicable when [request-matcher](#page-260-0) is 'mvc'. In addition, the value is only required in the following 2 use cases: 1) There are 2 or more HttpServlet 's registered in the  $ServletContext$  that have mappings starting with  $\frac{1}{1}$  and are different; 2) The pattern starts with the same value of a registered HttpServlet path, excluding the default (root) HttpServlet '/'.

#### **Note**

This property is invalid for [filter-security-metadata-source](#page-279-1)

#### <span id="page-272-0"></span>**<jee>**

Adds a J2eePreAuthenticatedProcessingFilter to the filter chain to provide integration with container authentication.

#### **Parent Elements of <jee>**

• [http](#page-259-0)

#### **<jee> Attributes**

- **mappable-roles** A comma-separate list of roles to look for in the incoming HttpServletRequest.
- <span id="page-272-1"></span>• **user-service-ref** A reference to a user-service (or UserDetailsService bean) Id

### **<logout>**

Adds a LogoutFilter to the filter stack. This is configured with a SecurityContextLogoutHandler.

#### **Parent Elements of <logout>**

• [http](#page-259-0)

#### **<logout> Attributes**

- **delete-cookies** A comma-separated list of the names of cookies which should be deleted when the user logs out.
- **invalidate-session** Maps to the invalidateHttpSession of the SecurityContextLogoutHandler. Defaults to "true", so the session will be invalidated on logout.
- **logout-success-url** The destination URL which the user will be taken to after logging out. Defaults to <form-login-login-page>/?logout (i.e. /login?logout)

Setting this attribute will inject the SessionManagementFilter with a SimpleRedirectInvalidSessionStrategy configured with the attribute value. When an invalid session ID is submitted, the strategy will be invoked, redirecting to the configured URL.

- **logout-url** The URL which will cause a logout (i.e. which will be processed by the filter). Defaults to "/logout".
- **success-handler-ref** May be used to supply an instance of LogoutSuccessHandler which will be invoked to control the navigation after logging out.

## <span id="page-272-2"></span>**<openid-login>**

Similar to  $\tt-form-login$  and has the same attributes. The default value for  $login-processing-url$ is "/login/openid". An OpenIDAuthenticationFilter and OpenIDAuthenticationProvider will be registered. The latter requires a reference to a UserDetailsService. Again, this can be specified by id, using the user-service-ref attribute, or will be located automatically in the application context.

#### **Parent Elements of <openid-login>**

• [http](#page-259-0)

#### **<openid-login> Attributes**

- <span id="page-273-1"></span>• **always-use-default-target** Whether the user should always be redirected to the default-target-url after login.
- **authentication-details-source-ref** Reference to an AuthenticationDetailsSource which will be used by the authentication filter
- **authentication-failure-handler-ref** Reference to an AuthenticationFailureHandler bean which should be used to handle a failed authentication request. Should not be used in combination with authentication-failure-url as the implementation should always deal with navigation to the subsequent destination
- **authentication-failure-url** The URL for the login failure page. If no login failure URL is specified, Spring Security will automatically create a failure login URL at /login?login\_error and a corresponding filter to render that login failure URL when requested.
- **authentication-success-forward-url** Maps a ForwardAuthenticationSuccessHandler to authenticationSuccessHandler property of UsernamePasswordAuthenticationFilter.
- **authentication-failure-forward-url** Maps a ForwardAuthenticationFailureHandler to authenticationFailureHandler property of UsernamePasswordAuthenticationFilter.
- **authentication-success-handler-ref** Reference to an AuthenticationSuccessHandler bean which should be used to handle a successful authentication request. Should not be used in combination with [default-target-url](#page-273-0) (or [always-use-default-target\)](#page-273-1) as the implementation should always deal with navigation to the subsequent destination
- <span id="page-273-0"></span>• **default-target-url** The URL that will be redirected to after successful authentication, if the user's previous action could not be resumed. This generally happens if the user visits a login page without having first requested a secured operation that triggers authentication. If unspecified, defaults to the root of the application.
- **login-page** The URL for the login page. If no login URL is specified, Spring Security will automatically create a login URL at /login and a corresponding filter to render that login URL when requested.
- **login-processing-url** The URL that the login form is posted to. If unspecified, it defaults to /login.
- **password-parameter** The name of the request parameter which contains the password. Defaults to "password".
- **user-service-ref** A reference to a user-service (or UserDetailsService bean) Id
- **username-parameter** The name of the request parameter which contains the username. Defaults to "username".

#### **Child Elements of <openid-login>**

• [attribute-exchange](#page-274-1)

## <span id="page-274-1"></span>**<attribute-exchange>**

The attribute-exchange element defines the list of attributes which should be requested from the identity provider. An example can be found in the [OpenID Support](#page-66-0) section of the namespace configuration chapter. More than one can be used, in which case each must have an identifiermatch attribute, containing a regular expression which is matched against the supplied OpenID identifier. This allows different attribute lists to be fetched from different providers (Google, Yahoo etc).

#### **Parent Elements of <attribute-exchange>**

• [openid-login](#page-272-2)

#### **<attribute-exchange> Attributes**

• **identifier-match** A regular expression which will be compared against the claimed identity, when deciding which attribute-exchange configuration to use during authentication.

#### **Child Elements of <attribute-exchange>**

• [openid-attribute](#page-274-2)

### <span id="page-274-2"></span>**<openid-attribute>**

Attributes used when making an OpenID AX [Fetch Request](https://openid.net/specs/openid-attribute-exchange-1_0.html#fetch_request)

#### **Parent Elements of <openid-attribute>**

• [attribute-exchange](#page-274-1)

#### **<openid-attribute> Attributes**

- **count** Specifies the number of attributes that you wish to get back. For example, return 3 emails. The default value is 1.
- **name** Specifies the name of the attribute that you wish to get back. For example, email.
- **required** Specifies if this attribute is required to the OP, but does not error out if the OP does not return the attribute. Default is false.
- type Specifies the attribute type. For example, [https://axschema.org/contact/email.](https://axschema.org/contact/email) See your OP's documentation for valid attribute types.

## <span id="page-274-0"></span>**<port-mappings>**

By default, an instance of PortMapperImpl will be added to the configuration for use in redirecting to secure and insecure URLs. This element can optionally be used to override the default mappings which that class defines. Each child <port-mapping> element defines a pair of HTTP:HTTPS ports. The default mappings are 80:443 and 8080:8443. An example of overriding these can be found in the [namespace introduction](#page-63-0).

#### **Parent Elements of <port-mappings>**

• [http](#page-259-0)

#### **Child Elements of <port-mappings>**

• [port-mapping](#page-275-1)

## <span id="page-275-1"></span>**<port-mapping>**

Provides a method to map http ports to https ports when forcing a redirect.

#### **Parent Elements of <port-mapping>**

• [port-mappings](#page-274-0)

#### **<port-mapping> Attributes**

- **http** The http port to use.
- **https** The https port to use.

#### <span id="page-275-0"></span>**<remember-me>**

Adds the RememberMeAuthenticationFilter to the stack. This in turn will be configured with either a TokenBasedRememberMeServices, a PersistentTokenBasedRememberMeServices or a user-specified bean implementing RememberMeServices depending on the attribute settings.

#### **Parent Elements of <remember-me>**

• [http](#page-259-0)

#### **<remember-me> Attributes**

- **authentication-success-handler-ref** Sets the authenticationSuccessHandler property on the RememberMeAuthenticationFilter if custom navigation is required. The value should be the name of a AuthenticationSuccessHandler bean in the application context.
- **data-source-ref** A reference to a DataSource bean. If this is set, PersistentTokenBasedRememberMeServices will be used and configured with a JdbcTokenRepositoryImpl instance.
- **remember-me-parameter** The name of the request parameter which toggles rememberme authentication. Defaults to "remember-me". Maps to the "parameter" property of AbstractRememberMeServices.
- **remember-me-cookie** The name of cookie which store the token for rememberme authentication. Defaults to "remember-me". Maps to the "cookieName" property of AbstractRememberMeServices.
- **key** Maps to the "key" property of AbstractRememberMeServices. Should be set to a unique value to ensure that remember-me cookies are only valid within the one application  $23$ . If this is not set a secure random value will be generated. Since generating secure random values can take a while, setting this value explicitly can help improve startup times when using the remember-me functionality.
- **services-alias** Exports the internally defined RememberMeServices as a bean alias, allowing it to be used by other beans in the application context.
- **services-ref** Allows complete control of the RememberMeServices implementation that will be used by the filter. The value should be the id of a bean in the application context which implements this interface. Should also implement LogoutHandler if a logout filter is in use.
- **token-repository-ref** Configures a PersistentTokenBasedRememberMeServices but allows the use of a custom PersistentTokenRepository bean.
- **token-validity-seconds** Maps to the tokenValiditySeconds property of AbstractRememberMeServices. Specifies the period in seconds for which the remember-me cookie should be valid. By default it will be valid for 14 days.
- **use-secure-cookie** It is recommended that remember-me cookies are only submitted over HTTPS and thus should be flagged as "secure". By default, a secure cookie will be used if the connection over which the login request is made is secure (as it should be). If you set this property to false, secure cookies will not be used. Setting it to true will always set the secure flag on the cookie. This attribute maps to the useSecureCookie property of AbstractRememberMeServices.
- **user-service-ref** The remember-me services implementations require access to a UserDetailsService, so there has to be one defined in the application context. If there is only one, it will be selected and used automatically by the namespace configuration. If there are multiple instances, you can specify a bean id explicitly using this attribute.

## <span id="page-276-0"></span>**<request-cache> Element**

Sets the RequestCache instance which will be used by the ExceptionTranslationFilter to store request information before invoking an AuthenticationEntryPoint.

#### **Parent Elements of <request-cache>**

• [http](#page-259-0)

#### **<request-cache> Attributes**

<span id="page-276-1"></span>• **ref** Defines a reference to a Spring bean that is a RequestCache.

#### **<session-management>**

Session-management related functionality is implemented by the addition of a SessionManagementFilter to the filter stack.

#### **Parent Elements of <session-management>**

• [http](#page-259-0)

#### **<session-management> Attributes**

- **invalid-session-url** Setting this attribute will inject the SessionManagementFilter with a SimpleRedirectInvalidSessionStrategy configured with the attribute value. When an invalid session ID is submitted, the strategy will be invoked, redirecting to the configured URL.
- **invalid-session-url** Allows injection of the InvalidSessionStrategy instance used by the SessionManagementFilter. Use either this or the invalid-session-url attribute but not both.
- **session-authentication-error-url** Defines the URL of the error page which should be shown when the SessionAuthenticationStrategy raises an exception. If not set, an unauthorized (401) error code will be returned to the client. Note that this attribute doesn't apply if the error occurs during a formbased login, where the URL for authentication failure will take precedence.
- **session-authentication-strategy-ref** Allows injection of the SessionAuthenticationStrategy instance used by the SessionManagementFilter
- **session-fixation-protection** Indicates how session fixation protection will be applied when a user authenticates. If set to "none", no protection will be applied. "newSession" will create a new

empty session, with only Spring Security-related attributes migrated. "migrateSession" will create a new session and copy all session attributes to the new session. In Servlet 3.1 (Java EE 7) and newer containers, specifying "changeSessionId" will keep the existing session and use the container-supplied session fixation protection (HttpServletRequest#changeSessionId()). Defaults to "changeSessionId" in Servlet 3.1 and newer containers, "migrateSession" in older containers. Throws an exception if "changeSessionId" is used in older containers.

If session fixation protection is enabled, the SessionManagementFilter is injected with an appropriately configured DefaultSessionAuthenticationStrategy. See the Javadoc for this class for more details.

#### **Child Elements of <session-management>**

• [concurrency-control](#page-277-0)

### <span id="page-277-0"></span>**<concurrency-control>**

Adds support for concurrent session control, allowing limits to be placed on the number of active sessions a user can have. A ConcurrentSessionFilter will be created, and a ConcurrentSessionControlAuthenticationStrategy will be used with the SessionManagementFilter. If a form-login element has been declared, the strategy object will also be injected into the created authentication filter. An instance of SessionRegistry (a SessionRegistryImpl instance unless the user wishes to use a custom bean) will be created for use by the strategy.

#### **Parent Elements of <concurrency-control>**

• [session-management](#page-276-1)

#### **<concurrency-control> Attributes**

- **error-if-maximum-exceeded** If set to "true" a SessionAuthenticationException will be raised when a user attempts to exceed the maximum allowed number of sessions. The default behaviour is to expire the original session.
- **expired-url** The URL a user will be redirected to if they attempt to use a session which has been "expired" by the concurrent session controller because the user has exceeded the number of allowed sessions and has logged in again elsewhere. Should be set unless exception-if-maximumexceeded is set. If no value is supplied, an expiry message will just be written directly back to the response.
- **expired-url** Allows injection of the ExpiredSessionStrategy instance used by the ConcurrentSessionFilter
- **max-sessions** Maps to the maximumSessions property of ConcurrentSessionControlAuthenticationStrategy. Specify -1 as the value to support unlimited sessions.
- **session-registry-alias** It can also be useful to have a reference to the internal session registry for use in your own beans or an admin interface. You can expose the internal bean using the sessionregistry-alias attribute, giving it a name that you can use elsewhere in your configuration.
- **session-registry-ref** The user can supply their own SessionRegistry implementation using the session-registry-ref attribute. The other concurrent session control beans will be wired up to use it.

## <span id="page-278-0"></span>**<x509>**

Adds support for X.509 authentication. An X509AuthenticationFilter will be added to the stack and an Http403ForbiddenEntryPoint bean will be created. The latter will only be used if no other authentication mechanisms are in use (its only functionality is to return an HTTP 403 error code). A PreAuthenticatedAuthenticationProvider will also be created which delegates the loading of user authorities to a UserDetailsService.

#### **Parent Elements of <x509>**

• [http](#page-259-0)

#### **<x509> Attributes**

- **authentication-details-source-ref** A reference to an AuthenticationDetailsSource
- **subject-principal-regex** Defines a regular expression which will be used to extract the username from the certificate (for use with the UserDetailsService).
- **user-service-ref** Allows a specific UserDetailsService to be used with X.509 in the case where multiple instances are configured. If not set, an attempt will be made to locate a suitable instance automatically and use that.

## <span id="page-278-2"></span>**<filter-chain-map>**

Used to explicitly configure a FilterChainProxy instance with a FilterChainMap

#### **<filter-chain-map> Attributes**

<span id="page-278-3"></span>• **request-matcher** Defines the strategy to use for matching incoming requests. Currently the options are 'ant' (for ant path patterns), 'regex' for regular expressions and 'ciRegex' for case-insensitive regular expressions.

#### **Child Elements of <filter-chain-map>**

• [filter-chain](#page-278-1)

#### <span id="page-278-1"></span>**<filter-chain>**

Used within to define a specific URL pattern and the list of filters which apply to the URLs matching that pattern. When multiple filter-chain elements are assembled in a list in order to configure a FilterChainProxy, the most specific patterns must be placed at the top of the list, with most general ones at the bottom.

#### **Parent Elements of <filter-chain>**

• [filter-chain-map](#page-278-2)

#### **<filter-chain> Attributes**

- **filters** A comma separated list of references to Spring beans that implement Filter. The value "none" means that no Filter should be used for this FilterChain.
- **pattern** A pattern that creates RequestMatcher in combination with the [request-matcher](#page-278-3)
- **request-matcher-ref** A reference to a RequestMatcher that will be used to determine if any Filter from the filters attribute should be invoked.

## <span id="page-279-1"></span>**<filter-security-metadata-source>**

Used to explicitly configure a FilterSecurityMetadataSource bean for use with a FilterSecurityInterceptor. Usually only needed if you are configuring a FilterChainProxy explicitly, rather than using the<http> element. The intercept-url elements used should only contain pattern, method and access attributes. Any others will result in a configuration error.

#### **<filter-security-metadata-source> Attributes**

- **id** A bean identifier, used for referring to the bean elsewhere in the context.
- **request-matcher** Defines the strategy use for matching incoming requests. Currently the options are 'ant' (for ant path patterns), 'regex' for regular expressions and 'ciRegex' for case-insensitive regular expressions.
- **use-expressions** Enables the use of expressions in the 'access' attributes in <intercept-url> elements rather than the traditional list of configuration attributes. Defaults to 'true'. If enabled, each attribute should contain a single Boolean expression. If the expression evaluates to 'true', access will be granted.

### **Child Elements of <filter-security-metadata-source>**

• [intercept-url](#page-270-0)

## **43.2 WebSocket Security**

Spring Security 4.0+ provides support for authorizing messages. One concrete example of where this is useful is to provide authorization in WebSocket based applications.

## <span id="page-279-0"></span>**<websocket-message-broker>**

The websocket-message-broker element has two different modes. If the [websocket-message](#page-280-0)[broker@id](#page-280-0) is not specified, then it will do the following things:

- Ensure that any SimpAnnotationMethodMessageHandler has the AuthenticationPrincipalArgumentResolver registered as a custom argument resolver. This allows the use of @AuthenticationPrincipal to resolve the principal of the current Authentication
- Ensures that the SecurityContextChannelInterceptor is automatically registered for the clientInboundChannel. This populates the SecurityContextHolder with the user that is found in the Message
- Ensures that a ChannelSecurityInterceptor is registered with the clientInboundChannel. This allows authorization rules to be specified for a message.
- Ensures that a CsrfChannelInterceptor is registered with the clientInboundChannel. This ensures that only requests from the original domain are enabled.
- Ensures that a CsrfTokenHandshakeInterceptor is registered with WebSocketHttpRequestHandler, TransportHandlingSockJsService, or DefaultSockJsService. This ensures that the expected CsrfToken from the HttpServletRequest is copied into the WebSocket Session attributes.

If additional control is necessary, the id can be specified and a ChannelSecurityInterceptor will be assigned to the specified id. All the wiring with Spring's messaging infrastructure can then be done manually. This is more cumbersome, but provides greater control over the configuration.

#### **<websocket-message-broker> Attributes**

- <span id="page-280-0"></span>• **id** A bean identifier, used for referring to the ChannelSecurityInterceptor bean elsewhere in the context. If specified, Spring Security requires explicit configuration within Spring Messaging. If not specified, Spring Security will automatically integrate with the messaging infrastructure as described in [the section called "<websocket-message-broker>"](#page-279-0)
- **same-origin-disabled** Disables the requirement for CSRF token to be present in the Stomp headers (default false). Changing the default is useful if it is necessary to allow other origins to make SockJS connections.

#### **Child Elements of <websocket-message-broker>**

- [expression-handler](#page-268-2)
- [intercept-message](#page-280-1)

### <span id="page-280-1"></span>**<intercept-message>**

Defines an authorization rule for a message.

#### **Parent Elements of <intercept-message>**

• [websocket-message-broker](#page-279-0)

#### **<intercept-message> Attributes**

- **pattern** An ant based pattern that matches on the Message destination. For example, "/**" matches any Message with a destination; "/admin/**" matches any Message that has a destination that starts with "/admin/\*\*".
- **type** The type of message to match on. Valid values are defined in SimpMessageType (i.e. CONNECT, CONNECT\_ACK, HEARTBEAT, MESSAGE, SUBSCRIBE, UNSUBSCRIBE, DISCONNECT, DISCONNECT\_ACK, OTHER).
- **access** The expression used to secure the Message. For example, "denyAll" will deny access to all of the matching Messages; "permitAll" will grant access to all of the matching Messages; "hasRole('ADMIN') requires the current user to have the role 'ROLE\_ADMIN' for the matching Messages.

## **43.3 Authentication Services**

Before Spring Security 3.0, an AuthenticationManager was automatically registered internally. Now you must register one explicitly using the <authentication-manager> element. This creates an instance of Spring Security's ProviderManager class, which needs to be configured with a list of one or more AuthenticationProvider instances. These can either be created using syntax elements provided by the namespace, or they can be standard bean definitions, marked for addition to the list using the authentication-provider element.

## <span id="page-280-2"></span>**<authentication-manager>**

Every Spring Security application which uses the namespace must have include this element somewhere. It is responsible for registering the AuthenticationManager which provides authentication services to the application. All elements which create AuthenticationProvider instances should be children of this element.

#### **<authentication-manager> Attributes**

- **alias** This attribute allows you to define an alias name for the internal instance for use in your own configuration. Its use is described in the[namespace introduction.](#page-71-0)
- **erase-credentials** If set to true, the AuthenticationManager will attempt to clear any credentials data in the returned Authentication object, once the user has been authenticated. Literally it maps to the eraseCredentialsAfterAuthentication property of the ProviderManager. This is discussed in the [Core Services](#page-90-0) chapter.
- **id** This attribute allows you to define an id for the internal instance for use in your own configuration. It is the same as the alias element, but provides a more consistent experience with elements that use the id attribute.

#### **Child Elements of <authentication-manager>**

- [authentication-provider](#page-281-0)
- [ldap-authentication-provider](#page-287-0)

## <span id="page-281-0"></span>**<authentication-provider>**

Unless used with a ref attribute, this element is shorthand for configuring a [DaoAuthenticationProvider](#page-90-1). DaoAuthenticationProvider loads user information from a UserDetailsService and compares the username/password combination with the values supplied at login. The UserDetailsService instance can be defined either by using an available namespace element (jdbc-user-service or by using the user-service-ref attribute to point to a bean defined elsewhere in the application context). You can find examples of these variations in the [namespace](#page-62-0) [introduction.](#page-62-0)

#### **Parent Elements of <authentication-provider>**

• [authentication-manager](#page-280-2)

#### **<authentication-provider> Attributes**

• **ref** Defines a reference to a Spring bean that implements AuthenticationProvider.

If you have written your own AuthenticationProvider implementation (or want to configure one of Spring Security's own implementations as a traditional bean for some reason, then you can use the following syntax to add it to the internal list of ProviderManager:

```
<security:authentication-manager>
<security:authentication-provider ref="myAuthenticationProvider" />
</security:authentication-manager>
<bean id="myAuthenticationProvider" class="com.something.MyAuthenticationProvider"/>
```
• **user-service-ref** A reference to a bean that implements UserDetailsService that may be created using the standard bean element or the custom user-service element.

#### **Child Elements of <authentication-provider>**

- [jdbc-user-service](#page-282-0)
- [ldap-user-service](#page-289-0)
- [password-encoder](#page-282-1)

<span id="page-282-0"></span>• [user-service](#page-283-1)

#### **<jdbc-user-service>**

Causes creation of a JDBC-based UserDetailsService.

#### **<jdbc-user-service> Attributes**

• **authorities-by-username-query** An SQL statement to query for a user's granted authorities given a username.

The default is

select username, authority from authorities where username = ?

- **cache-ref** Defines a reference to a cache for use with a UserDetailsService.
- **data-source-ref** The bean ID of the DataSource which provides the required tables.
- **group-authorities-by-username-query** An SQL statement to query user's group authorities given a username. The default is

```
select
g.id, g.group_name, ga.authority
from
groups g, group_members gm, group_authorities ga
where
gm.username = ? and g.id = ga.group_id and g.id = gm.group_id
```
- **id** A bean identifier, used for referring to the bean elsewhere in the context.
- **role-prefix** A non-empty string prefix that will be added to role strings loaded from persistent storage (default is "ROLE\_"). Use the value "none" for no prefix in cases where the default is non-empty.
- **users-by-username-query** An SQL statement to query a username, password, and enabled status given a username. The default is

select username, password, enabled from users where username = ?

#### <span id="page-282-1"></span>**<password-encoder>**

Authentication providers can optionally be configured to use a password encoder as described in the [namespace introduction](#page-63-1). This will result in the bean being injected with the appropriate PasswordEncoder instance.

#### **Parent Elements of <password-encoder>**

- [authentication-provider](#page-281-0)
- [password-compare](#page-289-1)

#### **<password-encoder> Attributes**

- **hash** Defines the hashing algorithm used on user passwords. We recommend strongly against using MD4, as it is a very weak hashing algorithm.
- **ref** Defines a reference to a Spring bean that implements PasswordEncoder.

#### <span id="page-283-1"></span>**<user-service>**

Creates an in-memory UserDetailsService from a properties file or a list of "user" child elements. Usernames are converted to lower-case internally to allow for case-insensitive lookups, so this should not be used if case-sensitivity is required.

#### **<user-service> Attributes**

- **id** A bean identifier, used for referring to the bean elsewhere in the context.
- **properties** The location of a Properties file where each line is in the format of

username=password,grantedAuthority[,grantedAuthority][,enabled|disabled]

#### **Child Elements of <user-service>**

<span id="page-283-2"></span>• [user](#page-283-2)

#### **<user>**

Represents a user in the application.

#### **Parent Elements of <user>**

• [user-service](#page-283-1)

#### **<user> Attributes**

- **authorities** One of more authorities granted to the user. Separate authorities with a comma (but no space). For example, "ROLE\_USER,ROLE\_ADMINISTRATOR"
- **disabled** Can be set to "true" to mark an account as disabled and unusable.
- **locked** Can be set to "true" to mark an account as locked and unusable.
- **name** The username assigned to the user.
- **password** The password assigned to the user. This may be hashed if the corresponding authentication provider supports hashing (remember to set the "hash" attribute of the "user-service" element). This attribute be omitted in the case where the data will not be used for authentication, but only for accessing authorities. If omitted, the namespace will generate a random value, preventing its accidental use for authentication. Cannot be empty.

## **43.4 Method Security**

## <span id="page-283-0"></span>**<global-method-security>**

This element is the primary means of adding support for securing methods on Spring Security beans. Methods can be secured by the use of annotations (defined at the interface or class level) or by defining a set of pointcuts as child elements, using AspectJ syntax.

#### **<global-method-security> Attributes**

• **access-decision-manager-ref** Method security uses the same AccessDecisionManager configuration as web security, but this can be overridden using this attribute. By default an AffirmativeBased implementation is used for with a RoleVoter and an AuthenticatedVoter.

- **authentication-manager-ref** A reference to an AuthenticationManager that should be used for method security.
- **jsr250-annotations** Specifies whether JSR-250 style attributes are to be used (for example "RolesAllowed"). This will require the javax.annotation.security classes on the classpath. Setting this to true also adds a Jsr250Voter to the AccessDecisionManager, so you need to make sure you do this if you are using a custom implementation and want to use these annotations.
- **metadata-source-ref** An external MethodSecurityMetadataSource instance can be supplied which will take priority over other sources (such as the default annotations).
- **mode** This attribute can be set to "aspectj" to specify that AspectJ should be used instead of the default Spring AOP. Secured methods must be woven with the AnnotationSecurityAspect from the spring-security-aspects module.

It is important to note that AspectJ follows Java's rule that annotations on interfaces are not inherited. This means that methods that define the Security annotations on the interface will not be secured. Instead, you must place the Security annotation on the class when using AspectJ.

- **order** Allows the advice "order" to be set for the method security interceptor.
- **pre-post-annotations** Specifies whether the use of Spring Security's pre and post invocation annotations (@PreFilter, @PreAuthorize, @PostFilter, @PostAuthorize) should be enabled for this application context. Defaults to "disabled".
- **proxy-target-class** If true, class based proxying will be used instead of interface based proxying.
- **run-as-manager-ref** A reference to an optional RunAsManager implementation which will be used by the configured MethodSecurityInterceptor
- **secured-annotations** Specifies whether the use of Spring Security's @Secured annotations should be enabled for this application context. Defaults to "disabled".

#### **Child Elements of <global-method-security>**

- [after-invocation-provider](#page-284-0)
- [expression-handler](#page-268-2)
- [pre-post-annotation-handling](#page-285-0)
- [protect-pointcut](#page-286-0)

#### <span id="page-284-0"></span>**<after-invocation-provider>**

This element can be used to decorate an AfterInvocationProvider for use by the security interceptor maintained by the <global-method-security> namespace. You can define zero or more of these within the global-method-security element, each with a ref attribute pointing to an AfterInvocationProvider bean instance within your application context.

#### **Parent Elements of <after-invocation-provider>**

• [global-method-security](#page-283-0)

#### **<after-invocation-provider> Attributes**

• **ref** Defines a reference to a Spring bean that implements AfterInvocationProvider.

## <span id="page-285-0"></span>**<pre-post-annotation-handling>**

Allows the default expression-based mechanism for handling Spring Security's pre and post invocation annotations (@PreFilter, @PreAuthorize, @PostFilter, @PostAuthorize) to be replaced entirely. Only applies if these annotations are enabled.

#### **Parent Elements of <pre-post-annotation-handling>**

• [global-method-security](#page-283-0)

#### **Child Elements of <pre-post-annotation-handling>**

- [invocation-attribute-factory](#page-285-1)
- [post-invocation-advice](#page-285-2)
- [pre-invocation-advice](#page-285-3)

## <span id="page-285-1"></span>**<invocation-attribute-factory>**

Defines the PrePostInvocationAttributeFactory instance which is used to generate pre and post invocation metadata from the annotated methods.

#### **Parent Elements of <invocation-attribute-factory>**

• [pre-post-annotation-handling](#page-285-0)

#### **<invocation-attribute-factory> Attributes**

• **ref** Defines a reference to a Spring bean Id.

## <span id="page-285-2"></span>**<post-invocation-advice>**

Customizes the PostInvocationAdviceProvider with the ref as the PostInvocationAuthorizationAdvice for the <pre-post-annotation-handling> element.

#### **Parent Elements of <post-invocation-advice>**

• [pre-post-annotation-handling](#page-285-0)

#### **<post-invocation-advice> Attributes**

<span id="page-285-3"></span>• **ref** Defines a reference to a Spring bean Id.

#### **<pre-invocation-advice>**

Customizes the PreInvocationAuthorizationAdviceVoter with the ref as the PreInvocationAuthorizationAdviceVoter for the <pre-post-annotation-handling> element.

#### **Parent Elements of <pre-invocation-advice>**

• [pre-post-annotation-handling](#page-285-0)

#### **<pre-invocation-advice> Attributes**

• **ref** Defines a reference to a Spring bean Id.

## <span id="page-286-0"></span>**Securing Methods using**

<protect-pointcut> Rather than defining security attributes on an individual method or class basis using the @Secured annotation, you can define cross-cutting security constraints across whole sets of methods and interfaces in your service layer using the <protect-pointcut> element. You can find an example in the [namespace introduction.](#page-70-0)

#### **Parent Elements of <protect-pointcut>**

• [global-method-security](#page-283-0)

#### **<protect-pointcut> Attributes**

- **access** Access configuration attributes list that applies to all methods matching the pointcut, e.g. "ROLE\_A,ROLE\_B"
- **expression** An AspectJ expression, including the 'execution' keyword. For example, 'execution(int com.foo.TargetObject.countLength(String))' (without the quotes).

### <span id="page-286-2"></span>**<intercept-methods>**

Can be used inside a bean definition to add a security interceptor to the bean and set up access configuration attributes for the bean's methods

#### **<intercept-methods> Attributes**

• **access-decision-manager-ref** Optional AccessDecisionManager bean ID to be used by the created method security interceptor.

#### **Child Elements of <intercept-methods>**

• [protect](#page-286-1)

#### <span id="page-286-3"></span>**<method-security-metadata-source>**

Creates a MethodSecurityMetadataSource instance

#### **<method-security-metadata-source> Attributes**

- **id** A bean identifier, used for referring to the bean elsewhere in the context.
- **use-expressions** Enables the use of expressions in the 'access' attributes in <intercept-url> elements rather than the traditional list of configuration attributes. Defaults to 'false'. If enabled, each attribute should contain a single Boolean expression. If the expression evaluates to 'true', access will be granted.

#### **Child Elements of <method-security-metadata-source>**

• [protect](#page-286-1)

#### <span id="page-286-1"></span>**<protect>**

Defines a protected method and the access control configuration attributes that apply to it. We strongly advise you NOT to mix "protect" declarations with any services provided "global-method-security".

#### **Parent Elements of <protect>**

• [intercept-methods](#page-286-2)

• [method-security-metadata-source](#page-286-3)

#### **<protect> Attributes**

- **access** Access configuration attributes list that applies to the method, e.g. "ROLE\_A,ROLE\_B".
- **method** A method name

## **43.5 LDAP Namespace Options**

LDAP is covered in some details in [its own chapter.](#page-197-0) We will expand on that here with some explanation of how the namespace options map to Spring beans. The LDAP implementation uses Spring LDAP extensively, so some familiarity with that project's API may be useful.

## **Defining the LDAP Server using the**

<ldap-server> Element This element sets up a Spring LDAP ContextSource for use by the other LDAP beans, defining the location of the LDAP server and other information (such as a username and password, if it doesn't allow anonymous access) for connecting to it. It can also be used to create an embedded server for testing. Details of the syntax for both options are covered in the [LDAP chapter](#page-197-1). The actual ContextSource implementation is DefaultSpringSecurityContextSource which extends Spring LDAP's LdapContextSource class. The manager-dn and manager-password attributes map to the latter's userDn and password properties respectively.

If you only have one server defined in your application context, the other LDAP namespace-defined beans will use it automatically. Otherwise, you can give the element an "id" attribute and refer to it from other namespace beans using the server-ref attribute. This is actually the bean id of the ContextSource instance, if you want to use it in other traditional Spring beans.

#### **<ldap-server> Attributes**

- **id** A bean identifier, used for referring to the bean elsewhere in the context.
- **ldif** Explicitly specifies an ldif file resource to load into an embedded LDAP server. The ldiff is should be a Spring resource pattern (i.e. classpath:init.ldiff). The default is classpath\*:\*.ldiff
- **manager-dn** Username (DN) of the "manager" user identity which will be used to authenticate to a (non-embedded) LDAP server. If omitted, anonymous access will be used.
- **manager-password** The password for the manager DN. This is required if the manager-dn is specified.
- **port** Specifies an IP port number. Used to configure an embedded LDAP server, for example. The default value is 33389.
- **root** Optional root suffix for the embedded LDAP server. Default is "dc=springframework,dc=org"
- **url** Specifies the ldap server URL when not using the embedded LDAP server.

## <span id="page-287-0"></span>**<ldap-authentication-provider>**

This element is shorthand for the creation of an LdapAuthenticationProvider instance. By default this will be configured with a BindAuthenticator instance and a DefaultAuthoritiesPopulator. As with all namespace authentication providers, it must be included as a child of the authentication-provider element.
#### **Parent Elements of <ldap-authentication-provider>**

• [authentication-manager](#page-280-0)

#### **<ldap-authentication-provider> Attributes**

- **group-role-attribute** The LDAP attribute name which contains the role name which will be used within Spring Security. Maps to the DefaultLdapAuthoritiesPopulator's groupRoleAttribute property. Defaults to "cn".
- **group-search-base** Search base for group membership searches. Maps to the DefaultLdapAuthoritiesPopulator's groupSearchBase constructor argument. Defaults to "" (searching from the root).
- **group-search-filter** Group search filter. Maps to the DefaultLdapAuthoritiesPopulator's groupSearchFilter property. Defaults to (uniqueMember={0}). The substituted parameter is the DN of the user.
- **role-prefix** A non-empty string prefix that will be added to role strings loaded from persistent. Maps to the DefaultLdapAuthoritiesPopulator's rolePrefix property. Defaults to "ROLE ". Use the value "none" for no prefix in cases where the default is non-empty.
- **server-ref** The optional server to use. If omitted, and a default LDAP server is registered (using <ldapserver> with no Id), that server will be used.
- **user-context-mapper-ref** Allows explicit customization of the loaded user object by specifying a UserDetailsContextMapper bean which will be called with the context information from the user's directory entry
- **user-details-class** Allows the objectClass of the user entry to be specified. If set, the framework will attempt to load standard attributes for the defined class into the returned UserDetails object
- **user-dn-pattern** If your users are at a fixed location in the directory (i.e. you can work out the DN directly from the username without doing a directory search), you can use this attribute to map directly to the DN. It maps directly to the userDnPatterns property of AbstractLdapAuthenticator. The value is a specific pattern used to build the user's DN, for example "uid= $\{0\}$ , ou=people". The key "{0}" must be present and will be substituted with the username.
- **user-search-base** Search base for user searches. Defaults to "". Only used with a 'user-search-filter'.

If you need to perform a search to locate the user in the directory, then you can set these attributes to control the search. The BindAuthenticator will be configured with a FilterBasedLdapUserSearch and the attribute values map directly to the first two arguments of that bean's constructor. If these attributes aren't set and no user-dn-pattern has been supplied as an alternative, then the default search values of user-search-filter="(uid={0})" and usersearch-base="" will be used.

• **user-search-filter** The LDAP filter used to search for users (optional). For example "(uid={0})". The substituted parameter is the user's login name.

If you need to perform a search to locate the user in the directory, then you can set these attributes to control the search. The BindAuthenticator will be configured with a FilterBasedLdapUserSearch and the attribute values map directly to the first two arguments of that bean's constructor. If these attributes aren't set and no user-dn-pattern has been supplied as an alternative, then the default search values of user-search-filter="(uid= $\{0\}$ )" and usersearch-base="" will be used.

#### **Child Elements of <ldap-authentication-provider>**

<span id="page-289-0"></span>• [password-compare](#page-289-0)

#### **<password-compare>**

This is used as child element to <1dap-provider> and switches the authentication strategy from BindAuthenticator to PasswordComparisonAuthenticator.

#### **Parent Elements of <password-compare>**

• [ldap-authentication-provider](#page-287-0)

#### **<password-compare> Attributes**

- **hash** Defines the hashing algorithm used on user passwords. We recommend strongly against using MD4, as it is a very weak hashing algorithm.
- **password-attribute** The attribute in the directory which contains the user password. Defaults to "userPassword".

#### **Child Elements of <password-compare>**

• [password-encoder](#page-282-0)

#### **<ldap-user-service>**

This element configures an LDAP UserDetailsService. The class used is LdapUserDetailsService which is a combination of a FilterBasedLdapUserSearch and a DefaultLdapAuthoritiesPopulator. The attributes it supports have the same usage as in <ldap-provider>.

#### **<ldap-user-service> Attributes**

- **cache-ref** Defines a reference to a cache for use with a UserDetailsService.
- **group-role-attribute** The LDAP attribute name which contains the role name which will be used within Spring Security. Defaults to "cn".
- **group-search-base** Search base for group membership searches. Defaults to "" (searching from the root).
- **group-search-filter** Group search filter. Defaults to (uniqueMember={0}). The substituted parameter is the DN of the user.
- **id** A bean identifier, used for referring to the bean elsewhere in the context.
- **role-prefix** A non-empty string prefix that will be added to role strings loaded from persistent storage (e.g. "ROLE\_"). Use the value "none" for no prefix in cases where the default is non-empty.
- **server-ref** The optional server to use. If omitted, and a default LDAP server is registered (using <ldapserver> with no Id), that server will be used.
- **user-context-mapper-ref** Allows explicit customization of the loaded user object by specifying a UserDetailsContextMapper bean which will be called with the context information from the user's directory entry
- **user-details-class** Allows the objectClass of the user entry to be specified. If set, the framework will attempt to load standard attributes for the defined class into the returned UserDetails object
- **user-search-base** Search base for user searches. Defaults to "". Only used with a 'user-search-filter'.
- **user-search-filter** The LDAP filter used to search for users (optional). For example "(uid={0})". The substituted parameter is the user's login name.

# **44. Spring Security Dependencies**

This appendix provides a reference of the modules in Spring Security and the additional dependencies that they require in order to function in a running application. We don't include dependencies that are only used when building or testing Spring Security itself. Nor do we include transitive dependencies which are required by external dependencies.

The version of Spring required is listed on the project website, so the specific versions are omitted for Spring dependencies below. Note that some of the dependencies listed as "optional" below may still be required for other non-security functionality in a Spring application. Also dependencies listed as "optional" may not actually be marked as such in the project's Maven POM files if they are used in most applications. They are "optional" only in the sense that you don't need them unless you are using the specified functionality.

Where a module depends on another Spring Security module, the non-optional dependencies of the module it depends on are also assumed to be required and are not listed separately.

### **44.1 spring-security-core**

The core module must be included in any project using Spring Security.

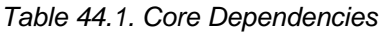

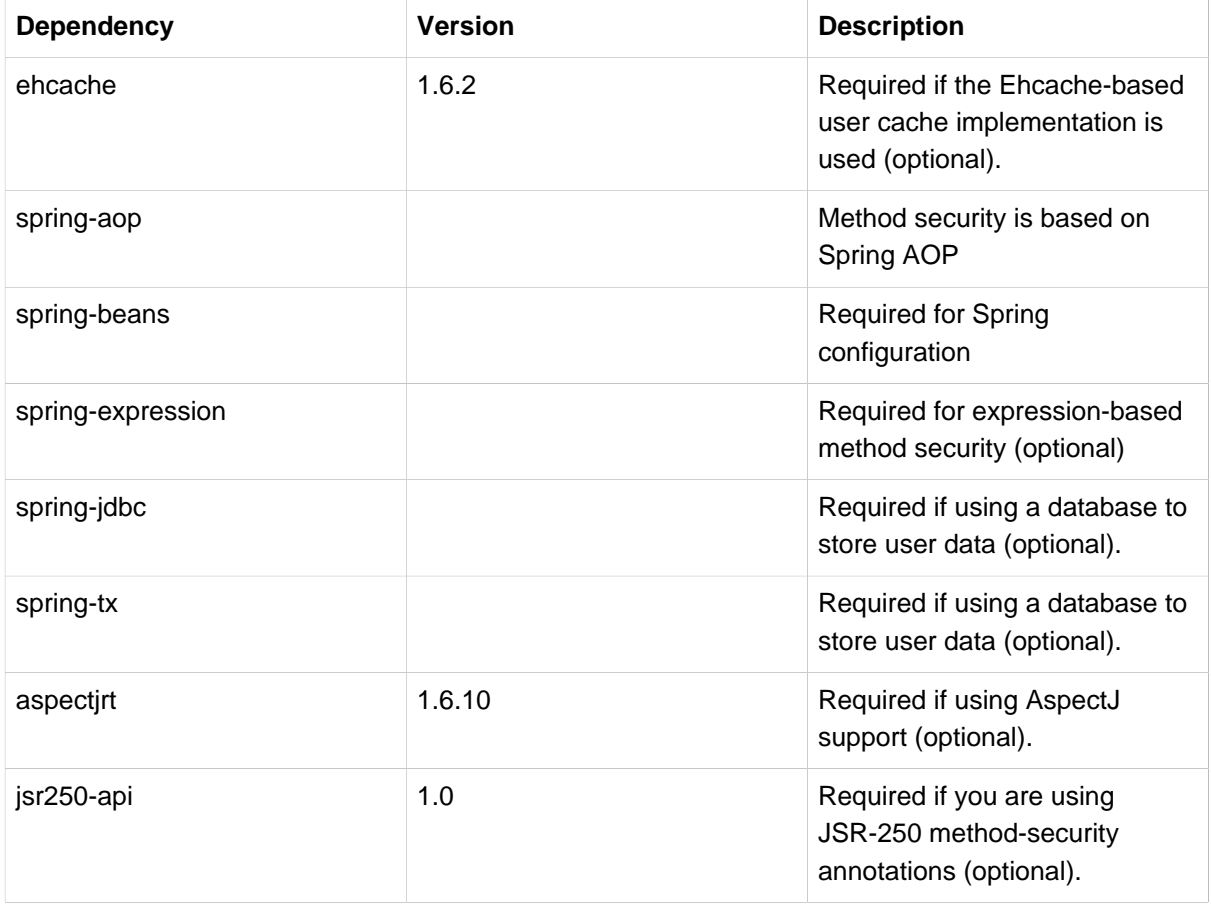

## **44.2 spring-security-remoting**

This module is typically required in web applications which use the Servlet API.

Table 44.2. Remoting Dependencies

| Dependency           | <b>Version</b> | <b>Description</b>                                              |
|----------------------|----------------|-----------------------------------------------------------------|
| spring-security-core |                |                                                                 |
| spring-web           |                | Required for clients which use<br><b>HTTP</b> remoting support. |

## **44.3 spring-security-web**

This module is typically required in web applications which use the Servlet API.

Table 44.3. Web Dependencies

| <b>Dependency</b>    | <b>Version</b> | <b>Description</b>                                                                    |
|----------------------|----------------|---------------------------------------------------------------------------------------|
| spring-security-core |                |                                                                                       |
| spring-web           |                | Spring web support classes are<br>used extensively.                                   |
| spring-jdbc          |                | Required for JDBC-based<br>persistent remember-me token<br>repository (optional).     |
| spring-tx            |                | Required by remember-me<br>persistent token repository<br>implementations (optional). |

## **44.4 spring-security-ldap**

This module is only required if you are using LDAP authentication.

Table 44.4. LDAP Dependencies

| <b>Dependency</b>      | <b>Version</b> | <b>Description</b>                                                  |
|------------------------|----------------|---------------------------------------------------------------------|
| spring-security-core   |                |                                                                     |
| spring-Idap-core       | 1.3.0          | LDAP support is based on<br>Spring LDAP.                            |
| spring-tx              |                | Data exception classes are<br>required.                             |
| apache-ds <sup>1</sup> | 1.5.5          | Required if you are using<br>an embedded LDAP server<br>(optional). |
| shared-Idap            | 0.9.15         | Required if you are using<br>an embedded LDAP server<br>(optional). |
| <b>Idapsdk</b>         | 4.1            | Mozilla LdapSDK. Used for<br>decoding LDAP password                 |

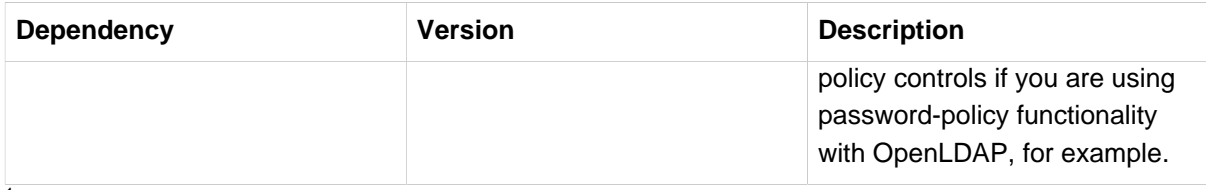

<sup>1</sup>The modules apacheds-core, apacheds-core-entry, apacheds-protocol-shared, apacheds-protocol-ldap **and** apacheds-server-jndi are required.

## **44.5 spring-security-config**

This module is required if you are using Spring Security namespace configuration.

Table 44.5. Config Dependencies

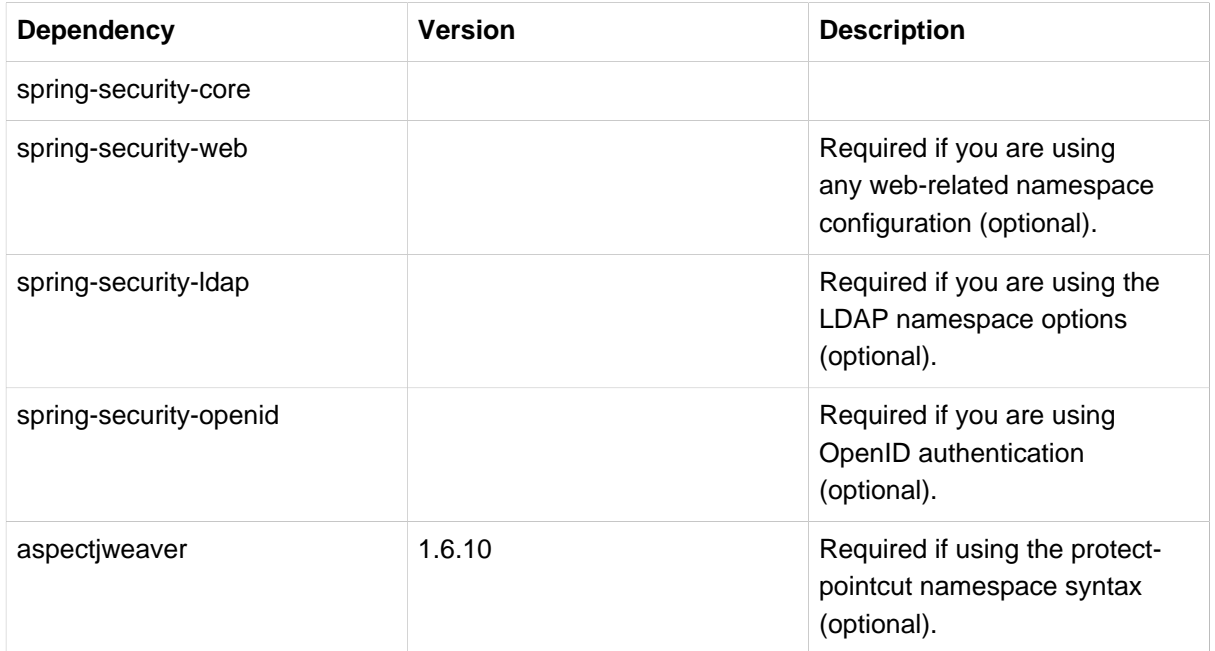

## **44.6 spring-security-acl**

The ACL module.

Table 44.6. ACL Dependencies

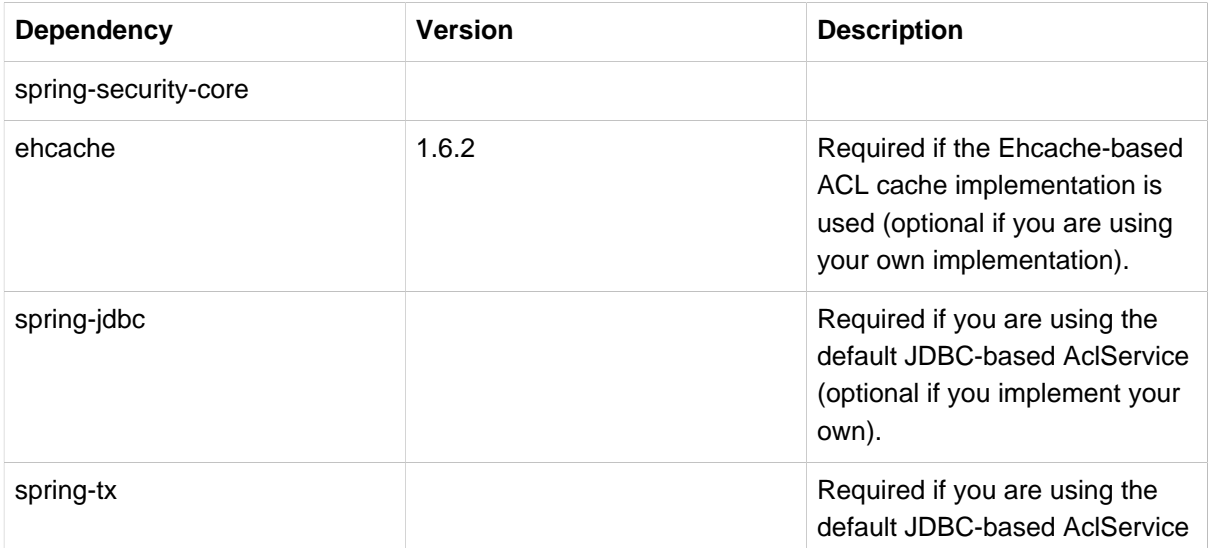

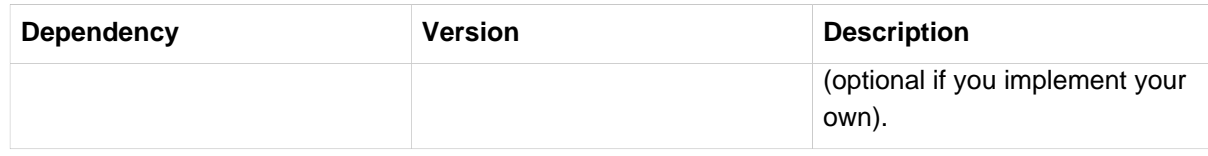

## **44.7 spring-security-cas**

The CAS module provides integration with JA-SIG CAS.

Table 44.7. CAS Dependencies

| <b>Dependency</b>    | <b>Version</b> | <b>Description</b>                                                                 |
|----------------------|----------------|------------------------------------------------------------------------------------|
| spring-security-core |                |                                                                                    |
| spring-security-web  |                |                                                                                    |
| cas-client-core      | 3.1.12         | The JA-SIG CAS Client. This is<br>the basis of the Spring Security<br>integration. |
| ehcache              | 1.6.2          | Required if you are using the<br>Ehcache-based ticket cache<br>(optional).         |

## **44.8 spring-security-openid**

The OpenID module.

Table 44.8. OpenID Dependencies

| <b>Dependency</b>    | <b>Version</b> | <b>Description</b>                                        |
|----------------------|----------------|-----------------------------------------------------------|
| spring-security-core |                |                                                           |
| spring-security-web  |                |                                                           |
| openid4java-nodeps   | 0.9.6          | Spring Security's OpenID<br>integration uses OpenID4Java. |
| httpclient           | 4.1.1          | openid4java-nodeps depends<br>on HttpClient 4.            |
| guice                | 2.0            | openid4java-nodeps depends<br>on Guice 2.                 |

## **44.9 spring-security-taglibs**

Provides Spring Security's JSP tag implementations.

Table 44.9. Taglib Dependencies

| <b>Dependency</b>    | <b>Version</b> | <b>Description</b> |
|----------------------|----------------|--------------------|
| spring-security-core |                |                    |

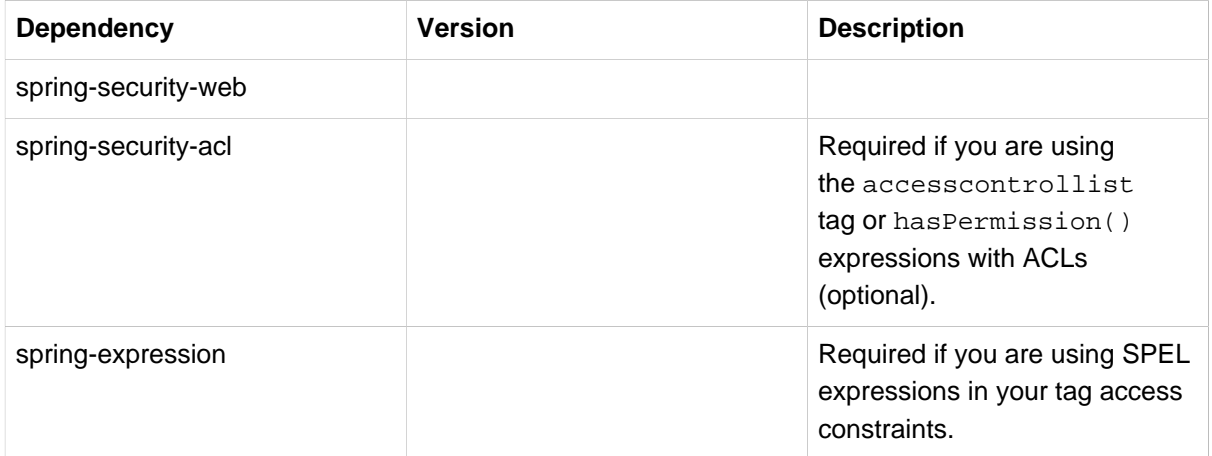

# **45. Proxy Server Configuration**

When using a proxy server it is important to ensure that you have configured your application properly. For example, many applications will have a load balancer that responds to request for [https://](https://example.com/) [example.com/](https://example.com/) by forwarding the request to an application server at <https://192.168.1:8080> Without proper configuration, the application server will not know that the load balancer exists and treat the request as though <https://192.168.1:8080> was requested by the client.

To fix this you can use [RFC 7239](https://tools.ietf.org/html/rfc7239) to specify that a load balancer is being used. To make the application aware of this, you need to either configure your application server aware of the X-Forwarded headers. For example Tomcat uses the RemotelpValve and Jetty uses [ForwardedRequestCustomizer](https://download.eclipse.org/jetty/stable-9/apidocs/org/eclipse/jetty/server/ForwardedRequestCustomizer.html). Alternatively, Spring 4.3+ users can leverage [ForwardedHeaderFilter](https://github.com/spring-projects/spring-framework/blob/v4.3.3.RELEASE/spring-web/src/main/java/org/springframework/web/filter/ForwardedHeaderFilter.java).

# **46. Spring Security FAQ**

- [Section 46.1, "General Questions"](#page-297-0)
- [Section 46.2, "Common Problems"](#page-299-0)
- [Section 46.3, "Spring Security Architecture Questions"](#page-304-0)
- [Section 46.4, "Common "Howto" Requests"](#page-306-0)

## <span id="page-297-0"></span>**46.1 General Questions**

- 1. [the section called "Will Spring Security take care of all my application security requirements?"](#page-297-1)
- 2. [the section called "Why not just use web.xml security?"](#page-297-2)
- 3. [the section called "What Java and Spring Framework versions are required?"](#page-298-0)
- 4. [the section called "I'm new to Spring Security and I need to build an application that supports](#page-299-1) [CAS single sign-on over HTTPS, while allowing Basic authentication locally for certain URLs,](#page-299-1) [authenticating against multiple back end user information sources \(LDAP and JDBC\). I've copied](#page-299-1) [some configuration files I found but it doesn't work. What could be wrong?"](#page-299-1)

#### <span id="page-297-1"></span>**Will Spring Security take care of all my application security requirements?**

Spring Security provides you with a very flexible framework for your authentication and authorization requirements, but there are many other considerations for building a secure application that are outside its scope. Web applications are vulnerable to all kinds of attacks which you should be familiar with, preferably before you start development so you can design and code with them in mind from the beginning. Check out thehttp://www.owasp.org/[OWASP web site] for information on the major issues facing web application developers and the countermeasures you can use against them.

#### <span id="page-297-2"></span>**Why not just use web.xml security?**

Let's assume you're developing an enterprise application based on Spring. There are four security concerns you typically need to address: authentication, web request security, service layer security (i.e. your methods that implement business logic), and domain object instance security (i.e. different domain objects have different permissions). With these typical requirements in mind:

- 1. Authentication: The servlet specification provides an approach to authentication. However, you will need to configure the container to perform authentication which typically requires editing of containerspecific "realm" settings. This makes a non-portable configuration, and if you need to write an actual Java class to implement the container's authentication interface, it becomes even more non-portable. With Spring Security you achieve complete portability - right down to the WAR level. Also, Spring Security offers a choice of production-proven authentication providers and mechanisms, meaning you can switch your authentication approaches at deployment time. This is particularly valuable for software vendors writing products that need to work in an unknown target environment.
- 2. Web request security: The servlet specification provides an approach to secure your request URIs. However, these URIs can only be expressed in the servlet specification's own limited URI path format. Spring Security provides a far more comprehensive approach. For instance, you can use Ant paths

or regular expressions, you can consider parts of the URI other than simply the requested page (e.g. you can consider HTTP GET parameters) and you can implement your own runtime source of configuration data. This means your web request security can be dynamically changed during the actual execution of your webapp.

- 3. Service layer and domain object security: The absence of support in the servlet specification for services layer security or domain object instance security represent serious limitations for multi-tiered applications. Typically developers either ignore these requirements, or implement security logic within their MVC controller code (or even worse, inside the views). There are serious disadvantages with this approach:
	- a. Separation of concerns: Authorization is a crosscutting concern and should be implemented as such. MVC controllers or views implementing authorization code makes it more difficult to test both the controller and authorization logic, more difficult to debug, and will often lead to code duplication.
	- b. Support for rich clients and web services: If an additional client type must ultimately be supported, any authorization code embedded within the web layer is non-reusable. It should be considered that Spring remoting exporters only export service layer beans (not MVC controllers). As such authorization logic needs to be located in the services layer to support a multitude of client types.
	- c. Layering issues: An MVC controller or view is simply the incorrect architectural layer to implement authorization decisions concerning services layer methods or domain object instances. Whilst the Principal may be passed to the services layer to enable it to make the authorization decision, doing so would introduce an additional argument on every services layer method. A more elegant approach is to use a ThreadLocal to hold the Principal, although this would likely increase development time to a point where it would become more economical (on a cost-benefit basis) to simply use a dedicated security framework.
	- d. Authorisation code quality: It is often said of web frameworks that they "make it easier to do the right things, and harder to do the wrong things". Security frameworks are the same, because they are designed in an abstract manner for a wide range of purposes. Writing your own authorization code from scratch does not provide the "design check" a framework would offer, and in-house authorization code will typically lack the improvements that emerge from widespread deployment, peer review and new versions.

For simple applications, servlet specification security may just be enough. Although when considered within the context of web container portability, configuration requirements, limited web request security flexibility, and non-existent services layer and domain object instance security, it becomes clear why developers often look to alternative solutions.

#### <span id="page-298-0"></span>**What Java and Spring Framework versions are required?**

Spring Security 3.0 and 3.1 require at least JDK 1.5 and also require Spring 3.0.3 as a minimum. Ideally you should be using the latest release versions to avoid problems.

Spring Security 2.0.x requires a minimum JDK version of 1.4 and is built against Spring 2.0.x. It should also be compatible with applications using Spring 2.5.x.

### <span id="page-299-1"></span>**I'm new to Spring Security and I need to build an application that supports CAS single sign-on over HTTPS, while allowing Basic authentication locally for certain URLs, authenticating against multiple back end user information sources (LDAP and JDBC). I've copied some configuration files I found but it doesn't work. What could be wrong?**

Or subsititute an alternative complex scenario…

Realistically, you need an understanding of the technolgies you are intending to use before you can successfully build applications with them. Security is complicated. Setting up a simple configuration using a login form and some hard-coded users using Spring Security's namespace is reasonably straightforward. Moving to using a backed JDBC database is also easy enough. But if you try and jump straight to a complicated deployment scenario like this you will almost certainly be frustrated. There is a big jump in the learning curve required to set up systems like CAS, configure LDAP servers and install SSL certificates properly. So you need to take things one step at a time.

From a Spring Security perspective, the first thing you should do is follow the "Getting Started" guide on the web site. This will take you through a series of steps to get up and running and get some idea of how the framework operates. If you are using other technologies which you aren't familiar with then you should do some research and try to make sure you can use them in isolation before combining them in a complex system.

### <span id="page-299-0"></span>**46.2 Common Problems**

- 1. Authentication
	- a. [the section called "When I try to log in, I get an error message that says "Bad Credentials". What's](#page-300-0) [wrong?"](#page-300-0)
	- b. [the section called "My application goes into an "endless loop" when I try to login, what's going on?"](#page-300-1)
	- c. [the section called "I get an exception with the message "Access is denied \(user is anonymous\);".](#page-301-0) [What's wrong?"](#page-301-0)
	- d. [the section called "Why can I still see a secured page even after I've logged out of my application?"](#page-301-1)
	- e. [the section called "I get an exception with the message "An Authentication object was not found](#page-301-2) [in the SecurityContext". What's wrong?"](#page-301-2)
	- f. [the section called "I can't get LDAP authentication to work. What's wrong with my configuration?"](#page-301-3)
- 2. Session Management
	- a. [the section called "I'm using Spring Security's concurrent session control to prevent users from](#page-302-0) [logging in more than once at a time. When I open another browser window after logging in, it](#page-302-0) [doesn't stop me from logging in again. Why can I log in more than once?"](#page-302-0)
	- b. [the section called "Why does the session Id change when I authenticate through Spring Security?"](#page-302-1)
	- c. [the section called "I'm using Tomcat \(or some other servlet container\) and have enabled HTTPS](#page-303-0) [for my login page, switching back to HTTP afterwards. It doesn't work - I just end up back at the](#page-303-0) [login page after authenticating."](#page-303-0)
- d. [the section called "I'm trying to use the concurrent session-control support but it won't let me log](#page-303-1) [back in, even if I'm sure I've logged out and haven't exceeded the allowed sessions."](#page-303-1)
- e. [the section called "Spring Security is creating a session somewhere, even though I've configured](#page-303-2) [it not to, by setting the create-session attribute to never."](#page-303-2)
- 3. Miscellaneous
	- a. [the section called "I get a 403 Forbidden when performing a POST"](#page-304-1)
	- b. [the section called "I'm forwarding a request to another URL using the RequestDispatcher, but my](#page-304-2) [security constraints aren't being applied."](#page-304-2)
	- c. [the section called "I have added Spring Security's <global-method-security> element to my](#page-304-3) [application context but if I add security annotations to my Spring MVC controller beans \(Struts](#page-304-3) [actions etc.\) then they don't seem to have an effect."](#page-304-3)
	- d. [the section called "I have a user who has definitely been authenticated, but when I try to access](#page-304-4) [the SecurityContextHolder during some requests, the Authentication is null. Why can't I see the](#page-304-4) [user information?"](#page-304-4)
	- e. [the section called "The authorize JSP Tag doesn't respect my method security annotations when](#page-304-5) [using the URL attribute."](#page-304-5)

### <span id="page-300-0"></span>**When I try to log in, I get an error message that says "Bad Credentials". What's wrong?**

This means that authentication has failed. It doesn't say why, as it is good practice to avoid giving details which might help an attacker guess account names or passwords.

This also means that if you ask this question in the forum, you will not get an answer unless you provide additional information. As with any issue you should check the output from the debug log, note any exception stacktraces and related messages. Step through the code in a debugger to see where the authentication fails and why. Write a test case which exercises your authentication configuration outside of the application. More often than not, the failure is due to a difference in the password data stored in a database and that entered by the user. If you are using hashed passwords, make sure the value stored in your database is exactly the same as the value produced by the PasswordEncoder configured in your application.

#### <span id="page-300-1"></span>**My application goes into an "endless loop" when I try to login, what's going on?**

A common user problem with infinite loop and redirecting to the login page is caused by accidently configuring the login page as a "secured" resource. Make sure your configuration allows anonymous access to the login page, either by excluding it from the security filter chain or marking it as requiring ROLE\_ANONYMOUS.

If your AccessDecisionManager includes an AuthenticatedVoter, you can use the attribute "IS\_AUTHENTICATED\_ANONYMOUSLY". This is automatically available if you are using the standard namespace configuration setup.

From Spring Security 2.0.1 onwards, when you are using namespace-based configuration, a check will be made on loading the application context and a warning message logged if your login page appears to be protected.

### <span id="page-301-0"></span>**I get an exception with the message "Access is denied (user is anonymous);". What's wrong?**

This is a debug level message which occurs the first time an anonymous user attempts to access a protected resource.

```
DEBUG [ExceptionTranslationFilter] - Access is denied (user is anonymous); redirecting to authentication
 entry point
org.springframework.security.AccessDeniedException: Access is denied
at org.springframework.security.vote.AffirmativeBased.decide(AffirmativeBased.java:68)
at
 org.springframework.security.intercept.AbstractSecurityInterceptor.beforeInvocation(AbstractSecurityInterceptor.java:262)
```
<span id="page-301-1"></span>It is normal and shouldn't be anything to worry about.

### **Why can I still see a secured page even after I've logged out of my application?**

The most common reason for this is that your browser has cached the page and you are seeing a copy which is being retrieved from the browsers cache. Verify this by checking whether the browser is actually sending the request (check your server access logs, the debug log or use a suitable browser debugging plugin such as "Tamper Data" for Firefox). This has nothing to do with Spring Security and you should configure your application or server to set the appropriate Cache-Control response headers. Note that SSL requests are never cached.

#### <span id="page-301-2"></span>**I get an exception with the message "An Authentication object was not found in the SecurityContext". What's wrong?**

This is a another debug level message which occurs the first time an anonymous user attempts to access a protected resource, but when you do not have an AnonymousAuthenticationFilter in your filter chain configuration.

```
DEBUG [ExceptionTranslationFilter] - Authentication exception occurred; redirecting to authentication
 entry point
org.springframework.security.AuthenticationCredentialsNotFoundException:
        An Authentication object was not found in the SecurityContext
at
 org.springframework.security.intercept.AbstractSecurityInterceptor.credentialsNotFound(AbstractSecurityInterceptor.java:342)
at
  org.springframework.security.intercept.AbstractSecurityInterceptor.beforeInvocation(AbstractSecurityInterceptor.java:254)
```
<span id="page-301-3"></span>It is normal and shouldn't be anything to worry about.

#### **I can't get LDAP authentication to work. What's wrong with my configuration?**

Note that the permissions for an LDAP directory often do not allow you to read the password for a user. Hence it is often not possible to use the [the section called "What is a UserDetailsService and do I need](#page-306-1) [one?"](#page-306-1) where Spring Security compares the stored password with the one submitted by the user. The most common approach is to use LDAP "bind", which is one of the operations supported by [the LDAP](https://en.wikipedia.org/wiki/Lightweight_Directory_Access_Protocol)

[protocol.](https://en.wikipedia.org/wiki/Lightweight_Directory_Access_Protocol) With this approach, Spring Security validates the password by attempting to authenticate to the directory as the user.

The most common problem with LDAP authentication is a lack of knowledge of the directory server tree structure and configuration. This will be different in different companies, so you have to find it out yourself. Before adding a Spring Security LDAP configuration to an application, it's a good idea to write a simple test using standard Java LDAP code (without Spring Security involved), and make sure you can get that to work first. For example, to authenticate a user, you could use the following code:

```
@Test
public void ldapAuthenticationIsSuccessful() throws Exception {
 Hashtable<String, String> env = new Hashtable<String, String>();
  env.put(Context.SECURITY_AUTHENTICATION, "simple");
   env.put(Context.SECURITY_PRINCIPAL, "cn=joe,ou=users,dc=mycompany,dc=com");
  env.put(Context.PROVIDER_URL, "ldap://mycompany.com:389/dc=mycompany,dc=com");
  env.put(Context.SECURITY_CREDENTIALS, "joespassword");
 env.put(Context.INITIAL_CONTEXT_FACTORY, "com.sun.jndi.ldap.LdapCtxFactory");
   InitialLdapContext ctx = new InitialLdapContext(env, null);
}
```
#### **Session Management**

Session management issues are a common source of forum questions. If you are developing Java web applications, you should understand how the session is maintained between the servlet container and the user's browser. You should also understand the difference between secure and non-secure cookies and the implications of using HTTP/HTTPS and switching between the two. Spring Security has nothing to do with maintaining the session or providing session identifiers. This is entirely handled by the servlet container.

### <span id="page-302-0"></span>**I'm using Spring Security's concurrent session control to prevent users from logging in more than once at a time. When I open another browser window after logging in, it doesn't stop me from logging in again. Why can I log in more than once?**

Browsers generally maintain a single session per browser instance. You cannot have two separate sessions at once. So if you log in again in another window or tab you are just reauthenticating in the same session. The server doesn't know anything about tabs, windows or browser instances. All it sees are HTTP requests and it ties those to a particular session according to the value of the JSESSIONID cookie that they contain. When a user authenticates during a session, Spring Security's concurrent session control checks the number of other authenticated sessions that they have. If they are already authenticated with the same session, then re-authenticating will have no effect.

#### <span id="page-302-1"></span>**Why does the session Id change when I authenticate through Spring Security?**

With the default configuration, Spring Security changes the session ID when the user authenticates. If you're using a Servlet 3.1 or newer container, the session ID is simply changed. If you're using an older container, Spring Security invalidates the existing session, creates a new session, and transfers the session data to the new session. Changing the session identifier in this manner prevents"sessionfixation" attacks. You can find more about this online and in the reference manual.

### <span id="page-303-0"></span>**I'm using Tomcat (or some other servlet container) and have enabled HTTPS for my login page, switching back to HTTP afterwards. It doesn't work - I just end up back at the login page after authenticating.**

This happens because sessions created under HTTPS, for which the session cookie is marked as "secure", cannot subsequently be used under HTTP. The browser will not send the cookie back to the server and any session state will be lost (including the security context information). Starting a session in HTTP first should work as the session cookie won't be marked as secure. However, Spring Security's [Session Fixation Protection](https://docs.spring.io/spring-security/site/docs/3.1.x/reference/springsecurity-single.html#ns-session-fixation) can interfere with this because it results in a new session ID cookie being sent back to the user's browser, usually with the secure flag. To get around this, you can disable session fixation protection, but in newer Servlet containers you can also configure session cookies to never use the secure flag. Note that switching between HTTP and HTTPS is not a good idea in general, as any application which uses HTTP at all is vulnerable to man-in-the-middle attacks. To be truly secure, the user should begin accessing your site in HTTPS and continue using it until they log out. Even clicking on an HTTPS link from a page accessed over HTTP is potentially risky. If you need more convincing, check out a tool like **sslstrip**.

#### **I'm not switching between HTTP and HTTPS but my session is still getting lost**

Sessions are maintained either by exchanging a session cookie or by adding a jsessionid parameter to URLs (this happens automatically if you are using JSTL to output URLs, or if you call HttpServletResponse.encodeUrl on URLs (before a redirect, for example). If clients have cookies disabled, and you are not rewriting URLs to include the jsessionid, then the session will be lost. Note that the use of cookies is preferred for security reasons, as it does not expose the session information in the URL.

### <span id="page-303-1"></span>**I'm trying to use the concurrent session-control support but it won't let me log back in, even if I'm sure I've logged out and haven't exceeded the allowed sessions.**

Make sure you have added the listener to your web.xml file. It is essential to make sure that the Spring Security session registry is notified when a session is destroyed. Without it, the session information will not be removed from the registry.

```
<listener>
  <listener-class>org.springframework.security.web.session.HttpSessionEventPublisher</listener-class>
</listener>
```
### <span id="page-303-2"></span>**Spring Security is creating a session somewhere, even though I've configured it not to, by setting the create-session attribute to never.**

This usually means that the user's application is creating a session somewhere, but that they aren't aware of it. The most common culprit is a JSP. Many people aren't aware that JSPs create sessions by default. To prevent a JSP from creating a session, add the directive <%@ page session="false" %> to the top of the page.

If you are having trouble working out where a session is being created, you can add some debugging code to track down the location(s). One way to do this would be to add a javax.servlet.http.HttpSessionListener to your application, which calls Thread.dumpStack() in the sessionCreated method.

#### <span id="page-304-1"></span>**I get a 403 Forbidden when performing a POST**

If an HTTP 403 Forbidden is returned for HTTP POST, but works for HTTP GET then the issue is most likely related to [CSRF.](https://docs.spring.io/spring-security/site/docs/3.2.x/reference/htmlsingle/#csrf) Either provide the CSRF Token or disable CSRF protection (not recommended).

#### <span id="page-304-2"></span>**I'm forwarding a request to another URL using the RequestDispatcher, but my security constraints aren't being applied.**

Filters are not applied by default to forwards or includes. If you really want the security filters to be applied to forwards and/or includes, then you have to configure these explicitly in your web.xml using the <dispatcher> element, a child element of <filter-mapping>.

### <span id="page-304-3"></span>**I have added Spring Security's <global-method-security> element to my application context but if I add security annotations to my Spring MVC controller beans (Struts actions etc.) then they don't seem to have an effect.**

In a Spring web application, the application context which holds the Spring MVC beans for the dispatcher servlet is often separate from the main application context. It is often defined in a file called myappservlet.xml, where "myapp" is the name assigned to the Spring DispatcherServlet in web.xml. An application can have multiple DispatcherServlets, each with its own isolated application context. The beans in these "child" contexts are not visible to the rest of the application. The"parent" application context is loaded by the ContextLoaderListener you define in your web.xml and is visible to all the child contexts. This parent context is usually where you define your security configuration, including the <global-method-security> element). As a result any security constraints applied to methods in these web beans will not be enforced, since the beans cannot be seen from the DispatcherServlet context. You need to either move the <global-method-security> declaration to the web context or moved the beans you want secured into the main application context.

Generally we would recommend applying method security at the service layer rather than on individual web controllers

### <span id="page-304-4"></span>**I have a user who has definitely been authenticated, but when I try to access the SecurityContextHolder during some requests, the Authentication is null. Why can't I see the user information?**

If you have excluded the request from the security filter chain using the attribute filters='none' in the <intercept-url> element that matches the URL pattern, then the SecurityContextHolder will not be populated for that request. Check the debug log to see whether the request is passing through the filter chain. (You are reading the debug log, right?).

### <span id="page-304-5"></span>**The authorize JSP Tag doesn't respect my method security annotations when using the URL attribute.**

Method security will not hide links when using the url attribute in <sec: authorize> because we cannot readily reverse engineer what URL is mapped to what controller endpoint as controllers can rely on headers, current user, etc to determine what method to invoke.

## <span id="page-304-0"></span>**46.3 Spring Security Architecture Questions**

1. [the section called "How do I know which package class X is in?"](#page-305-0)

- 2. [the section called "How do the namespace elements map to conventional bean configurations?"](#page-305-1)
- 3. [the section called "What does "ROLE\\_" mean and why do I need it on my role names?"](#page-305-2)
- 4. [the section called "How do I know which dependencies to add to my application to work with Spring](#page-305-3) [Security?"](#page-305-3)
- 5. [the section called "What dependencies are needed to run an embedded ApacheDS LDAP server?"](#page-306-2)
- <span id="page-305-0"></span>6. [the section called "What is a UserDetailsService and do I need one?"](#page-306-1)

#### **How do I know which package class X is in?**

The best way of locating classes is by installing the Spring Security source in your IDE. The distribution includes source jars for each of the modules the project is divided up into. Add these to your project source path and you can navigate directly to Spring Security classes ( $Ctr1-Shift-T$  in Eclipse). This also makes debugging easier and allows you to troubleshoot exceptions by looking directly at the code where they occur to see what's going on there.

#### <span id="page-305-1"></span>**How do the namespace elements map to conventional bean configurations?**

There is a general overview of what beans are created by the namespace in the namespace appendix of the reference guide. There is also a detailed blog article called "Behind the Spring Security Namespace" on [blog.springsource.com.](https://spring.io/blog/2010/03/06/behind-the-spring-security-namespace/) If want to know the full details then the code is in the spring-securityconfig module within the Spring Security 3.0 distribution. You should probably read the chapters on namespace parsing in the standard Spring Framework reference documentation first.

#### <span id="page-305-2"></span>**What does "ROLE\_" mean and why do I need it on my role names?**

Spring Security has a voter-based architecture which means that an access decision is made by a series of AccessDecisionVoters. The voters act on the "configuration attributes" which are specified for a secured resource (such as a method invocation). With this approach, not all attributes may be relevant to all voters and a voter needs to know when it should ignore an attribute (abstain) and when it should vote to grant or deny access based on the attribute value. The most common voter is the RoleVoter which by default votes whenever it finds an attribute with the "ROLE" prefix. It makes a simple comparison of the attribute (such as "ROLE USER") with the names of the authorities which the current user has been assigned. If it finds a match (they have an authority called "ROLE\_USER"), it votes to grant access, otherwise it votes to deny access.

The prefix can be changed by setting the rolePrefix property of RoleVoter. If you only need to use roles in your application and have no need for other custom voters, then you can set the prefix to a blank string, in which case the RoleVoter will treat all attributes as roles.

#### <span id="page-305-3"></span>**How do I know which dependencies to add to my application to work with Spring Security?**

It will depend on what features you are using and what type of application you are developing. With Spring Security 3.0, the project jars are divided into clearly distinct areas of functionality, so it is straightforward to work out which Spring Security jars you need from your application requirements. All applications will need the spring-security-core jar. If you're developing a web application, you

need the spring-security-web jar. If you're using security namespace configuration you need the spring-security-config jar, for LDAP support you need the spring-security-ldap jar and so on.

For third-party jars the situation isn't always quite so obvious. A good starting point is to copy those from one of the pre-built sample applications WEB-INF/lib directories. For a basic application, you can start with the tutorial sample. If you want to use LDAP, with an embedded test server, then use the LDAP sample as a starting point. The reference manual also includeshttp://static.springsource.org/spring-security/site/docs/3.1.x/reference/ springsecurity-single.html#appendix-dependencies[an appendix] listing the first-level dependencies for each Spring Security module with some information on whether they are optional and what they are required for.

If you are building your project with maven, then adding the appropriate Spring Security modules as dependencies to your pom.xml will automatically pull in the core jars that the framework requires. Any which are marked as "optional" in the Spring Security POM files will have to be added to your own pom.xml file if you need them.

#### <span id="page-306-2"></span>**What dependencies are needed to run an embedded ApacheDS LDAP server?**

If you are using Maven, you need to add the folowing to your pom dependencies:

```
<dependency>
  <groupId>org.apache.directory.server</groupId>
  <artifactId>apacheds-core</artifactId>
  <version>1.5.5</version>
   <scope>runtime</scope>
</dependency>
<dependency>
   <groupId>org.apache.directory.server</groupId>
  <artifactId>apacheds-server-jndi</artifactId>
  <version>1.5.5</version>
  <scope>runtime</scope>
</dependency>
```
The other required jars should be pulled in transitively.

#### <span id="page-306-1"></span>**What is a UserDetailsService and do I need one?**

UserDetailsService is a DAO interface for loading data that is specific to a user account. It has no other function other to load that data for use by other components within the framework. It is not responsible for authenticating the user. Authenticating a user with a username/password combination is most commonly performed by the DaoAuthenticationProvider, which is injected with a UserDetailsService to allow it to load the password (and other data) for a user in order to compare it with the submitted value. Note that if you are using LDAP, [this approach may not work](#page-301-3).

If you want to customize the authentication process then you should implement AuthenticationProvider yourself. See this [blog article](https://spring.io/blog/2010/08/02/spring-security-in-google-app-engine/) for an example integrating Spring Security authentication with Google App Engine.

### <span id="page-306-0"></span>**46.4 Common "Howto" Requests**

1. [the section called "I need to login in with more information than just the username. How do I add](#page-307-0) [support for extra login fields \(e.g. a company name\)?"](#page-307-0)

- 2. [the section called "How do I apply different intercept-url constraints where only the fragment value of](#page-307-1) [the requested URLs differs \(e.g./foo#bar and /foo#blah?"](#page-307-1)
- 3. [the section called "How do I access the user's IP Address \(or other web-request data\) in a](#page-307-2) [UserDetailsService?"](#page-307-2)
- 4. [the section called "How do I access the HttpSession from a UserDetailsService?"](#page-308-0)
- 5. [the section called "How do I access the user's password in a UserDetailsService?"](#page-308-1)
- 6. [the section called "How do I define the secured URLs within an application dynamically?"](#page-308-2)
- 7. [the section called "How do I authenticate against LDAP but load user roles from a database?"](#page-309-0)
- 8. [the section called "I want to modify the property of a bean that is created by the namespace, but there](#page-310-0) [is nothing in the schema to support it. What can I do short of abandoning namespace use?"](#page-310-0)

#### <span id="page-307-0"></span>**I need to login in with more information than just the username. How do I add support for extra login fields (e.g. a company name)?**

This question comes up repeatedly in the Spring Security forum so you will find more information there by searching the archives (or through google).

The submitted login information is processed by an instance of UsernamePasswordAuthenticationFilter. You will need to customize this class to handle the extra data field(s). One option is to use your own customized authentication token class (rather than the standard UsernamePasswordAuthenticationToken), another is simply to concatenate the extra fields with the username (for example, using a ":" as the separator) and pass them in the username property of UsernamePasswordAuthenticationToken.

You will also need to customize the actual authentication process. If you are using a custom authentication token class, for example, you will have to write an AuthenticationProvider to handle it (or extend the standard DaoAuthenticationProvider). If you have concatenated the fields, you can implement your own UserDetailsService which splits them up and loads the appropriate user data for authentication.

### <span id="page-307-1"></span>**How do I apply different intercept-url constraints where only the fragment value of the requested URLs differs (e.g./foo#bar and /foo#blah?**

You can't do this, since the fragment is not transmitted from the browser to the server. The URLs above are identical from the server's perspective. This is a common question from GWT users.

#### <span id="page-307-2"></span>**How do I access the user's IP Address (or other web-request data) in a UserDetailsService?**

Obviously you can't (without resorting to something like thread-local variables) since the only information supplied to the interface is the username. Instead of implementing UserDetailsService, you should implement AuthenticationProvider directly and extract the information from the supplied Authentication token.

In a standard web setup, the getDetails() method on the Authentication object will return an instance of WebAuthenticationDetails. If you need additional information, you can inject a custom AuthenticationDetailsSource into the authentication filter you are using. If you are using the namespace, for example with the  $<$  form-login> element, then you should remove this element and replace it with a <custom-filter> declaration pointing to an explicitly configured UsernamePasswordAuthenticationFilter.

#### <span id="page-308-0"></span>**How do I access the HttpSession from a UserDetailsService?**

You can't, since the UserDetailsService has no awareness of the servlet API. If you want to store custom user data, then you should customize the UserDetails object which is returned. This can then be accessed at any point, via the thread-local SecurityContextHolder. A call to SecurityContextHolder.getContext().getAuthentication().getPrincipal() will return this custom object.

<span id="page-308-1"></span>If you really need to access the session, then it must be done by customizing the web tier.

#### **How do I access the user's password in a UserDetailsService?**

You can't (and shouldn't). You are probably misunderstanding its purpose. See ["What is a](#page-306-1) [UserDetailsService?"](#page-306-1) above.

#### <span id="page-308-2"></span>**How do I define the secured URLs within an application dynamically?**

People often ask about how to store the mapping between secured URLs and security metadata attributes in a database, rather than in the application context.

The first thing you should ask yourself is if you really need to do this. If an application requires securing, then it also requires that the security be tested thoroughly based on a defined policy. It may require auditing and acceptance testing before being rolled out into a production environment. A securityconscious organization should be aware that the benefits of their diligent testing process could be wiped out instantly by allowing the security settings to be modified at runtime by changing a row or two in a configuration database. If you have taken this into account (perhaps using multiple layers of security within your application) then Spring Security allows you to fully customize the source of security metadata. You can make it fully dynamic if you choose.

Both method and web security are protected by subclasses of AbstractSecurityInterceptor which is configured with a SecurityMetadataSource from which it obtains the metadata for a particular method or filter invocation. For web security, the interceptor class is FilterSecurityInterceptor and it uses the marker interface FilterInvocationSecurityMetadataSource. The "secured object" type it operates on is a FilterInvocation. The default implementation which is used (both in the namespace <http> and when configuring the interceptor explicitly, stores the list of URL patterns and their corresponding list of "configuration attributes" (instances of ConfigAttribute) in an in-memory map.

To load the data from an alternative source, you must be using an explicitly declared security filter chain (typically Spring Security's FilterChainProxy) in order to customize the FilterSecurityInterceptor bean. You can't use the namespace. You would then implement FilterInvocationSecurityMetadataSource to load the data as you please for a particular <code>FilterInvocation</code>  $^7.$  A very basic outline would look something like this:

 $^{7}$ The <code>FilterInvocation</code> object contains the <code>HttpServletRequest,</code> so you can obtain the URL or any other relevant information on which to base your decision on what the list of returned attributes will contain.

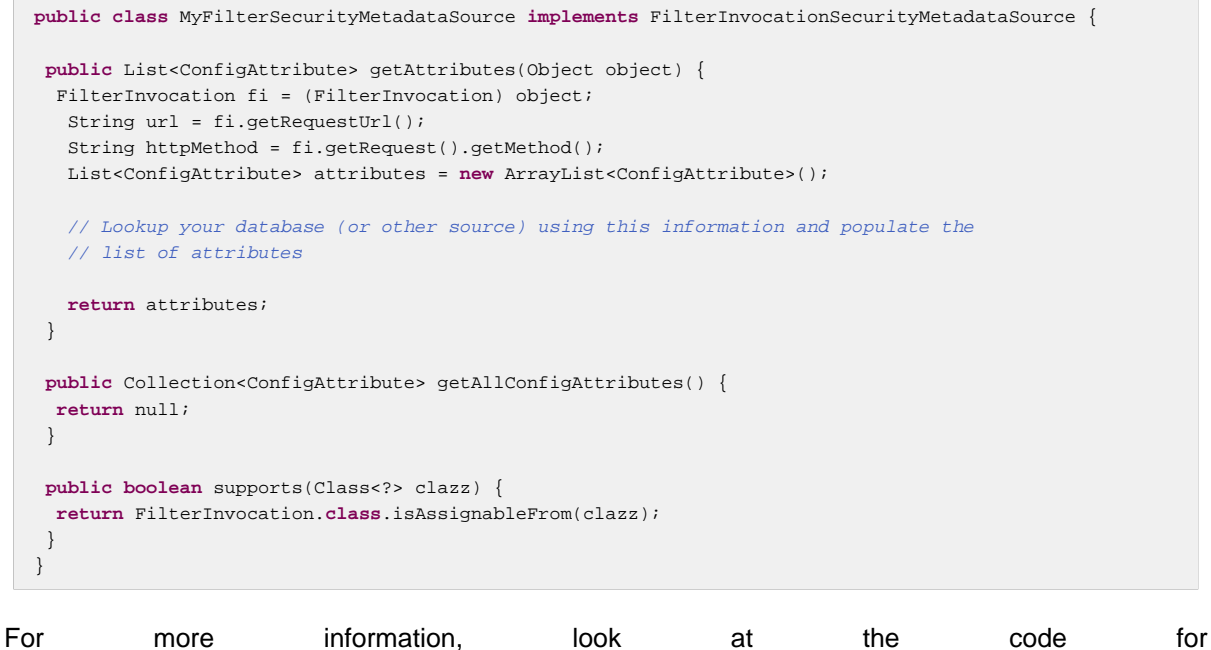

DefaultFilterInvocationSecurityMetadataSource.

#### <span id="page-309-0"></span>**How do I authenticate against LDAP but load user roles from a database?**

The LdapAuthenticationProvider bean (which handles normal LDAP authentication in Spring Security) is configured with two separate strategy interfaces, one which performs the authentication and one which loads the user authorities, called LdapAuthenticator and LdapAuthoritiesPopulator respectively. The DefaultLdapAuthoritiesPopulator loads the user authorities from the LDAP directory and has various configuration parameters to allow you to specify how these should be retrieved.

To use JDBC instead, you can implement the interface yourself, using whatever SQL is appropriate for your schema:

```
public class MyAuthoritiesPopulator implements LdapAuthoritiesPopulator {
  @Autowired
  JdbcTemplate template;
 List<GrantedAuthority> getGrantedAuthorities(DirContextOperations userData, String username) {
   List<GrantedAuthority> = template.query("select role from roles where username = ?",
                         new String[] {username},
                        new RowMapper<GrantedAuthority>() {
    /**
     * We're assuming here that you're using the standard convention of using the role
     * prefix "ROLE_" to mark attributes which are supported by Spring Security's RoleVoter.
 */
    public GrantedAuthority mapRow(ResultSet rs, int rowNum) throws SQLException {
     return new SimpleGrantedAuthority("ROLE_" + rs.getString(1);
    }
   }
  }
 }
```
You would then add a bean of this type to your application context and inject it into the LdapAuthenticationProvider. This is covered in the section on configuring LDAP using explicit Spring beans in the LDAP chapter of the reference manual. Note that you can't use the namespace for configuration in this case. You should also consult the Javadoc for the relevant classes and interfaces.

### <span id="page-310-0"></span>**I want to modify the property of a bean that is created by the namespace, but there is nothing in the schema to support it. What can I do short of abandoning namespace use?**

The namespace functionality is intentionally limited, so it doesn't cover everything that you can do with plain beans. If you want to do something simple, like modify a bean, or inject a different dependency, you can do this by adding a BeanPostProcessor to your configuration. More information can be found in the [Spring Reference Manual](https://docs.spring.io/spring/docs/3.0.x/spring-framework-reference/htmlsingle/spring-framework-reference.html#beans-factory-extension-bpp). In order to do this, you need to know a bit about which beans are created, so you should also read the blog article in the above question on [how the namespace maps](#page-305-1) [to Spring beans](#page-305-1).

Normally, you would add the functionality you require to the postProcessBeforeInitialization method of BeanPostProcessor. Let's say that you want to customize the AuthenticationDetailsSource used by the UsernamePasswordAuthenticationFilter, (created by the form-login element). You want to extract a particular header called CUSTOM\_HEADER from the request and make use of it while authenticating the user. The processor class would look like this:

```
public class BeanPostProcessor implements BeanPostProcessor {
   public Object postProcessAfterInitialization(Object bean, String name) {
    if (bean instanceof UsernamePasswordAuthenticationFilter) {
      System.out.println("********* Post-processing " + name);
       ((UsernamePasswordAuthenticationFilter)bean).setAuthenticationDetailsSource(
          new AuthenticationDetailsSource() {
             public Object buildDetails(Object context) {
              return ((HttpServletRequest)context).getHeader("CUSTOM_HEADER");
 }
           });
    }
    return bean;
   }
   public Object postProcessBeforeInitialization(Object bean, String name) {
    return bean;
 }
}
```
You would then register this bean in your application context. Spring will automatically invoke it on the beans defined in the application context.